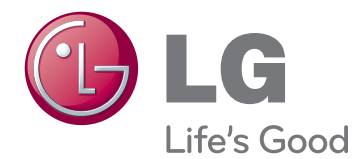

# Televizor LED LCD / Televizor LCD / PLAZMOVÝ TELEVIZOR

Před uvedením zařízení do provozu si pečlivě prostudujte tento návod a uschovejte jej pro budoucí potřebu.

**www.lg.com**

### <span id="page-1-0"></span>**LICENCE**

U různých modelů se podporované licence mohou lišit. Další informace o licencích naleznete na webové stránce www.lg.com.

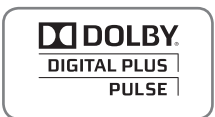

Vyrobeno na základě licence od společnosti Dolby Laboratories. "Dolby" a symbol dvojitého D jsou ochranné známky společnosti Dolby Laboratories.

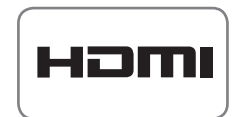

HDMI, logo HDMI a High-Definition Multimedia Interface jsou obchodními známkami nebo registrovanými obchodními známkami společnosti HDMI Licensing LLC.

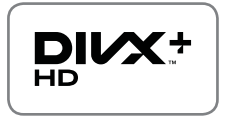

INFORMACE O DIVX VIDEO: DivX® je digitální formát videa vytvořený společností DivX,Inc. Tento výrobek je oficiálně certifikovaným zařízením DivX Certified® pro přehrávání videa ve formátu DivX. Více informací a softwarové nástroje pro převod souborů na video formátu DivX naleznete na webových stránkách www.divx.com.

INFORMACE O DIVX VIDEO-ON-DEMAND: Toto certifikované zařízení DivX Certified® musí být pro přehrávání filmů DivX Video-on-Demand (VOD) zaregistrováno. Chcete-li získat registrační kód, přejděte do části DivX VOD v nabídce nastavení zařízení. Další informace a informace o dokončení registrace naleznete na adrese vod.divx.com.

"Certifikované zařízení DivX Certified® pro přehrávání videa ve formátu DivX® a DivX Plus ™ HD (H.264/MKV) až do rozlišení HD 1080p, včetně prémiového obsahu."

"DivX®, DivX Certified® a související loga jsou ochranné známky společnosti DivX, Inc. a jsou používány na základě licence."

"Podléhá jednomu nebo několika následujícím americkým patentům: 7,295,673; 7,460,668; 7,515,710; 7,519,274"

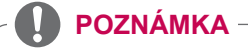

- Uvedený obrázek se může od vašeho televizoru lišit.
- Nabídka OSD (On Screen Display) vašeho televizoru se může mírně lišit od obrázků v této příručce.
- y Dostupná menu a možnosti se mohou lišit od zdroje vstupu a modelu výrobku, který používáte.

### **OBSAH**

### 2 **[LICENCE](#page-1-0)**

### 6 **[MONTÁŽ A P](#page-5-0)ŘÍPRAVA**

- [6 Vybalení](#page-5-0)
- [10 Dokupuje se zvláš](#page-9-0)ť<br>11 Součásti a tlačítka
- Součásti a tlačítka
- [16 Zvedání a p](#page-15-0)řemístění televizoru
- [16 Instalace televizoru](#page-15-0)
- 16 Př[ipojení stojanu](#page-15-0)
- [19 Pokud nechcete použít podstavec](#page-18-0)
- [20 Montáž na stolek](#page-19-0)
- [22 Montáž na st](#page-21-0)ěnu<br>23 Uspořádání kabe
- Uspořádání kabelů

### 24 **[DÁLKOVÝ OVLADA](#page-23-0)Č**

- [27 Funkce dálkového ovlada](#page-26-0)če Magic Motion
- [28 Zaregistrování dálkového ovlada](#page-27-0)če [Magic Motion](#page-27-0)
- [28 Jak používat dálkový ovlada](#page-27-0)č Magic **[Motion](#page-27-0)**
- 28 Postup př[i používání dálkového](#page-27-0)  ovladač[e Magic Motion](#page-27-0)

#### 29 **[SLEDOVÁNÍ TELEVIZE](#page-28-0)**

- 29 Př[ipojení k antén](#page-28-0)ě<br>29 Připojení antény
- 29 Př[ipojení antény](#page-28-0)<br>29 Připojení se sate
- 29 Př[ipojení se satelitní anténou](#page-28-0)<br>30 První zapnutí televizoru
- První zapnutí televizoru
- [30 Sledování televize](#page-29-0)
- [31 Vyvolání nabídky Hlavní menu](#page-30-0)
- [32 Správa program](#page-31-0)ů
- [32 Automatické nastavení programu](#page-31-0)<br>35 Nastavení kabelové digitální telev
- Nastavení kabelové digitální televize
- [35 Nastavení satelitní DTV](#page-34-0)
- [36 Akt. seznamu program](#page-35-0)ů Tivu
- [37 Manuální nastavení programu \(v digitálním](#page-36-0)  [režimu\)](#page-36-0)
- [38 Manuální nastavení programu \(v analogovém](#page-37-0)  [režimu\)](#page-37-0)
- [40 Úprava seznamu program](#page-39-0)ů
- [41 Zesilova](#page-40-0)č<br>41 Použití ob
- Použití oblíbených programů
- [41 Informace CI \[Common interface\]](#page-40-0)
- [42 Použití dopl](#page-41-0)ňkových možností
- [42 Úprava pom](#page-41-0)ěru stran
- [43 Zm](#page-42-0)ěna režimů AV
- [44 Použití seznamu vstup](#page-43-0)ů
- [45 Použití nabídky Rychlé menu](#page-44-0)

### 46 **[ZÁBAVA](#page-45-0)**

- [46 Sí](#page-45-0)ťové připojení
- 46 Př[ipojení k pevné síti](#page-45-0)
- 47 Př[ipojení k bezdrátové síti](#page-46-0)<br>49 Postup v případě, kdy je ji:
	- Postup v případě, kdy je již nastaven bezpeč[nostní kód](#page-48-0)
- [52 Stav sít](#page-51-0)ě<br>53 Funkce pré
- [53 Funkce prémiového ú](#page-52-0)čtu
- [53 Upozorn](#page-52-0)ění
- [55 LG Apps Funkce](#page-54-0)
- [55 Registrace LG Apps](#page-54-0)
- 56 Přihlášení prostř[ednictvím LG Apps](#page-55-0)  úč[tu](#page-55-0)
- [57 Použití služby LG Apps](#page-56-0)
- [58 Použití funkce Moje aplikace](#page-57-0)
- [59 Funkce Webový prohlíže](#page-58-0)č<br>59 Používání funkce Webo
	- Používání funkce Webový prohlížeč
- [60 Procházení oblíbených webových](#page-59-0)  [stránek](#page-59-0)
- [61 Procházení webových stránek p](#page-60-0)římým [zadáním adresy URL](#page-60-0)
- [61 Zobrazení seznamu navštívených we](#page-60-0)[bových stránek](#page-60-0)
- [62 Funkce Smart Share](#page-61-0)
- 62 Př[ipojování záznamových za](#page-61-0)řízení USB
- 63 Př[ipojení DLNA DMP \(Digital Living Network](#page-62-0)  [Alliance, Digital Media Player\)](#page-62-0)
- 66 Př[ipojení DLNA DMR \(Digital Living Network](#page-65-0)  [Alliance, Digital Media Render\)](#page-65-0)
- [67 Procházení soubor](#page-66-0)ů
- [68 Zobrazení videa](#page-67-0)
- [71 Registra](#page-70-0)ční kód DivX
- [72 Prohlížení fotografií](#page-71-0)
- [74 Poslech hudby](#page-73-0)
- [76 Funkce Odkazy na média](#page-75-0)
- 76 Př[ipojení funkce Odkazy na média](#page-75-0)
- [77 Používání funkce Odkazy na média](#page-76-0)
- [77 Sledování film](#page-76-0)ů
- [78 Používání sekce Hudba](#page-77-0)
- [78 Používání sekce TV Programme \(Televizní](#page-77-0)  poř[ad\)](#page-77-0)
- [79 Instalace modul](#page-78-0)ů plug-in
- [80 Funkce DVR](#page-79-0)
- [80 Bezpe](#page-79-0)čnostní opatření při používání zař[ízení USB](#page-79-0)
- 81 Časový posun (POZASTAVENÍ A PŘ[EHRÁNÍ ŽIVÉHO VYSÍLÁNÍ\)](#page-80-0)
- [84 NAHRÁVÁNÍ](#page-83-0)
- [85 PLÁN](#page-84-0)
- [88 ZÁZNAM VYSÍLÁNÍ](#page-87-0)
- [91 Funkce EPG \(Elektronický pr](#page-90-0)ůvodce poř[ady\) \(v digitálním režimu\)](#page-90-0)
- 91 Zapnutí nebo vypnutí elektronického prů[vodce po](#page-90-0)řady EPG
- [91 Výb](#page-90-0)ěr programu<br>92 Režim průvodce
- [92 Režim pr](#page-91-0)ůvodce TEĎ/DALŠÍ<br>92 Režim průvodce 8 dní
- [92 Režim pr](#page-91-0)ůvodce 8 dní<br>92 Režim změny data
- [92 Režim zm](#page-91-0)ěny data<br>92 Okno s rozšířeným
- Okno s rozšířeným popisem

### 93 **[3D OBRAZ](#page-92-0)**

- [93 Technologie 3D](#page-92-0)
- [94 Používání 3D brýlí](#page-93-0)
- [94 Pozorovací rozsah 3D obrazu](#page-93-0)<br>95 Sledování 3D obrazu
- [95 Sledování 3D obrazu](#page-94-0)<br>95 Nastavení 3D obraz
- Nastavení 3D obrazu

### 97 **[ÚPRAVA NASTAVENÍ TELEVIZORU](#page-96-0)**

- [97 Nabídka NASTAVENÍ](#page-96-0)<br>98 Úprava nastavení
- Úprava nastavení
- [98 Nastavení pro NASTAVENÍ](#page-97-0)
- [99 Nastavení pro OBRAZ](#page-98-0)
- [104 Nastavení pro ZVUK](#page-103-0)
- [107 Nastavení pro](#page-106-0) ČAS
- [109 Nastavení pro ZÁMEK](#page-108-0)
- [110 Nastavení pro MOŽNOSTI](#page-109-0)
- [113 Nastavení pro SÍ](#page-112-0)Ť
- [114 Nastavení pro PODPORU](#page-113-0)

### 115 **VYTVÁŘ[ENÍ SPOJENÍ](#page-114-0)**

- 116 Př[ehled o p](#page-115-0)řipojení
- 117 Připojení k přijímač[i HD, DVD nebo videorekordéru](#page-116-0)
- 117 Př[ipojení HDMI](#page-116-0)<br>117 Připojení DVI k
- Př[ipojení DVI k HDMI](#page-116-0)
- [118 Komponentní p](#page-117-0)řipojení
- 118 Připojení př[es Euro Scart](#page-117-0)
- [119 Kompozitní p](#page-118-0)řipojení
- 119 Př[ipojení k po](#page-118-0)čítači
- 120 Př[ipojení HDMI](#page-119-0)
- 120 Př[ipojení DVI k HDMI](#page-119-0)<br>121 Připojení RGB
- Př[ipojení RGB](#page-120-0)
- 122 Př[ipojení zvukového systému](#page-121-0)<br>122 Připojení digitálním optickýr
- Připojení digitálním optickým zvukovým [kabelem](#page-121-0)
- 122 Př[ipojení sluchátek](#page-121-0)
- 123 Př[ipojení k portu USB](#page-122-0)
- 123 Př[ipojení modulu CI](#page-122-0)
- 124 Připojení zař[ízení Wireless Media Box](#page-123-0)
- 124 Př[ipojení SIMPLINK](#page-123-0)
- [125 Aktivace a použití nabídky SIMPLINK](#page-124-0)

### 126 **[TELETEXT](#page-125-0)**

- [126 Zapnutí/vypnutí](#page-125-0)
- [126 Jednoduchý teletext](#page-125-0)<br>126 Výběr stránky
- Výběr stránky
- [126 Teletext TOP](#page-125-0)
- 126 Výbě[r bloku/skupiny/stránky](#page-125-0)
- [126 P](#page-125-0)římý výběr stránky<br>127 Fastext
- Fastext
- [127 Výb](#page-126-0)ěr stránky
- [127 Speciální funkce pro teletext](#page-126-0)

#### 128 **[DIGITÁLNÍ TELETEXT](#page-127-0)**

- [128 Teletext v rámci digitální služby](#page-127-0)
- [128 Teletext v digitální služb](#page-127-0)ě

### 129 **[ÚDRŽBA](#page-128-0)**

- [129 Aktualizace firmwaru televizoru](#page-128-0)
- 130 Čiště[ní televizoru](#page-129-0)
- [130 Obrazovka a rám](#page-129-0)
- 130 Skříň[ka a stojan](#page-129-0)
- [130 Napájecí kabel](#page-129-0)
- 131 Prevence "vypálení obrazu" na obrazovce [televizoru](#page-130-0)

### 132 **ODSTRAŇ[OVÁNÍ POTÍŽÍ](#page-131-0)**

### 134 **[TECHNICKÉ ÚDAJE](#page-133-0)**

### 145 **[KÓDY IR](#page-144-0)**

#### 146 **[NASTAVENÍ EXTERNÍHO](#page-145-0)  [OVLÁDACÍHO ZA](#page-145-0)ŘÍZENÍ**

- [146 Nastavení RS-232C](#page-145-0)
- [146 Typ konektoru;](#page-145-0)
- [9pinový D-Sub konektor](#page-145-0)
- [147 Konfigurace sériového rozhraní RS-232C](#page-146-0)
- [148 Komunika](#page-147-0)ční parametry
- [148 Referen](#page-147-0)ční seznam příkazů
- [149 Protokol p](#page-148-0)řenosu/příjmu

## <span id="page-5-0"></span>**MONTÁŽ A PŘÍPRAVA**

### **Vybalení**

Zkontrolujte, zda výrobek obsahuje následující položky. Pokud některé příslušenství chybí, obraťte se na místního prodejce, od něhož jste výrobek zakoupili. Vyobrazení v tomto návodu se může lišit od skutečného výrobku nebo položky.

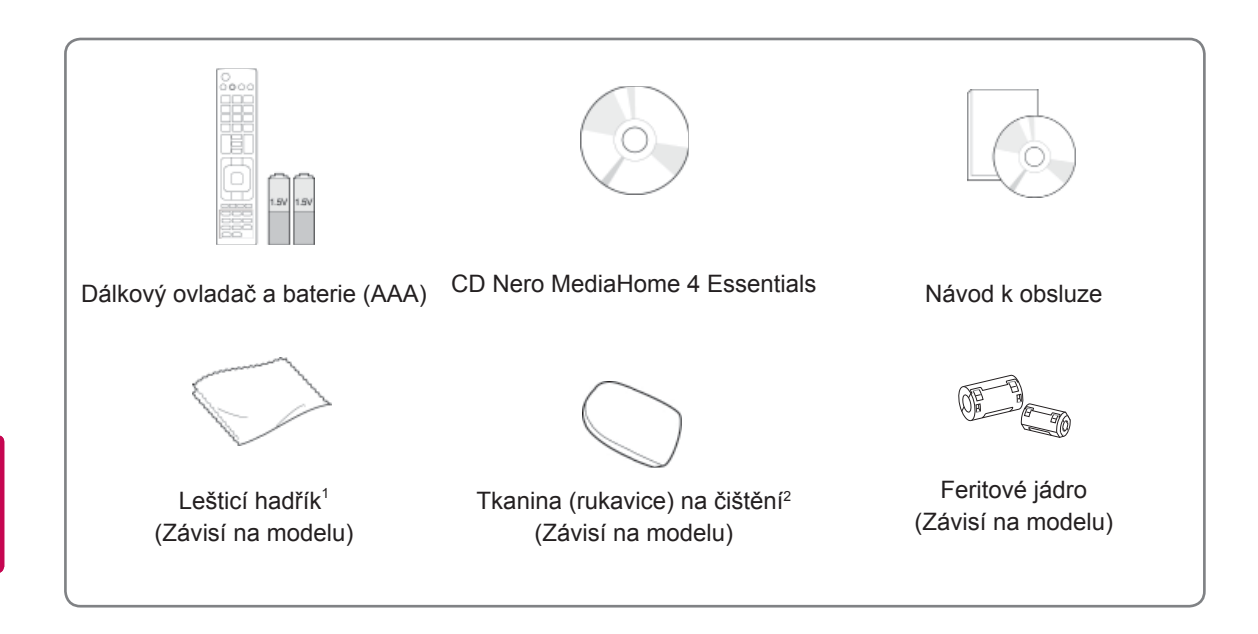

- 1 Lešticím hadříkem opatrně otřete místa na skříňce.
- 2 Skvrny na vnějším povrchu otřete pouze tkaninou na čištění. Při odstraňování nestírejte skvrny příliš hrubě. Přílišný tlak může způsobit poškrábání nebo změnu zabarvení. Při čištění předního rámu nejprve tkaninu na čištění jednou až dvakrát postříkejte vodou a nečistoty otírejte jedním směrem. Po čištění odstraňte nadměrnou vlhkost. Nadměrná vlhkost může na rámu zanechat skvrny po vodě. **Voda**

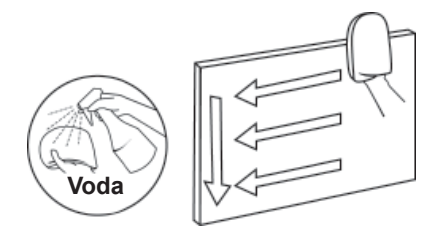

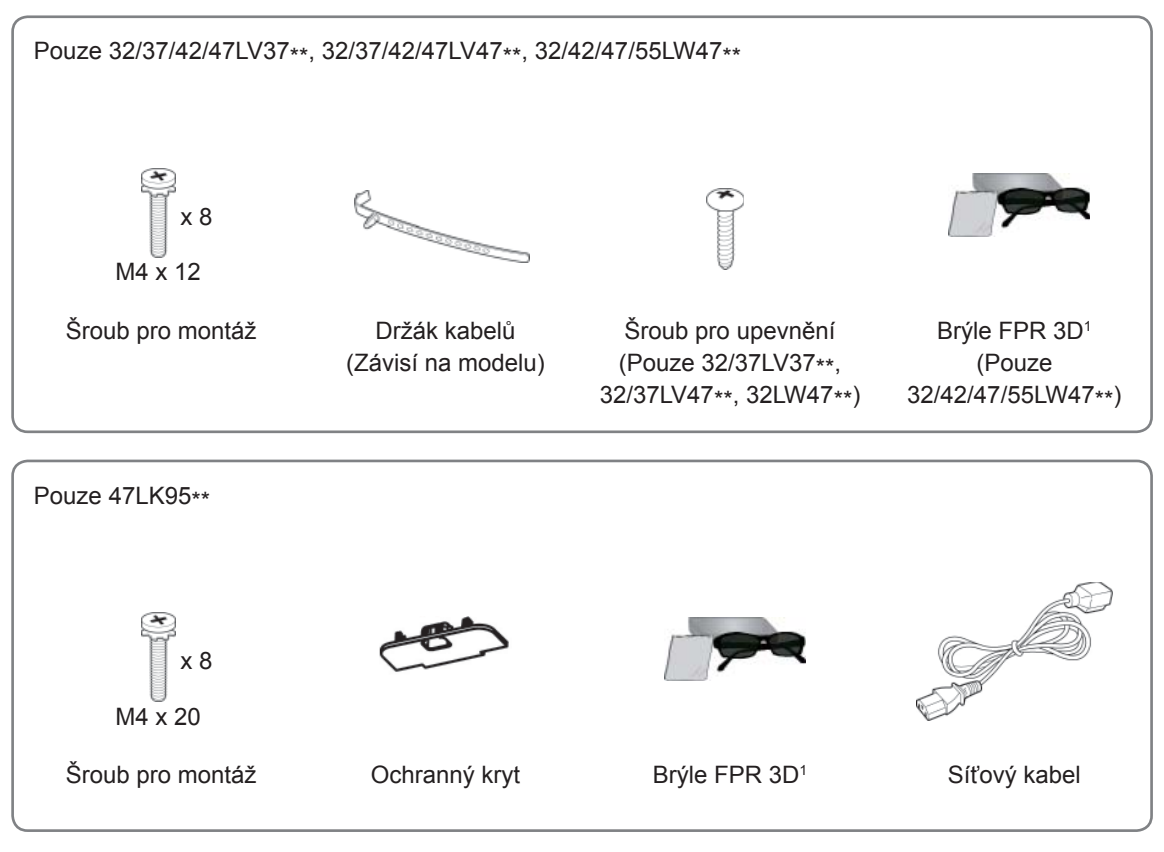

1 Počet brýlí 3D se může lišit podle země.

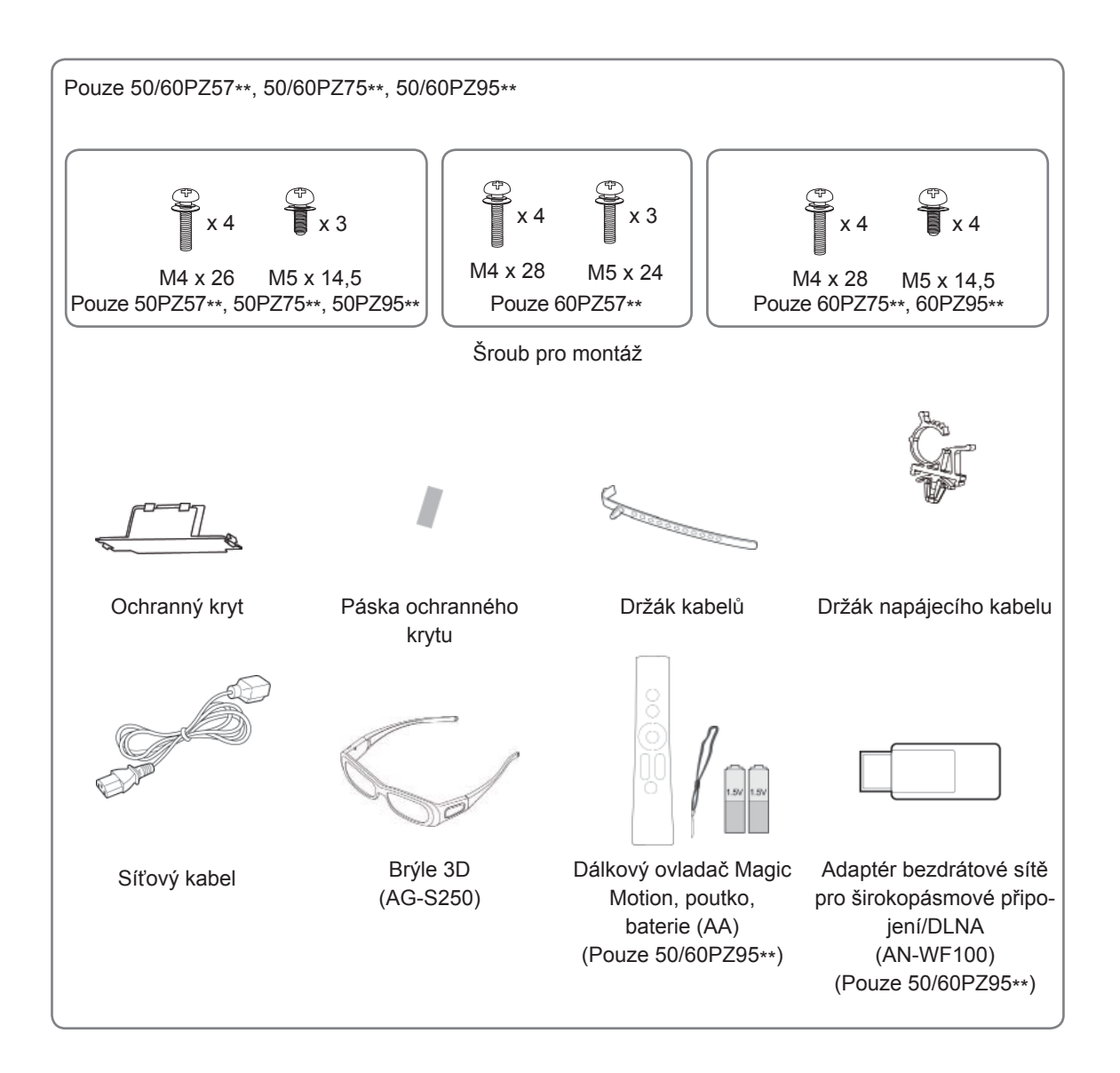

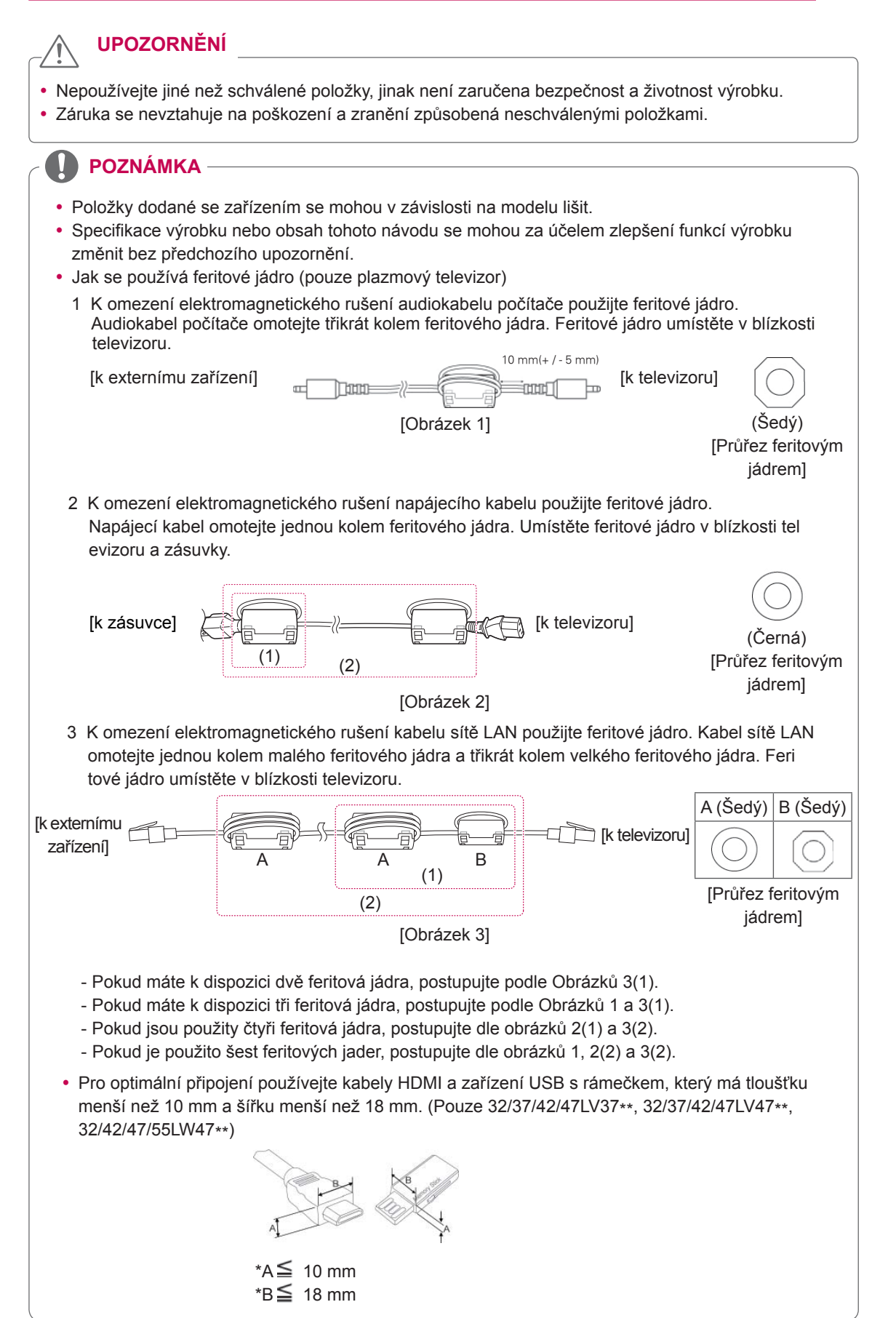

### <span id="page-9-0"></span>**Dokupuje se zvlášť**

U samostatně dokupovaných položek může v zájmu zlepšení kvality dojít bez předchozího upozornění k úpravám nebo změnám.

Ve věci nákupu těchto položek se obraťte na prodejce.

Tato zařízení pracují pouze s kompatibilním televizorem LED LCD, LCD nebo plazmovým televizorem LG.

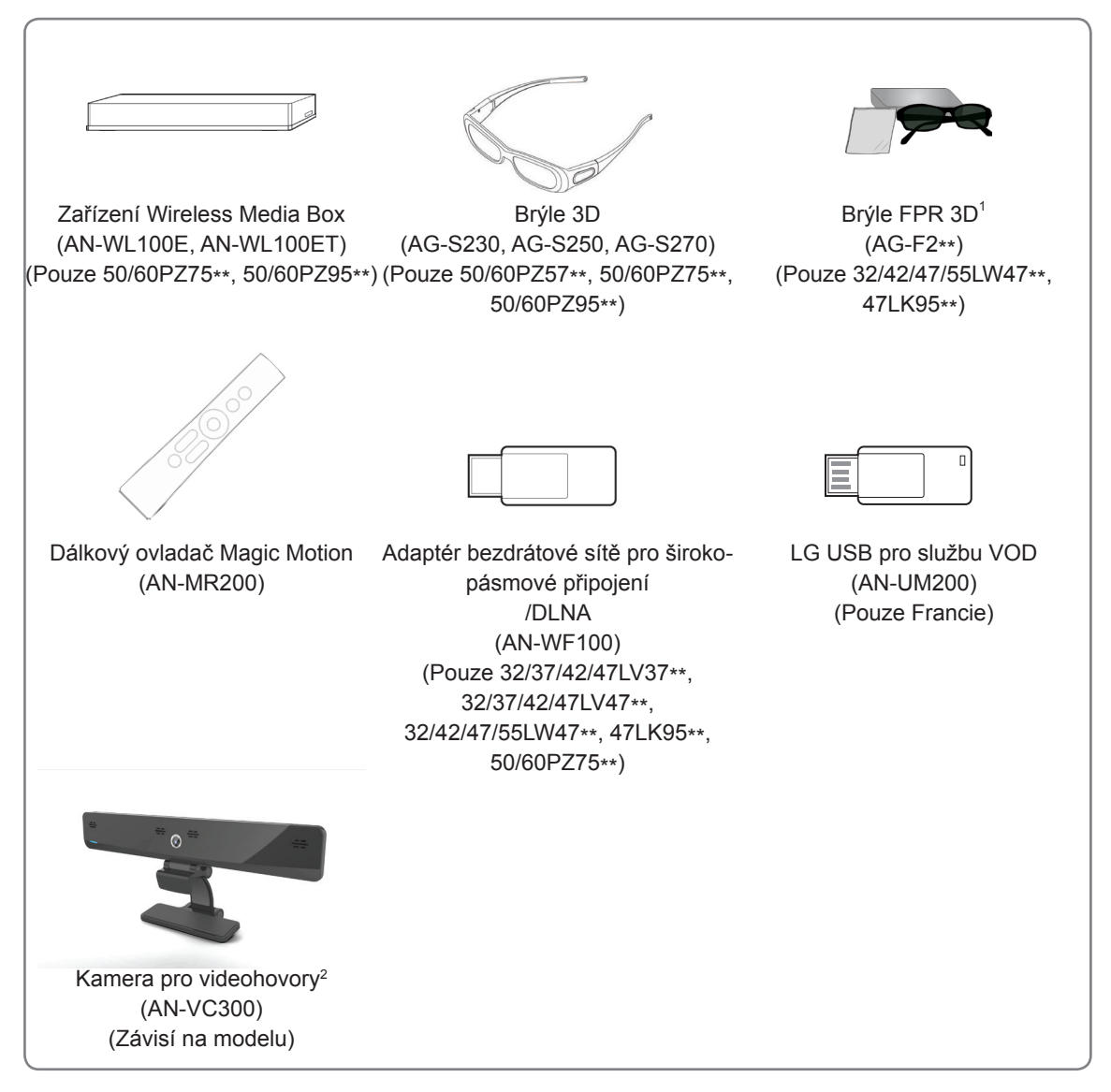

- 1 Název nebo technické řešení modelu se může změnit z důvodu zdokonalení funkcí produktů nebo změny určitých okolností nebo uplatňovaných zásad ze strany výrobce.
- 2 Kameru pro videohovory lze použít s některými televizory LG. Kamera pro videohovory není k dispozici ve všech zemích.

### <span id="page-10-0"></span>**Součásti a tlačítka**

• Uvedený obrázek se může od vašeho televizoru lišit.

### **POZNÁMKA**

• Televizor může být za účelem úspory elektrické energie uveden do pohotovostního režimu. Pokud nebude televizor delší dobu používán, měl by být vypnut, což přispěje ke snížení spotřeby energie. Snížením úrovně jasu obrazu lze podstatně snížit množství energie spotřebované během používání, což přispěje ke snížení celkových provozních nákladů.

#### **UPOZORNĚNÍ**

- Na skleněný podstavec nešlapte a chraňte jej před poškozením. Mohl by se rozbít a skleněné střepy by mohly způsobit zranění, případně by mohlo dojít k pádu televizoru.
- Televizor po zemi netahejte. Mohla by se poničit podlaha nebo přístroj.
- V případě některých modelů je tenká fólie na obrazovce součástí televizoru, proto ji neodstraňujte.

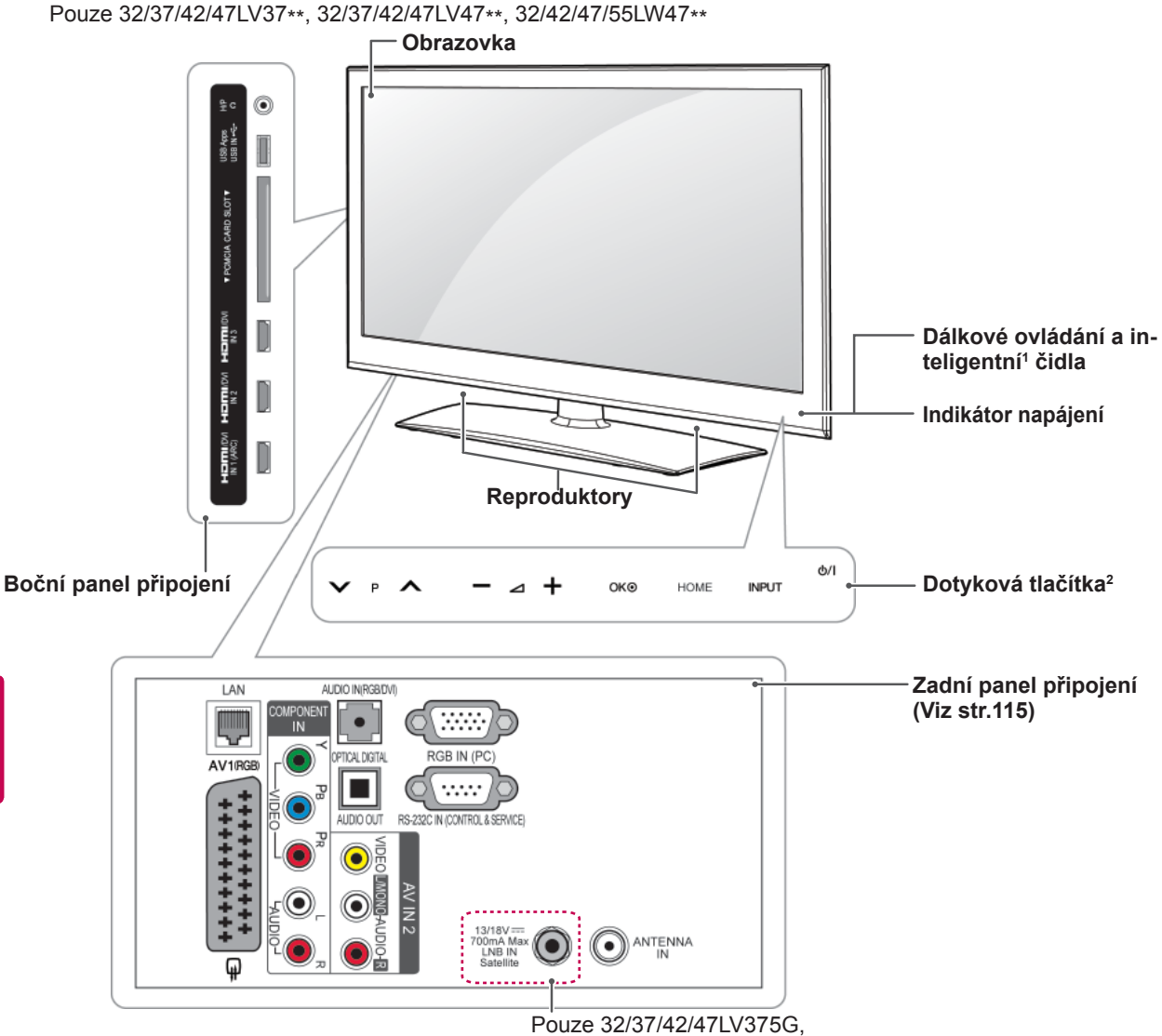

#### 32/37/42/47LV375S, 32/37/42/47LV370S,

32/37/42/47LV470S, 32/42/47/55LW470S

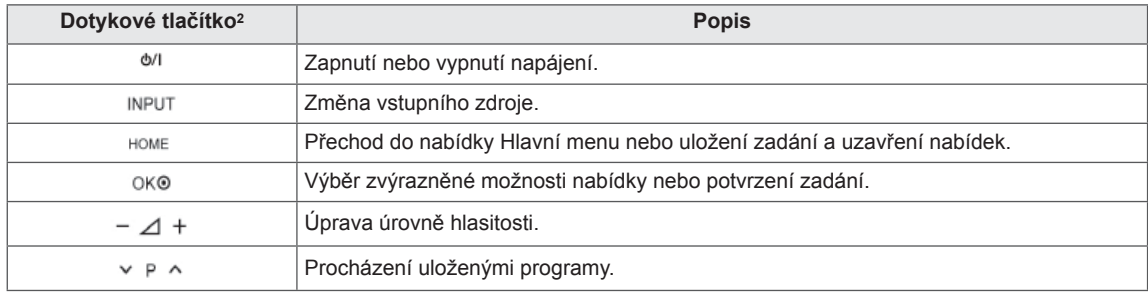

1 Inteligentní čidlo – Upraví kvalitu a jas obrazu podle okolního prostředí.<br>2 Všechna tlačítka jsou citlivá na dotyk a lze je ovládat pouhým dotykem p

2 Všechna tlačítka jsou citlivá na dotyk a lze je ovládat pouhým dotykem prstu.

### **POZNÁMKA**

 y Indikaci napájení můžete vypnout nebo zapnout výběrem položky **MOŽNOSTI** v nabídce Hlavní menu – NASTAVENÍ.

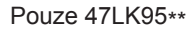

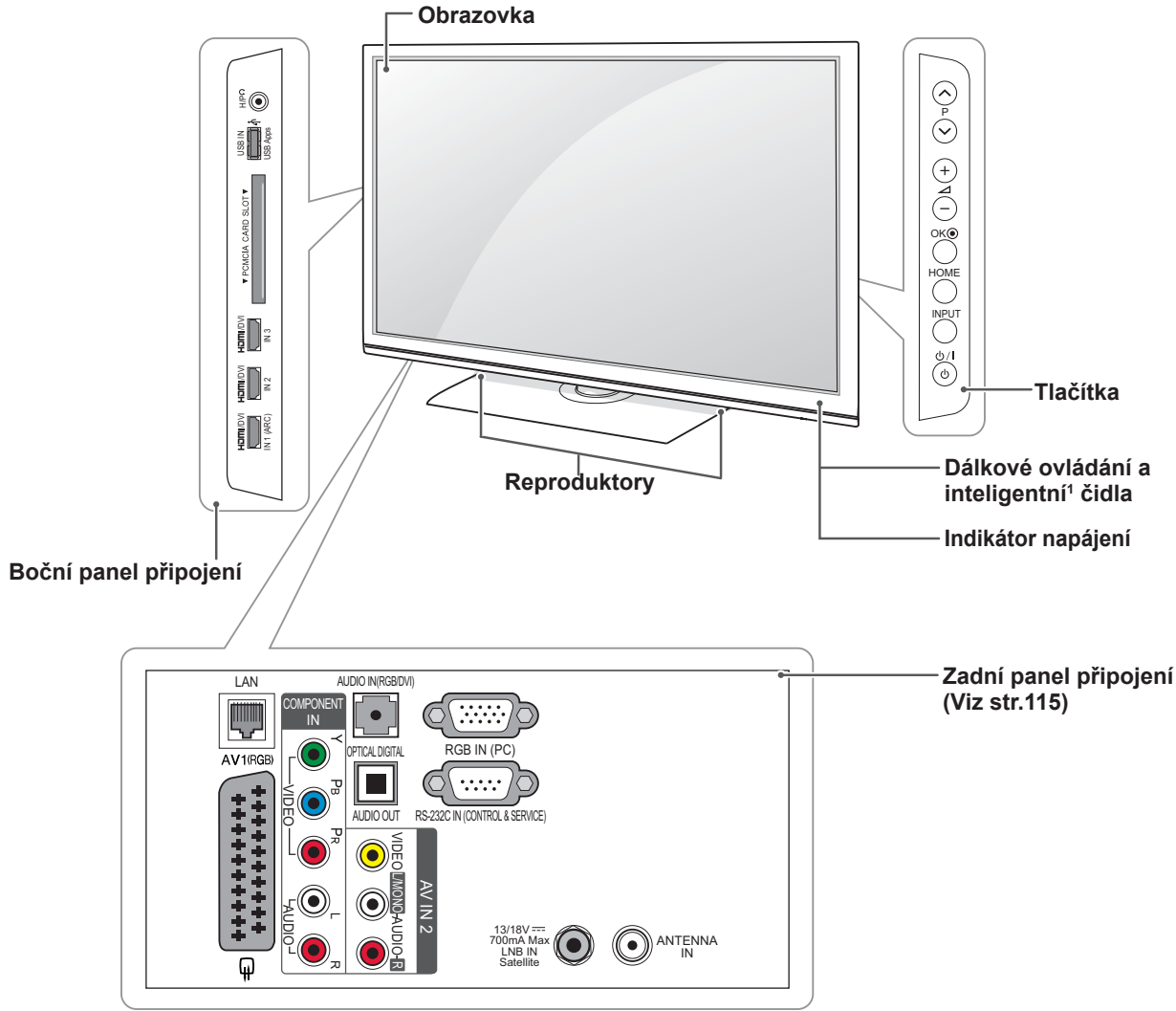

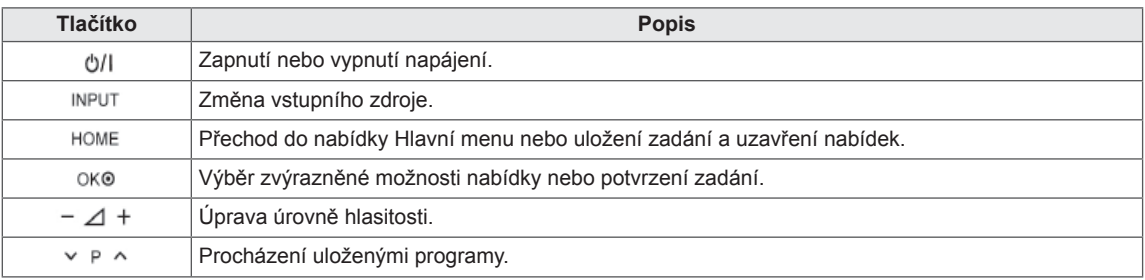

1 Inteligentní čidlo – Upraví kvalitu a jas obrazu podle okolního prostředí.

#### **POZNÁMKA**

 y Indikaci napájení můžete vypnout nebo zapnout výběrem položky **MOŽNOSTI** v nabídce Hlavní menu – NASTAVENÍ.

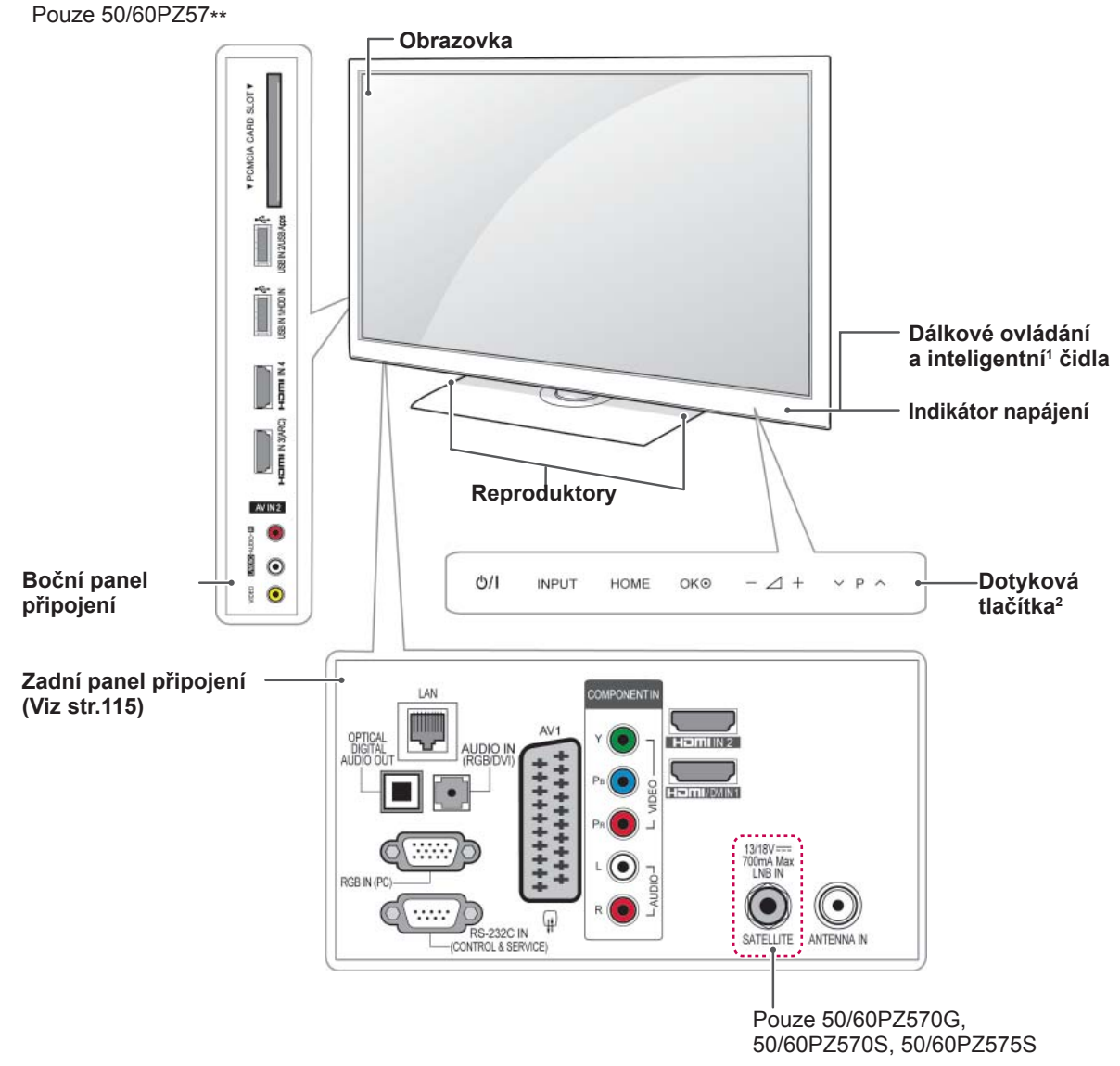

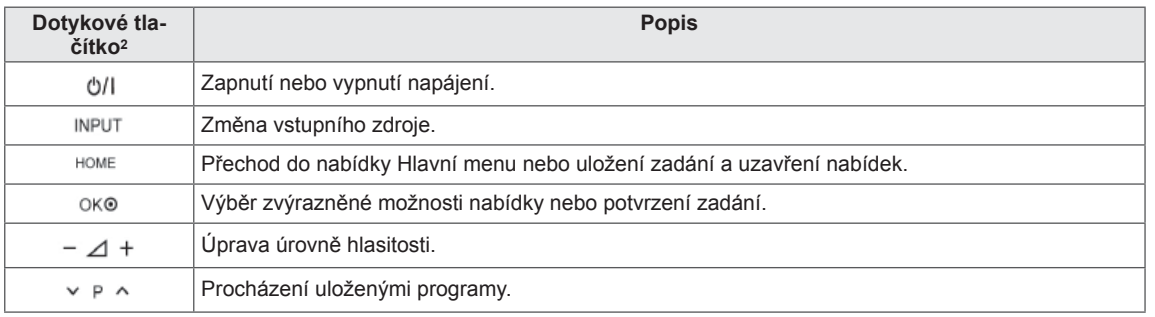

1 Inteligentní čidlo – Upraví kvalitu a jas obrazu podle okolního prostředí.

2 Všechna tlačítka jsou citlivá na dotyk a lze je ovládat pouhým dotykem prstu.

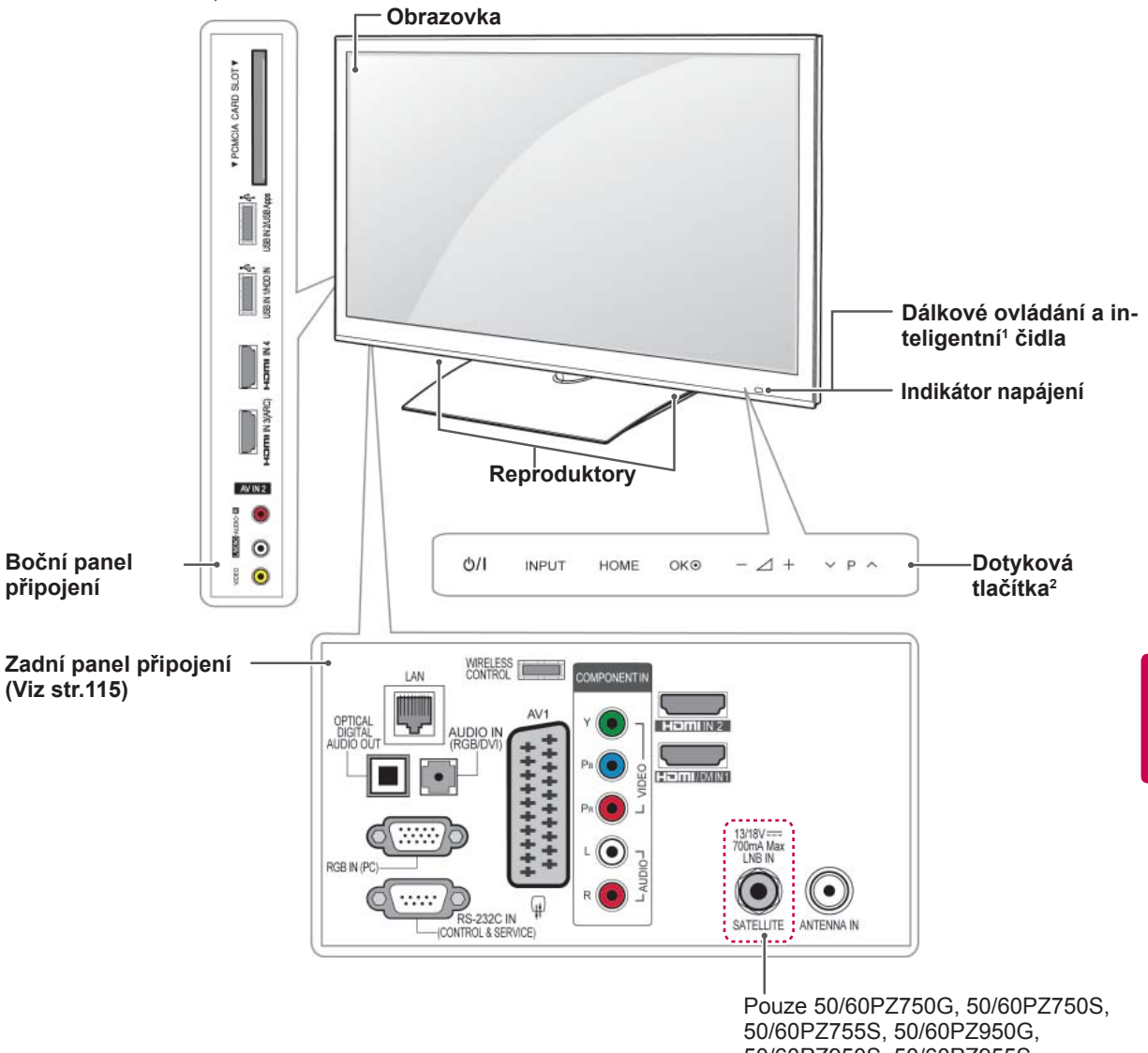

Pouze 50/60PZ75\*\*, 50/60PZ95\*\*

50/60PZ950S, 50/60PZ955S

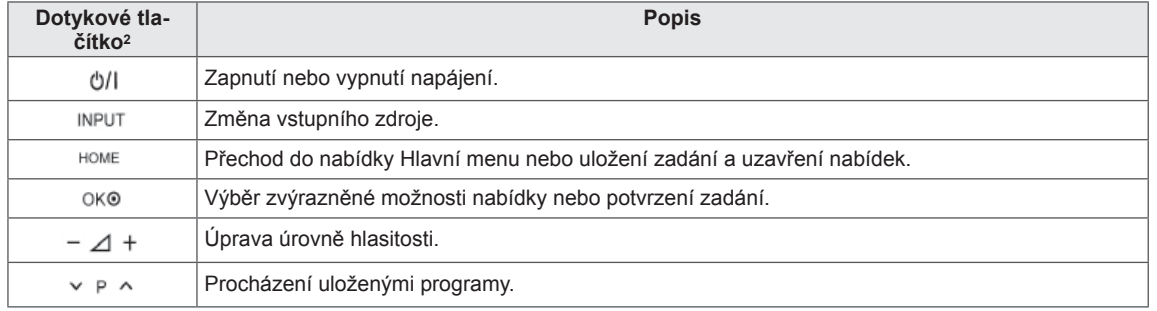

1 Inteligentní čidlo – Upraví kvalitu a jas obrazu podle okolního prostředí.<br>2 Všechna tlačítka jsou citlivá na dotyk a lze je ovládat pouhým dotykem j

2 Všechna tlačítka jsou citlivá na dotyk a lze je ovládat pouhým dotykem prstu.

### <span id="page-15-0"></span>**Zvedání a přemístění televizoru**

Než přemístíte nebo zvednete televizor, prostudujte si následující pokyny, abyste zabránili jeho poškrábání nebo poškození a aby přeprava proběhla bezpečně bez ohledu na typ a velikost televizoru.

#### **UPOZORNĚNÍ**

- Nikdy se nedotýkejte obrazovky, aby nedošlo k jejímu poškození.
- Doporučuje se přemísťovat televizor v krabici nebo v obalovém materiálu, ve kterém byl televizor původně dodán.
- Než budete televizor přemísťovat nebo zvedat, odpojte napájecí kabel i všechny ostatní kabely.
- Když držíte televizor, měla by obrazovka směřovat dopředu, aby nedošlo k poškození.

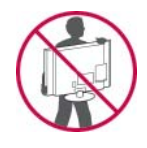

• Uchopte pevně horní a dolní rám televizoru. Dbejte, abyste nedrželi průhlednou část, reproduktor nebo oblast mřížky reproduktoru.

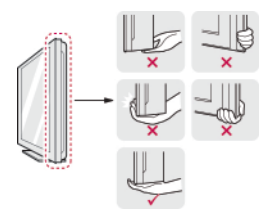

- Přepravu velkého televizoru by měly provádět nejméně 2 osoby.
- Při manuální přepravě televizoru držte televizor podle následujícího vyobrazení.

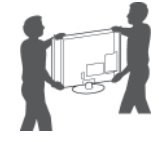

- Při přepravě televizor nevystavujte nárazům ani nadměrnému třesení.
- Při přepravě držte televizor ve vzpřímené poloze, nenatáčejte televizor na stranu ani jej nenaklánějte doleva nebo doprava.

### **Instalace televizoru**

Postavte televizor na sloupový stojan a namontujte ho na stůl nebo na stěnu.

### **Připojení stojanu**

Jestliže nechcete televizor připevnit na zeď, připojte stojan podle následujících pokynů.

Pouze 32/37/42/47LV37\*\*, 32/37/42/47LV47\*\*, 32/42/47/55LW47\*\*

1 Položte televizor obrazovkou na rovnou plochu.

### **UPOZORNĚNÍ**

- Na plochu položte pěnovou podložku nebo měkký ochranný hadřík, aby se obrazovka nepoškodila. Na obrazovku nesmějí tlačit žádné předměty.
- 2 Spojte součásti **těla stojanu** se **základnou stojanu** televizoru.

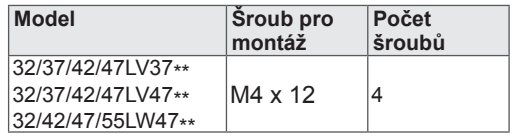

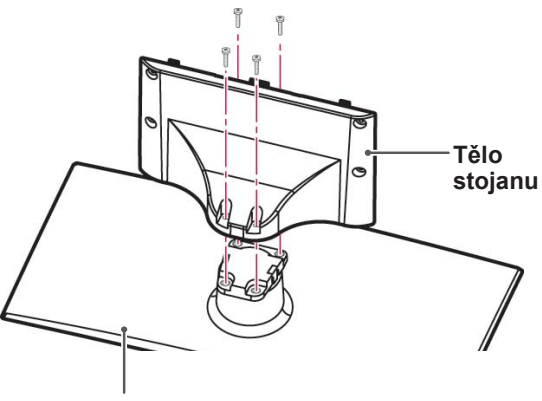

**Základna stojanu**

3 Sestavte televizor podle nákresu.

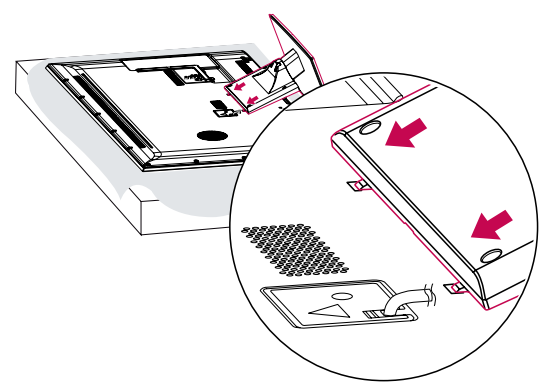

4 Zajistěte televizor a stojan pomocí 4 šroubů.

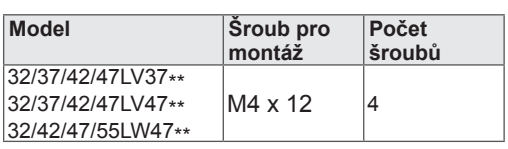

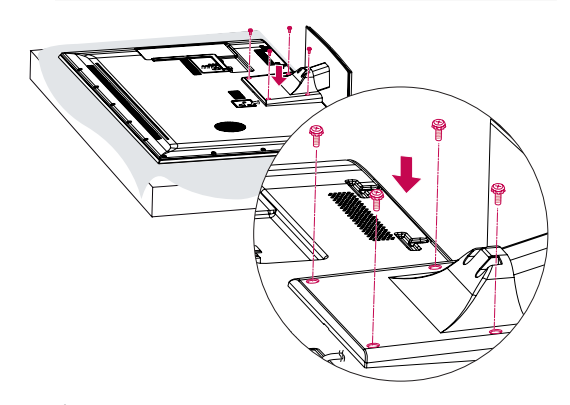

#### **UPOZORNĚNÍ**

• Utáhněte pevně šrouby, aby se televizor nenaklonil dopředu. Neutahujte šrouby příliš velkou silou.

Pouze 47LK95\*\*

1 Položte televizor obrazovkou na rovnou plochu.

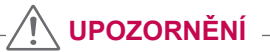

- Na plochu položte pěnovou podložku nebo měkký ochranný hadřík, aby se obrazovka nepoškodila. Na obrazovku nesmějí tlačit žádné předměty.
- 2 Spojte součásti **těla stojanu** se **základnou stojanu** televizoru.

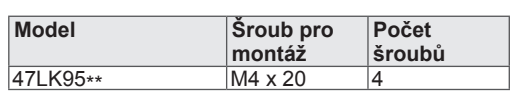

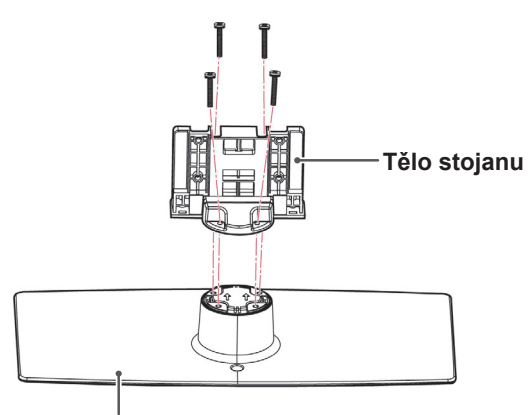

#### **Základna stojanu**

3 Zajistěte televizor a stojan pomocí 4 šroubů.

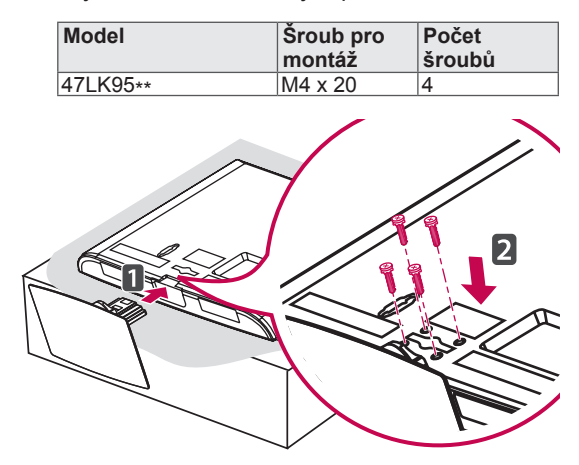

### **UPOZORNĚNÍ**

• Utáhněte pevně šrouby, aby se televizor nenaklonil dopředu. Neutahujte šrouby příliš velkou silou.

Pouze 50/60PZ57\*\*

1 Položte televizor obrazovkou na rovnou plochu.

• Na plochu položte pěnovou podložku nebo měkký ochranný hadřík, aby se obrazovka nepoškodila. Na obrazovku nesmějí tlačit žádné předměty. **UPOZORNĚNÍ**

2 Spojte součásti **těla stojanu** se **základnou stojanu** televizoru.

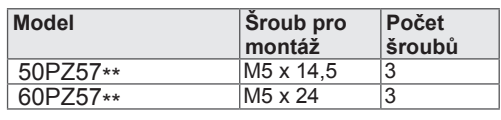

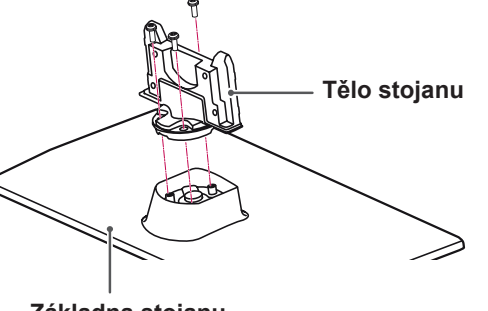

#### **Základna stojanu**

3 Zajistěte televizor a stojan pomocí 4 šroubů.

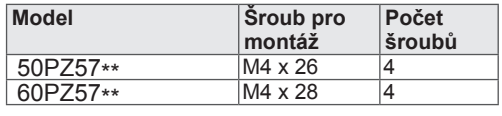

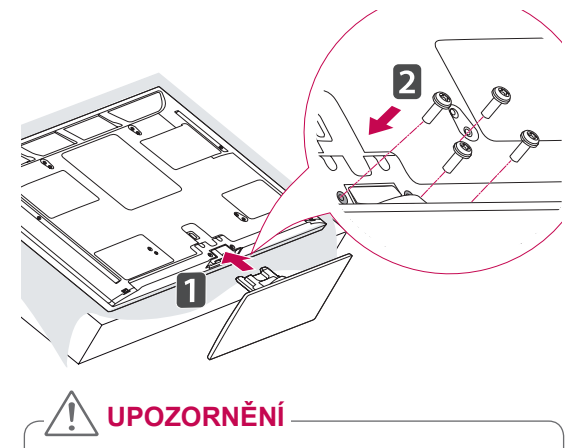

• Utáhněte pevně šrouby, aby se televizor nenaklonil dopředu. Neutahujte šrouby příliš velkou silou.

Pouze 50/60PZ75\*\*, 50/60PZ95\*\*

1 Položte televizor obrazovkou na rovnou plochu.

### **UPOZORNĚNÍ**

- Na plochu položte pěnovou podložku nebo měkký ochranný hadřík, aby se obrazovka nepoškodila. Na obrazovku nesmějí tlačit žádné předměty.
- 2 Spojte součásti **těla stojanu** se **základnou stojanu** televizoru.

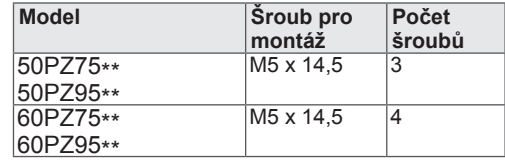

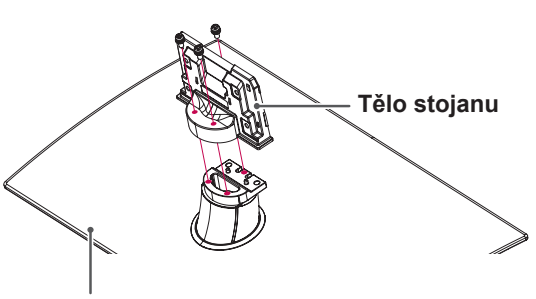

**Základna stojanu**

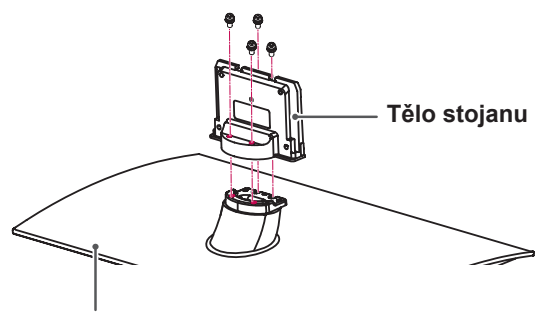

**Základna stojanu**

<span id="page-18-0"></span>3 Zajistěte televizor a stojan pomocí 4 šroubů.

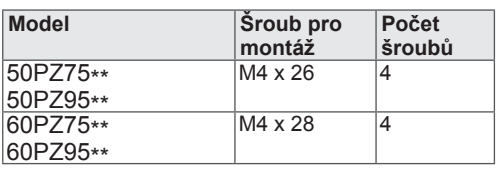

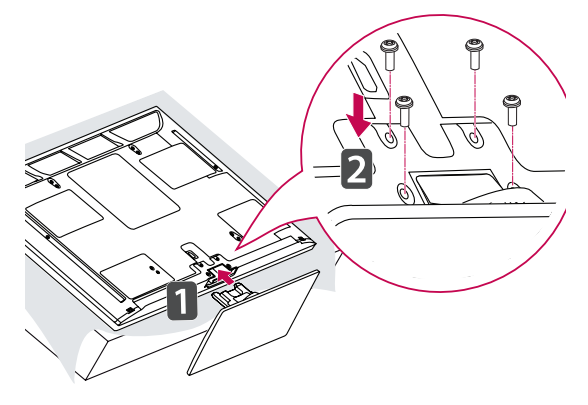

### **UPOZORNĚNÍ**

• Utáhněte pevně šrouby, aby se televizor nenaklonil dopředu. Neutahujte šrouby příliš velkou silou.

### **Pokud nechcete použít podstavec**

#### Pouze 47LK95\*\*

Pokud instalujete držák pro montáž na stěnu, použijte ochranný kryt. Tím se zabrání pronikání prachu a nečistot do otvoru.

• Zatlačte dodaný ochranný kryt do otvoru v dolní části televizoru – kryt musí pevně dosednout.

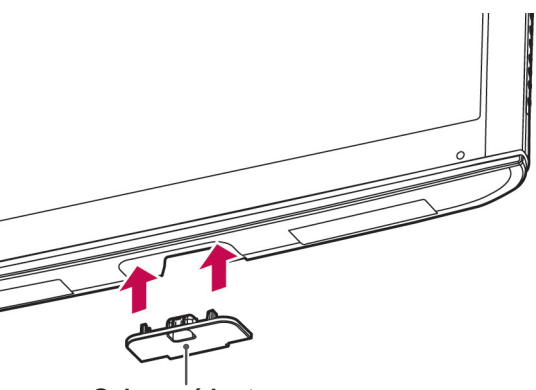

#### **Ochranný kryt**

Pouze 50/60PZ57\*\*, 50/60PZ75\*\*, 50/60PZ95\*\*

Pokud instalujete držák pro montáž na stěnu, použijte ochranný kryt. Tím se zabrání pronikání prachu a nečistot do otvoru.

- Zatlačte dodaný ochranný kryt do otvoru v dolní části televizoru – kryt musí pevně dosednout.
- Připevněte pásku ochranného krytu.

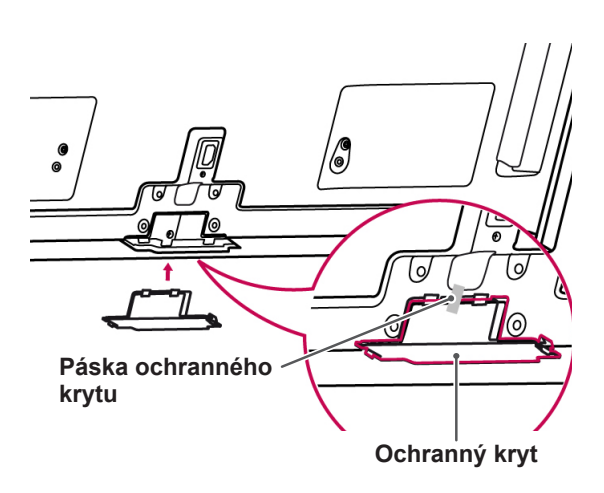

### <span id="page-19-0"></span>**Montáž na stolek**

- 1 Zvedněte a nakloňte televizor do vzpřímené polohy na stolku.
	- Mezi televizorem a stěnou musí zbýt 10 cm místa (minimálně) pro zajištění správného větrání.

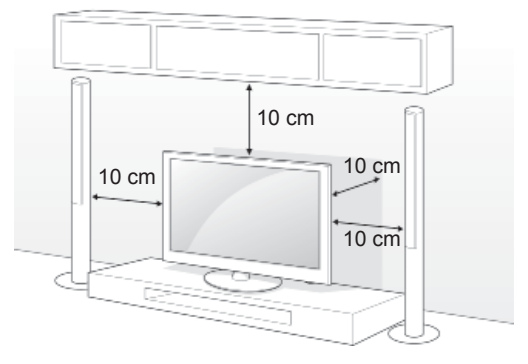

2 Připojte napájecí kabel do elektrické zásuvky.

### **UPOZORNĚNÍ**

• Neumísťujte televizor na zdroje tepla nebo do jejich blízkosti, aby nedošlo k požáru nebo jinému poškození.

#### **Zajištění televizoru na stolku**

Pouze 32/37LV37\*\*, 32/37LV47\*\*, 32LW47\*\*

Připevněte televizor ke stolku, aby se nenakláněl dopředu a nemohl způsobit škody nebo zranění. Namontujte televizor na stolek a potom zasuňte a utáhněte dodaný šroub na zadní straně stojanu.

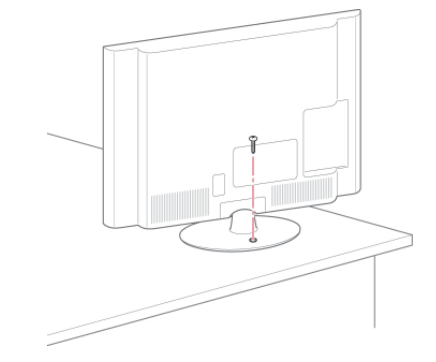

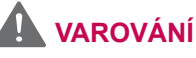

• Abyste zabránili pádu televizoru, musíte jej pevně připevnit k podložce nebo ke zdi v souladu s montážními pokyny. Následkem naklánění, třesení nebo kývání

televizorem může dojít ke zranění.

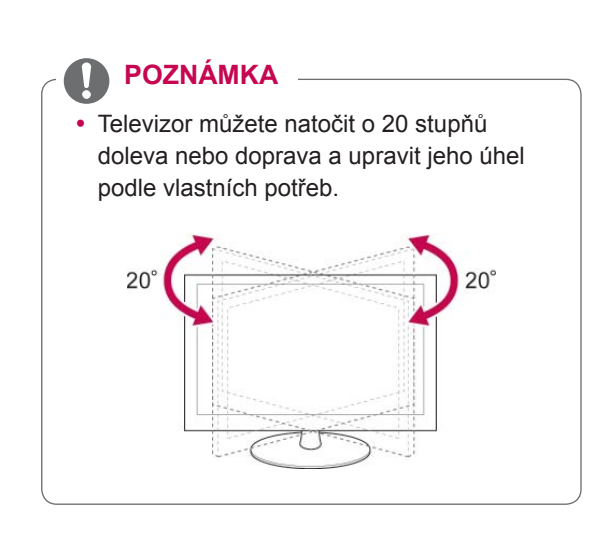

#### **Zajištění televizoru na stěně**

(Tato funkce není k dispozici u všech modelů.)

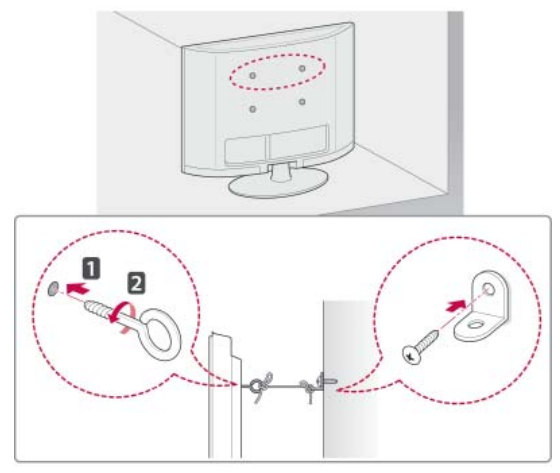

- 1 Zasuňte a utáhněte šrouby s okem nebo televizní držáky a šrouby na zadní straně televizoru.
	- Jsou-li v místě šroubů s okem zasunuté šrouby, nejprve je vyjměte.
- 2 Držáky připevněte ke stěně pomocí šroubů. Poloha nástěnného držáku musí odpovídat poloze šroubů s okem na zadní straně televizoru.
- 3 Spojte šrouby s okem a nástěnné držáky pomocí pevného provazu.

Dbejte, aby byl provaz natažen rovnoběžně s vodorovným povrchem.

### **UPOZORNĚNÍ**

• Dbejte, aby děti nešplhaly nebo se nevěšely na televizor.

#### **POZNÁMKA**

• Použijte podložku nebo skříňku, která je dostatečně pevná a velká, aby unesla televizor.

#### **Použití bezpečnostního systému Kensington**

(Tato funkce není k dispozici u všech modelů.)

Konektor bezpečnostního systému Kensington se nachází na zadní straně televizoru. Další informace o instalaci a používání naleznete v návodu přiloženém k bezpečnostnímu systému Kensington nebo na webové stránce http://www.kensington.com.

Lankem bezpečnostního systému Kensington spojte televizor a stolek.

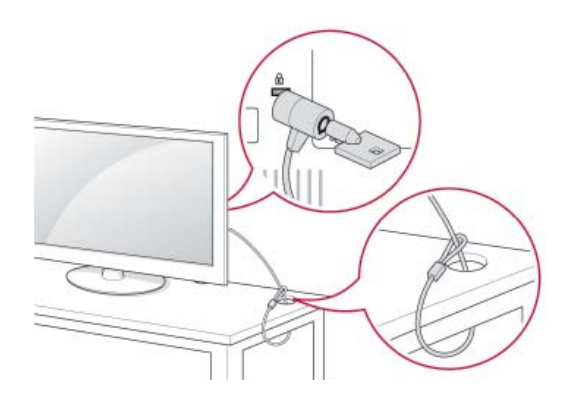

### <span id="page-21-0"></span>**Montáž na stěnu**

Připevněte opatrně držák pro montáž na stěnu na zadní stranu televizoru a nainstalujte ho na pevnou stěnu kolmou k podlaze. Pokud připevňujete televizor k jiným stavebním materiálům, obraťte se na kvalifikované pracovníky.

Společnost LG doporučuje svěřit nástěnnou montáž kvalifikovanému pracovníkovi.

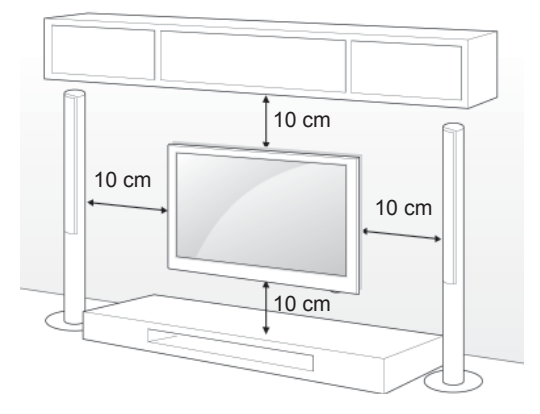

Ověřte, zda šrouby a držák pro montáž na stěnu vyhovují standardu VESA. Standardní rozměry sad pro montáž na stěnu jsou uvedeny v následující tabulce.

### **Samostatně prodávaná položka**

**(držák pro montáž na stěnu)**

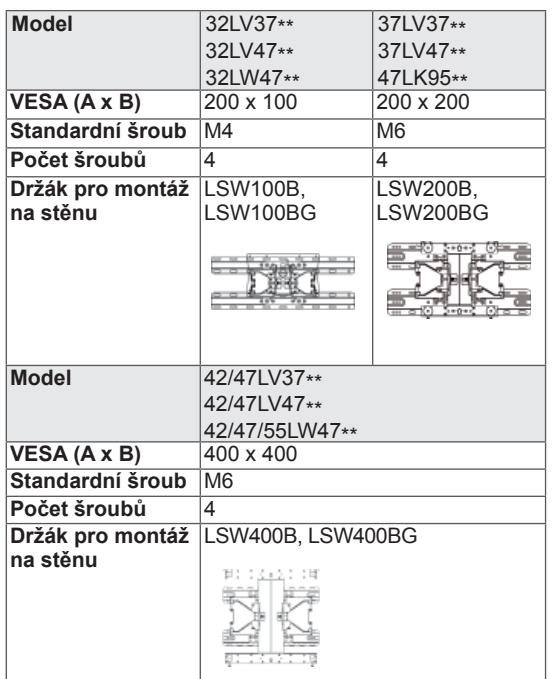

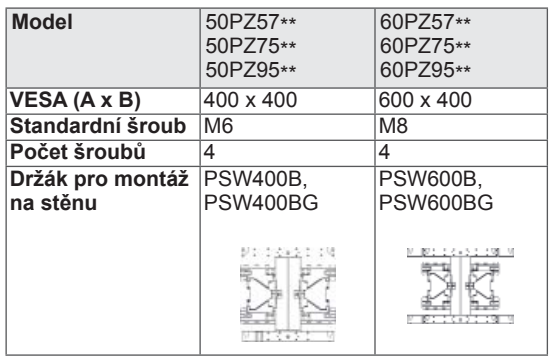

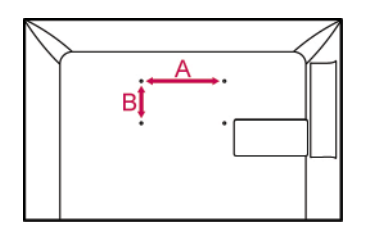

### **UPOZORNĚNÍ**

- Nejprve odpojte napájení a teprve poté přemísťujte nebo instalujte televizor. Jinak může dojít k úrazu elektrickým proudem.
- Pokud instalujete televizor na strop nebo nakloněnou stěnu, může spadnout a způsobit vážné zranění. Používejte schválený držák pro montáž na stěnu od společnosti LG a obraťte se na místního prodejce nebo kvalifikované pracovníky.
- Šrouby neutahujte příliš velkou silou, jinak se televizor poškodí a záruka pozbude platnost.
- Použijte šrouby a držák pro montáž na stěnu, které vyhovují standardu VESA. Záruka se nevztahuje na poškození a zranění způsobená nesprávným použitím nebo nevhodným příslušenstvím.

#### **POZNÁMKA**

- Použijte šrouby uvedené ve specifikaci šroubů podle standardu VESA.
- Sada pro montáž na stěnu obsahuje návod na instalaci a potřebné součásti.
- y Délka šroubů se může lišit v závislosti na nástěnném úchytu. Dbejte, abyste použili správnou délku.
- · Další informace naleznete v návodu přiloženém k držáku pro montáž na stěnu.

### <span id="page-22-0"></span>**Uspořádání kabelů**

Pouze 32/37/42/47LV37\*\*, 32/37/42/47LV47\*\*, 32/42/47/55LW47\*\*

1 Spojte kabely do svazku pomocí držáku kabelů na zadním krytu televizoru.

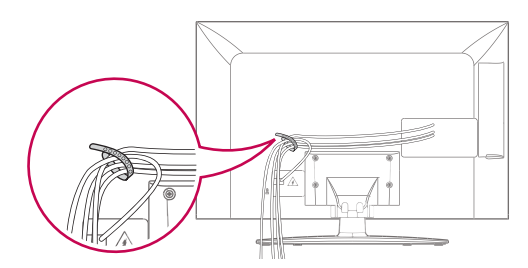

Pouze 47LK95\*\*

- 1 Spojte kabely do svazku pomocí držáku kabelů.
- 2 Držák kabelů pevně připevněte k televizoru.

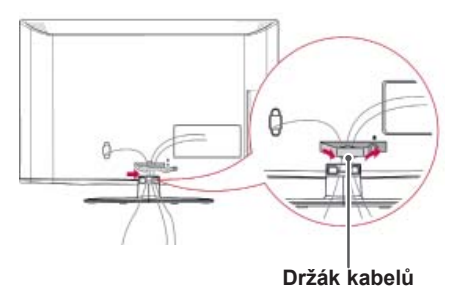

#### **POZNÁMKA**

· Při přesunu televizoru nedržte držák kabelů, protože se může zlomit a může dojít ke zranění a poškození televizoru.

Pouze 50/60PZ57\*\*, 50/60PZ75\*\*, 50/60PZ95\*\*

1 Nainstalujte **držák napájecího kabelu** a **napájecí kabel**. Pomůžete tím zabránit náhodnému vytržení napájecího kabelu.

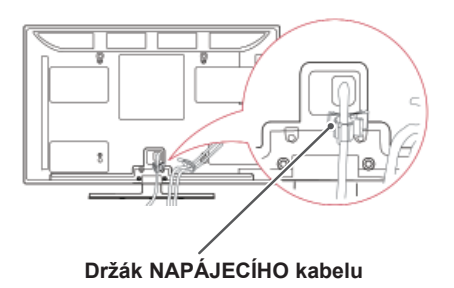

2 Spojte kabely do svazku pomocí **držáku kabelů**. Instalaci kabelu LAN proveďte podle obrázku tak, abyste omezili elektromagnetické vlnění.

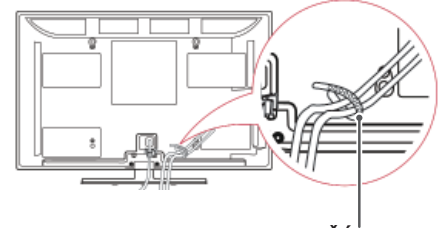

#### **DRŽÁK kabelů**

**UPOZORNĚNÍ**

 y **Při přemísťování televizoru nedržte držák kabelů** ani držák napájecího kabelu, protože držáky kabelů se mohou zlomit a může dojít ke zranění a poškození televizoru.

## <span id="page-23-0"></span>**DÁLKOVÝ OVLADAČ**

Popisy v tomto návodu se týkají tlačítek dálkového ovladače. Prostudujte si pozorně tento návod, abyste televizor správně používali.

Pokud chcete provést výměnu baterií, otevřete kryt baterie, vložte baterie (1,5 V typu AAA) tak, aby koncovky  $\Theta$ a  $\Theta$  odpovídaly štítku umístěnému uvnitř prostoru pro baterie, poté kryt baterií zavřete. Dálkový ovladač musíte namířit na čidlo dálkového ovládání na televizoru.

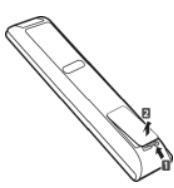

Při vyjímání baterií proveďte stejný postup v opačném pořadí.

### **UPOZORNĚNÍ**

y Nepoužívejte současně staré a nové baterie, jinak se dálkový ovladač může poškodit.

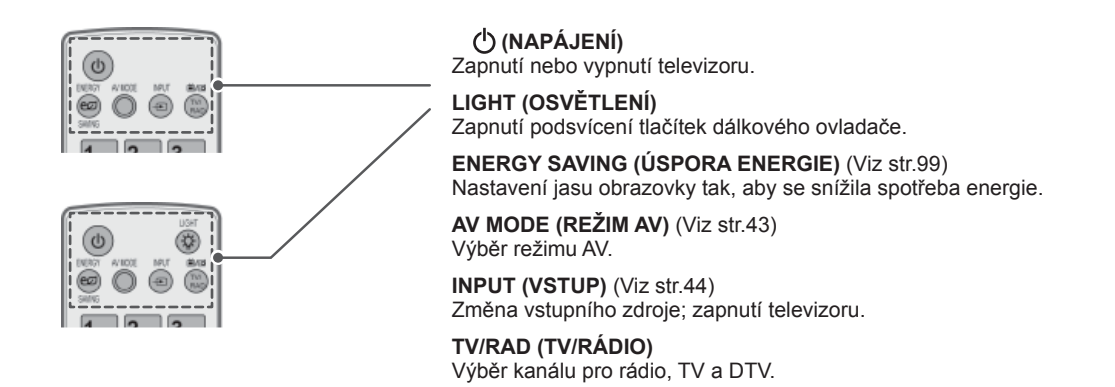

**Alfanumerická tlačítka** Zadání písmen a číslic.

**LIST (SEZNAM)** [\(Viz str.40\)](#page-39-1) Přístup k uloženému seznamu programů. ] **(mezera)** Slouží k zadání mezery na klávesnici na displeji.

**Q.VIEW (RYCHLÁ VOLBA)** Návrat k dříve zobrazenému programu.

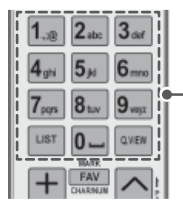

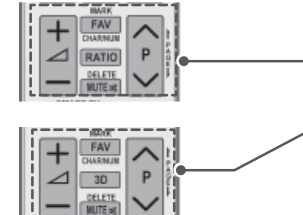

 $\Delta$  + -Úprava úrovně hlasitosti.

**MARK (OZNAČIT)** Výběr nabídky nebo možnosti. **FAV (OBLÍBENÉ)** ([Viz str.41](#page-40-1)) Přístup do seznamu oblíbených programů. **CHAR/NUM (ZNAKY/ČÍSLICE)** Přepínání mezi režimem zadávání písmen a čísel.

**3D** (Pouze modely 3D) ([Viz str.93](#page-92-1)) Používá se pro sledování videa v zobrazení 3D. **RATIO (POMĚR STRAN**) ([Viz str.42](#page-41-1)) Změna velikosti obrazu.

**DELETE (VYMAZAT)** Vymazání písmena a čísla. **MUTE (VYPNOUT ZVUK)** Ztišení všech zvuků.

**P**  Procházení uloženými programy. **PAGE (STRANA)** Přechod na předchozí nebo další obrazovku.

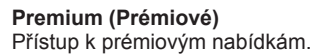

**Home (Domů)** Zobrazení nabídky Hlavní menu.

**Q. MENU (RYCHLÉ MENU)** [\(Viz str.45\)](#page-44-1) Přístup k nabídkám Rychlé menu. **3D OPTION (MOŽNOST 3D)** (Pouze modely 3D) ([Viz str.93\)](#page-92-1) Používá se pro sledování videa ve 3D.

Přímý přístup k internetovému portálu služeb zábavy a zpravodajství vytvořenému společností Orange. (Pouze Francie)

**Navigační tlačítka** (nahoru/dolů/vlevo/vpravo) Procházení nabídkami nebo možnostmi.

#### **OK**

Výběr nabídky nebo možnosti a potvrzení zadání.

#### **BACK (ZPĚT)**

Návrat na předchozí úroveň.

#### **GUIDE (PRŮVODCE)**

Zobrazení průvodce pořady.

#### **EXIT (KONEC)**

Vymazání veškerých zobrazení na obrazovce a přechod zpět ke sledování televizoru.

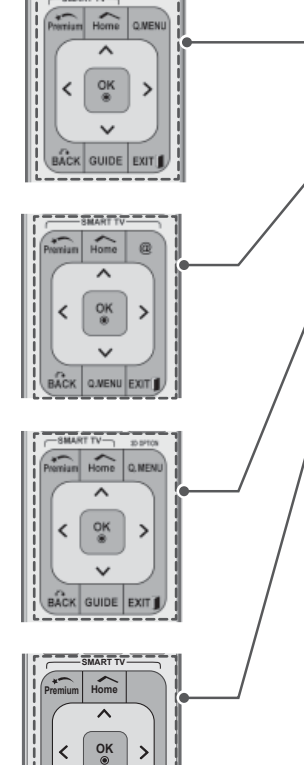

.<br>Katalog eta

BACK | Q.MENU |EXIT

**Q.MENU**

**3D OPTION**

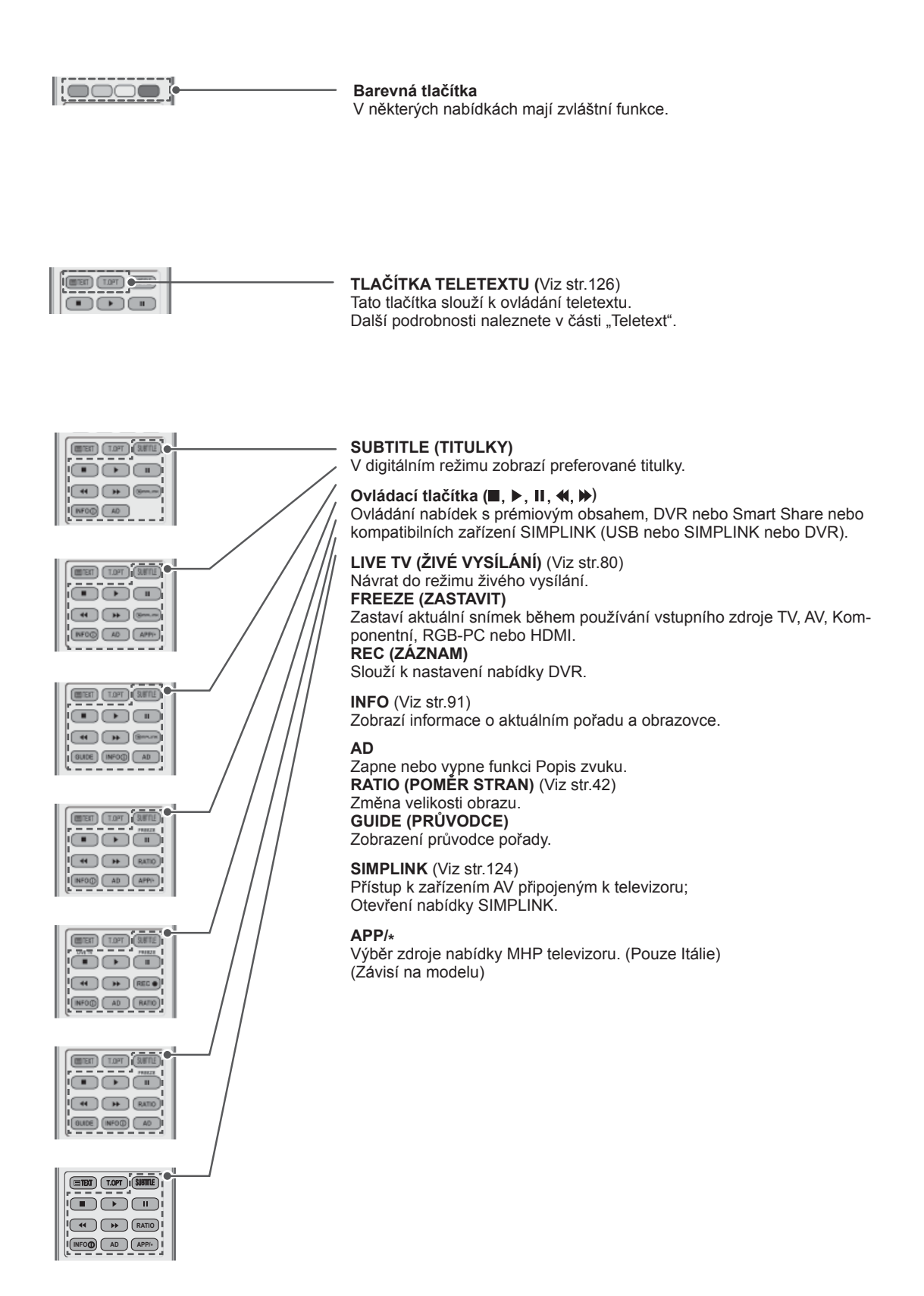

### <span id="page-26-0"></span>**Funkce dálkového ovladače Magic Motion**

Tato položka není zařazena u všech modelů.

Pokyny k obsluze viz příručka k dálkovému ovladači Magic Motion. Prostudujte si pozorně tento návod, abyste televizor správně používali. Jakmile se zobrazí zpráva "Baterie v dálkovém ovladači Magic Motion je vybitá. Vyměňte baterii.", vyměňte baterii. Pokud chcete provést výměnu baterií, otevřete příslušný kryt, vložte baterie (1,5 V typu AA) tak, aby koncovky  $\Theta$  a  $\Theta$  odpovídaly štítku umístěnému uvnitř prostoru pro baterie, poté kryt baterií zavřete. Dálkový ovladač musíte namířit na čidlo dálkového ovládání na televizoru.

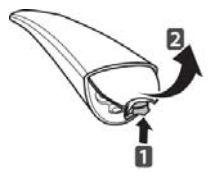

Při vyjímání baterií proveďte stejný postup v opačném pořadí.

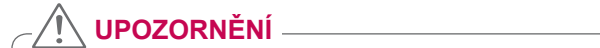

y Nepoužívejte současně staré a nové baterie, jinak se dálkový ovladač může poškodit

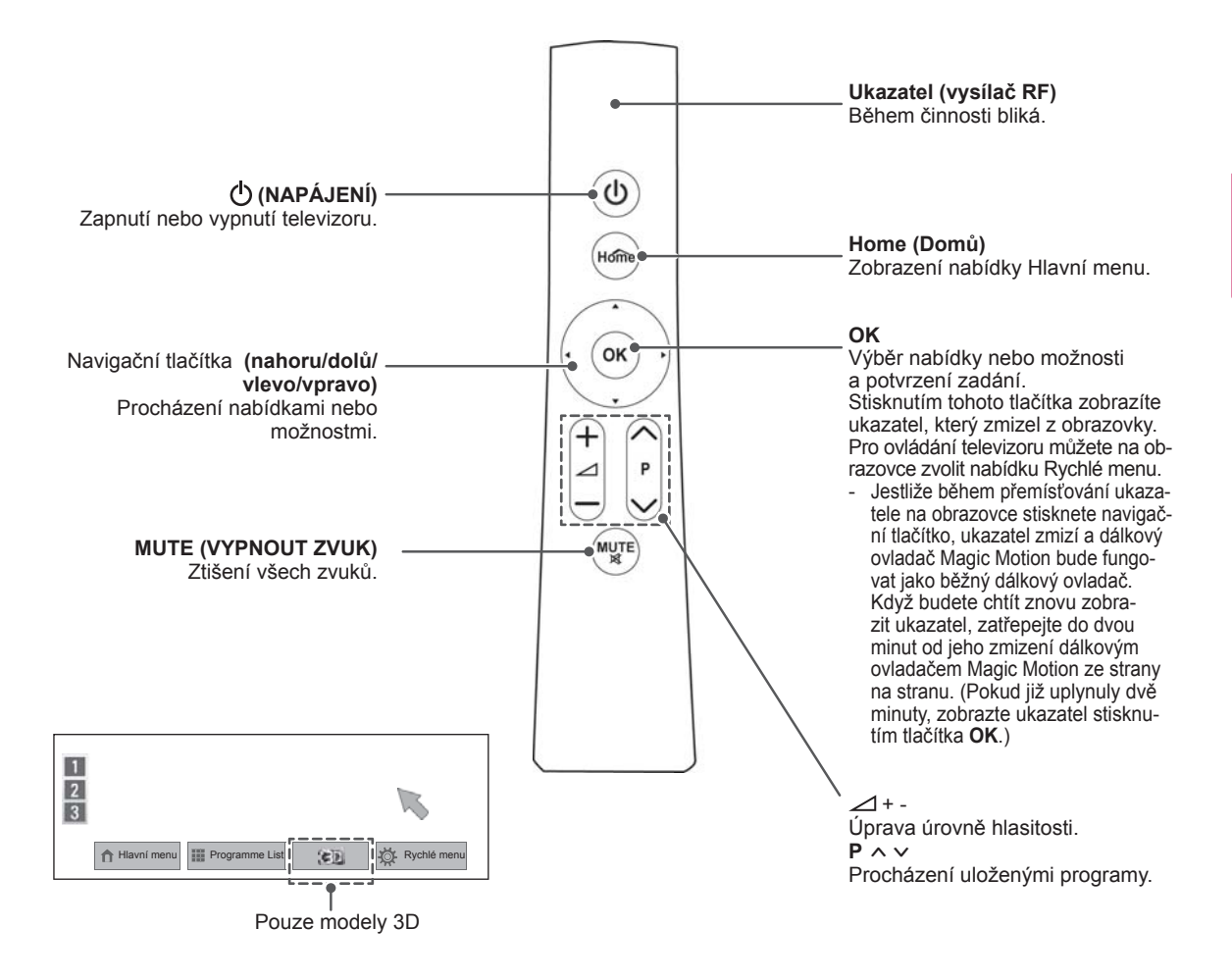

#### <span id="page-27-0"></span>**Zaregistrování dálkového ovladače Magic Motion**

Dálkový ovladač Magic Motion funguje po spárování s televizorem.

Před použitím musíte dálkový ovladač Magic Motion zaregistrovat.

#### **Jak zaregistrovat dálkový ovladač Magic Motion**

Chcete-li zaregistrovat dálkový ovladač, namiřte jej na televizor a stiskněte tlačítko **OK** na dálkovém ovladači.

#### **Jak znovu zaregistrovat dálkový ovladač Magic Motion po neúspěšné registraci**

Reset dálkového ovladače proveďte současným stisknutím a přidržením tlačítek **OK** a **MUTE** po dobu 5 sekund. (Po dokončení resetu bude kontrolka ukazatele blikat.) Poté zopakujte výše uvedený postup zaregistrování ovladače.

#### **Jak používat dálkový ovladač Magic Motion**

1 Jestliže na obrazovce televizoru není ukazatel, stiskněte tlačítko **OK**. Ukazatel se objeví na obrazovce.

Není-li ukazatel po určitou dobu použit, zmizí.

2 Ukazatel můžete přesouvat namířením přijímače ukazatele dálkového ovladače na televizor a jeho pohybem doleva, doprava, nahoru nebo dolů.

Pokud ukazatel po stisknutí tlačítka **OK** nefunguje správně, dálkový ovladač 10 sekund nepoužívejte a poté jej znovu použijte.

#### **Postup při používání dálkového ovladače Magic Motion**

- Dálkový ovladač používejte do vzdálenosti maximálně 10 m. Použití ovladače za touto vzdáleností nebo za překážkou může způsobit přerušení komunikace.
- Přerušení komunikace může také nastat z důvodu přítomnosti jiných zařízení v okolí. Elektrická zařízení, jako například mikrovlnné trouby nebo bezdrátová zařízení sítě LAN, mohou způsobovat rušení, protože využívají stejné vysílací pásmo (2,4 GHz) jako dálkový ovladač Magic Motion.
- V případě pádu nebo silného nárazu se dálkový ovladač Magic Motion může poškodit nebo se mohou objevit poruchy funkce.
- Při hraní her pomocí dálkového ovladače Magic Motion ovladač držte pevně, navlékněte si poutko ovladače okolo zápěstí a přizpůsobte délku poutka nastavovacím kroužkem.
- · Během používání dálkového ovladače Magic Motion dbejte, aby nedošlo k úderu do okolního nábytku nebo osob.
- Výrobce a instalující nemohou poskytnout službu zajišťující bezpečnost osob, protože použité bezdrátové zařízení může rušit elektrické vlny.
- y Doporučujeme umístit přístupový bod (AP) dále než 1 m od televizoru. Jestliže je přístupový bod (AP) nainstalován blíže než 1 m, dálkový ovladač Magic Motion nemusí fungovat podle očekávání kvůli kmitočtovému rušení.

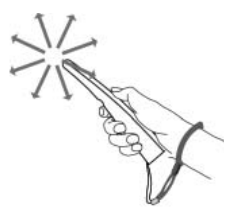

## <span id="page-28-0"></span>**SLEDOVÁNÍ TELEVIZE**

### **Připojení k anténě**

Připojte anténu pro sledování televize podle následujících pokynů.

Chcete-li zabránit poškození zařízení, nikdy nezapojujte kabel do sítě, dokud nepřipojíte všechna zařízení.

### **Připojení antény**

Připojte televizor k nástěnné zásuvce antény pomocí kabelu RF (75 $\Omega$ ).

### **Připojení se satelitní anténou**

(Pouze modely pro satelitní příjem)

Připojte televizor k satelitní anténě prostřednictvím zásuvky pro satelitní příjem a satelitního kabelu RF  $(75 \Omega)$ .

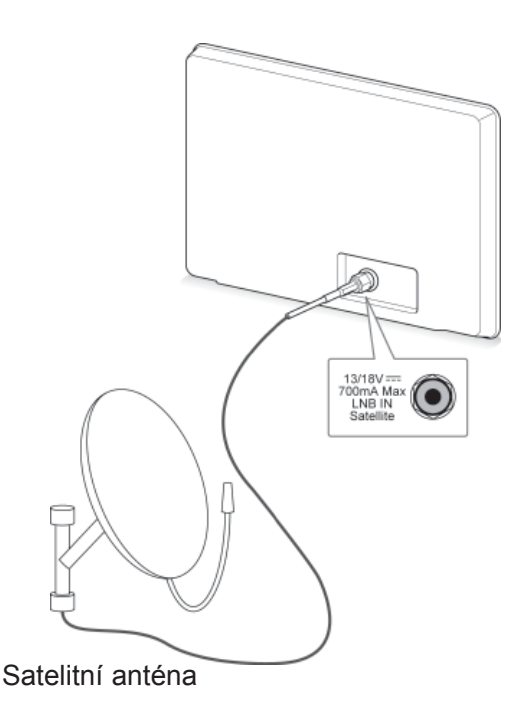

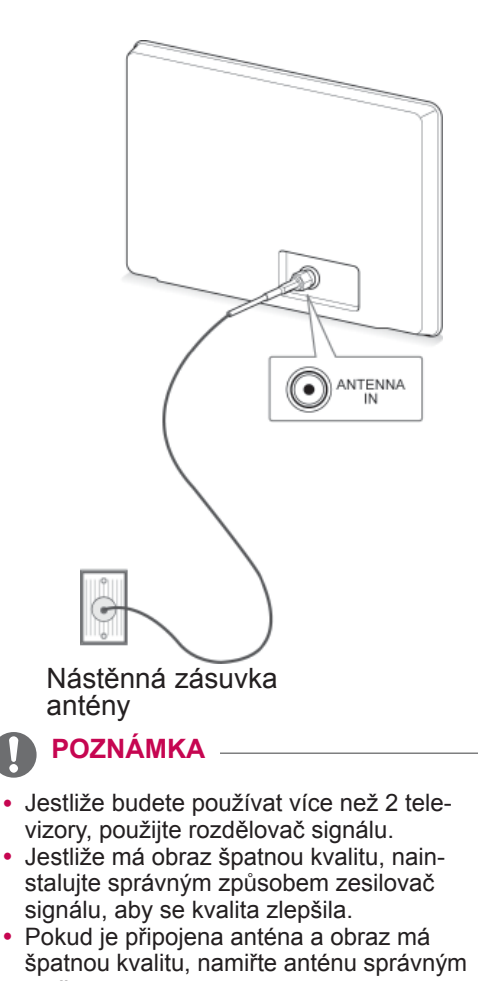

směrem. • Kabel antény a převaděč nejsou součástí dodávky.

### <span id="page-29-0"></span>**První zapnutí televizoru POZNÁMKA**

Když poprvé zapnete televizor, zobrazí se obrazovka Počáteční nastavení. Zvolte jazyk a přizpůsobte základní nastavení.

- 1 Připojte napájecí kabel do elektrické zásuvky.
- 2 V pohotovostním režimu zapněte televizor stisknutím tlačítka **(NAPÁJENÍ)**. Pokud zapínáte televizor poprvé, zobrazí se obrazovka Počáteční nastavení.

#### **POZNÁMKA**

- **·** Lze také použít funkci Obnovit výcho**zí** přes položku **MOŽNOSTI** v nabídce Hlavní menu– NASTAVENÍ.
- 3 Postupujte podle pokynů na obrazovce a přizpůsobte nastavení televizoru podle svých preferencí.

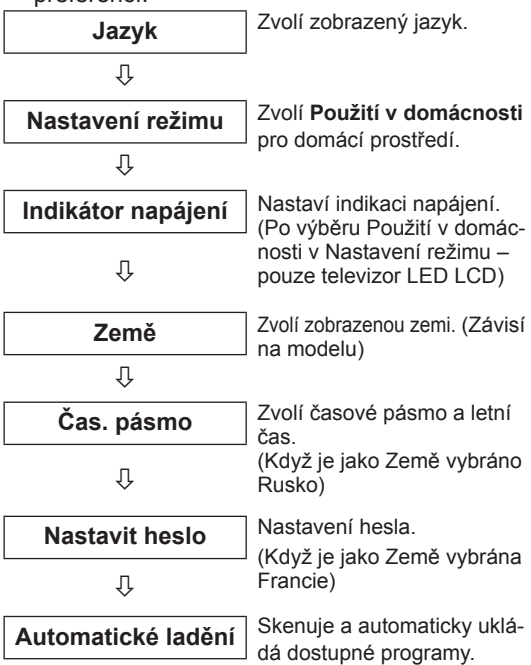

- V zemích bez potvrzených standardů vysílání digitální televize (DTV) nemusí některé funkce DTV fungovat, v závislosti na prostředí vysílání digitálního signálu.
- Je-li zvolenou zemí Francie, heslo není ,0", ,,0", ,,0", ,0", ale ,,1", ,,2", ,,3", ,,4".
- Pro nejvyšší kvalitu zobrazení v domácím prostředí zvolte možnost **Použití v domácnosti**.
- y Pro prodejny je určena volba **Předvádění v obchodě**.
- y Jestliže zvolíte **Předvádění v obchodě**, veškerá vlastní nastavení se po uplynutí 5 minut přepnou zpět na výchozí nastavení režimu **Předvádění v obchodě**.
- 4 Jakmile jste se základním nastavením hotovi, stiskněte **OK**.

#### **POZNÁMKA**

- Pokud nedokončíte Počáteční nastavení, zobrazí se při každém zapnutí televizoru.
- Pokud televizor delší dobu nepoužíváte, vytáhněte napájecí kabel z elektrické zásuvky.
- 5 Chcete-li televizor vypnout, stiskněte tlačítko **(NAPÁJENÍ)**.

### **Sledování televize**

- 1 V pohotovostním režimu zapněte televizor stisknutím tlačítka **(NAPÁJENÍ)**.
- 2 Stiskněte **INPUT** (VSTUP) a zvolte **Anténa**.
- 3 Chcete-li televizor vypnout, stiskněte **(NA-PÁJENÍ)**.

Televizor se přepne do pohotovostního režimu.

### <span id="page-30-0"></span>**Vyvolání nabídky Hlavní menu**

- 1 Stisknutím tlačítka **Home** (Domů) přejděte do nabídky Hlavní menu.
- 2 Pomocí navigačních tlačítek přejděte do jedné z následujících nabídek a stiskněte **OK**.
- 3 Pomocí navigačních tlačítek přejděte na požadované nastavení nebo položku a stiskněte **OK**.
- 4 Po dokončení stiskněte **EXIT (KONEC)**.

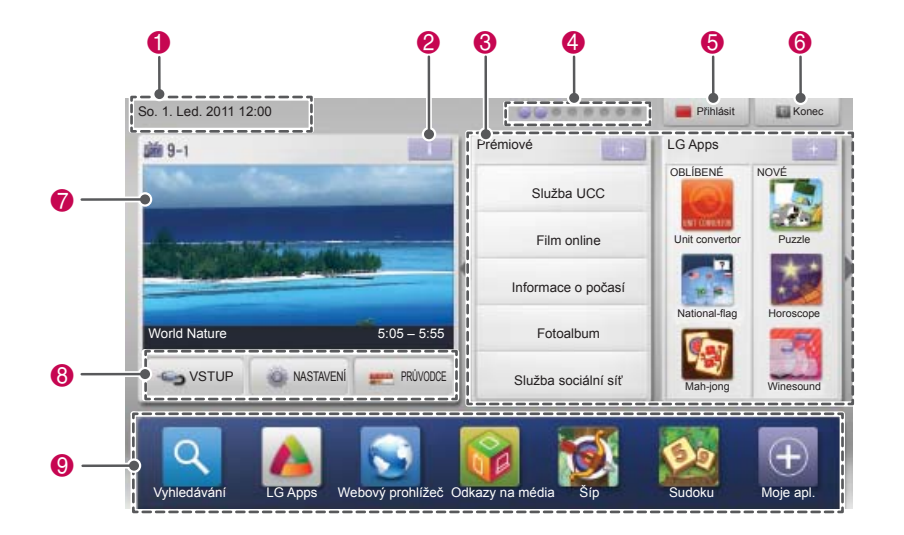

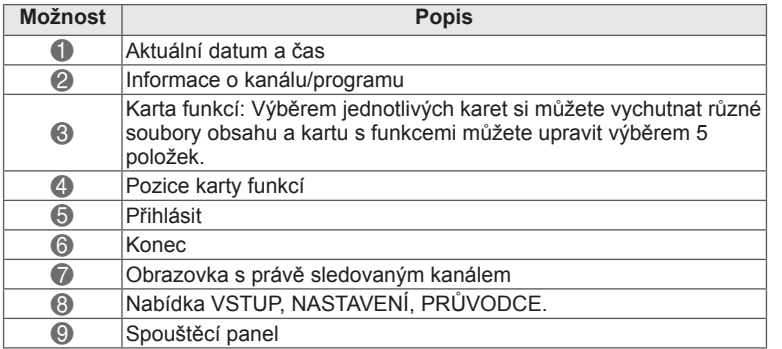

### <span id="page-31-0"></span>**Správa programů Automatické nastavení programu**

#### **Výběr možnosti Anténa**

Tato funkce slouží k automatickému vyhledání a uložení všech dostupných programů. Při spuštění automatického programování budou odstraněny všechny dříve uložené informace o službách.

- 1 Stisknutím tlačítka **Home** přejděte do nabídky Hlavní menu.
- 2 Pomocí navigačních tlačítek přejděte na položku **NASTAVENÍ** a stiskněte **OK**.
- 3 Pomocí navigačních tlačítek přejděte na položku **NASTAVENÍ** a stiskněte **OK**.
- 4 Pomocí navigačních tlačítek přejděte na položku **Automatické ladění** a stiskněte **OK**.
- 5 Pomocí navigačních tlačítek přejděte na položku **Anténa** a stiskněte **OK**.
- 6 Volbou **Start** se spustí automatické ladění. Televizor skenuje a automaticky ukládá dostupné programy.
- 7 Po dokončení stiskněte **EXIT**. Jakmile se dostanete do předchozí nabídky, stiskněte **BACK**.

#### **POZNÁMKA**

- Pokud televizor skenuje zablokovaný program, budete vyzváni k zadání hesla, jinak se program přestane skenovat.
- Můžete uložit až 1 200 programů (kromě modelů pro satelitní příjem) nebo 6 000 programů (pouze modely pro satelitní příjem). Počet programů, které lze uložit, závisí na prostředí vysílání televizního signálu.
- y Pokud je v nabídce Země vybrána **Itálie** a pokud se po automatickém ladění zobrazí překryvné okno v případě konfliktního programu, zvolte vysílání pro číslo konfliktního programu.
- y Pokud je v nabídce Země vybrána **Velká Británie** a pokud se po automatickém ladění zobrazí překryvné okno v případě konfliktního programu, zvolte regiony, země pro číslo konfliktního programu.
- y Pokud je v nabídce Země vybráno **Norsko** a po provedení automatického ladění jsou rozpoznány více než dva názvy sítě, můžete vybrat požadovaný název. Seznamy programů se uspořádají podle vybraného Názvu sítě. (Pouze pouze u modelů pro Skandinávii)
- Kabelové vysílání DVB lze používat v následujících zemích: Německo, Nizozemsko, Švédsko, Švýcarsko, Dánsko, Rakousko, Finsko, Norsko, Slovinsko, Maďarsko, Ukrajina, Bulharsko, Irsko, Polsko, Rumunsko, Rusko, Litva, Estonsko, Lotyšsko, Španělsko a Česká republika. (Je možné přidat podporovanou zemi.)

#### **Výběr možnosti Kabel**

- 1 Stisknutím tlačítka **Home (Domů)** přejděte do nabídky Hlavní menu.
- 2 Pomocí navigačních tlačítek přejděte na položku **NASTAVENÍ** a stiskněte **OK**.
- 3 Pomocí navigačních tlačítek přejděte na položku **NASTAVENÍ** a stiskněte **OK**.
- 4 Pomocí navigačních tlačítek přejděte na položku **Automatické ladění** a stiskněte **OK**.
- 5 Pomocí navigačních tlačítek přejděte na položku **Kabel** a stiskněte **OK**.
- 6 Pomocí navigačních tlačítek přejděte na položku **Service Operator** a stiskněte **OK**.
- 7 Pomocí navigačních nebo číselných tlačítek proveďte požadované změny a stiskněte **OK**.
- 8 Volbou **Start** se spustí automatické ladění. Televizor skenuje a automaticky ukládá dostupné programy.
- 9 Po **dokončení stiskněte** EXIT (KONEC). Jakmile se dostanete do předchozí nabídky, stiskněte **BACK (ZPĚT)**.

### **POZNÁMKA**

- Pokud televizor skenuje zablokovaný program, budete vyzváni k zadání hesla, jinak se program přestane skenovat.
- Tato funkce slouží k automatickému vyhledání a uložení všech dostupných programů. Při spuštění automatického programování budou odstraněny všechny dříve uložené informace o službách.
- Pokud vyberete možnost Kabel, obrazovka pro výběr **provozovatele služeb kabelové televize** se může lišit nebo nemusí existovat v závislosti na situaci týkající se kabelové televize v příslušné zemi.
- Překryvné okno pro výběr nastavení možnosti **Service Operator** se zobrazí pouze na začátku ve 3 případech: pokud přejdete do nabídky **Počáteční nastavení**, pokud změníte možnost **Anténa** na možnost **Kabel** nebo pokud přejdete do menu po změně nastavení možnosti **Země**.
- Pokud chcete nastavit možnost Service Operator nad rámec těchto 3 případů, můžete tak učinit volbou **Nastavení**->**Nastavení kabelové DTV**-> **Service Operator**.
- Získané certifikace SO: Švédsko(-Comhem, Canal Digital), Dánsko(You-See, Canal Digital, Stofa), Norsko(Canal Digital), Nizozemsko(Ziggo, UPC Digitaal), Ukrajina(Volia-Cable), Německo(KDG), Švýcarsko(CableCom, UPC), Rakousko(UPC Digital), Maďarsko(UPC Digital), Irsko(UPC Digital), Polsko(UPC Digital), Rumunsko(UPC Digital), Rusko(OnLime).
- Pokud není k dispozici žádný preferovaný poskytovatel služeb, zvolte možnost **Jiní operátoři**.
- **Pokud vyberete možnost "Jiní operátoři**" nebo pokud vybraná země podporuje pouze možnost "**Jiní operátoři**", může vyhledání všech programů chvíli trvat nebo nemusí dojít k vyhledání některých programů.

Pokud chcete využívat funkce rychlého a snadného vyhledávání všech dostupných programů, je nutné zadat následující hodnoty.

Běžně používané hodnoty jsou k dispozici jako "výchozí" hodnoty.

Správné nastavení však obdržíte od poskytovatele kabelových služeb.

Při spuštění **Automatického ladění** v režimu kabelového vysílání DVB volbou Plné se spustí vyhledání dostupných kanálů na všech frekvencích. V případě, že program není vyhledáván volbou Výchozí, vyhledávejte pomocí volby Plné. Nicméně pokud je program vyhledáván pomocí volby Plné, může automatické ladění zabrat hodně času.

- **Frekvence**: Zadejte frekvenci definovanou uživatelem.
- **Přenosová rychlost**: Zadejte požadovanou přenosovou rychlost. (Přenosová rychlost: rychlost, jakou zařízení, např. modem, odesílá symboly na kanál).
- **Modulace**: Zadejte uživatelem definovanou modulaci. (Modulace: Nahrávání audio nebo videosignálů do nosiče.)
- • **ID sítě**: Jedinečný identifikátor přiřazený každému uživateli.
- **Počáteční frekvence**: Zadejte uživatelem definovaný počátek frekvenčního pásma.
- **Koncová frekvence**: Zadejte uživatelem definovaný konec frekvenčního pásma.

#### **Výběr možnosti Satelit**

(Pouze modely pro satelitní příjem)

- 1 Stisknutím tlačítka **Home (Domů)** přejděte do nabídky Hlavní menu.
- 2 Pomocí navigačních tlačítek přejděte na položku **NASTAVENÍ** a stiskněte **OK**.
- 3 Pomocí navigačních tlačítek přejděte na položku **NASTAVENÍ** a stiskněte **OK**.
- 4 Pomocí navigačních tlačítek přejděte na položku **Automatické ladění** a stiskněte **OK**.
- 5 Pomocí navigačních tlačítek přejděte na položku **Satelit** a stiskněte **OK**.
- 6 Pomocí navigačních tlačítek proveďte požadované změny a stiskněte **OK**.
- 7 Volbou **Start** se spustí automatické ladění. Televizor skenuje a automaticky ukládá dostupné programy.
- 8 Po dokončení stiskněte **EXIT (KONEC).** Jakmile se dostanete do předchozí nabídky, stiskněte **BACK (ZPĚT)**.

### **POZNÁMKA**

- **Typ programu: Můžete zvolit Všechny programy, Program FTA** nebo **Placený program**.
- y **Vyhledávání sítě**: Můžete vyhledávat ve stávajícím **seznamu transpondérů** i v **seznamu transpondérů,** který byl přenesen prostřednictvím **NIT**.
- **Můžete změnit Informace o nastavení ID** v nabídce **Nastavení**.
- y Můžete **přidat/vymazat Nastavení ID** v nabídce **NASTAVENÍ -> Nastavení satelitní DTV**.
- Jestliže je uloženo více než 6000 programů, již nelze uložit žádné další. Pokud budete chtít přidat programy, vymažte nepoužívaná ID nastavení v nabídce **NASTAVENÍ** > **Nastavení satelitní DTV** a znovu vylaďte televizor.

#### **Výběr možnosti Anténa a satelit**

(Pouze modely pro satelitní příjem)

- 1 Stisknutím tlačítka **Home (Domů)** přejděte do nabídky Hlavní menu.
- 2 Pomocí navigačních tlačítek přejděte na položku **NASTAVENÍ** a stiskněte **OK**.
- 3 Pomocí navigačních tlačítek přejděte na položku **NASTAVENÍ** a stiskněte **OK**.
- 4 Pomocí navigačních tlačítek přejděte na položku **Automatické ladění** a stiskněte **OK**.
- 5 Pomocí navigačních tlačítek přejděte na položku **Anténa a satelit** a stiskněte **OK**.
- 6 Pomocí navigačních tlačítek proveďte požadované změny a stiskněte **OK**.
- 7 Volbou **Start** se spustí automatické ladění. Televizor skenuje a automaticky ukládá dostupné programy.
- 8 Po dokončení stiskněte **EXIT (KONEC)**. Jakmile se dostanete do předchozí nabídky, stiskněte **BACK (ZPĚT)**.

#### **Výběr možnosti Kabel a satelit**

(Pouze modely pro satelitní příjem)

- 1 Stisknutím tlačítka **Home (Domů)** přejděte do nabídky Hlavní menu.
- 2 Pomocí navigačních tlačítek přejděte na položku **NASTAVENÍ** a stiskněte **OK**.
- 3 Pomocí navigačních tlačítek přejděte na položku **NASTAVENÍ** a stiskněte **OK**.
- 4 Pomocí navigačních tlačítek přejděte na položku **Automatické ladění** a stiskněte **OK**.
- 5 Pomocí navigačních tlačítek přejděte na položku **Kabel a satelit** a stiskněte **OK**.
- 6 Pomocí navigačních tlačítek přejděte na položku **Service Operator** a stiskněte **OK**.
- 7 Pomocí navigačních tlačítek vyberte požadované nastavení kabelové televize a stiskněte **OK**.
- 8 Pomocí navigačních tlačítek vyberte požadované nastavení satelitní televize a stiskněte **OK**.
- 9 Volbou **Start** se spustí automatické ladění. Televizor skenuje a automaticky ukládá dostupné programy.
- 10 Po dokončení stiskněte **EXIT (KONEC).** Jakmile se dostanete do předchozí nabídky, stiskněte **BACK (ZPĚT)**.

#### <span id="page-34-0"></span>**Nastavení kabelové digitální televize**

(Pouze v režimu Kabel a Kabel a satelit (– Pouze modely pro satelitní příjem))

Rozsah, který může uživatel zvolit z nabídky poskytovatele služeb (Service Operator) se může měnit v závislosti na počtu poskytovatelů služeb v každé zemi; pokud je počet podporovaných provozovatelů služeb u jednotlivé země 1, pak tato funkce nebude aktivní.

- 1 Stisknutím tlačítka **Home (Domů)** přejděte do nabídky Hlavní menu.
- 2 Pomocí navigačních tlačítek přejděte na položku **NASTAVENÍ** a stiskněte **OK**.
- 3 Pomocí navigačních tlačítek přejděte na položku **NASTAVENÍ** a stiskněte **OK**.
- 4 Pomocí navigačních tlačítek přejděte na položku **Nastavení kabelové DTV** a stiskněte **OK**.
- 5 Pomocí navigačních tlačítek přejděte na položku **Service Operator** nebo **Automatická aktualizace kanálu** a stiskněte **OK**.
- 6 Vyberte požadovaný zdroj.
- 7 Po dokončení stiskněte **EXIT (KONEC)**. Jakmile se dostanete do předchozí nabídky, stiskněte **BACK (ZPĚT)**.

### **POZNÁMKA**

- y Pokud je možnost **Automatická aktualizace kanálu** nastavena na **Zapnuto**, můžete aktualizovat informace pro všechny programy, které lze aktualizovat, včetně programu, který je právě sledován.
- **Pokud je možnost Automatická aktualizace kanálu** nastavena na **Vypnuto**, můžete aktualizovat informace pouze pro program, který je právě sledován.
- **Možnost Nastavení kabelové DTV** nelze vybrat, pokud je poskytovatel služby nastaven na možnost "Ziggo".

#### **Nastavení satelitní DTV**

Můžete přidat nebo vymazat nastavení ID satelitu. (Pouze v režimu Satelit, Anténa a satelit a Kabel a satelit – Pouze modely pro satelitní příjem)

- 1 Stisknutím **tlačítka Home (Domů)** přejděte do nabídky Hlavní menu.
- 2 Pomocí navigačních tlačítek přejděte na položku **NASTAVENÍ** a stiskněte **OK**.
- 3 Pomocí navigačních tlačítek přejděte na položku **NASTAVENÍ** a stiskněte **OK**.
- 4 Pomocí navigačních tlačítek přejděte na položku **Nastavení satelitní DTV** a stiskněte **OK**.
- 5 Vyberte požadované nastavení ID.

Následující nastavení můžete změnit pro jednotlivá nastavení ID podle vlastních preferencí.

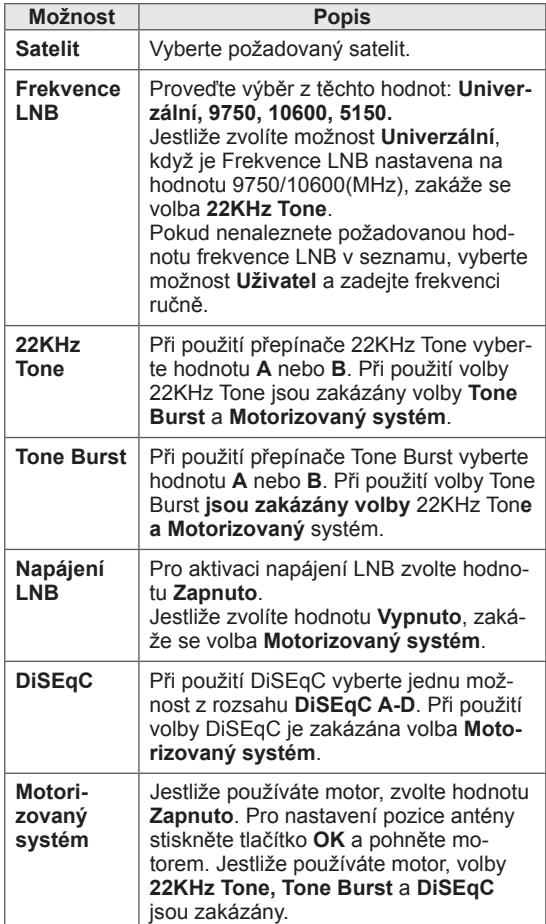

<span id="page-35-0"></span>6 Jestliže nastavíte možnost **Motorizovaný systém** na hodnotu **Zapnuto**, vyberte požadovaný zdroj.

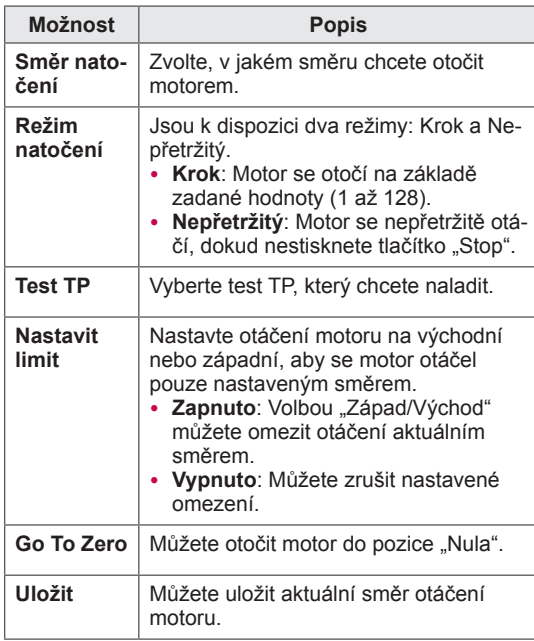

7 Po dokončení stiskněte **EXIT** (KONEC). Jakmile se dostanete do předchozí nabídky, stiskněte **BACK (ZPĚT)**.

#### **POZNÁMKA**

- Jestliže při přidání nastavení ID nastavíte položku **Satelit** do nabídky **Další**, musíte přidat transpondér prostřednictvím volby **Manuální ladění**.
- Můžete přidat až 16 nastavení ID.
- Všechna nastavení ID lze vymazat, kromě **Nastavení ID 1**.
- **•** Jestliže vyberete volby 22KHz Tone a Di-**SEqc**, nebo **Tone Burst** a **DiSEqc**, musíte provést připojení do stejné pozice, jaká je zobrazena v nabídce OSD.
- Jestliže vymažete nastavení ID, vymažou se všechny programy uložené v příslušném nastavení ID.

#### **Akt. seznamu programů Tivu**

 (Pouze v režimu Satelit, Anténa a satelit a Kabel a satelit – Pouze modely pro satelitní příjem)(Pouze Itálie)

- 1 Stisknutím **tlačítka Home (Domů)** přejděte do nabídky Hlavní menu.
- 2 Pomocí navigačních tlačítek přejděte na položku **NASTAVENÍ** a stiskněte **OK**.
- 3 Pomocí navigačních tlačítek přejděte na položku **NASTAVENÍ** a stiskněte **OK**.
- 4 Pomocí navigačních tlačítek přejděte na položku **Akt. seznamu programů Tivu** a stiskněte **OK**.
- 5 Pomocí navigačních tlačítek přejděte na položku **Vypnuto**nebo **Zapnuto**.

#### **POZNÁMKA**

- Provede aktualizaci seznamu programů podle vysílacích podmínek v dané zemi a satelitu.
- Vždy při vypnutí televizoru provede aktualizaci seznamu programů. Po provedení aktualizace se seznam programů může změnit. Pokud si to nepřejete, zvolte možnost **Vypnuto**.
### **Manuální nastavení programu (v digitálním režimu)**

Ruční ladění umožňuje přidat program do seznamu programů ručně.

#### **Výběr možnosti Anténa**

- 1 Stisknutím tlačítka **Home (Domů)** přejděte do nabídky Hlavní menu.
- 2 Pomocí navigačních tlačítek přejděte na položku **NASTAVENÍ** a stiskněte **OK**.
- 3 Pomocí navigačních tlačítek přejděte na položku **NASTAVENÍ** a stiskněte **OK**.
- 4 Pomocí navigačních tlačítek přejděte na položku **Manuální ladění** a stiskněte **OK**.
- 5 Pomocí navigačních tlačítek přejděte na položku **DTV**.
- 6 Procházejte typy programů a přidávejte programy.
- 7 Po dokončení stiskněte **EXIT (KONEC)**. Jakmile se dostanete do předchozí nabídky, stiskněte **BACK (ZPĚT)**.

### **POZNÁMKA**

- Pokud televizor skenuje zablokovaný program, budete vyzváni k zadání hesla, jinak se program přestane skenovat.
- **Můžete zvolit možnost SBAND**, pokud je jako země nastaveno Norsko nebo Lotyšsko.

#### **Výběr možnosti Kabel**

(Pouze v režimu Kabel a Kabel a satelit (– Pouze modely pro satelitní příjem))

- 1 Stisknutím tlačítka **Home (Domů)** přejděte do nabídky Hlavní menu.
- 2 Pomocí navigačních tlačítek přejděte na položku **NASTAVENÍ** a stiskněte **OK**.
- 3 Pomocí navigačních tlačítek přejděte na položku **NASTAVENÍ** a stiskněte **OK**.
- 4 Pomocí navigačních tlačítek přejděte na položku **Manuální ladění** a stiskněte **OK**.
- 5 Pomocí navigačních tlačítek přejděte na položku **Dig. kab. tel**.
- 6 Proveďte příslušné úpravy.
- 7 Po dokončení stiskněte **EXIT (KONEC)**. Jakmile se dostanete do předchozí nabídky, stiskněte **BACK (ZPĚT)**.

### **POZNÁMKA**

- Pokud televizor skenuje zablokovaný program, budete vyzváni k zadání hesla, jinak se program přestane skenovat.
- y **Přenosová rychlost**: Zadejte požadovanou přenosovou rychlost. (Přenosová rychlost: rychlost, jakou zařízení, např. modem, odesílá symboly na kanál).
- **Modulace**: Zadejte uživatelem definovanou modulaci. (Modulace: Nahrávání audio nebo videosignálů do nosiče.)
- Možnost **Dig. kab. tel.** nelze vybrat, pokud je poskytovatel služby nastaven na možnost "**Ziggo**" nebo "**Jiní operátoři**" z Nizozemska.

#### **Výběr možnosti Satelit**

 (Pouze v režimu Satelit, Anténa a satelit a Kabel a satelit – Pouze modely pro satelitní příjem)

- 1 Stisknutím tlačítka **Home (Domů)** přejděte do nabídky Hlavní menu.
- 2 Pomocí navigačních tlačítek přejděte na položku **NASTAVENÍ** a stiskněte **OK**.
- 3 Pomocí navigačních tlačítek přejděte na položku **NASTAVENÍ** a stiskněte **OK**.
- 4 Pomocí navigačních tlačítek přejděte na položku **Manuální ladění** a stiskněte **OK**.
- 5 Pomocí navigačních tlačítek přejděte na položku **Satelitní DTV**.
- 6 Proveďte příslušné úpravy.
- 7 Po dokončení stiskněte **EXIT (KONEC)**. Jakmile se dostanete do předchozí nabídky, stiskněte **BACK (ZPĚT)**.

### **POZNÁMKA**

- Pokud televizor skenuje zablokovaný program, budete vyzváni k zadání hesla, jinak se program přestane skenovat.
- y **Transpondér**: Jestliže není k dispozici žádný transpondér, můžete ho přidat (přihlaste se jako **Uživatel)**.
- Jestliže je uloženo více než 2 000 transpondérů, již nelze přidat žádné další. Pokud budete chtít přidat transpondéry, vymažte nepoužívaná ID nastavení v nabídce **NASTAVENÍ** > **Nastavení satelitní DTV** a zkuste to znovu.
- Jestliže není k dispozici žádný transpondér, nelze použít **Automatické ladění**. V takovém případě musíte přidat transpondér pomocí **Manuálního ladění**.

### **Manuální nastavení programu (v analogovém režimu)**

Ruční programování umožňuje ručně ladit a uspořádávat stanice v libovolném pořadí, jaké si přejete.

- 1 Stisknutím **tlačítka Home (Domů)** přejděte do nabídky Hlavní menu.
- 2 Pomocí navigačních tlačítek přejděte na položku **NASTAVENÍ** a stiskněte **OK**.
- 3 Pomocí navigačních tlačítek přejděte na položku **NASTAVENÍ** a stiskněte **OK**.
- 4 Pomocí navigačních tlačítek přejděte na položku **Manuální ladění** a stiskněte **OK**.
- 5 Pomocí navigačních tlačítek přejděte na položku **TV** nebo **Kabelová televize** nebo **Dig. kab. tel.** nebo **Satelitní DTV**.
- 6 Procházejte typy programů a potom přidávejte nebo odstraňujte programy.
- 7 Pomocí navigačních tlačítek přejděte na položku Televizní systém.
- 8 Pomocí navigačních tlačítek přejděte na položku **V/UHF** nebo **Kabel**.
- 9 Pomocí navigačních tlačítek nebo číselných tlačítek přejděte na požadované číslo kanálu.
- 10 Procházením pomocí navigačních tlačítek spusťte vyhledávání**.**
- 11 Pomocí navigačních tlačítek přejděte na položku **Uložit** a stiskněte **OK.**
- 12 Po dokončení stiskněte **EXIT (KONEC)**. Jakmile se dostanete do předchozí nabídky, stiskněte **BACK (ZPĚT)**.

### **POZNÁMKA**

- Pokud televizor skenuje zablokovaný program, budete vyzváni k zadání hesla, jinak se program přestane skenovat.
- y **L**: SECAM L/L' (Francie) (kromě modelů s podporou DVB-T2)
- y **BG**: PAL B/G, SECAM B/G (Evropa/Východní Evropa/Asie/Nový Zéland/Střední východ/ Afrika)
- y **I**: PAL I (Velká Británie /Irsko/Hongkong/Jižní Afrika)
- **DK**: PAL D/K, SECAM D/K (Východní Evropa/Čína/Afrika/CIS)
- Chcete-li uložit další kanál, opakujte kroky 6 až 11.

#### **Přiřazení názvu stanice**

Je také možné přiřadit každému číslu programu název stanice s pěti znaky.

- 1 Stisknutím tlačítka **Home (Domů)** přejděte do nabídky Hlavní menu.
- 2 Pomocí navigačních tlačítek přejděte na položku **NASTAVENÍ** a stiskněte **OK**.
- 3 Pomocí navigačních tlačítek přejděte na položku **NASTAVENÍ** a stiskněte **OK**.
- 4 Pomocí navigačních tlačítek přejděte na položku **Manuální ladění** a stiskněte **OK**.
- 5 Pomocí navigačních tlačítek přejděte na položku **TV** nebo **Kabelová televize**.
- 6 Pomocí navigačních tlačítek přejděte na položku **Název** a stiskněte **OK**.
- 7 Pomocí navigačních tlačítek vyberte pozici a zvolte druhý znak atd. Můžete použít písmena abecedy A až Z, číslice 0 až 9, znaky +/-, mezery a stisknout **OK**.
- 8 Pomocí navigačních tlačítek přejděte na položku **Zavřít** a stiskněte **OK**.
- 9 Pomocí navigačních tlačítek přejděte na položku **Uložit** a stiskněte **OK**
- 10 Po dokončení stiskněte **EXIT (KONEC)**. Jakmile se dostanete do předchozí nabídky, stiskněte **BACK (ZPĚT)**.

#### **Doladění**

(Kromě modelů pro satelitní příjem) Doladění je obvykle nutné jen pokud je intenzita signálu nedostatečná.

- 1 Stisknutím tlačítka **Home (Domů)** přejděte do nabídky Hlavní menu.
- 2 Pomocí navigačních tlačítek přejděte na položku **NASTAVENÍ** a stiskněte **OK**.
- 3 Pomocí navigačních tlačítek přejděte na položku **NASTAVENÍ** a stiskněte **OK**.
- 4 Pomocí navigačních tlačítek přejděte na položku **Manuální ladění** a stiskněte **OK**.
- 5 Pomocí navigačních tlačítek přejděte na položku **TV** nebo **Kabelová televize**.
- 6 Pomocí navigačních tlačítek přejděte na položku **Doladění**.
- 7 Dolaďte co nejlepší obraz a zvuk.
- 8 **Pomocí navigačních tlačítek přejděte na položku** Uložit **a stiskněte** OK
- 9 Po dokončení stiskněte **EXIT (KONEC)**. Jakmile se dostanete do předchozí nabídky, stiskněte **BACK (ZPĚT)**.

## **Úprava seznamu programů**

Pokud je některé číslo programu vynecháno, nebude možné jej během sledování televizoru zvolit tlačítkem **P**  $\sim$   $\vee$ .

Chcete-li vynechaný program zvolit, zadejte číslo programu přímo ČÍSELNÝMI tlačítky nebo je vyberte v nabídce Úprava programu. Tato funkce umožňuje vynechat uložené programy.

- 1 Stisknutím tlačítka **Home (Domů)** přejděte do nabídky Hlavní menu.
- 2 Pomocí navigačních tlačítek přejděte na položku **NASTAVENÍ** a stiskněte **OK**.
- 3 Pomocí navigačních tlačítek přejděte na položku **NASTAVENÍ** a stiskněte **OK**.
- 4 Pomocí navigačních tlačítek přejděte na položku **Úprava programu** a stiskněte **OK**.
- 5 Upravte programy pomocí následujících tlačítek.

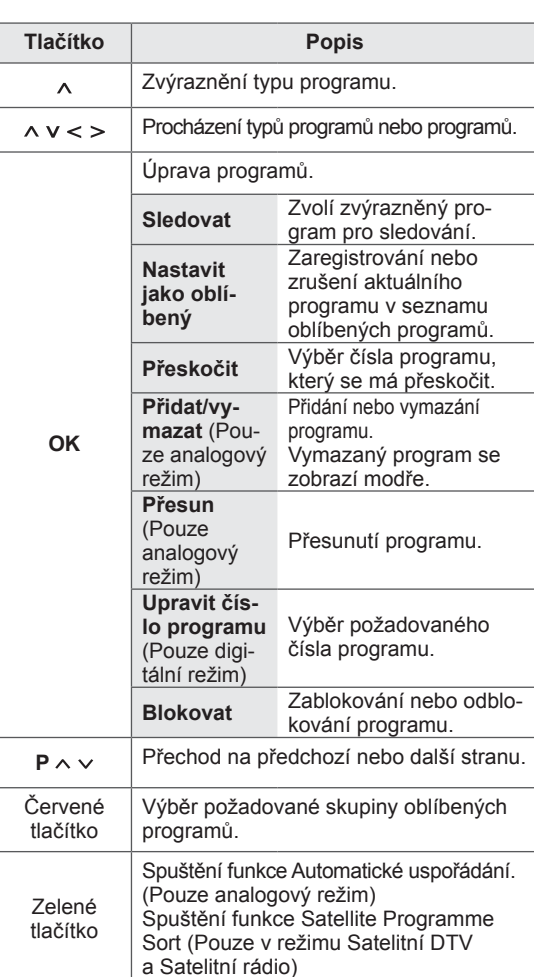

6 Po dokončení stiskněte **EXIT (KONEC).** Jakmile se dostanete do předchozí nabídky, stiskněte **BACK (ZPĚT)**.

#### **Volba programu v seznamu programů**

1 Stisknutím tlačítka **LIST (SEZNAM)** přejděte do seznamu programů.

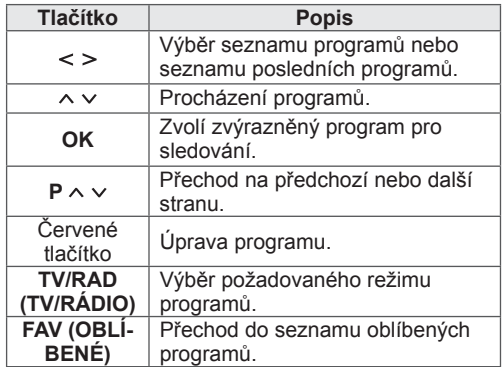

2 Po dokončení stiskněte **EXIT (KONEC)**. Jakmile se dostanete do předchozí nabídky, stiskněte **BACK (ZPĚT)**.

## **POZNÁMKA**

• Jestliže zvolíte zablokovaný program, budete vyzváni k zadání hesla.

## **Zesilovač**

(Kromě modelů pro satelitní příjem)

Pokud je slabý příjem, nastavte možnost Zesilovač na hodnotu **Zap.**.

Pokud je signál dobrý, zvolte možnost **Vyp.**

- 1 Stisknutím tlačítka **Home (Domů)** přejděte do nabídky Hlavní menu.
- 2 Pomocí navigačních tlačítek přejděte na položku **NASTAVENÍ** a stiskněte **OK**.
- 3 Pomocí navigačních tlačítek přejděte na položku **NASTAVENÍ** a stiskněte **OK**.
- 4 Pomocí navigačních tlačítek přejděte na položku **Zesilovač** a stiskněte **OK**.
- 5 Vyberte možnost **Zap.** nebo **Vyp**.

## **Použití oblíbených programů**

Často sledované programy lze přidat do seznamu oblíbených programů.

- 1 Vyberte program, který chcete přidat do seznamu oblíbených programů.
- 2 Stiskněte **tlačítko FAV (OBLÍBENÉ)**.

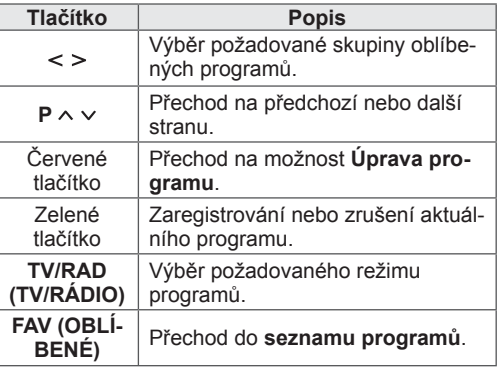

3 Po dokončení stiskněte **EXIT (KONEC)**.

## **Informace CI [Common interface]**

Tato funkce umožňuje sledovat některé kódované stanice (placená vysílání). Pokud modul CI odstraníte, nebudete moci placené služby sledovat. Když modul vložíte do slotu CI, získáte přístup k nabídce modulu.

Modul a kartu Smart Card můžete zakoupit u svého dodavatele. Modul CI nevkládejte ani nevytahujte z televizoru opakovaně. Mohlo by to způsobit potíže. Po zapnutí televizoru po vložení modulu CI nemusíte slyšet žádný zvuk.

Televizor nemusí být kompatibilní s modulem CI a kartou Smart Card.

Použití funkce CI (Common Interface) nemusí být možné v závislosti na situaci vysílání v dané zemi.

Při používání modulu CAM (Conditional Access Module – modul podmíněného přístupu) se ujistěte, zda kompletně splňuje požadavky DVB-CI nebo CI plus.

Netypický proces modulu podmíněného přístupu CAM (Conditional Access Module) může být příčinou špatného obrazu.

- 1 Stisknutím tlačítka **Home (Domů)** přejděte do nabídky Hlavní menu.
- 2 Pomocí navigačních tlačítek přejděte na položku **NASTAVENÍ** a stiskněte **OK**.
- 3 **Pomocí navigačních tlačítek přejděte na položku** NASTAVENÍ **a stiskněte** OK.
- 4 Pomocí navigačních tlačítek přejděte na položku **Informace CI** a stiskněte **OK**.
- 5 Vyberte požadovanou možnost: Informace o modulu, Informace o kartě Smart Card, Jazyk nebo Stažení softwaru atd. a stiskněte **OK**.
- 6 Po dokončení stiskněte **EXIT (KONEC)**.

## **POZNÁMKA**

- Tato nabídka OSD je uvedena pouze pro ilustraci a položky nabídky a formát obrazovky se mohou měnit podle provozovatele placených digitálních služeb.
- Obrazovku nabídky CI (Common Interface) a služby můžete změnit u dodavatele.

## **Použití doplňkových možností**

## **Úprava poměru stran**

Při sledování televize můžete rozměry sledovaného obrazu změnit na optimální velikost tlačítkem **RATIO (POMĚR STRAN)**.

### **POZNÁMKA**

- Rozměry obrazu můžete také změnit stisknutím tlačítka **Q. MENU (RYCHLÉ MENU)** nebo položkou **Poměr stran** v nabídce **OBRAZ**.
- Poměr zvětšení můžete upravit pomocí navigačních tlačítek.
- V režimu Komponentní můžete vybrat pouze možnosti **4:3**, **16:9** (Široký), **14:9 a Cinema Zoom**.
- V režimu HDMI můžete vybrat pouze možnosti **4:3, Původní velikost**, **16:9** (Široký), **14:9** a Cinema Zoom.
- V režimech RGB-PC a HDMI-PC můžete vybrat pouze možnosti **4:3**, **16:9** (Široký).
- V režimu DTV/HDMI/Komponentní (přes 720p) je k dispozici možnost **Pouze skenování**.
- V režimu Analogový/DTV/AV/Scart je k dispozici možnost **Celá šířka**.

- **Pouze skenován**í: Zobrazí video obraz v původní velikosti bez odstranění částí na okraji obrazu.

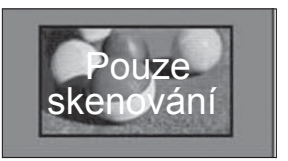

## **POZNÁMKA**

- y Pokud zvolíte **Pouze skenování**, bude se pravděpodobně na jednom nebo více okrajích obrazovky zobrazovat obrazový šum.
- **Původní velikost**: Pokud televizor přijímá širokoúhlý signál, automaticky se přepne na vysílaný formát obrazu.

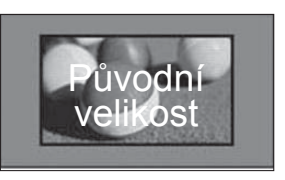

- **Celá šířka**: Pokud televizor přijímá širokoúhlý signál, umožní vám přizpůsobit obraz horizontálně nebo vertikálně (v lineárním poměru) tak, aby zcela vyplnil obrazovku.

Video ve formátu 4:3 a 14:9 je díky vstupu DTV podporováno v režimu celé obrazovky bez zkreslení obrazu.

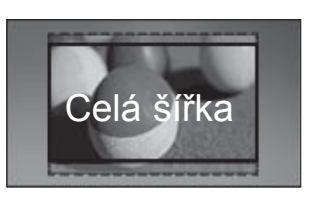

- **16:9**: Změní velikost obrazu tak, aby odpovídala šířce obrazovky.

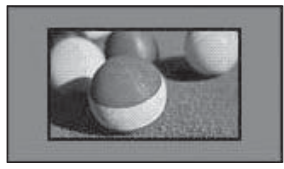

- **4:3**: Změní velikost obrazu na předchozí standard 4:3.

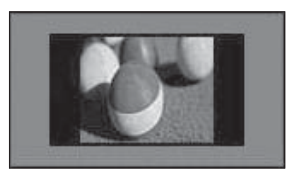

- **14:9**: Můžete sledovat obrazový formát 14:9 nebo běžný televizní program v režimu 14:9. Obraz ve formátu 14:9 je stejný jako v případě formátu 4:3, je však posunut nahoru a dolů.

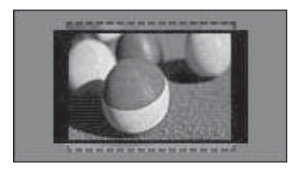

- **Cinema Zoom**: Chcete-li zvětšit obraz při zachování proporcí, vyberte možnost Cinema Zoom.
	- Chcete-li změnit poměr stran Cinema Zoom, tiskněte **< >**, hodnota se bude měnit v rozsahu od 1 do 16.
	- Chcete-li posunout ohnisko zvětšení nahoru nebo dolů, použijte tlačítka **^ v**.

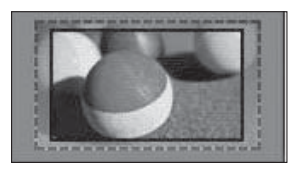

#### **POZNÁMKA**

• Při zvětšení nebo zmenšení se obraz může zkreslit.

## **Změna režimů AV**

Každý režim AV má optimalizované nastavení obrazu a zvuku.

Opakovaným stisknutím tlačítka **AV MODE (REŽIM** 

**AV)** zvolte odpovídající režim.

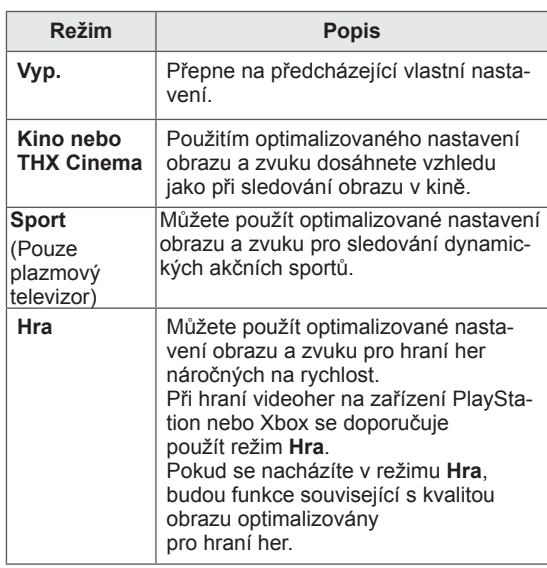

### **Použití seznamu vstupů**

#### **Výběr zdroje vstupu**

- 1 Stisknutím tlačítka **INPUT** (VSTUP) přejděte na zdroje vstupu.
	- Na každém zdroji vstupu se zobrazí připojené zařízení.

#### **POZNÁMKA**

- Na seznam zdrojů vstupu můžete také přejít volbou **VSTUP** v nabídce Hlavní menu.
- 2 Pomocí navigačních tlačítek přejděte na jeden ze zdrojů vstupu a stiskněte **OK**.
- Uvedený obrázek se může od vašeho televizoru lišit.

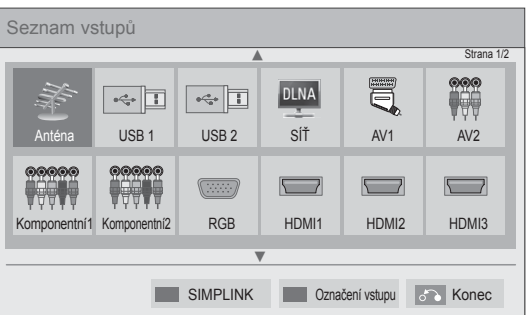

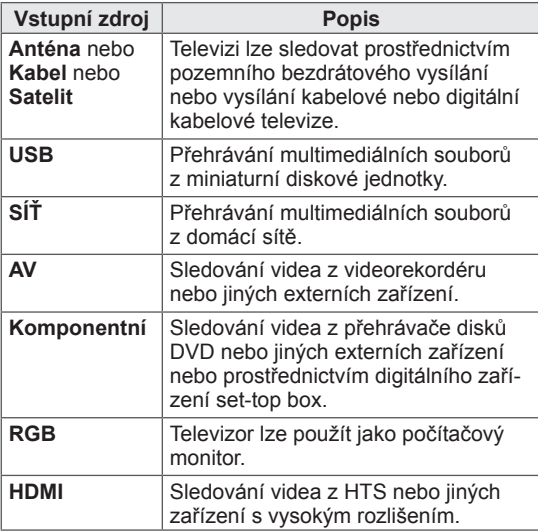

Odpojené zdroje vstupu se zobrazí šedě.

- Chcete-li přidat označení vstupu, stiskněte zelené tlačítko. Takto lze snadno identifikovat zařízení připojené ke každému zdroji vstupu.
- Jestliže připojíte k televizoru nové externí zařízení, zobrazí se překryvné okno. Zvolte **Ano** v překryvném okně a vyberte zdroj vstupu.
- Pro vyvolání možnosti SIMPLINK stiskněte červené tlačítko. Jestliže zvolíte "**SIMPLINK** a **Zapnuto**", nezobrazí se překryvné okno pro vstup HDMI.

#### **Přidání označení vstupu**

Přidáním označení ke zdroji vstupu můžete snadno identifikovat zařízení připojené ke každému zdroji vstupu.

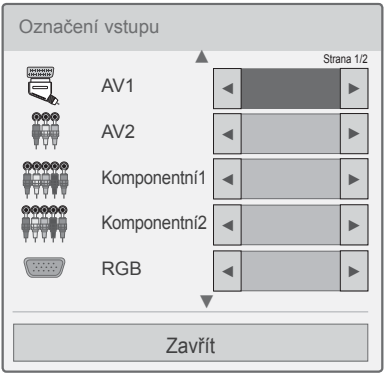

- 1 Stisknutím tlačítka **INPUT (VSTUP)** přejděte na zdroje vstupu.
- 2 Stiskněte zelené tlačítko.
- 3 Pomocí navigačních tlačítek přejděte na jeden ze zdrojů vstupu.
- 4 Pomocí navigačních tlačítek přejděte na jedno označení vstupu.
- 5 Po dokončení stiskněte **EXIT (KONEC)**.

Jakmile se dostanete do předchozí nabídky, stiskněte **BACK (ZPĚT)**.

## **Použití nabídky Rychlé menu**

Často používané nabídky lze přizpůsobit.

- 1 Stiskněte tlačítko **Q. MENU (RYCHLÉ MENU)** přejdete do nabídky Rychlé menu.
- 2 Pomocí navigačních tlačítek projděte následující nabídky a stiskněte **OK**.

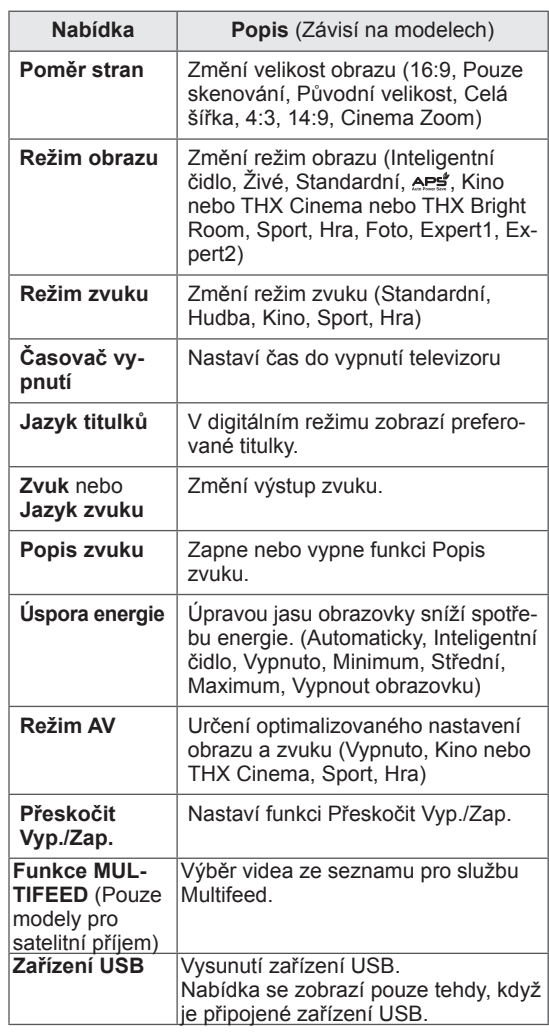

#### **POZNÁMKA**

- Dostupné nabídky a možnosti se mohou lišit od zdroje vstupu, který používáte.
- 3 Pomocí navigačních tlačítek přejděte na požadovanou možnost.
- 4 Po dokončení stiskněte **Q. MENU (RYCHLÉ MENU).**

# **ZÁBAVA**

## **Síťové připojení**

## **Připojení k pevné síti**

Televizor připojte k místní síti (LAN) prostřednictvím portu sítě LAN podle následujícího vyobrazení a proveďte nastavení sítě.

Pokud je k dispozici pevná i bezdrátová síť, je upřednostňována pevná.

Po provedení fyzického připojení je u některých domácích sítí třeba upravit nastavení sítě v televizoru. U většiny domácích sítí se však televizor připojí automaticky bez nutnosti úprav.

Podrobné informace si vyžádejte u poskytovatele služeb sítě internet nebo nahlédněte do návodu k obsluze směrovače.

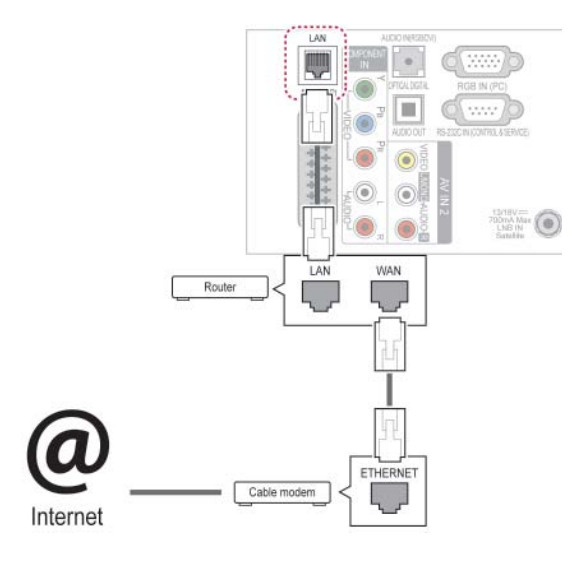

## **UPOZORNĚNÍ**

- K portu sítě LAN nepřipojujte modulární telefonní kabel.
- Vzhledem k tomu, že existují různé způsoby připojení, postupujte podle pokynů telekomunikační společnosti nebo poskytovatele služeb sítě Internet.
- Po připojení portu sítě LAN použijte nabídku služby Premium nebo LG Apps.

Postup úpravy nastavení sítě: (I když se televizor připojí automaticky, nebude na škodu, když nastavení znovu projdete)

- 1 Stisknutím tlačítka **Home (Domů)** přejděte do nabídky Hlavní menu.
- 2 Pomocí navigačních tlačítek přejděte na položku **NASTAVENÍ** a stiskněte **OK**.
- 3 Pomocí navigačních tlačítek přejděte na položku **SÍŤ** a stiskněte **OK**.
- 4 Pomocí navigačních tlačítek přejděte na položku **Nastavení sítě** a stiskněte **OK**.
- 5 Je-li k dispozici zároveň pevná síť i bezdrátová síť, zvolte pomocí navigačních tlačítek možnost **Pevné** a stiskněte **OK**.
- 6 Pokud jste již provedli nastavení sítě, vyberte možnost **Obnovení**. Nové nastavení připojení vymaže aktuální nastavení sítě.
- 7 Vyberte možnost **Automatické nastavení IP adresy** nebo **Ruční nastavení IP adresy**.
	- Pokud zvolíte **Ruční nastavení** IP adresy, použijte navigační tlačítka a číselná tlačítka. Adresy IP bude třeba zadat ručně.
	- **Automatické nastavení IP adresy**: Tuto možnost vyberte, pokud je v místní síti (LAN) server DHCP (Router) připojený prostřednictvím pevného připojení. Televizoru bude automaticky přiřazena IP adresa. Postup při použití širokopásmového směrovače nebo širokopásmového modemu vybaveného funkcí serveru DHCP (Dynamic Host Configuration Protocol). IP adresa bude určena automaticky.
	- **Ruční nastavení IP adresy**: Tuto možnost vyberte, pokud v síti není server DHCP nebo pokud si přejete nastavit IP adresu ručně.
- 8 Po dokončení stiskněte **EXIT (KONEC)**.

### **POZNÁMKA**

- Chcete-li přímo z televizoru přistupovat do sítě internet, musí být vždy zapnuté širokopásmové internetové připojení.
- Pokud je internet nepřístupný, zkontrolujte stav sítě z počítače připojeného k místní síti.
- y Když pracujete s **Nastavením sítě**, zkontrolujte kabel sítě LAN nebo zkontrolujte, zda je služba DHCP v routeru zapnutá.
- Pokud nedokončíte nastavení sítě, nebude síť správně pracovat.

## **Připojení k bezdrátové síti**

(Pouze 32/37/42/47LV37\*\*, 32/37/42/47LV47\*\*, 32/42/47/55LW47\*\*, 47LK95\*\*, 50/60PZ75\*\*, 50/60PZ95\*\*)

LG adaptér bezdrátové sítě pro širokopásmové připojení/DLNA, který se prodává samostatně, umožňuje připojení televizoru k bezdrátové síti LAN.

Konfigurace sítě a způsob připojení se mohou lišit v závislosti na používaném vybavení a síťovém prostředí. Podrobné pokyny k připojení a nastavení sítě naleznete v pokynech k nastavení dodaných s přístupovým bodem nebo bezdrátovým směrovačem.

Před připojením televizoru k síti je třeba provést nastavení přístupového bodu (AP) nebo bezdrátového směrovače. Nejsnadnější metoda je pomocí tlačítka WPS (třetí metoda v této části).

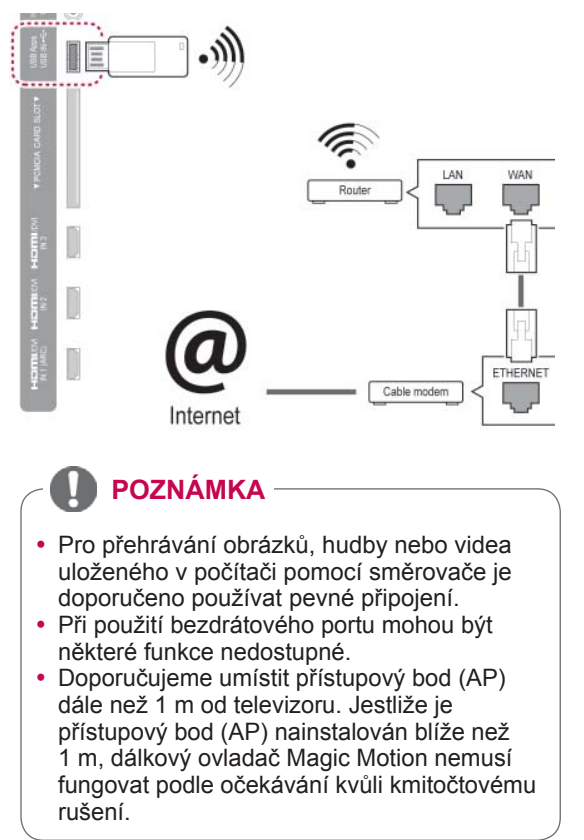

Provedení nastavení sítě

- 1 Stisknutím tlačítka **Home (Domů)** přejděte do nabídky Hlavní menu.
- 2 Pomocí navigačních tlačítek přejděte na položku **NASTAVENÍ** a stiskněte **OK**.
- 3 Pomocí navigačních tlačítek přejděte na položku **SÍŤ** a stiskněte **OK**.
- 4 Pomocí navigačních tlačítek přejděte na položku **Nastavení sítě** a stiskněte **OK**.
- 5 Pomocí navigačních tlačítek přejděte na položku **Bezdrátové** a stiskněte **OK**.
- 6 Pokud jste již provedli nastavení sítě, vyberte možnost **Obnovení** a stiskněte **OK**. Nové nastavení připojení vymaže aktuální nastavení sítě.
- 7 Pomocí navigačních tlačítek přejděte na položku **Nastavení podle seznamu AP** a stiskněte **OK**.
	- Vyhledejte všechny dostupné přístupové body nebo bezdrátové směrovače v dosahu a zobrazte je jako seznam.

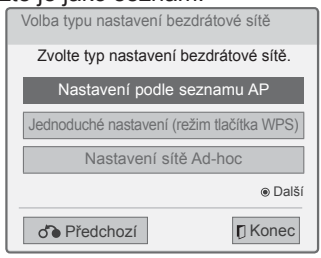

8 Pomocí navigačních tlačítek vyberte přístupový bod (AP) nebo bezdrátový směrovač ze seznamu (jestliže je přístupový bod zabezpečený, budete požádáni o klíč) a stiskněte tlačítko **OK**.

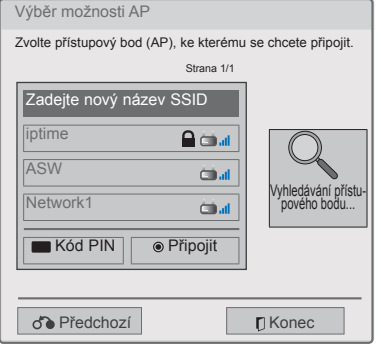

9 Pomocí číselných tlačítek zadejte bezpečnostní klíč AP a stiskněte tlačítko **OK**.

### **Postup v případě, kdy je již nastaven bezpečnostní kód**

#### **Kód PIN (osobní identifikační číslo)**

Jestliže je směrovač nastaven pro použití kódu PIN, postupujte podle následujících pokynů.

- 1 Opakujte kroky 1-7 z části "Připojení k bezdrátové síti".
- 2 Stisknutím červeného tlačítka připojte přístupový bod v režimu **PIN**.
- 3 Na obrazovce televizoru se zobrazí ID sítě a bezpečnostní klíč.

Zadejte ID sítě a bezpečnostní klíč do zařízení. Kód PIN je jedinečné osmimístné číslo hardwarového klíče.

#### 4 Stisknutím tlačítka **OK** zvolte možnost **Připojit**.

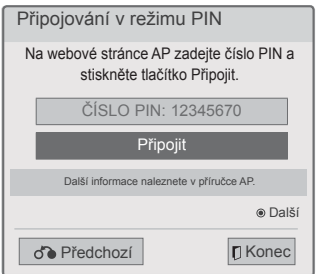

5 Opakujte kroky 6-7 z části "Připojení k pevné síti".

#### **WPS (Wi-Fi Protected Setup)**

Jestliže je směrovač nebo AP vybaven tlačítkem WPS, je to nejsnadnější způsob připojení. Stačí stisknout tlačítko na směrovači a potom během 120 sekund zvolit WPS na televizoru.

- 1 Opakujte kroky 1-7 z části "Připojení k bezdrátové síti".
- 2 Pomocí navigačních tlačítek zvolte **Jednoduché nastavení (režim tlačítka WPS)**.
- 3 Stiskněte tlačítko **WPS** na směrovači.
- 4 Přejděte zpět k televizoru a zvolte možnost **Připojit**.
- 5 Opakujte kroky 6-7 z části "Připojení k pevné síti".

#### **Režim Ad-hoc**

Režim Ad-hoc umožňuje bezdrátové připojení televizoru k počítači bez použití směrovače nebo přístupového bodu.

- 1 Opakujte kroky 1-5 z části "Připojení k bezdrátové síti".
- 2 Pomocí navigačních tlačítek přejděte na položku **Nastavení sítě Ad-hoc** a stiskněte **OK**.
- 3 Pomocí navigačních tlačítek zvolte **OK** a stiskněte **OK**.
- 4 Stisknutím tlačítka **OK** zvolte možnost **Připojit** pro připojení sítě Ad-hoc.
	- Na obrazovce televizoru se zobrazí ID sítě a bezpečnostní klíč.
	- Zadejte ID sítě a bezpečnostní klíč do zařízení.
	- V případě potřeby můžete změnit nastavení pomocí červeného tlačítka.

### **POZNÁMKA**

Při vyhledávání bezdrátových sítí na počítači v režimu ad-hoc má televizor název LGTV10.

• LGTV10, který se zobrazí v seznamu. (Zvolte stejný název jako ID sítě, které se objeví na obrazovce televizoru.)

5 Pomocí navigačních tlačítek zadejte IP adresu a stiskněte tlačítko **OK**.

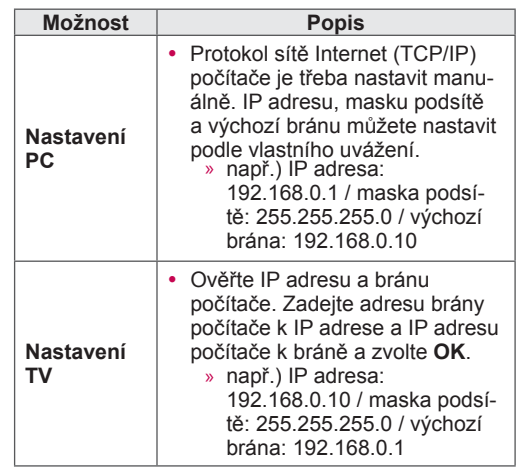

- 6 Po dokončení nastavení sítě zvolte pomocí navigačních tlačítek možnost **Zavřít**.
- 7 Stiskněte tlačítko **OK**.

#### **Tipy pro nastavení sítě**

- Pro tento televizor použijte standardní kabel LAN. Kategorie Cat5 nebo vyšší s konektorem RJ45.
- y Mnoho problémů s připojením k síti vzniklých během nastavení lze často vyřešit obnovou nastavení směrovače nebo modemu. Po připojení přehrávače k domácí síti rychle vypněte napájení nebo odpojte napájecí kabel směrovače domácí sítě nebo kabelového modemu. Pak znovu zapněte napájení nebo připojte napájecí kabel.
- Počet zařízení, která mohou přijímat internetové služby, může být omezený v závislosti na smlouvě uzavřené s poskytovatelem přístupu k síti internet (ISP). S žádostí o podrobné informace se obraťte na příslušného poskytovatele přístupu k síti internet.
- Společnost LG neodpovídá za žádné chyby funkce televizoru nebo připojení k síti internet vzniklé v důsledku chyb nebo nesprávné komunikace související s širokopásmovým připojením k internetu nebo jiným připojeným vybavením.
- Společnost LG neodpovídá za problémy vzniklé připojením k síti internet.
- y Určitý obsah, dostupný prostřednictvím připojení k síti, nemusí být kompatibilní s televizorem. Pokud máte ve věci takového obsahu nějaké dotazy, obraťte se na jeho poskytovatele.
- Pokud rychlost připojení k síti neodpovídá požadavkům obsahu, ke kterému přistupujete, mohou být výsledky neuspokojivé.
- Některé operace připojení k síti internet nemusí být možné z důvodu omezení nastavených poskytovatelem služeb vašeho širokopásmového připojení k síti internet.
- Za všechny poplatky účtované poskytovatelem přístupu k síti internet, zejména za poplatky za připojení, zodpovídá uživatel.
- Pro pevné připojení k televizoru je třeba port sítě LAN 10 Base-T nebo 100 Base-TX. Pokud služba sítě internet takové připojení neumožňuje, nebude televizor možné připojit.
- Pro využívání služby DSL je třeba modem DSL, pro využívání služeb kabelového modemu je třeba kabelový modem. V závislosti na způsobu přístupu a smlouvě s poskytovatelem přístupu k síti internet je možné, že uživatel nebude moci používat funkce připojení k síti internet, jimiž je televizor vybaven, nebo bude omezen počet zařízení, která lze připojit současně. (Pokud poskytovatel přístupu k síti internet omezuje předplatné na jedno zařízení, je možné, že televizor nebude možné připojit v situaci, kdy je již připojen počítač.)
- Použití směrovače nemusí být povoleno nebo může být omezeno podle zásad a omezení po-

skytovatele přístupu k síti internet. Další informace vám poskytne poskytovatel přístupu k síti internet.

- Bezdrátová síť pracuje na rádiových frekvencích 2,4 GHz, které využívají i jiná zařízení v domácnosti, například bezdrátový telefon, zařízení Bluetooth®, mikrovlnná trouba aj. Tato zařízení mohou způsobit rušení sítě. Přerušení může nastat v případě použití zařízení, které využívá rádiovou frekvenci 5 GHz. Jedná se o stejný přístroj s bezdrátovým zařízením LG media box, bezdrátovým telefonem nebo jiným zařízením Wi-Fi.
- Při použití bezdrátové sítě může podle stavu okolní bezdrátové sítě dojít ke snížení provozní rychlosti.
- V místní domácí síti vypněte všechna nepoužívaná síťová zařízení. Některá zařízení mohou generovat provoz v síti.
- V některých případech lze příjem zlepšit umístěním přístupového bodu nebo bezdrátového směrovače výše nad podlahu.
- Kvalita příjmu v bezdrátové síti závisí na mnoha faktorech, například typu přístupového bodu, vzdálenosti mezi televizorem a přístupovým bodem a umístění televizoru.
- Chcete-li připojit bezdrátový přístupový bod, je nutný přístupový bod, který podporuje bezdrátové připojení, a je nutné aktivovat funkci bezdrátového připojení přístupového bodu. Možnost bezdrátového připojení přístupového bodu ověřte u dodavatele přístupového bodu.
- Ověřte nastavení zabezpečení SSID přístupového bodu pro bezdrátové připojení přístupového bodu a u dodavatele přístupového bodu zjistěte nastavení zabezpečení SSID.
- y Nesprávné nastavení síťových zařízení (pevný/ bezdrátový směrovač, rozbočovač atd.) může způsobit zpomalení nebo nesprávnou funkci televizoru. Při instalaci dodržujte pokyny uvedené v návodu k obsluze zařízení a proveďte nastavení sítě.
- Pokud nastavení přístupového bodu zahrnuje 802.11 n (s výjimkou Ruska) a je použito šifrování WEP(64/128 bitů) nebo WPA(TKIP/AES), nemusí být připojení možné. V závislosti na výrobci přístupového bodu může být nutné použít rozdílné metody připojení.

## **Stav sítě**

- 1 Stisknutím tlačítka **Home (Domů)** přejděte do nabídky Hlavní menu.
- 2 Pomocí navigačních tlačítek přejděte na položku **NASTAVENÍ** a stiskněte **OK**.
- 3 Pomocí navigačních tlačítek přejděte na položku **SÍŤ** a stiskněte **OK**.
- 4 Pomocí navigačních tlačítek zvolte **Stav sítě**.
- 5 Stisknutím **OK** zkontrolujete stav sítě.

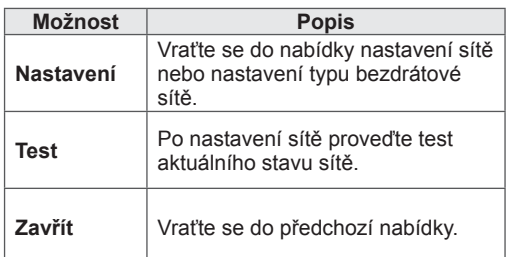

## **Funkce prémiového účtu**

Prémiová technologie společnosti LG umožňuje přístup k širokému spektru online služeb nebo obsahu přímo na televizoru. Televizor umožňuje prostřednictvím prémiového účtu a připojení k internetu okamžitý streaming služeb vztahujících se k filmům, počasí, videím a fotoalbům.

Můžete si vychutnat nejen zábavu, ale také nejčerstvější zprávy, aktuální informace o počasí, správu fotografií atd. prostým použitím dálkového ovladače televizoru bez použití samostatného počítače.

- 1 Stisknutím tlačítka **Premium (Prémiové)** přejděte na možnost Prémiové.
- 2 Pomocí navigačních tlačítek přejděte na požadovaný obsah a stiskněte tlačítko **OK**.

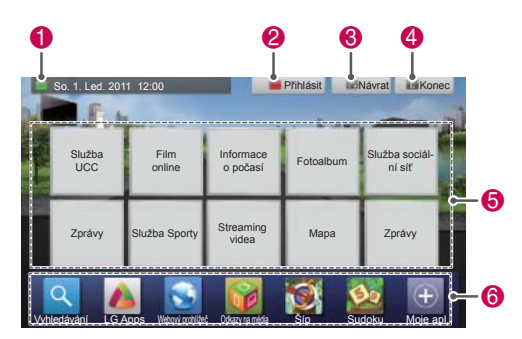

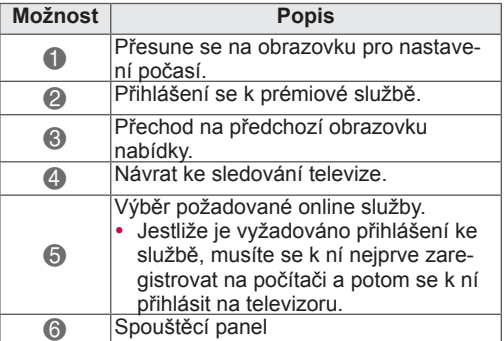

3 Vychutnejte si prémiové funkce.

## **Upozornění**

- Tyto služby zajišťují samostatní poskytovatelé obsahu.
- Konkrétní informace o službách naleznete na webové stránce poskytovatele obsahu.
- y Nabídka prémiové služby se může v jednotlivých zemích lišit.
- y V závislosti na poskytovateli služeb může být automaticky aktualizován obsah. Jeho rozvržení a způsob ovládání se tedy může měnit bez předchozího upozornění. Prostudujte si nabídku s nápovědou na obrazovce.
- Za veškeré informace, data, dokumenty, sdělení, soubory ke stažení, soubory, text, obrázky, fotografie, grafiku, videa, webcasty, publikace, nástroje, zdroje, software, kódy, programy, aplety, widgety, aplikace, produkty a další obsah ("Obsah") a všechny služby a nabídky ("Služby") poskytnuté nebo zpřístupněné třetí stranou (jednotlivý "Poskytovatel služeb") má výhradní zodpovědnost poskytovatel služeb, od kterého pocházejí.
- y Dostupnost obsahu a služeb zajišťovaných poskytovatelem služby prostřednictvím zařízení LGE a přístup k nim se může kdykoliv změnit bez předchozího upozornění, včetně, mimo jiné, zastavení, odstranění nebo zrušení celého obsahu nebo služeb nebo jejich části.
- Pokud byste měli jakýkoli dotaz nebo problém vztahující se k obsahu nebo službám, můžete se obrátit na webovou stránku poskytovatele služby, kde naleznete nejaktuálnější informace. Společnost LGE není odpovědná za zákaznický servis související s obsahem a službami. Jakýkoli dotaz nebo požadavek na službu související s obsahem nebo službami musí být směrován přímo k příslušným poskytovatelům obsahu a služeb.
- Společnost LGE není odpovědná za obsah nebo služby zajišťované poskytovatelem služeb, ani za jakékoliv změny, odstranění nebo zrušení takového obsahu nebo služeb a nezaručuje jejich dostupnost a přístup k nim.
- y V závislosti na poskytovateli služby může být některý obsah závadný pro nezletilou mládež. Je nezbytný dohled rodičů.
- Při nestabilním připojení k internetu může být služba přerušována. Jestliže k tomu dojde, zkontrolujte stav připojení.
- Seznam videí vyhledaných pomocí televizoru se může lišit od seznamu vyhledaného pomocí webového prohlížeče na počítači.
- V závislosti na širokopásmovém připojení může docházet k přerušení nebo ukončení přehrávaných videí nebo k jejich dočasnému pozastavení kvůli načítání do mezipaměti.
- Chcete-li využívat služby, které vyžadují přihlášení, zaregistrujte se k příslušné službě na webových stránkách pomocí PC, prostřednictvím TV se potom přihlásíte a můžete začít využívat různé nové funkce.
- Pouze plazmový televizor: Pokud do 2 minut po zastavení obrazu nebo videa na obrazovce uživatel neprovede žádnou akci, aktivuje se spořič obrazovky, aby pozastavený obraz nezůstával na obrazovce.

#### **Právní upozornění**

#### **DŮLEŽITÉ INFORMACE O SLUŽBÁCH SÍTĚ**

Veškerý obsah a služby přístupné prostřednictvím tohoto zařízení náležejí třetím stranám a jsou chráněny autorským právem, patentem, obchodní značkou anebo jinými zákony týkajícími se duševního vlastnictví. Takovýto obsah a služby jsou poskytovány pouze pro vaše osobní nekomerční použití. Nesmíte používat obsah nebo služby způsobem, který nebyl autorizován vlastníkem obsahu nebo poskytovatelem služby. Bez omezení výše uvedeného, pokud to není výslovně autorizováno příslušným vlastníkem obsahu nebo poskytovatelem služby, nesmíte žádným způsobem a na žádné médium kopírovat, nahrávat, odesílat, přenášet, překládat, prodávat, upravovat, vytvářet odvozeniny nebo šířit obsah nebo služby zobrazované prostřednictvím tohoto zařízení. BERETE VÝSLOVNĚ NA VĚDOMÍ A SOUHLA-SÍTE S TÍM, ŽE ZAŘÍZENÍ A VEŠKERÝ OBSAH A SLUŽBY TŘETÍ STRANY JSOU POSKYTOVÁ-NY "TAK JAK JSOU", BEZ JAKÉKOLI ZÁRUKY, VÝSLOVNÉ NEBO IMPLICITNÍ. SPOLEČNOST LG ELECTRONICS VÝSLOVNĚ ODMÍTÁ VEŠKERÉ ZÁRUKY A PODMÍNKY S OHLEDEM NA JAKÝKOLI OBSAH A SLUŽBY, VÝSLOVNÉ NEBO KONKLUDENTNÍ, VČETNĚ, MIMO JINÉ, ZÁRUKY OBCHODOVATELNOSTI VYHOVUJÍ-CÍ KVALITY, VHODNOSTI PRO URČITÝ ÚČEL A NEPORUŠOVÁNÍ PRÁV TŘETÍ STRANY. SPOLEČNOST LG NEZARUČUJE PŘESNOST,

PLATNOST, VČASNOST, ZÁKONNOST NEBO ÚPLNOST JAKÉHOKOLI OBSAHU NEBO SLUŽ-BY, KTERÉ JSOU DOSTUPNÉ PROSTŘEDNIC-TVÍM TOHOTO ZAŘÍZENÍ A NEZARUČUJE, ŽE ZAŘÍZENÍ NEBO SLUŽBA BUDE SPLŇOVAT VAŠE POŽADAVKY NEBO ŽE POUŽÍVÁNÍ ZAŘÍ-ZENÍ NEBO SLUŽEB BUDE NEPŘERUŠOVANÉ A BEZCHYBNÉ. V ŽÁDNÉM PŘÍPADĚ, VČETNĚ NEDBALOSTI, NEPŘEBÍRÁ SPOLEČNOST LG ODPOVĚDNOST, AŤ V ŽALOBĚ O SPLNĚNÍ SMLOUVY NEBO V ŽALOBĚ O PŘEČIN, ZA JA-KÉKOLI PŘÍMÉ, NEPŘÍMÉ, NÁHODNÉ, SPECI-ÁLNÍ NEBO NÁSLEDNÉ ŠKODY NEBO JAKÉ-KOLI JINÉ ŠKODY VZNIKLÉ Z JAKÝCHKOLI OBSAŽENÝCH INFORMACÍ NEBO JAKÉHOKOLI OBSAHU NEBO SLUŽBY, KE KTERÝM MÁTE VY NEBO TŘETÍ STRANA PŘÍSTUP, DOKONCE I V PŘÍPADĚ, ŽE BYLA UPOZORNĚNA NA MOŽ-NOST TAKOVÝCHTO ŠKOD.

Služby třetí strany mohou být bez předchozího upozornění změněny, pozastaveny, odstraněny, ukončeny nebo přerušeny, nebo k nim může být kdykoli zakázán přístup, a společnost LG neposkytuje žádná ujištění ani záruky, že jakýkoli obsah nebo služba zůstanou dostupné po libovolné časové období. Obsah a služby jsou přenášeny třetími stranami prostřednictvím sítí nebo zařízení pro přenos, nad kterými nemá společnost LG žádnou kontrolu. Společnost LG může zavést omezení na používání nebo přístup k některým službám nebo obsahu, za všech okolností a bez nutnosti upozornění nebo odpovědnosti. Společnost LG výslovně odmítá jakoukoli odpovědnost za jakékoli změny, přerušení, vypnutí, odstranění nebo zastavení jakéhokoli obsahu nebo služby, které jsou dostupné prostřednictvím tohoto zařízení.

Společnost LG není odpovědná za zákaznický servis související s obsahem a službami. Jakýkoli dotaz nebo požadavek na službu související s obsahem nebo službami musí být směrován přímo k příslušným poskytovatelům obsahu a služeb.

## **LG Apps Funkce**

Z obchodu LG App Store lze stáhnout další aplikace. V závislosti na dané zemi nebo sadě nemusí být tyto funkce po určitou dobu dostupné. V takových případech mohou být tlačítka znepřístupněna.

Když jsou služby dostupné, tlačítka jsou k dispozici.

Do tohoto inteligentního televizoru mohou být v budoucnu přidány nové funkce.

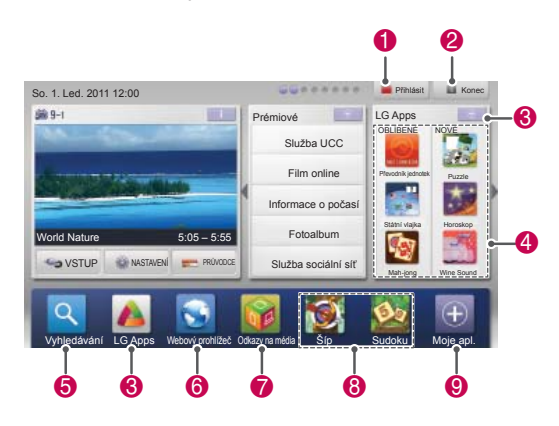

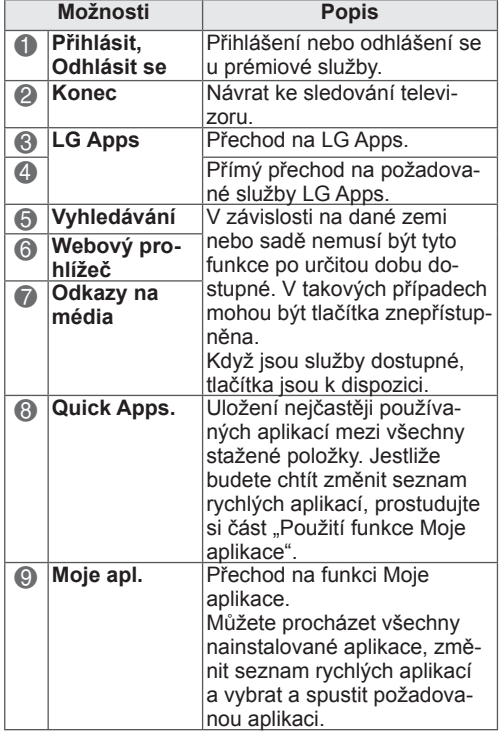

## **Registrace LG Apps**

- 1 Stisknutím tlačítka Home (Domů) **přejděte do nabídky** Hlavní menu.
- 2 Pro registraci stiskněte červené tlačítko.
	- Z televizoru se můžete zaregistrovat pouze k bezplatnému členství.
- 3 Vytvořte své ID a heslo. Pomocí navigačních tlačítek zvolte požadovaná písmena a čísla a stiskněte **OK**.
- 4 Registrace je dokončena.

## **POZNÁMKA**

• Jestliže se chcete stát platícím členem nebo změnit své údaje, použijte počítač a navštivte webový server http://www.lgappstv.com.

### **Přihlášení prostřednictvím LG Apps účtu**

Abyste mohli používat službu LG Apps s vlastním účtem, musíte se přihlásit k tomuto účtu LG Apps.

- 1 Stisknutím tlačítka **Home (Domů)** přejděte do nabídky Hlavní menu.
- 2 Pro přihlášení stiskněte červené tlačítko. Zobrazí se nabídka s klávesnicí pro zadání ID a hesla.
	- Jestliže nejste členem, stiskněte znovu červené tlačítko. Z televizoru se můžete zaregistrovat pouze k bezplatnému členství.
- 3 Pomocí navigačních tlačítek přejděte na požadované písmeno nebo číslici a stiskněte **OK**.
	- Jestliže zaškrtnete možnost "Auto Sign In", budete automaticky přihlášeni při každém zapnutí televizoru.
- 4 Nyní můžete používat službu LG Apps. Můžete používat prémiovou službu, LG Apps, Moje apl. a mnohé další služby.

#### **POZNÁMKA**

• Zaplacenou aplikaci lze stáhnout až do pěti televizorů.

#### **Správa ID**

- 1 Po přihlášení znovu stiskněte červené tlačítko. Zobrazí se překryvné okno.
- 2 Pomocí navigačních tlačítek přejděte na požadovanou možnost nabídky a stiskněte **OK**.

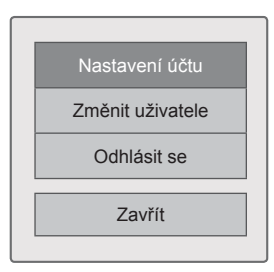

3 Správu ID provádějte prostřednictvím následuiící nabídky.

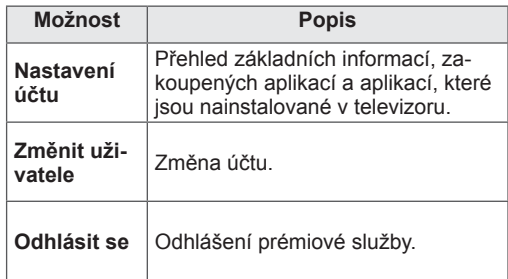

## **Použití služby LG Apps**

- 1 Stisknutím tlačítka **Home (Domů)** přejděte do nabídky Hlavní menu.
- 2 Přihlaste se na televizoru.
- 3 Pomocí navigačních tlačítek přejděte na položku LG Apps a stiskněte **OK**.
- 4 Upravte aplikace prostřednictvím následující nabídky.

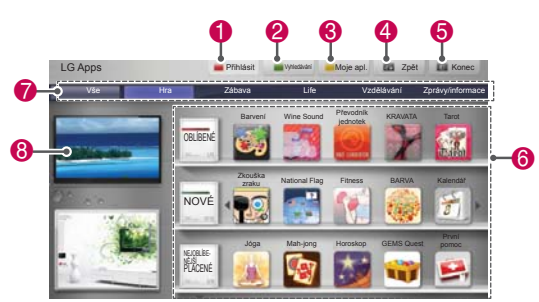

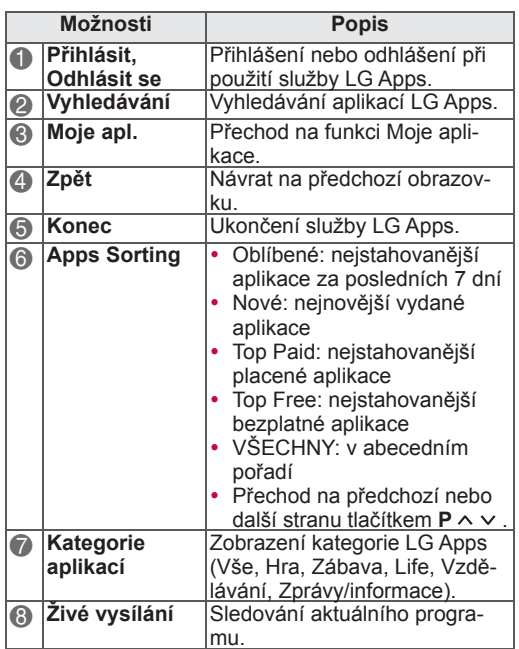

#### **Zakoupení a instalace aplikací**

Před zakoupením aplikací se musíte nejprve přihlásit.

- 1 Pomocí navigačních tlačítek vyberte požadované aplikace a stiskněte tlačítko **OK**. Zobrazí se informace o aplikacích.
- 2 Tlačítkem **Purchase** aplikaci zakoupíte.

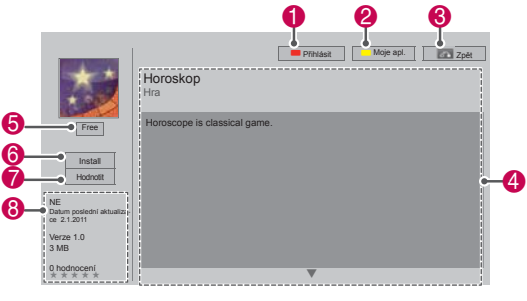

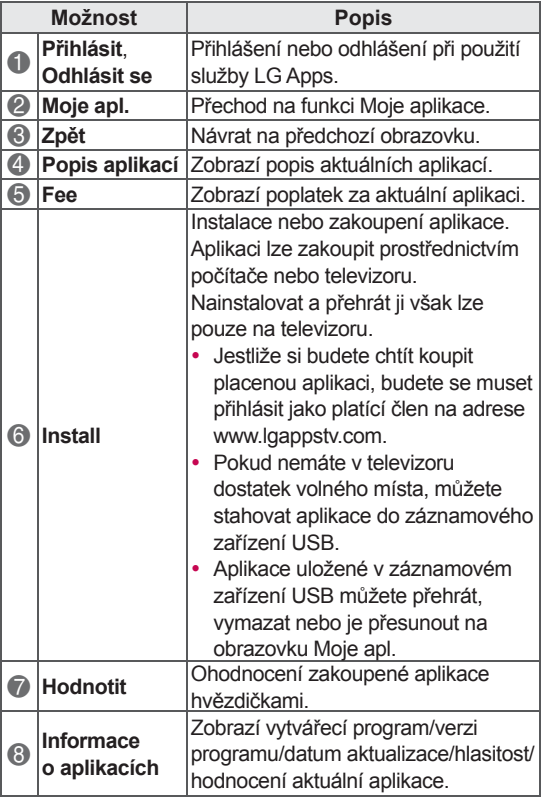

## **POZNÁMKA**

- Jestliže chcete uložit aplikace do záznamového zařízení USB, toto zařízení musí být zapojeno do konektoru **USB Apps USB IN** (pouze 32/37/42/47LV37\*\*, 32/37/42/47LV47\*\*, 32/42/47/55LW47\*\*, 47LK95\*\*) nebo **USB IN 2/USB Apps** (pouze 50/60PZ57\*\*, 50/60PZ75\*\*, 50/60PZ95\*\*).
- Jako USB aplikaci lze uložit až 1 000 aplikací.
- Záznamové zařízení USB obsahující aplikace nelze použít k uložení jiných typů dat.

## **Použití funkce Moje aplikace**

- 1 Po přihlášení přejděte do nabídky LG Apps.
- 2 Pomocí navigačních tlačítek přejděte do nabídky **Moje apl.** a stiskněte **OK**.

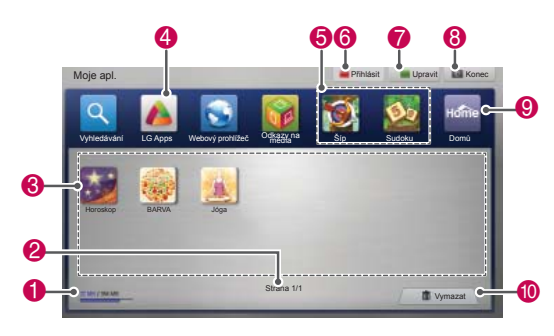

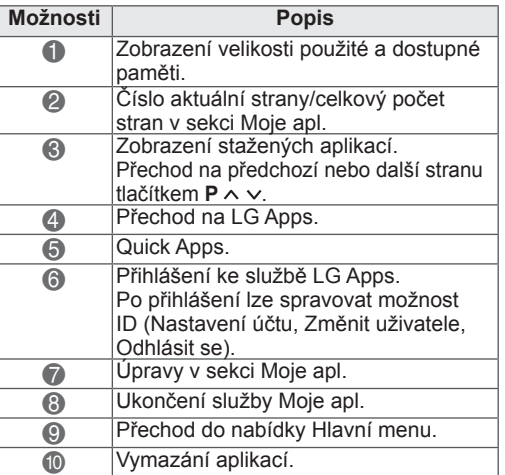

## **Funkce Webový prohlížeč**

Webový prohlížeč umožňuje zobrazení webových stránek na televizoru.

#### **Tipy pro používání funkce Webový prohlížeč**

- Webový prohlížeč v tomto zařízení podporuje aplikaci Flash 8 a starší.
- Webový prohlížeč v tomto zařízení nepodporuje technologie závislé na platformách, jako je kód ActiveX.
- Webový prohlížeč v tomto zařízení podporuje pouze předinstalované moduly plug-in.
- Webový prohlížeč v tomto zařízení nemusí podporovat jiné multimediální formáty než následující

: JPEG / PNG / GIF / WMV (ASF) / WMA / MP3 / MP4.

- Některé webové stránky mohou překročit velikost paměti přidělené funkci Webový prohlížeč. V tom případě se funkce Webový prohlížeč zavře.
- Webový prohlížeč v tomto zařízení používá jediné, předdefinované písmo. Určitý text se nemusí zobrazit zamýšleným způsobem.
- Webový prohlížeč v tomto zařízení nepodporuje stahování souborů nebo písem.
- Webový prohlížeč v tomto zařízení představuje televizní prohlížeč. Může fungovat jinak než počítačové prohlížeče.

### **Používání funkce Webový prohlížeč**

- 1 Připojte se k síti.
- 2 Stisknutím tlačítka **Home** přejděte do nabídky Hlavní menu.
- 3 Pomocí navigačních tlačítek přejděte na možnost **Webový prohlížeč** a stiskněte tlačítko **OK**.
- 4 Pomocí navigačních tlačítek přejděte na položku **URL** a stiskněte tlačítko **OK**.
- 5 Pomocí navigačních tlačítek přejděte na požadovanou adresu URL a stiskněte tlačítko **OK**.

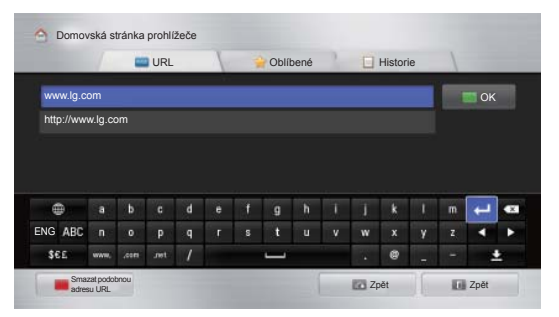

#### 6 Na televizoru můžete procházet webové stránky.

Výběrem okna pro zadávání do prohlížeče zobrazte klávesnici v dolní části obrazovky.

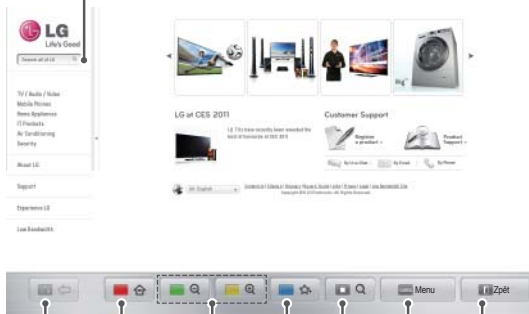

 $\bullet$   $\bullet$   $\bullet$   $\bullet$   $\bullet$   $\bullet$ 

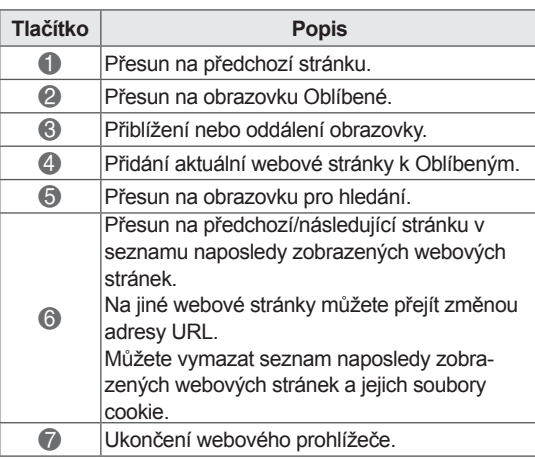

### **Procházení oblíbených webových stránek**

- 1 Připojte se k síti.
- 2 Stisknutím tlačítka **Home** přejděte do nabídky Hlavní menu.
- 3 Pomocí navigačních tlačítek přejděte na možnost **Webový prohlížeč** a stiskněte tlačítko **OK**.
- 4 Pomocí navigačních tlačítek přejděte na položku **Oblíbené** a stiskněte tlačítko **OK**.

Přidáním často navštěvovaných webových stránek k Oblíbeným usnadníte jejich procházení.

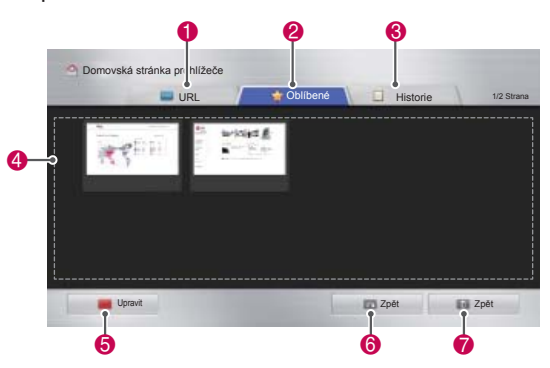

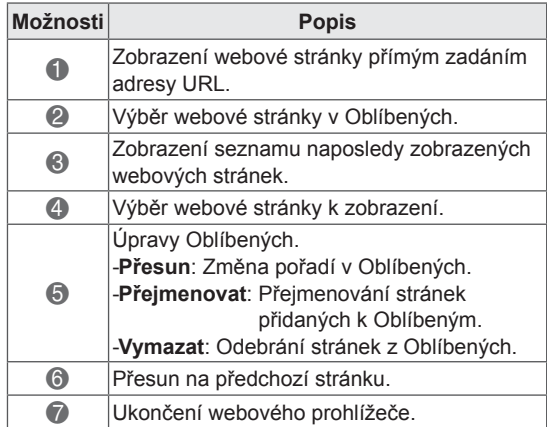

### **Procházení webových stránek přímým zadáním adresy URL**

- 1 Připojte se k síti.
- 2 Stisknutím tlačítka **Home** přejděte do nabídky Hlavní menu.
- 3 Pomocí navigačních tlačítek přejděte na možnost **Webový prohlížeč** a stiskněte tlačítko **OK**.
- 4 Pomocí navigačních tlačítek přejděte na položku **URL** a stiskněte tlačítko **OK**.

Webovou stránku můžete zobrazit přímým zadáním adresy URL.

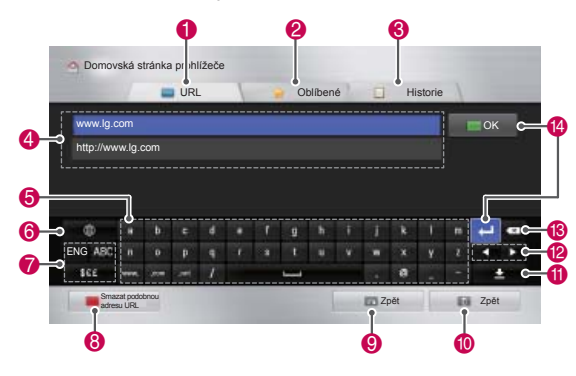

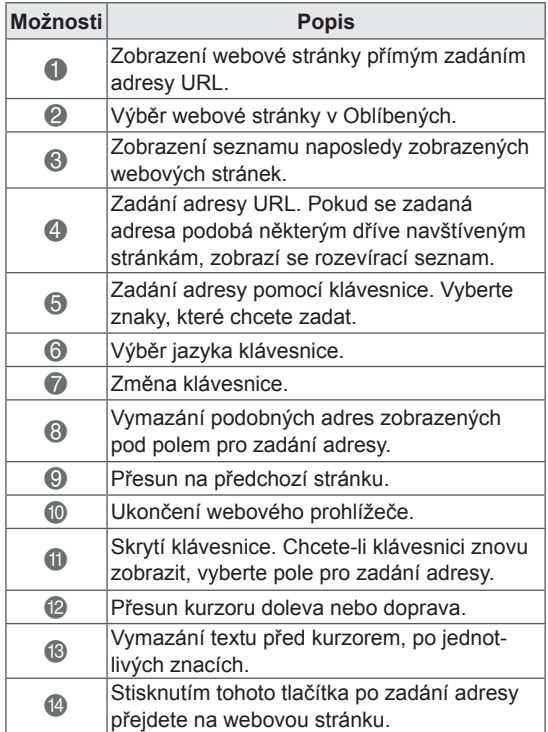

### **Zobrazení seznamu navštívených webových stránek**

- 1 Připojte se k síti.
- 2 Stisknutím tlačítka **Home** přejděte do nabídky Hlavní menu.
- 3 Pomocí navigačních tlačítek přejděte na možnost **Webový prohlížeč** a stiskněte tlačítko **OK**.
- 4 Pomocí navigačních tlačítek přejděte na položku **Historie** and press **OK**.

Můžete zobrazit adresy dříve navštívených webových stránek. Výběrem položky se přesunete na příslušnou stránku.

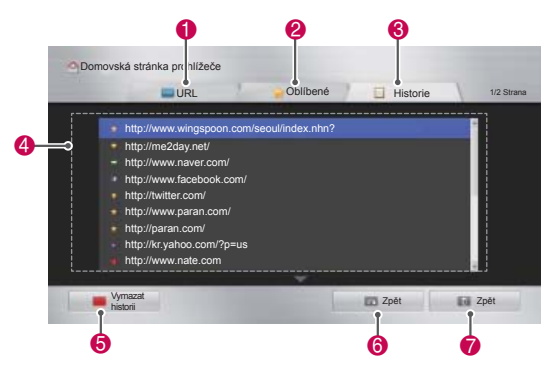

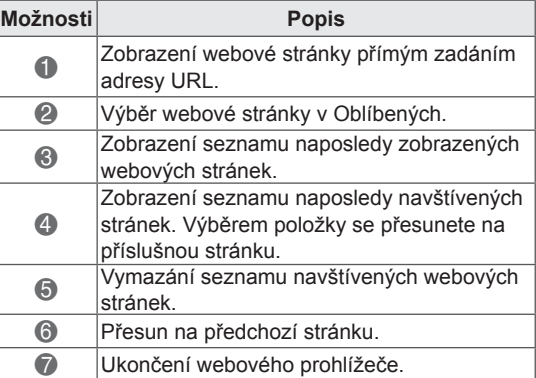

## **Funkce Smart Share**

### **Připojování záznamových zařízení USB**

Připojte k televizoru záznamové zařízení USB, např. paměťovou jednotku USB nebo externí pevný disk a použijte funkci multimédií (viz "Procházení souborů").

Paměťovou jednotku USB nebo čtečku paměťových karet USB připojte k televizoru podle následujícího vyobrazení.

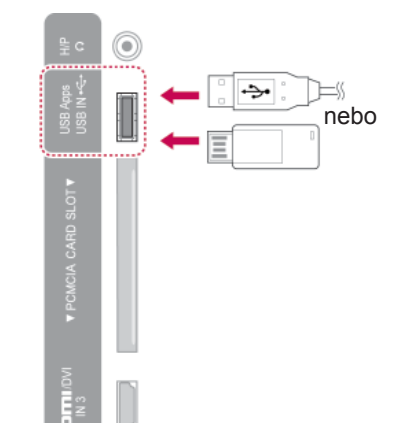

Před odpojením záznamového zařízení USB zkontrolujte, zda bylo řádně ukončeno připojení, aby se nepoškodil televizor nebo soubory.

- 1 Stisknutím tlačítka **Q.MENU (RYCHLÉ MENU)** přejděte do nabídky Rychlé menu.
- 2 Pomocí navigačních tlačítek přejděte na možnost **Zařízení USB** a stiskněte **OK**.
- 3 Záznamové zařízení USB odpojte až po zobrazení zprávy, že zařízení lze bezpečně odebrat.

## **UPOZORNĚNÍ**

- Nevypínejte televizor ani nevytahujte záznamové zařízení USB, je-li záznamové zařízení připojeno k televizoru, jinak může dojít ke ztrátě souborů nebo se záznamové zařízení USB může poškodit.
- Soubory uložené na záznamovém zařízení USB často zálohujte pro případ ztráty nebo poškození souborů. Na ztrátu nebo poškození souborů se nevztahuje záruka.

#### **Tipy pro používání záznamových zařízení USB**

- Televizor rozpozná pouze záznamové zařízení USB.
- Jestliže připojíte záznamové zařízení USB k televizoru prostřednictvím rozbočovače USB, televizor nemusí zařízení rozpoznat.
- Televizor nemusí rozpoznat záznamové zařízení USB, které vyžaduje speciální ovladač.
- Rychlost rozpoznání záznamového zařízení USB se může u jednotlivých zařízení lišit.
- Používejte pouze záznamové zařízení USB, které obsahuje standardní hudební nebo obrazové soubory.
- Používejte pouze záznamová zařízení USB, která jsou zformátována se souborovým systémem FAT 32 nebo NTFS.
- Záznamové zařízení USB budete možná muset připojit k externímu zdroji napájení se síťovým adaptérem.
- Jestliže televizor nerozpozná připojené záznamové zařízení USB, vyměňte kabel a zkuste to znovu. Nepoužívejte příliš dlouhý kabel.
- Televizor neumožňuje řádné používání některých záznamových zařízení USB.
- Můžete použít záznamové zařízení USB s více oddíly (až 4).
- · Při použití čtečky USB pro více karet můžete současně používat až 4 záznamová zařízení USB.
- Metoda uspořádání souborů je u záznamových zařízení USB podobná jako u systému Windows XP.
- Přímo na televizoru nelze vytvořit ani vymazat složku uloženou na záznamovém zařízení USB.
- Název souboru může obsahovat až 100 anglických znaků.
- Lze rozpoznat až 1 000 složek a souborů.
- Příliš mnoho podsložek a souborů v jedné složce může mít negativní vliv na funkci.
- Doporučená kapacita externího pevného disku USB je 1 TB nebo méně; u záznamového zařízení USB je to 32 GB nebo méně.
- Pokud externí pevný disk USB s funkcí "Úspora energie" nefunguje, vypněte jej a opět zapněte, aby řádně fungoval. Další informace naleznete v návodu k obsluze externího pevného disku USB.
- Jsou podporována i záznamová zařízení USB nižší verze než USB 2.0. Nemusí však správně fungovat při použití seznamu filmů.
- Statická elektřina může zapříčinit nesprávnou funkci zařízení USB. V takovém případě musíte zařízení USB znovu připojit.

### **Připojení DLNA DMP (Digital Living Network Alliance, Digital Media Player)**

Tento televizor dokáže zobrazit a přehrát mnoho typů souborů s filmy, fotografiemi a hudbou ze serveru DLNA a má certifikaci DLNA pro filmy, fotografie a hudbu.

Organizace DLNA (Digital Living Network Alliance) je mezioborová organizace společností působících v oboru spotřební elektroniky, výpočetní techniky a mobilních zařízení. Organizace Digital Living zajišťuje spotřebitelům snadné sdílení digitálních médií prostřednictvím pevných nebo bezdrátových sítí v domácnosti.

Logo certifikace organizací DLNA usnadňuje nalezení výrobků, které vyhovují směrnicím interoperability této organizace. Tato jednotka vyhovuje směrnicím interoperability organizace DLNA v1.5. Po připojení počítače se spuštěným serverovým softwarem DLNA nebo jiného kompatibilního zařízení DLNA k tomuto televizoru může být třeba provést některé změny v nastavení softwaru nebo jiných zařízení. Další informace vyhledejte v příručce softwaru nebo v návodu k obsluze zařízení. Další informace o podporovaných typech souborů a další pokyny naleznete v části "Funkce Smart Share".

## **POZNÁMKA**

- Dodaný disk CD se softwarem Nero Media-Home 4 Essentials obsahuje upravené vydání tohoto softwaru určené pouze pro sdílení souborů a složek do tohoto televizoru.
- Dodaný software Nero MediaHome 4 Essentials nepodporuje následující funkce: konverzi videa, vzdálené uživatelské rozhraní, ovládání televizoru, internetové služby a službu Apple iTunes.
- Příručka vysvětluje operace na příkladech převzatých z anglické verze softwaru Nero MediaHome 4 Essentials. Vysvětlivky vykládejte v souvislosti s lokalizovanou verzí.
- Příliš mnoho podsložek a souborů v jedné složce může mít negativní vliv na funkci.
- Pro možnost DLNA použijte program Nero MediaHome, dodávaný s televizorem. Nemůžeme však zaručit bezvadnou funkci programů třetích stran.
- y Program můžete vybrat během prohlížení malého náhledu seznamu programů na televizoru.
- Pokud připojení DLNA nepracuje správně, zkontrolujte nastavení sítě.
- Pokud program Nero Media Home nepracuje správně nebo se objevují chyby, může být závada na straně DLNA. V takovém případě ukončete program Nero Media Home a restartujte jej. Nejnovější verzi programu Nero Media Home můžete stáhnout klepnutím na otazník v levé dolní části programu.
- Pokud je síť nestabilní, může zařízení pracovat pomaleji nebo může během přehrávání docházet k načítání.
- Při přehrávání videa v režimu DLNA nejsou podporovány funkce Multi Audio a Closed Caption.
- Zvolíte-li zobrazení Celá obrazovka v režimu DLNA, může se poměr stran obrazu lišit od originálu.
- Pokud je k jednomu serveru v režimu DLNA připojeno více televizorů, nemusí se soubory v závislosti na výkonu serveru přehrát správně.
- Neposkytuje-li server informaci o době přehrávání, zobrazuje se "--".

#### **Instalace softwaru Nero MediaHome 4 Essentials**

Software Nero MediaHome 4 Essentials je snadno použitelný serverový software DLNA pro systém Windows.

#### **Požadavky na počítač pro software Nero MediaHome 4 Essentials**

- Windows® XP (aktualizace Service Pack 2 nebo vyšší), Windows Vista® (není třeba žádná aktualizace Service Pack), Windows® XP Media Center Edition 2005 (aktualizace Service Pack 2 nebo vyšší), Windows Server® 2003 (aktualizace Service Pack 1 nebo vyšší)
- Windows® 7 Home Premium, Professional, Enterprise nebo Ultimate (32bitové a 64bitové verze)
- Windows Vista® 64bitová verze (aplikace se spouští v 32bitovém režimu)
- Windows® 7 64bitová verze (aplikace se spouští v 32bitovém režimu)
- Prostor na pevném disku: 200 MB pro typickou samostatnou instalaci softwaru Nero MediaHome
- Procesory 1,2 GHz Intel® Pentium® III nebo AMD Sempron™ 2200+
- y Paměť: 256 MB RAM
- y Grafická karta s pamětí nejméně 32 MB a minimálním rozlišením 800 x 600 pixelů a nastavením 16bitových barev
- Windows® Internet Explorer® 6.0 nebo vyšší
- DirectX® 9.0c revize 30 (srpen 2006) nebo vyšší
- Síťové prostředí: 100Mb Ethernet, WLAN (IEEE 802.11g) nebo rychlejší
- 1 Spusťte počítač.
- 2 Ukončete všechny programy systému Microsoft Windows a veškerý antivirový software.
- 3 Vložte disk CD-ROM Nero MediaHome 4 Essentials do mechaniky CD-ROM počítače.
- 4 Klepněte **na ikonu Nero MediaHome 4 Essentials**. Zobrazí se průvodce instalací.
- 5 Klepnutím na tlačítko **Další** zobrazte obrazovku pro zadání sériového čísla. Pokračujte **klepnutím** na tlačítko Další.
- 6 Pokud přijímáte všechny podmínky, klepněte **na zaškrtávací políčko** Přijímám podmínky

smlouvy a klepněte na tlačítko **Další**. Bez přijetí této smlouvy instalace není možná.

- 7 Klepněte na možnost **Typická** a na tlačítko **Další**. Bude spuštěn proces instalace.
- 8 Pokud se chcete zúčastnit anonymního sběru dat, zaškrtněte příslušné políčko a klepněte na **tlačítko** Další.
- 9 Klepnutím na **tlačítko** Ukončit dokončete instalaci.

#### **Sdílení souborů a složek**

Po instalaci softwaru Nero MediaHome je třeba přidat složky, které si přejete sdílet.

- 1 Poklepejte na ikonu Nero MediaHome 4 Essentials na pracovní ploše.
- 2 Klepněte nalevo na ikonu Síť a zadejte název sítě do pole Název sítě. Televizor rozpozná zadaný název sítě.
- 3 Klepněte vlevo na ikonu Sdílení.
- 4 Klepněte na kartu Místní složky na obrazovce Sdílené.
- 5 Klepnutím na ikonu Přidat otevřete okno Procházet složku.
- 6 Vyberte složku se soubory, které si přejete sdílet. Vybraná složka se přidá do seznamu sdílených složek.
- Klepnutím na ikonu Spustit server spusťte server.

### **POZNÁMKA**

- Pokud se sdílené složky nebo soubory nezobrazují na televizoru, klepněte na složku na kartě **Místní složky** a klepněte na možnost **Znovu prohledat složku** u tlačítka Další.
- Další informace a softwarové nástroje naleznete na webové stránce http://www.nero.com.

#### **Přehrávání sdílených multimédií**

Lze zobrazovat a přehrávat filmy, fotografie a hudbu uloženou na počítači nebo jiných mediálních serverech DLNA.

- 1 Stisknutím tlačítka **Home (Domů)** přejděte do nabídky Hlavní menu.
- 2 Pomocí navigačních tlačítek přejděte na možnost **Smart Share** a stiskněte **OK**.
- 3 Pomocí navigačních tlačítek přejděte na požadované zařízení a stiskněte tlačítko **OK**.
- 4 Pomocí navigačních tlačítek zvolte možnost **DLNA**.

V závislosti na mediálním serveru může být třeba, aby televizor získal povolení od serveru.

#### **Tipy pro používání funkcí DLNA DMP**

- Funkce DLNA není k dispozici u některých směrovačů, které nepodporují výběrové vysílání. Další informace naleznete v návodu k obsluze směrovače nebo kontaktujte výrobce.
- Pro přehrávání souboru na multimediálním serveru je třeba, aby byl televizor i multimediální server připojen ke stejnému přístupovému bodu.
- Požadavky na soubory a funkce přehrávání se mohou ve funkci Smart Share lišit v závislosti na použitém multimediálním serveru.
- Mohou existovat jistá omezení vycházející z vlastností souboru a multimediálního serveru, která omezují přehrávání.
- Miniatury filmů jsou podporovány pouze tehdy, když je podporuje server DLNA.
- Pokud je v nabídce Smart Share hudební soubor, který nelze přehrát, televizor jej vynechá a přehraje následující soubor.
- Soubory ve složce lze přehrát pouze v případě, že jsou stejného typu.
- Informace o souboru uváděné na obrazovce nemusí být vždy správné pro hudební a filmové soubory zobrazené v nabídce Smart Share.
- Televizor podporuje pouze soubory filmových titulků zajišťované softwarem Nero Media-Home 4.
- Názvy souboru titulků a filmového souboru musí být shodné a soubory musí být umístěny ve stejné složce.
- Pokud byly soubory titulků přidány do adresáře, pro který již byl vytvořen index, musí uživatel odebrat a znovu přidat složku do seznamu sdílených složek.
- V případě použití Seznamu filmů nelze přehrát soubory DRM/\*.tp/\*.trp na serveru DI NA
- V případě použití Seznamu fotografií nelze přehrát soubory MPO.
- Kvalitu přehrávání a správnost funkce Smart Share může ovlivňovat stav domácí sítě.
- Sdílení souborů z vyjímatelných médií, například disků USB, mechanik DVD atd. na mediálním serveru nemusí pracovat správně.
- Při přehrávání médií prostřednictvím připojení DLNA nejsou podporovány soubory chráněné funkcí DRM.
- Lze rozpoznat až 1 000 složek a souborů.
- Příliš mnoho podsložek a souborů v jedné složce může mít negativní vliv na funkci.

### **Připojení DLNA DMR (Digital POZNÁMKA Living Network Alliance, Digital Media Render)**

Podporuje vzdálené přehrávání multimediálních souborů. Do televizoru lze přenášet multimédia z kompatibilního zařízení (Windows 7, mobilní telefon s funkcí PlayTo nebo jiné kompatibilní zařízení DLNA-DMC).

Funkce DMR správně funguje pouze tehdy, jsou-li televizor i počítač zapojeny ve stejné místní síti.

1 Chcete-li přehrát soubor, vyberte ho prostřednictvím funkce "Vzdálené přehrání" v systému Windows 7.

 Stačí klepnout na požadovaný soubor pravým tlačítkem myši.

2 I když je připojeno více zařízení, soubor lze přehrát pouze na jednom televizoru nebo zařízení. Rychlost přehrávání závisí na stavu sítě.

- Titulky jsou podporovány pouze na některých zařízeních DMC.
- Funkce DMR nemusí správně fungovat v bezdrátové síti.
- Vyhledávací funkce DMC funguje pouze pro soubory videa.
- Funkce DMR není k dispozici, když se používá jiná funkce (nahrávání, přehrávání nebo Smart Share atd.).
- V návodu k obsluze mobilního telefonu nebo jiného zařízení zjistíte, jak jej lze použít k přehrání souboru.
- Název připojeného televizoru lze změnit poklepáním na požadovanou položku v sekci Ovládací panely > Síť a Internet > Zobrazit počítače a zařízení v síti. (Pouze v systému Windows 7)
- Změnu názvu televizoru nelze provést během přehrávání média DMR. Změnu proveďte při pozastaveném přehrávání.

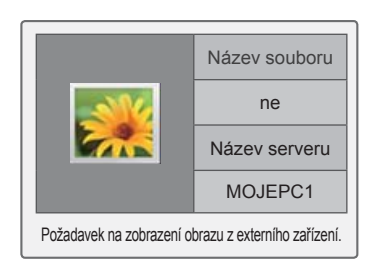

## **Procházení souborů**

Můžete přistupovat k seznamům fotografií, hudby nebo filmů a procházet soubory.

- 1 Připojte záznamové zařízení USB.
- 2 Stisknutím tlačítka **Home (Domů)** přejděte do nabídky Hlavní menu.
- 3 Pomocí navigačních tlačítek přejděte na položku **Smart Share** a stiskněte **OK**.
- 4 Pomocí navigačních tlačítek přejděte na **požadované zařízení** a stiskněte tlačítko OK.
- 5 Pomocí navigačních tlačítek přejděte na položku **Všechna média, Seznam filmů**, **Seznam foto** nebo **Seznam hudby** a stiskněte tlačítko **OK**.
	- **Všechna média:** Zobrazení všech souborů v seznamu souborů.
	- **Seznam filmů**, **Seznam foto** nebo **Seznam hudby:** Zobrazení pouze jednoho typu souborů v seznamu souborů.
- 6 Pomocí navigačních tlačítek vyberte požadovanou složku nebo soubor.

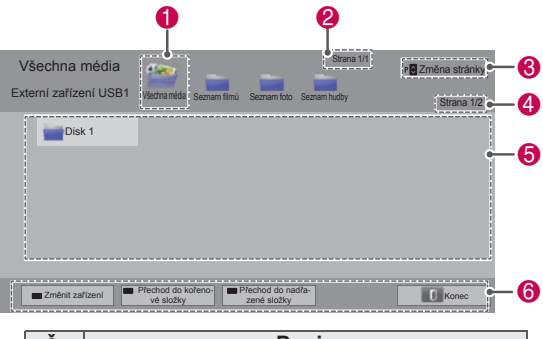

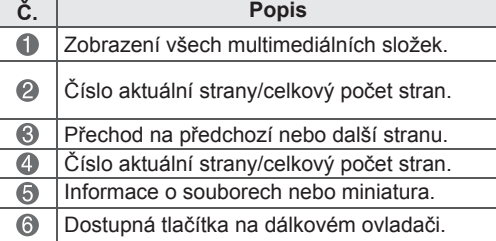

#### **Informace o miniatuře**

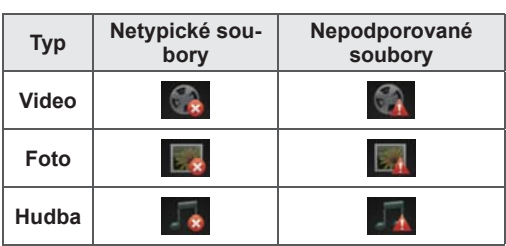

#### **Tipy pro používání záznamových zařízení USB**

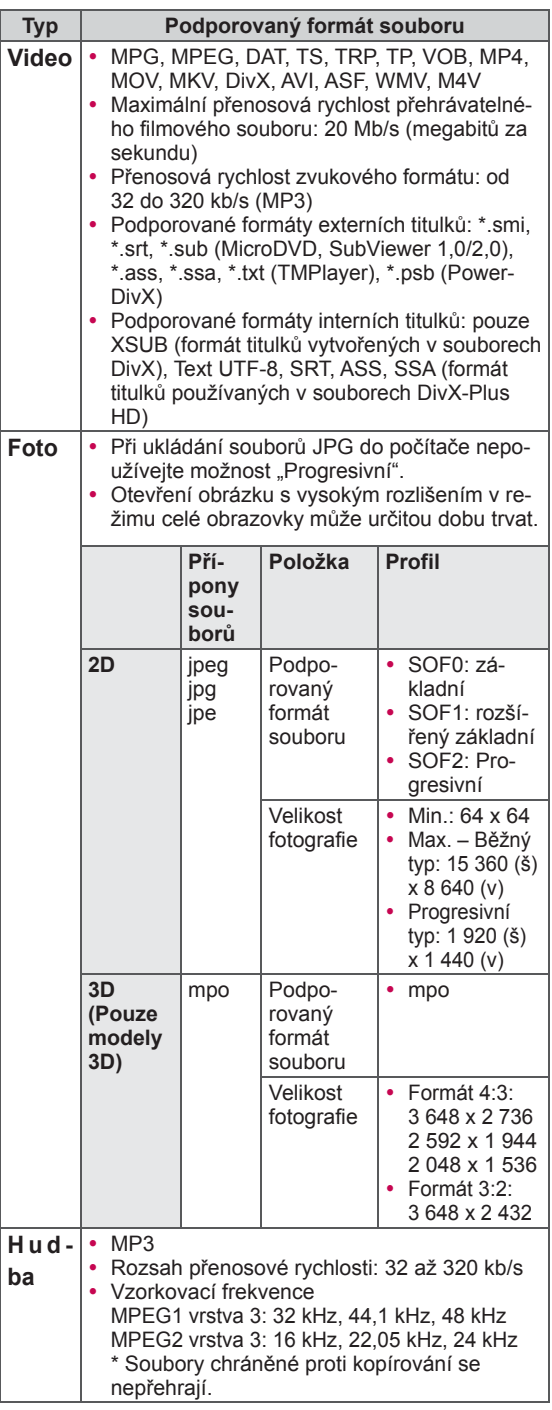

## **Zobrazení videa**

Přehrávejte na televizoru soubory videa. Na televizoru lze zobrazit soubory videa ze záznamového zařízení USB.

- 1 Stisknutím tlačítka **Home (Domů)** přejděte do nabídky Hlavní menu.
- 2 **Pomocí navigačních tlačítek přejděte na možnost** Smart Share **a stiskněte** OK.
- 3 Pomocí navigačních tlačítek přejděte na **požadované zařízení** a stiskněte tlačítko OK.
- 4 Pomocí navigačních tlačítek přejděte na možnost **Seznam filmů** a stiskněte **OK**.
- 5 Pomocí navigačních tlačítek vyberte požadovanou složku nebo soubor a stiskněte tlačítko **OK**.
- 6 K přehrání filmu použijte následující nabídky/ tlačítka.

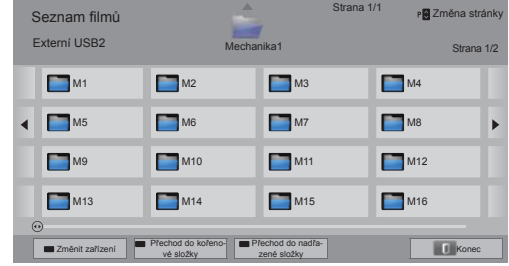

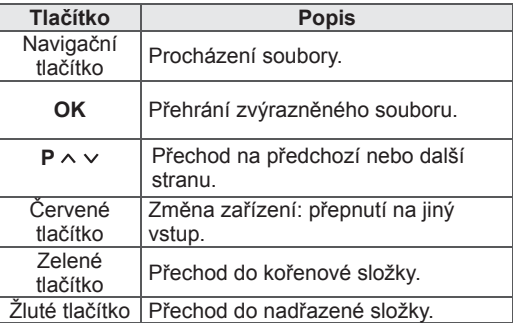

7 Přehrávání můžete ovládat pomocí následujících tlačítek.

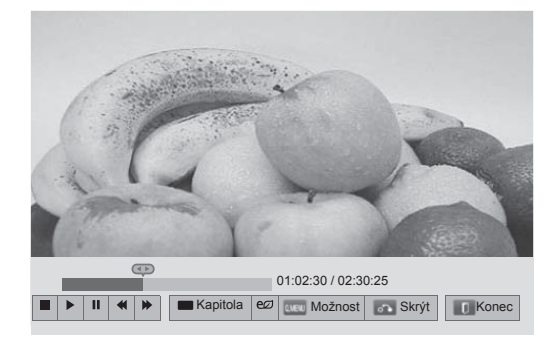

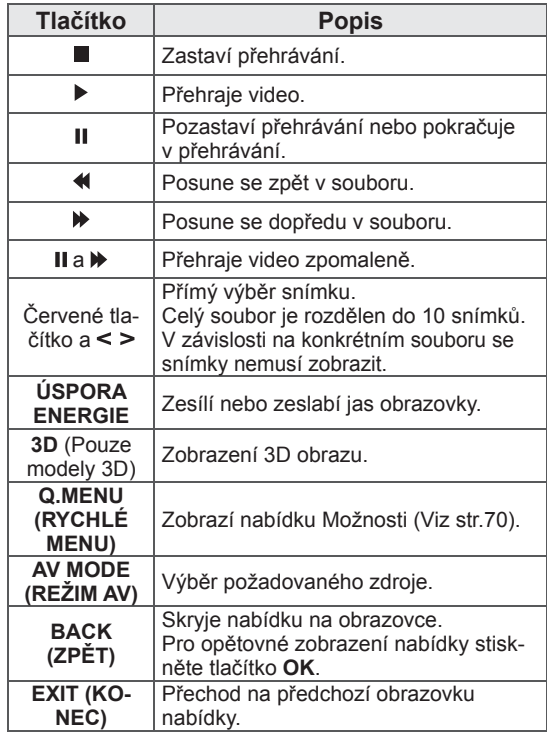

#### **Tipy pro přehrávání souborů videa**

- Televizor nepodporuje soubory s kódováním Motion JPEG. [\(Viz str.142\)](#page-141-0)
- Některé titulky vytvořené uživatelem nemusí fungovat správně.
- V titulcích se nemusí zobrazit některé speciální znaky nebo značky HTML.
- Změna písma a barvy titulků není podporována.
- Nejsou k dispozici titulky v nepodporovaných jazycích.
- Videosoubory se soubory titulků o velikosti 1 MB nebo větší nemusí být přehrávány správně.
- Při změně jazyka zvuku může dojít k dočasným poruchám na obrazovce (např. zastavení obrazu nebo rychlejší přehrávání).
- Při přehrávání poškozeného videosouboru se soubor nemusí přehrát správně nebo nemusí být k dispozici některé funkce přehrávání.
- Televizor nemusí správně přehrát videosoubory vytvořené určitými kódovacími zařízeními.
- Jestliže nahraný soubor neobsahuje obraz nebo zvuk, obraz nebo zvuk není na výstupu.
- Jestliže televizor přehrává nahraný soubor bez obrazu nebo zvuku, obraz nebo zvuk není na výstupu.
- Televizor nemusí plynule přehrát videosoubory s vyšším rozlišením než je podporované rozlišení pro jednotlivé snímky.
- Televizor nemusí správně přehrát videosoubory neuvedených typů nebo formátů.
- Televizor nemusí přehrát soubory kódované pomocí globální kompenzace pohybu GMC nebo čtvrtpixelového odhadu vektorových pohybů Qpel.
- Televizor podporuje v souboru titulků pouze 10 000 synchronizačních bloků.
- Televizor podporuje kodek H.264/AVC až do úrovně profilu 4.1.
- Televizor nepodporuje audio kodek DTS.
- Televizor nedokáže přehrát videosoubory větší než 30 GB.
- Při přehrávání videosouboru prostřednictvím připojení USB, které nepodporuje vysokou rychlost, nemusí videopřehrávač správně fungovat.
- Videosoubor a příslušné titulky musí být ve stejné složce a soubory s videem a titulky musí mít stejný název.
- Televizor nemusí přehrát videosoubory v podporovaném formátu souborů, které jsou zakódovány.
- **Režim Trik nepodporuje jiné funkce než**  $\blacktriangleright$ **.** pokud videosoubory neobsahují indexové informace.
- Videosoubory, jejichž název obsahuje speciální znaky, nemusí být možné přehrát.
- U 3D souborů WMV zakódovaných v duálním proudu není podporován 3D režim. (Pouze 3D modely)

#### **Možnosti Q.MENU (RYCHLÉ MENU) pro seznam filmů**

- 1 Stiskněte tlačítko **Q. MENU (RYCHLÉ MENU)**. Zobrazí se překryvné okno.
- 2 Pomocí navigačních tlačítek přejděte na požadovanou možnost a stiskněte **OK**.
- 3 Pomocí navigačních tlačítek přejděte na jednu z následujících možností a stiskněte **OK**.

#### **Nastavení přehrávání videa.**

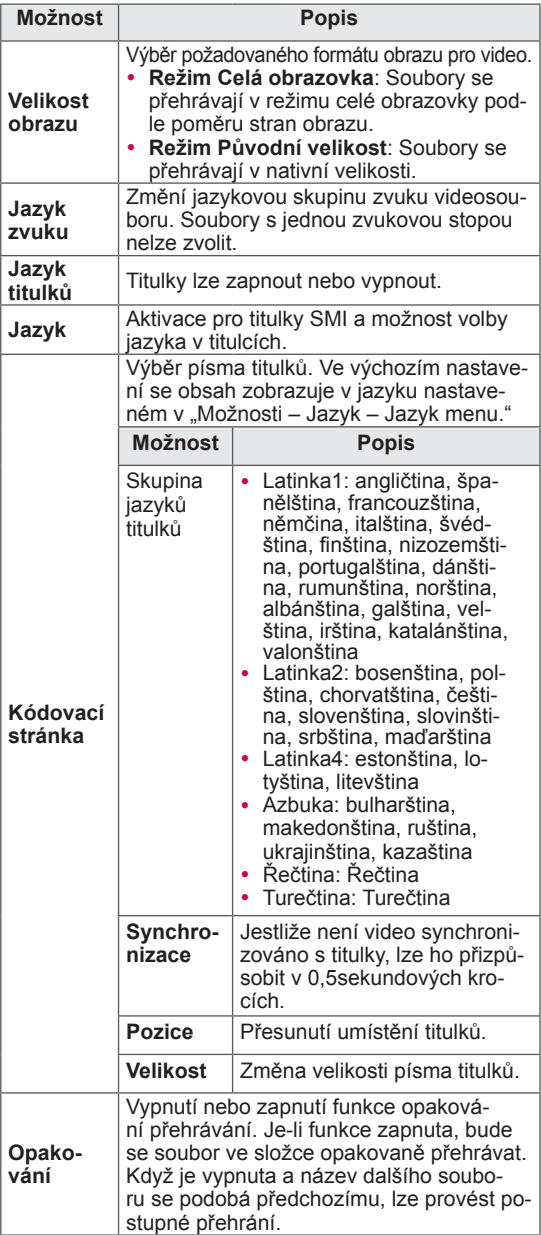

### **POZNÁMKA**

- Hodnoty změněné v Seznamu filmů nemají vliv na Seznam foto a na Seznam hudby.
- Hodnoty změněné v Seznamu foto a Seznamu hudby se projeví rovněž v Seznamu foto a v Seznamu hudby, s výjimkou Seznamu filmů.
- Při obnovení přehrávání videosouboru po zastavení můžete výběrem možnosti "Ano" obnovit přehrávání od místa, kde bylo přerušeno.
- Pokud je ve složce uložena série navazujících souborů, přehraje se automaticky další soubor. To se však netýká případů, kdy je funkce **Opakování** možnosti Seznam filmů nastavena na "Zapnuto".

#### **Nastavení videa.**

Umožňuje změnit předvolby videa. (Viz "Nastavení obrazu")

#### **Nastavení zvuku.**

Umožňuje změnit předvolby zvuku. (Viz "Nastavení zvuku")

#### **Nastavení DivX PLUS HD**

Tyto možnosti jsou povoleny pouze tehdy, když přehrávaný videosoubor obsahuje informace o názvu, edici a vytvořených kapitolách.

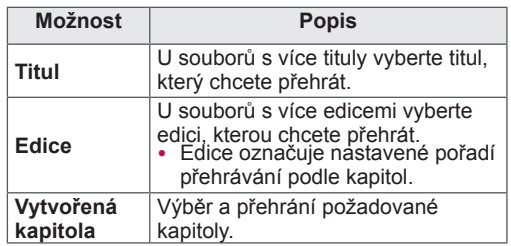

## **Registrační kód DivX**

#### **Registrace kódu DivX**

Registrační kód DivX umožňuje vypůjčení nebo zakoupení nejnovějších filmů na www.divx.com/vod. Chcete-li přehrávat zapůjčený nebo zakoupený soubor DivX, musí být registrační kód souboru shodný s registračním kódem DivX vašeho televizoru.

- 1 Stisknutím tlačítka **Home (Domů)** přejděte do nabídky Hlavní menu.
- 2 Pomocí navigačních tlačítek přejděte na položku **NASTAVENÍ** a stiskněte **OK**.
- 3 Pomocí navigačních tlačítek přejděte na položku **MOŽNOSTI** a stiskněte **OK**.
- 4 Pomocí navigačních tlačítek přejděte na položku **Nastavení sdílení Smart Share** a stiskněte **OK.**
- 5 Pomocí navigačních tlačítek přejděte na položku **Reg. kód DivX** a stiskněte **OK**.
- 6 Zobrazí se registrační kód vašeho televizoru.

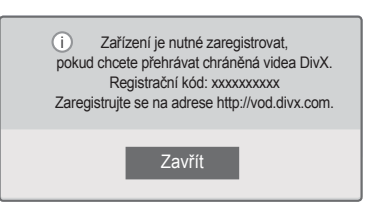

7 Po dokončení stiskněte **EXIT (KONEC)**.

### **POZNÁMKA**

- Během zjišťování registračního kódu nemusí fungovat některá tlačítka.
- Jestliže použijete registrační kód DivX jiného zařízení, nebude zapůjčený nebo zakoupený soubor DivX možné přehrát. Musíte použít registrační kód DivX přiřazený vašemu televizoru.
- Obrazové nebo zvukové soubory, které nejsou převedeny prostřednictvím standardního kodeku DivX, mohou být poškozeny nebo se nepřehrají.
- Kód DivX VOD umožňuje aktivovat až 6 zařízení v rámci jednoho účtu.

#### **Zrušení registrace funkce DivX**

Zrušení registrace všech zařízení přes webový server a zablokování aktivace zařízení je možné. Chcete-li pro televizor získat nové uživatelské ověření DivX, smažte informace o stávajícím ověření. Po provedení této funkce bude pro sledování souborů DivX s ochranou DRM opět požadováno uživatelské ověření DivX.

- 1 Stisknutím tlačítka **Home (Domů)** přejděte do nabídky Hlavní menu.
- 2 Pomocí navigačních tlačítek přejděte na položku **NASTAVENÍ** a stiskněte **OK**.
- 3 Pomocí navigačních tlačítek přejděte na položku **MOŽNOSTI** a stiskněte **OK**.
- 4 Pomocí navigačních tlačítek přejděte na položku **Nastavení sdílení Smart Share** a stiskněte **OK**.
- 5 Pomocí navigačních tlačítek přejděte na položku **Deaktivace služby DivX** a stiskněte **OK**.
- 6 Zvolte **Ano** pro potvrzení.

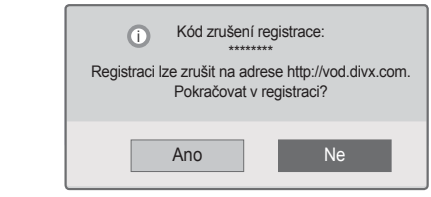

7 Po dokončení stiskněte **EXIT (KONEC)**.

## **Prohlížení fotografií**

Můžete prohlížet obrazové soubory uložené v záznamovém zařízení USB. Obsah jednotlivých obrazovek se může u různých modelů lišit.

- 1 Stisknutím tlačítka **Home (Domů)** přejděte do nabídky Hlavní menu.
- 2 Pomocí navigačních tlačítek přejděte na možnost **Smart Share** a stiskněte **OK**.
- 3 Pomocí navigačních tlačítek přejděte na **požadované zařízení** a stiskněte tlačítko OK.
- 4 Pomocí navigačních tlačítek přejděte na položku **Seznam foto** a stiskněte **OK**.
- 5 Pomocí navigačních tlačítek přejděte na požadovanou složku/soubor a stiskněte **OK**.
- 6 K zobrazení fotografií použijte následující nabídky/tlačítka.

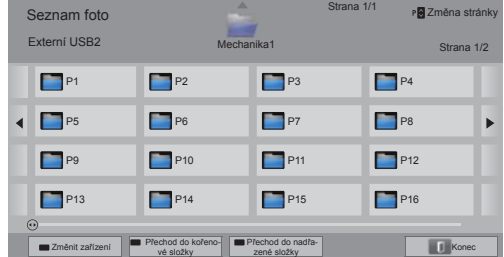

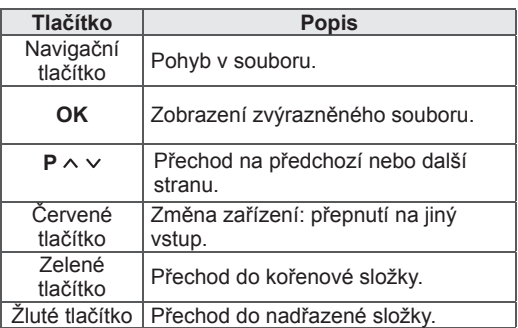

- 7 Při prohlížení fotografií můžete použít následující možnosti.
	- Uvedený obrázek se může od vašeho televizoru lišit.

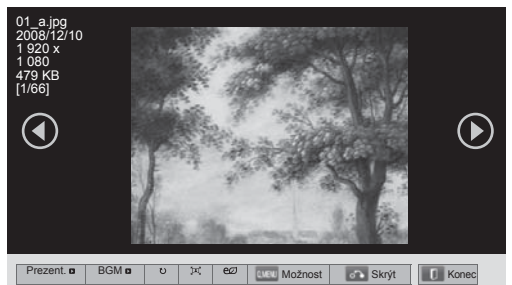

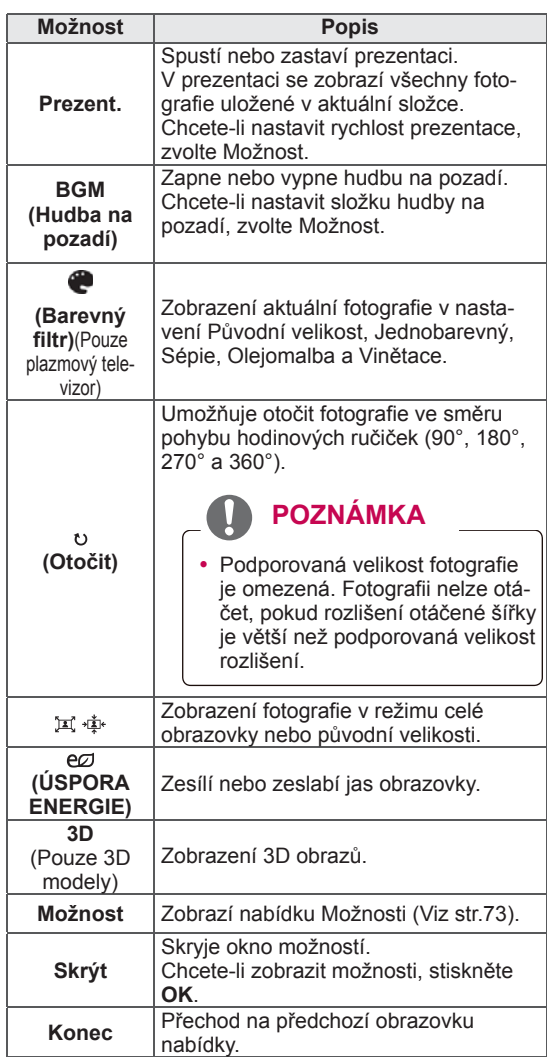
#### **Možnosti Q.MENU (RYCHLÉ MENU) pro seznam fotografií**

- 1 Stiskněte tlačítko **Q. MENU (RYCHLÉ MENU)**. Zobrazí se překryvné okno.
- 2 Pomocí navigačních tlačítek přejděte na požadovanou možnost a stiskněte **OK**.
- 3 Pomocí navigačních tlačítek přejděte na jednu z následujících možností a stiskněte **OK**.

#### **Nastavení zobrazení fotografie.**

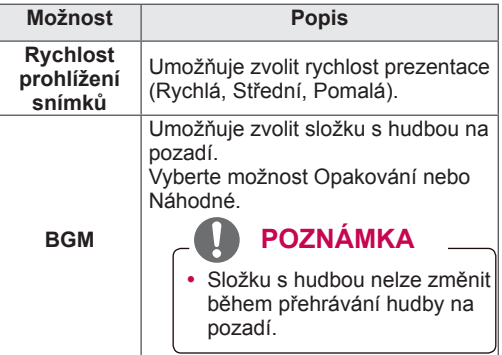

### **POZNÁMKA**

- Hodnoty změněné v Seznamu foto nemají vliv na Seznam filmů a na Seznam hudby.
- Hodnoty změněné v Seznamu foto nebo Seznamu hudby se projeví rovněž v Seznamu foto a v Seznamu hudby, ne však v Seznamu filmů.

#### **Nastavení videa.**

Umožňuje změnit nastavení videa. (Viz "Nastavení obrazu")

#### **Nastavení zvuku.**

Umožňuje změnit nastavení zvuku. (Viz "Nastavení zvuku")

- 1 Stisknutím tlačítka **Home (Domů)** přejděte do nabídky Hlavní menu.
- 2 Pomocí navigačních tlačítek přejděte na možnost **Smart Share** a stiskněte **OK**.
- 3 Pomocí navigačních tlačítek přejděte na **požadované zařízení** a stiskněte tlačítko OK.
- 4 Pomocí navigačních tlačítek přejděte na možnost **Seznam hudby** a stiskněte **OK**.
- 5 Pomocí navigačních tlačítek vyberte požadovanou složku nebo soubor a stiskněte tlačítko **OK**.
- 6 K přehrání hudby použijte následující nabídky/ tlačítka.

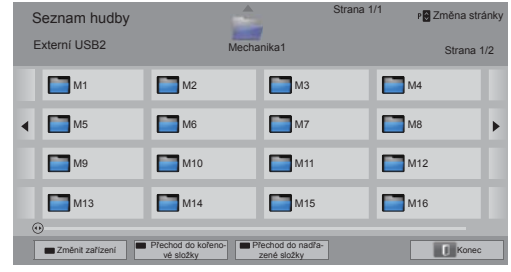

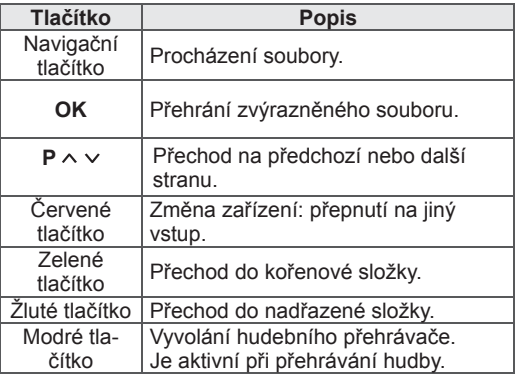

**Poslech hudby** 7 Přehrávání můžete ovládat pomocí následujících tlačítek.

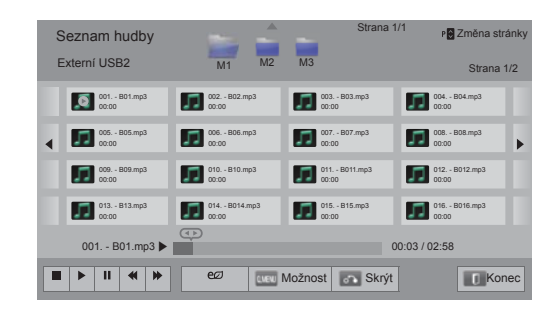

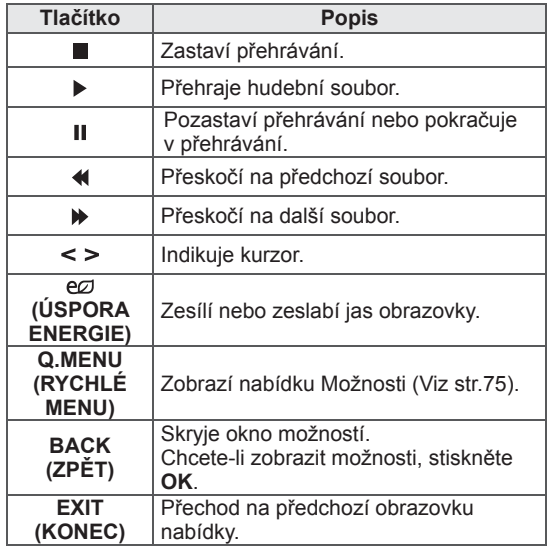

#### **Tipy pro přehrávání hudebních souborů**

• Toto zařízení nepodporuje soubory MP3 s vloženými značkami ID3.

#### **Možnosti Q.MENU (RYCHLÉ MENU) pro seznam hudby**

- 1 Stiskněte tlačítko **Q. MENU (RYCHLÉ MENU)**. Zobrazí se překryvné okno.
- 2 Pomocí navigačních tlačítek přejděte na požadovanou možnost a stiskněte **OK**.
- 3 Pomocí navigačních tlačítek přejděte na jednu z následujících možností a stiskněte **OK**.

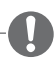

#### **POZNÁMKA**

- Hodnoty změněné v Seznamu filmů nemají vliv na Seznam foto a na Seznam hudby.
- Hodnoty změněné v Seznamu foto a Seznamu hudby se projeví rovněž v Seznamu foto a v Seznamu hudby.

#### **Nastavení přehrávání zvuku.**

Vyberte možnost Opakování nebo Náhodné.

#### **Nastavení zvuku.**

Umožňuje změnit nastavení zvuku. (Viz "Nastavení zvuku")

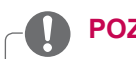

### **POZNÁMKA**

- Televizor nepřehraje soubory chráněné proti kopírování.
- Jestliže nebude televizor při přehrávání určitou dobu používán, zobrazí se informační okno ve funkci spořiče obrazovky, aby se předešlo vypálení obrazu.

Pro návrat na obrazovku se seznamem hudby stiskněte tlačítko **OK**.

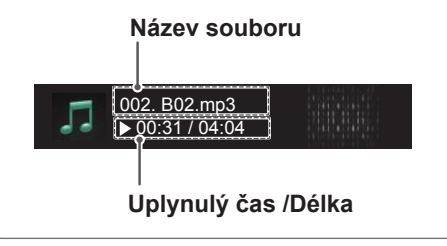

Program Odkazy na média umožňují připojení k serveru Plex Media Server. Plex Media Server lze stáhnout zdarma z webu www.plexapp.com. Umožňuje přehrávání multimediálních souborů a stahování aplikací Plex. Aplikace Plex se stáhnou do vašeho počítače a nezabírají žádné místo na televizoru.

### **POZNÁMKA**

- Doporučujeme, abyste si do svého počítače Mac nebo PC nainstalovali verzi 0.9.1.14 nebo novější serveru PLEX Media Server. (Instalační soubor si můžete stáhnout z webu http://www.plexapp.com/medialink.)
- Grafické uživatelské rozhraní se zobrazí v angličtině a přenášená data se nezobrazí, pokud jsou v některém z následujících jazyků: thajštině, arabštině, perštině, hebrejštině a kurdštině.
- Při použití modulu plug-in pro video může počáteční načítání do mezipaměti chvíli trvat, pokud televizor nepodporuje přehrávání daného souboru a v počítači musí proběhnout konverze. Výkon při konverzi se může lišit v závislosti na výkonu počítače a rychlosti sítě.
- y Při přehrávání souborů uložených v počítači (filmy, televizní pořady, hudba) jsou podporovány stejné formáty jako u funkce DLNA. Při přehrávání hudby není podporována funkce přeskočení na obsah. (Stejně jako u funkce DLNA)
- Při přehrávání filmů ve vysokém rozlišení přes síť Wi-Fi se mohou vyskytnout problémy z důvodu zpomalování sítě.
- Je-li používán směrovač, nemusí televizor počítač rozpoznat z důvodu nastavení směrovače. (Používá-li se například na některých směrovačích funkce vícesměrového předávání, televizory nemohou počítače rozpoznat přes síť Wi-Fi.)
- Některé moduly plug-in nemusí fungovat, a to v závislosti na multimediálním formátu.
- Moduly plug-in podléhají změnám a mohou přestat fungovat bez předchozího upozornění, a to zcela podle uvážení jejich poskytovatelů.

### **Funkce Odkazy na média Připojení funkce Odkazy na média**

- 1 Televizor musí být připojen k vaší domácí síti. A to buď prostřednictvím pevného, nebo bezdrátového připojení. ([Viz str.46](#page-45-0) až [52\)](#page-51-0).
- 2 Server PLEX si můžete stáhnout z webu http:// www.plexapp.com/medialink.
	- Další informace o tom, jak ho nainstalovat, získáte na výše uvedené webové stránce.
- 3 Při prvním spuštění serveru PLEX vás průvodce provede postupem nastavení tohoto programu.
	- Informace o použití průvodce naleznete na výše uvedené webové stránce.

## **Používání funkce Odkazy na média Sledování filmů**

- 1 Stisknutím tlačítka **Home** přejděte do nabídky Hlavní menu.
- 2 Pomocí navigačních tlačítek přejděte na možnost **Odkazy na média** a stiskněte tlačítko **OK**.
- 3 Zobrazí se jednotlivé sekce funkce Odkazy na média pro připojený počítač. Výběrem ikony zobrazíte sdílená média v příslušné kategorii.

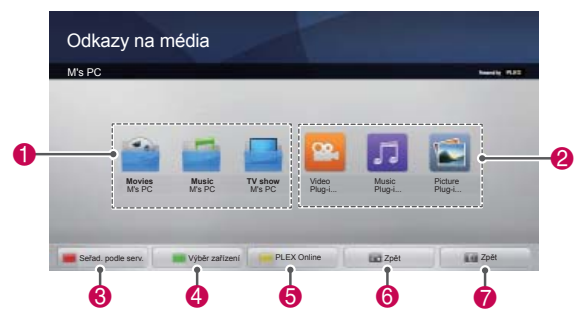

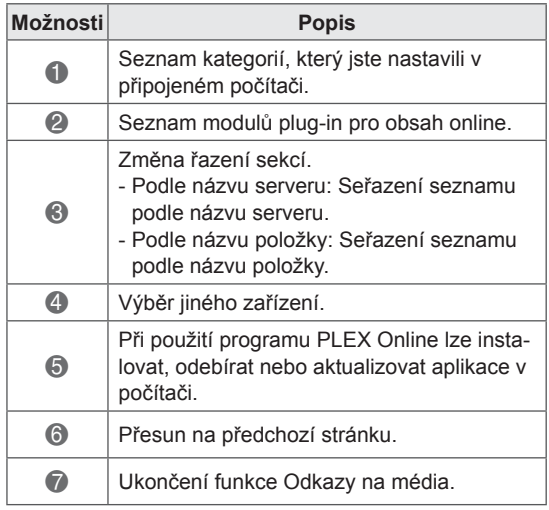

Funkce Odkazy na média načítá informace o sdílených filmech níže popsaným způsobem.

- 1 Stisknutím tlačítka **Home** přejděte do nabídky Hlavní menu.
- 2 Pomocí navigačních tlačítek přejděte na možnost **Odkazy na média** a stiskněte tlačítko **OK**.
- 3 Pomocí navigačních tlačítek přejděte na položku Video a stiskněte tlačítko **OK**.

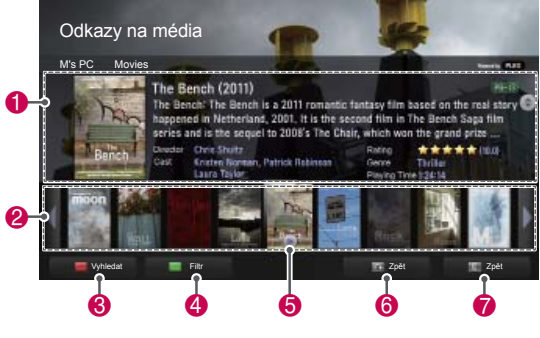

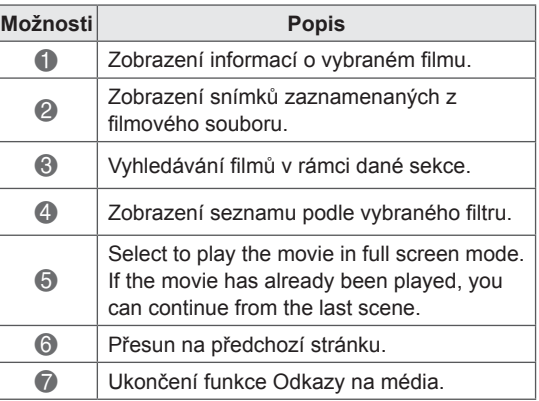

O hudebních souborech v sekci Hudba, které si chcete vychutnat, si můžete zobrazit informace.

- 1 Stisknutím tlačítka **Home** přejděte do nabídky Hlavní menu.
- 2 Pomocí navigačních tlačítek přejděte na možnost **Odkazy na média** a stiskněte tlačítko **OK**.
- 3 Pomocí navigačních tlačítek přejděte na sekci Hudba a stiskněte tlačítko **OK**.

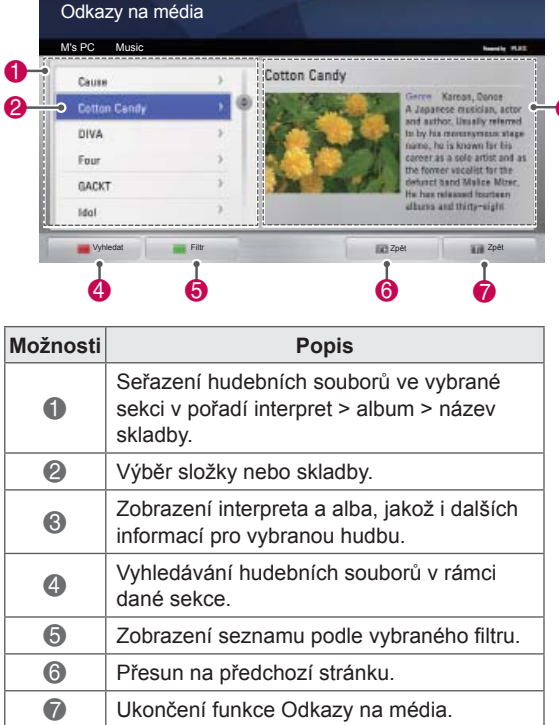

### **Používání sekce Hudba Používání sekce TV Programme (Televizní pořad)**

O pořadech obsažených v sekci TV Programme (Televizní pořad), které si chcete vychutnat, si můžete zobrazit informace.

- 1 Stisknutím tlačítka **Home** přejděte do nabídky Hlavní menu.
- 2 Pomocí navigačních tlačítek přejděte na možnost **Odkazy na média** a stiskněte tlačítko **OK**.
- 3 Pomocí navigačních tlačítek přejděte na sekci TV Programme (Televizní pořad) a stiskněte tlačítko **OK**.

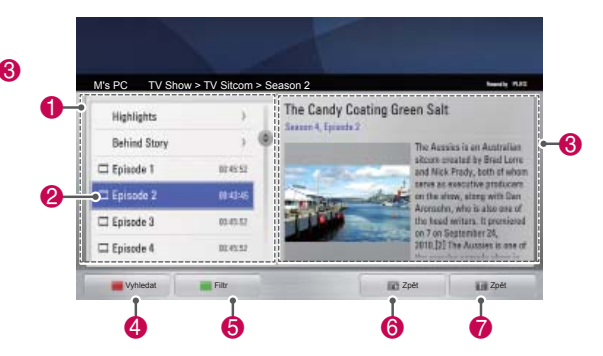

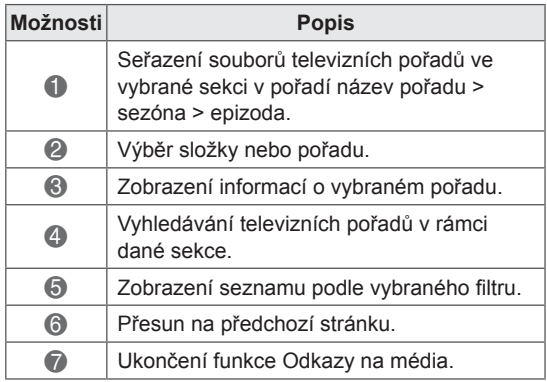

### **Instalace modulů plug-in**

Funkce Odkazy na média umožňuje nainstalovat moduly plug-in, abyste si mohli vychutnávat multimediální obsah na webu.

- 1 Stisknutím tlačítka **Home** přejděte do nabídky Hlavní menu.
- 2 Pomocí navigačních tlačítek přejděte na možnost **Odkazy na média** a stiskněte tlačítko **OK**.
- 3 Stisknutím žlutého tlačítka vyberte program PLEX Online.

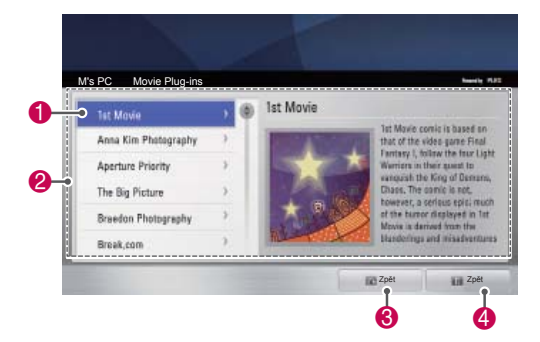

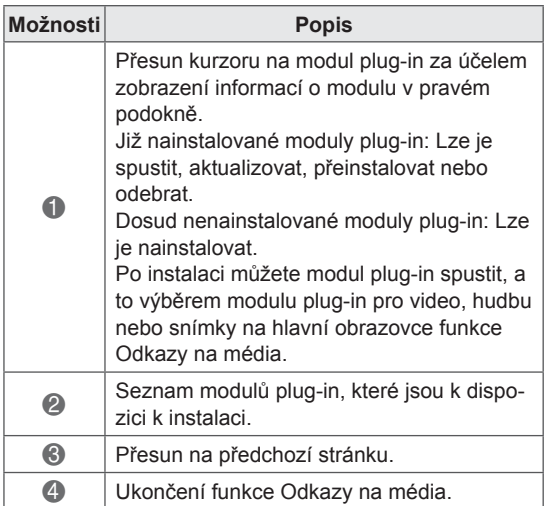

# **Funkce DVR**

(Tato funkce je k dispozici pro vybrané modely v příslušných zemích. Modely vybavené funkcí DVR mají na dálkovém ovladači tlačítko **REC**.)

### **Bezpečnostní opatření při používání zařízení USB**

### **POZNÁMKA**

- Rozpoznatelné je pouze záznamové zařízení USB.
- Pokud je záznamové zařízení USB připojeno přes USB rozbočovač, nebude rozpoznáno.
- Záznamové zařízení USB, které používá program pro automatické rozpoznání, nebude rozpoznáno.
- Záznamové zařízení USB, které používá vlastní ovladač, nemusí být rozpoznáno.
- V případě několika oddílů nebo čtečky paměťových karet lze současně rozpoznat až čtyři paměťové karty.
- Rychlost rozpoznání záznamového zařízení USB se může u jednotlivých zařízení lišit.
- Pokud připojené záznamové zařízení USB pracuje, nevypínejte televizor ani zařízení USB neodpojujte. Při náhlém oddělení nebo odpojení takového zařízení může dojít k poškození uložených souborů nebo záznamového zařízení USB.
- K zařízením USB, která vyžadují externí zdroj napájení, připojte zdroj napájení. Pokud toto neprovedete, zařízení nemusí být rozpoznáno.
- Záznamové zařízení USB připojte pomocí kabelu dodávaného výrobcem zařízení. Pokud použijete kabel, který nebyl dodán výrobcem zařízení nebo pokud je kabel příliš dlouhý, zařízení nemusí být rozpoznáno.
- Některá zařízení USB nemusí být podporována nebo nemusí správně fungovat.
- Na televizoru se zobrazí až 128 znaků z názvu souboru.
- Proveďte zálohu důležitých souborů, protože data v zařízení USB mohou být poškozena. Zabezpečení a zálohování dat je zodpovědností spotřebitele a výrobce tudíž nenese odpovědnost za jejich ztrátu nebo poškození.
- Doporučená kapacita pevného disku USB je 40 GB až 1 TB.
- Jakákoli zařízení s větší než doporučenou velikostí paměti nemusí pracovat správně.
- Přehrávání filmu prostřednictvím připojení USB, které nepodporuje vysokou rychlost, nemusí fungovat správně.
- Jsou podporována i záznamová zařízení USB nižší verze než USB 2.0. Nemusí však správně fungovat při použití seznamu filmů.
- Udržujte stabilitu externího pevného disku prostřednictvím příslušného testovacího nástroje, aby byla zajištěna jeho bezproblémová funkce.
- Nástroj pro testování pevného disku kontroluje jeho výkonnost, tj. rychlost čtení/zápisu, dobu přístupu a stabilitu. Po stažení nástroje pro testování pevného disku bude umožněno vyhledávání na webovém serveru a jeho snadné použití.
- Pevný disk USB s funkcí DVR podporuje pouze typy disků SSD nebo HDD. (Paměť USB není podporována.)
- y Disk SSD (Solid State Drive) má omezený počet cyklů zápisu/vymazání. Pro tento výrobek je doporučen disk HDD (Hard Disk Drive).

### **Časový posun (POZASTAVENÍ A PŘEHRÁNÍ ŽIVÉHO VYSÍLÁNÍ)**

Tato funkce umožňuje vytvořit automatický záznam živého televizního vysílání s možností kdykoli jej přehrát.

Pokud je zapnuta funkce Časový posun, je možné v jakoukoli chvíli pozastavit a vrátit zpět standardní televizní vysílání bez toho, že byste propásli část živého vysílání.

Funkce Časový posun a Nahrávání nemusí fungovat při slabém signálu.

Tato funkce je k dispozici pouze po inicializaci zařízení USB.

#### **Připojování záznamových zařízení USB**

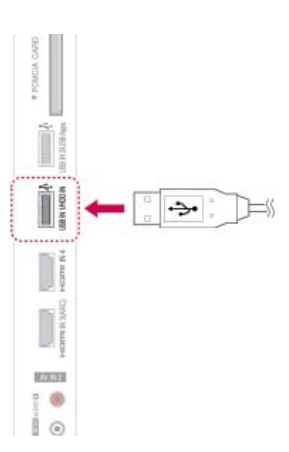

- 1 Připojte zařízení USB ke konektorům **USB IN 1/HDD IN** na boční straně televizoru.
- 2 Abyste mohli používat zařízení USB (s kapacitou vyšší než 40 GB) pro DVR, proveďte inicializaci zařízení USB.

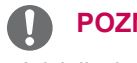

### **POZNÁMKA**

- Inicializuje pevný disk připojený k USB v režimu disku pro DVR.
- Aktivuje se pouze tehdy, když je připojený pevný disk USB, který je k dispozici pro DVR.
- Při provedení inicializace zařízení USB se vymažou všechna data uložená v zařízení USB.
- Během inicializace zařízení USB zařízení nevyjímejte. Mohlo by dojít k chybě na televizoru a v záznamovém zařízení.

#### **Inicializace zařízení USB**

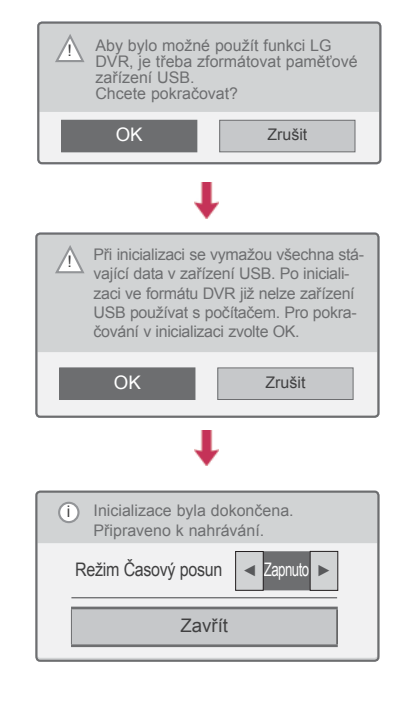

- 1 Připojte nezformátované zařízení USB pro DVR a stisknutím tlačítka **REC (ZÁZNAM)** proveďte jeho inicializaci.
- 2 Pomocí navigačních tlačítek přejděte na položku **OK** a stiskněte **OK**.
- 3 Pomocí navigačních tlačítek přejděte na položku **Zap.** nebo **Vyp.** a stiskněte **OK**.

## **POZNÁMKA**

- Po dokončení inicializace se zobrazí překryvné oznámení o dokončení a připojený pevný disk USB je k dispozici pro DVR.
- Doba inicializace se může lišit podle kapacity zařízení USB.
- Počítač nerozpozná inicializované zařízení USB.
- Když je připojeno zařízení USB s nižší kapacitou než 40 GB, inicializace zařízení USB se neaktivuje.
- Podporovaná maximální kapacita externího pevného disku pro zálohování je až 1 TB.

#### **Změna možnosti Timeshift Mode v průběhu použití DVR**

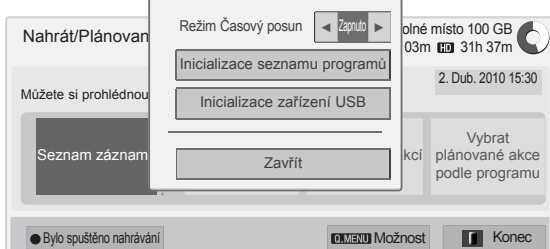

- 1 Po připojení zařízení USB stiskněte tlačítko **OK**.
- 2 Stisknutím žlutého tlačítka zobrazte nabídku možností DVR a stiskněte tlačítko **Q.MENU (RYCHLÉ MENU)**.
- 3 Pomocí navigačních tlačítek přejděte na položku **Timeshift Mode** a stiskněte **OK**.
- 4 Pomocí navigačních tlačítek přejděte na položku **Zap.** nebo **Vyp.** a stiskněte **OK**.
- 5 Po dokončení stiskněte **EXIT (KONEC)**. Jakmile se dostanete do předchozí nabídky, stiskněte **BACK (ZPĚT)**.

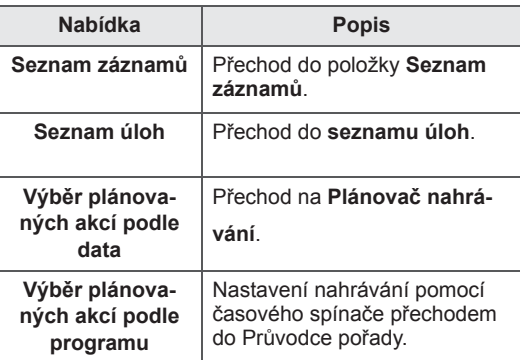

**Opětovná inicializace zařízení USB v průběhu používání DVR**

- 1 Po připojení zařízení USB stiskněte tlačítko **OK**.
- 2 Stisknutím žlutého tlačítka zobrazte nabídku možností DVR a stiskněte tlačítko **Q.MENU (RYCHLÉ MENU)**.
- 3 Pomocí navigačních tlačítek přejděte na položku **Inicializace zařízení USB** a stiskněte **OK.**
- 4 Po dokončení stiskněte **EXIT (KONEC)**.

Jakmile se dostanete do předchozí nabídky, stiskněte **BACK (ZPĚT)**.

#### **Průběh časového posunu**

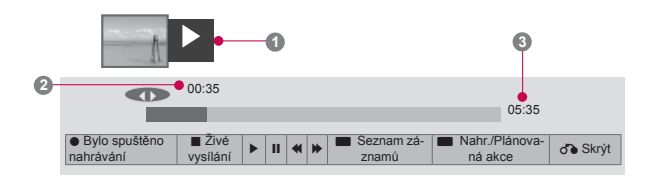

- 1 Po připojení zařízení USB stiskněte tlačítko **OK**.
- Po spuštění funkce Časový posun se zobrazí u dolního okraje obrazovky ukazatel průběhu, který indikuje aktuální stav nahrávání.
- Stisknutím tlačítka **BACK (ZPĚT)** skryjete ukazatel průběhu; stisknutím tlačítka **OK** ukazatel průběhu zobrazíte.
- Tato funkce zůstává aktivní i při přepnutí na jiný program v průběhu jejího používání.

#### Ukazatel průběhu?

Tato funkce indikuje možné přehrání s časovým posunem: aktuální pozici na obrazovce a pozici v živém vysílání.

- **1** Náhled
- **2** Aktuální pozice a doba v přehrávání
- **3** Celková doba časového posunu
	- $\triangleright$  Playback
	- **East forward**
	- Rychle zpět
	- **III** Pozastavit
	- Přímé zobrazení +
	- Přímé zobrazení -
	- **ND** Po jedné obrazovce
	- **Pomalé přehrávání**

### ꕖ **<sup>1</sup> <sup>3</sup> POZNÁMKA**

- Pokud nebude přítomen signál, nebude se z důvodu úspory místa na disk nic ukládat.
- Časový posun lze použít maximálně 2 hodiny.
- Během nahrávání nelze provést změnu programu ani konverzi vstupu.
- Po zapnutí přístroje může trvat inicializace pevného disku až 3 minuty.
- U programu chráněného proti kopírování se nemusí spustit nahrávání nebo přehrávání nahraného programu.
- Doba rychlého nahrávání je nastavena na 3 hodiny a podporovaná maximální doba je až 5 hodin.
- U nahrávek delších než 18 minut se vytvoří každé 3 minuty miniatura a u nahrávek kratších než 18 minut se vytvoří každou 1 až 3 minuty.
- Na jedné obrazovce se vytvoří až 6 miniatur.
- DVR je k dispozici v kanálu DTV.
- Rozhlasové nebo satelitní programy nebo některé zakódované programy nelze nahrát.
- Programy DTV můžete nahrát a vychutnat si je ve 3D.

#### **Přehrávání během časového posunu**

Při přehrávání během časového posunu jsou k dispozici následující možnosti.

#### **Použití dálkového ovladače**

Během časového posunu lze různými způsoby přehrát dočasně uloženou část.

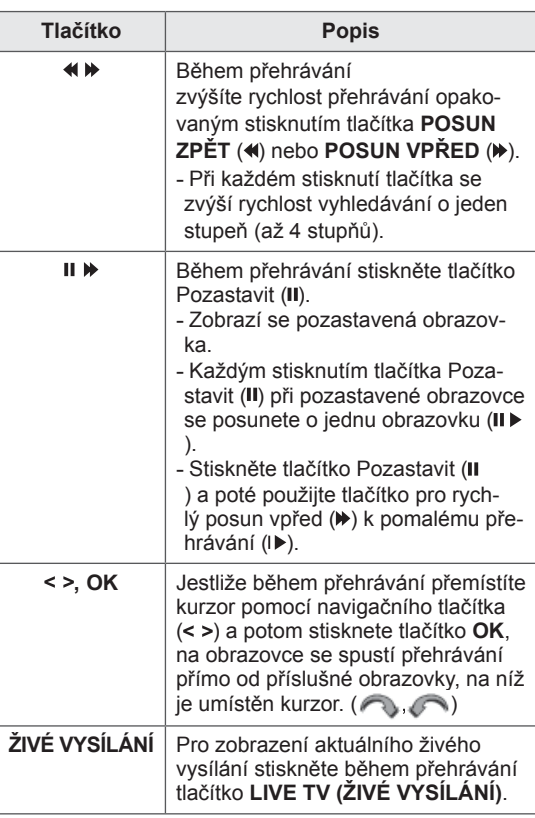

### **NAHRÁVÁNÍ**

Tuto funkci použijte tehdy, když nemůžete sledovat požadovaný program kvůli nepřítomnosti.

#### **Spuštění/zastavení nahrávání**

Můžete nahrát program, který sledujete.

#### **Spuštění nahrávání**

1 Spusťte nahrávání tlačítkem **REC (ZÁZNAM)**.

#### **Zastavení nahrávání**

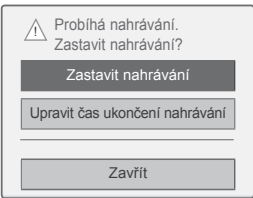

- 1 Zastavte nahrávání tlačítkem **REC (ZÁZNAM)**.
- 2 Pomocí navigačních tlačítek přejděte na položku **Zastavit nahrávání** a stiskněte **OK**.

#### **POZNÁMKA**

• Nahrávání lze také zastavit stisknutím tlačítka **STOP ( )**.

#### **Změna času ukončení nahrávání**

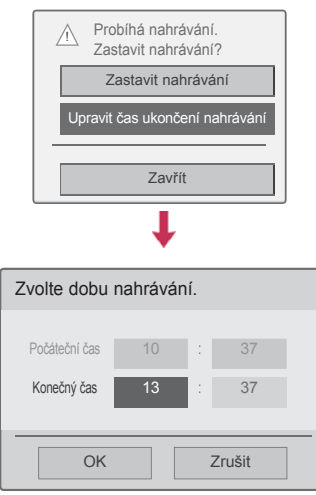

- 1 Během nahrávání stiskněte tlačítko **REC (ZÁ-ZNAM)**.
- 2 Pomocí navigačních tlačítek přejděte na položku Upravit čas ukončení nahrávání a stiskněte **OK**.
- 3 Pomocí navigačních tlačítek přejděte na nastavení času ukončení nahrávání a stiskněte **OK**.

### **POZNÁMKA**

- Pokud bude během nahrávání zjištěn nedostatek místa na disku, nahrávání se automaticky zastaví.
- Záznamy kratší než 10 sekund se neuloží.
- Maximální doba nahrávání je 5 hodin.
- Pokud při nahrávání programu nebude přítomen signál, nebude se z důvodu úspory místa na disk nic ukládat.
- U programu chráněného proti kopírování se funkce nahrávání nespustí.
- Zobrazovaný čas se může od skutečného času mírně lišit.
- Když není žádný signál nebo je zobrazován zdroj filmu, zobrazovaný čas se může od skutečného času mírně lišit.

### **VAROVÁNÍ**

- y Vysílání je chráněno autorskými právy a sledování nebo nahrávání některých materiálů může být prováděno pouze se souhlasem majitele autorských práv.
- Nahrávky zvuku a videa pořízené tímto přehrávačem slouží pouze pro osobní potřebu. Nesmí být poskytnuty dalším osobám, ať už prodejem, pronájmem nebo půjčením.

## **PLÁN**

4 11 18

#### **Plánovač nahrávání**

Tuto funkci lze snadno použít pro plánované nahrávání. Je nastaveno nahrávání pomocí časového spínače.

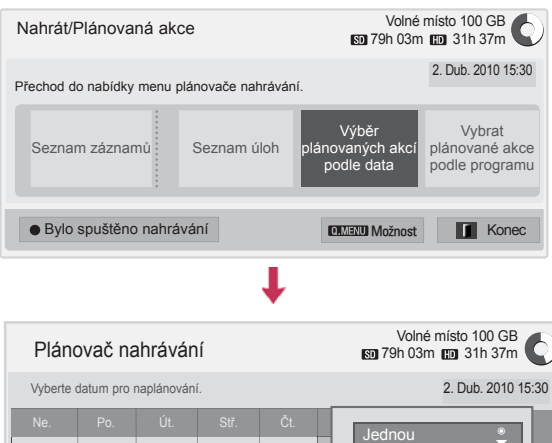

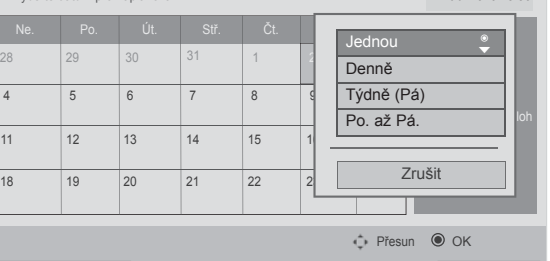

**Průvodce pořady Seznam úloh Konec Konec Konec Konec Konec Konec Konec Konec Konec Konec Konec Konec Konec Konec Konec Konec Konec Konec Konec Konec Konec Konec Konec Konec Konec Konec Konec Konec Konec Konec Konec Konec K** 

- 1 Po připojení zařízení USB stiskněte tlačítko **OK**.
- 2 Stiskněte žluté tlačítko**.**
- 3 Pomocí navigačních tlačítek přejděte na položku **Vybrat plánované akce podle data** a stiskněte **OK**.
- 4 Pomocí navigačních tlačítek přejděte na výběr data a stiskněte **OK**.
- 5 Pomocí navigačních tlačítek přejděte na výběr opakování a stiskněte **OK**.
- 6 Pomocí navigačních tlačítek přejděte na nastavení typu plánu, času a programu a stiskněte tlačítko **OK**.
- 7 Po dokončení stiskněte **EXIT (KONEC)**. Jakmile se dostanete do předchozí nabídky, stiskněte **BACK (ZPĚT)**.

#### **Seznam úloh**

Tato funkce slouží k zobrazení naplánovaného programu. Můžete uložit až 30 programů.

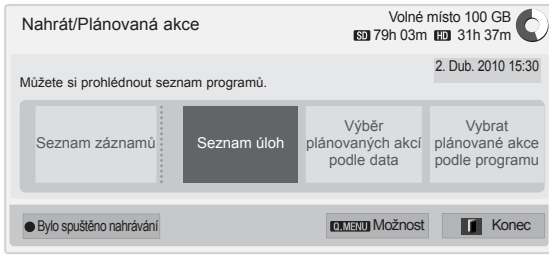

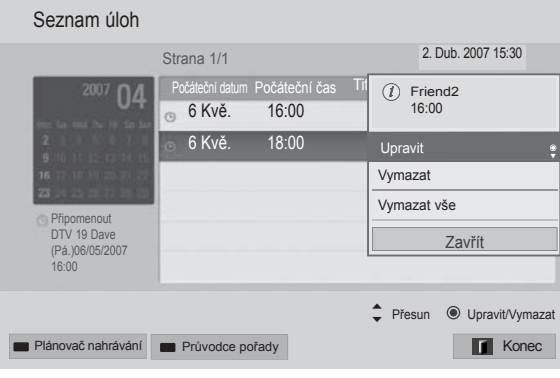

┸

- 1 Po připojení zařízení USB stiskněte tlačítko **OK**.
- 2 Stiskněte žluté tlačítko**.**
- 3 Pomocí navigačních tlačítek přejděte na položku **Seznam úloh** a stiskněte **OK**.
- 4 Pomocí navigačních tlačítek zvolte požadovaný program a stiskněte **OK**.
- 5 Po dokončení stiskněte **EXIT (KONEC)**.

Jakmile se dostanete do předchozí nabídky, stiskněte **BACK (ZPĚT)**.

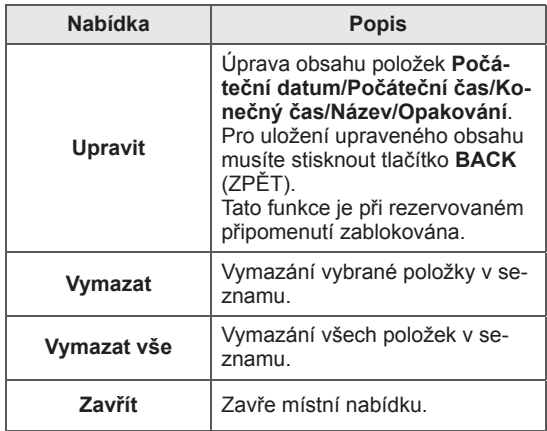

#### **Inicializace seznamu úloh**

Tato funkce resetuje seznam úloh.

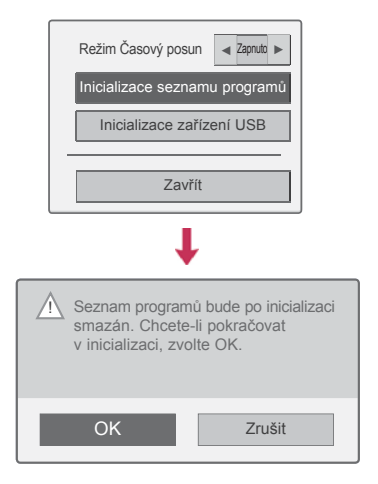

- 1 Po připojení zařízení USB stiskněte tlačítko **OK**.
- 2 Stisknutím žlutého tlačítka zobrazte nabídku možností DVR a stiskněte tlačítko **Q.MENU** (RYCHLÉ MENU).
- 3 Pomocí navigačních tlačítek přejděte na položku **Inicializace seznamu programů** a stiskněte **OK**.
- 4 Pomocí navigačních tlačítek přejděte na položku **OK** a stiskněte **OK**. Spuštění inicializace seznamu programů.
- 5 Po dokončení stiskněte **EXIT (KONEC)**. Jakmile se dostanete do předchozí nabídky, stiskněte **BACK (ZPĚT)**.

#### **Průvodce pořady**

Tuto funkci lze snadno použít pro plánované nahrávání. (Viz "EPG").

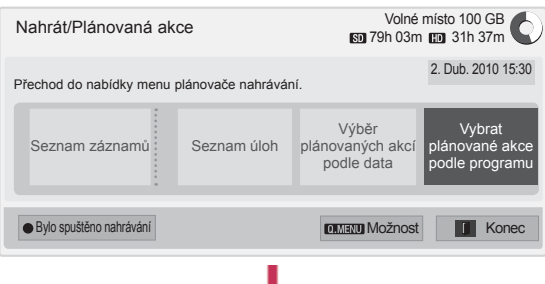

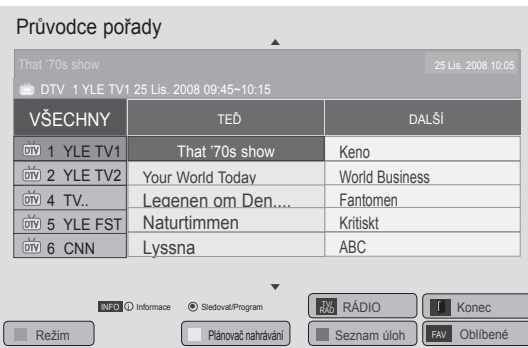

- 1 Po připojení zařízení USB stiskněte tlačítko **OK**.
- 2 Stiskněte žluté tlačítko**.**
- 3 Pomocí navigačních tlačítek přejděte na položku **Vybrat plánované akce podle programu** a stiskněte **OK**.
- 4 Pomocí navigačních tlačítek přejděte na výběr programu a stiskněte **OK.**
- 5 Po dokončení stiskněte **EXIT (KONEC)**.

Jakmile se dostanete do předchozí nabídky, stiskněte **BACK (ZPĚT)**.

### **POZNÁMKA**

• Programy chráněné proti kopírování nelze nahrát.

 $\overline{\omega}$  Chyba nahrávání: Program s ochranou proti kopírování.

- Při nahrávání z externího zdroje s nízkou kvalitou nebude kvalita nahrávky optimální.
- Maximální doba ručního nahrávání je 5 hodin a minimální doba jsou 2 minuty.
- Jestliže vysílající stanice pošle nesprávné informace o čase, rezervované nahrávání se nemusí zdařit.
- Jestliže jsou na stejnou dobu nastaveny různé programy pro čas zapnutí a rezervované nahrávání, tento televizor se zapne podle programu rezervovaného nahrávání.
- Jestliže během nahrávání vypnete napájení, nahrávaný program se nemusí uložit. Proto ie vhodné nejprve stisknout tlačítko **STOP** ( $\blacksquare$ ) a zkontrolovat rezervovaný seznam/seznam záznamů a až poté vypnout napájení.
- Nahrávání nelze rezervovat na kratší dobu než 10 sekund.
- Protože název a čas programu pro nahrávání/připomenutí vychází z informací přenesených z vysílající stanice, mohou se podle situace na vysílající stanici od skutečných údajů lišit.
- y Doba nahrávání se může lišit v závislosti na rozlišení vstupního signálu nebo na kapacitě pevného disku USB.
- Když nastane čas spuštění rezervovaného nahrávání a je vypnuté napájení televizoru, televizor zapne napájení části potřebné k nahrávání a přistoupí k rezervaci.
- Když nastane čas spuštění rezervovaného nahrávání a probíhá okamžité nahrávání, nahrávání právě nahrávaného programu se zastaví a uloží a přistoupí se k rezervovanému nahrávání.
- Při odpojení nebo vypnutí televizoru nebude rezervované nahrávání fungovat.

# **ZÁZNAM VYSÍLÁNÍ**

Seznamem nahraných programů je možné snadno procházet.

Lze přehrát nahraný program, který je uložen v zařízení USB.

#### **Seznam záznamů vysílání**

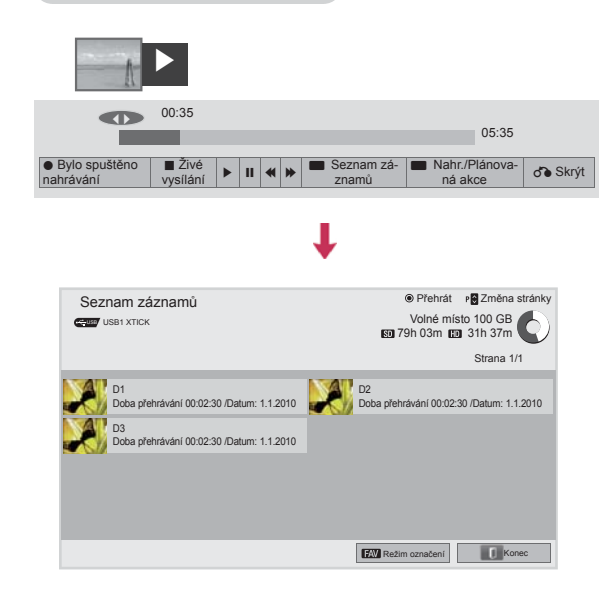

- 1 Po připojení zařízení USB stiskněte tlačítko **OK**.
- 2 Stisknutím zeleného tlačítka zvolte **Seznam záznamů.**
- 3 Pomocí navigačních tlačítek přejděte na nahraný program a stiskněte **OK.**
- 4 Po dokončení stiskněte **EXIT (KONEC)**.

Jakmile se dostanete do předchozí nabídky, stiskněte **BACK (ZPĚT)**.

### **POZNÁMKA**

- Jestliže je na disku vadný sektor, mohou se vymazat všechny položky v seznamu záznamů nebo jejich část.
- Maximální počet záznamů v seznamu záznamů je 200. Po dosažení 200 záznamů již nelze dále nahrávat.
- Po přehrání celé délky záznamu zůstane obrazovka 10 sekund v zastaveném stavu a poté se přehrávání automaticky ukončí.
- Záznam lze přehrávat již během nahrávání/ rezervovaného nahrávání.
- Při přehrávání záznamu může z pevného disku vycházet určitý hluk.
- Tento hluk nijak nesouvisí s výkonem a spolehlivostí výrobku. U pevných disků je určitá hladina hluku zcela normální.
- Program nahraný pomocí jiného televizoru nelze přehrát v souladu s ochranou autorských práv. Pokud se pokusíte přehrát program nahraný pomocí jiného televizoru, zobrazí se černá obrazovka.

#### **Režim označení**

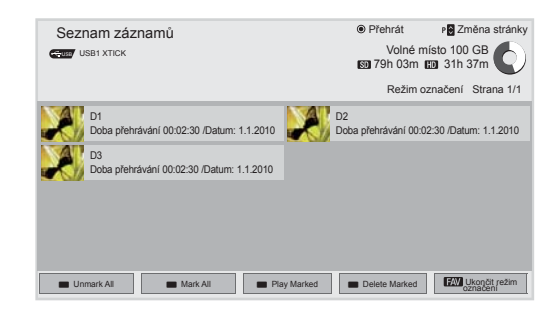

- 1 Po připojení zařízení USB stiskněte tlačítko **OK**.
- 2 Stisknutím zeleného tlačítka zvolte **Seznam záznamů.**
- 3 Stisknutím tlačítka **FAV (OBLÍBENÉ)** označte požadovaný nahraný program.
- 4 Pomocí navigačních tlačítek zvolte požadovaný nahraný program.
- 5 Stisknutím žlutého tlačítka přehrajte označený nahraný program.

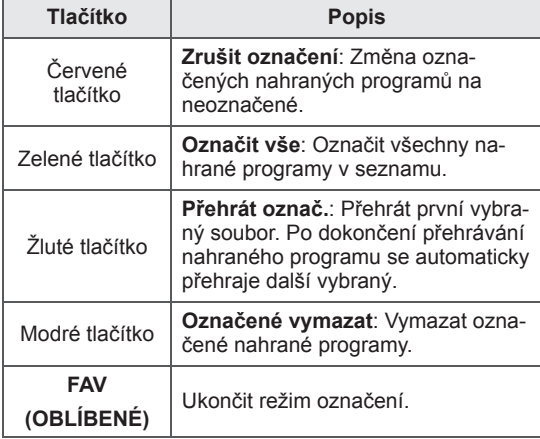

#### **Přehrávání nahraných programů**

V seznamu nahraných programů lze přehrát zvolený program.

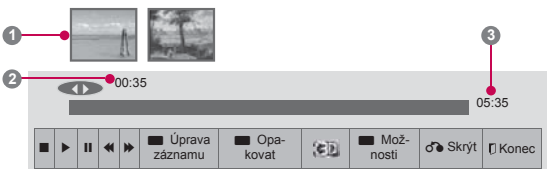

- 1 Po připojení zařízení USB stiskněte tlačítko **OK**.
- 2 Stisknutím zeleného tlačítka zvolte **Seznam záznamů.**
- 3 Pomocí navigačních tlačítek přejděte na nahraný program a stiskněte **OK**.
- 4 Stisknutím zeleného tlačítka přejděte na položku **Možnosti** a stiskněte **OK**.
- 5 Po dokončení stiskněte **EXIT (KONEC)**.

Jakmile se dostanete do předchozí nabídky, stiskněte **BACK (ZPĚT)**.

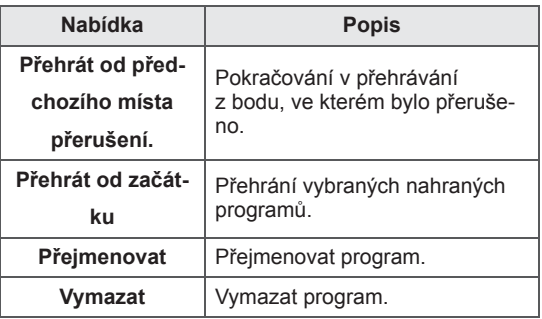

### Ukazatel průběhu?

Tato funkce indikuje možné přehrání nahraného programu: aktuální pozici na obrazovce a pozici v živém vysílání.

- **1** Náhled
- **2** Aktuální pozice a doba v přehrávání
- **3** Celková doba nahraného programu
	- Přehrát
	- **Rychle vpřed**
- Rychle zpět
- **II** Pozastavit
- Přímé zobrazení +
- Přímé zobrazení -
- **III** Po jedné obrazovce
- Pomalé přehrávání
- (Modrá) Začátek intervalu opakování
- $\mathbb{A}^{\parallel}$  (Žlutá) Začátek intervalu úpravy záznamu **b** (Modrá) Konec intervalu opakování
- <sup>1</sup>3 (Žlutá) Konec intervalu úpravy záznamu Interval opakování
- 

#### **Použití dálkového ovladače**

Během přehrávání nahraného programu lze nastavit různý způsob.

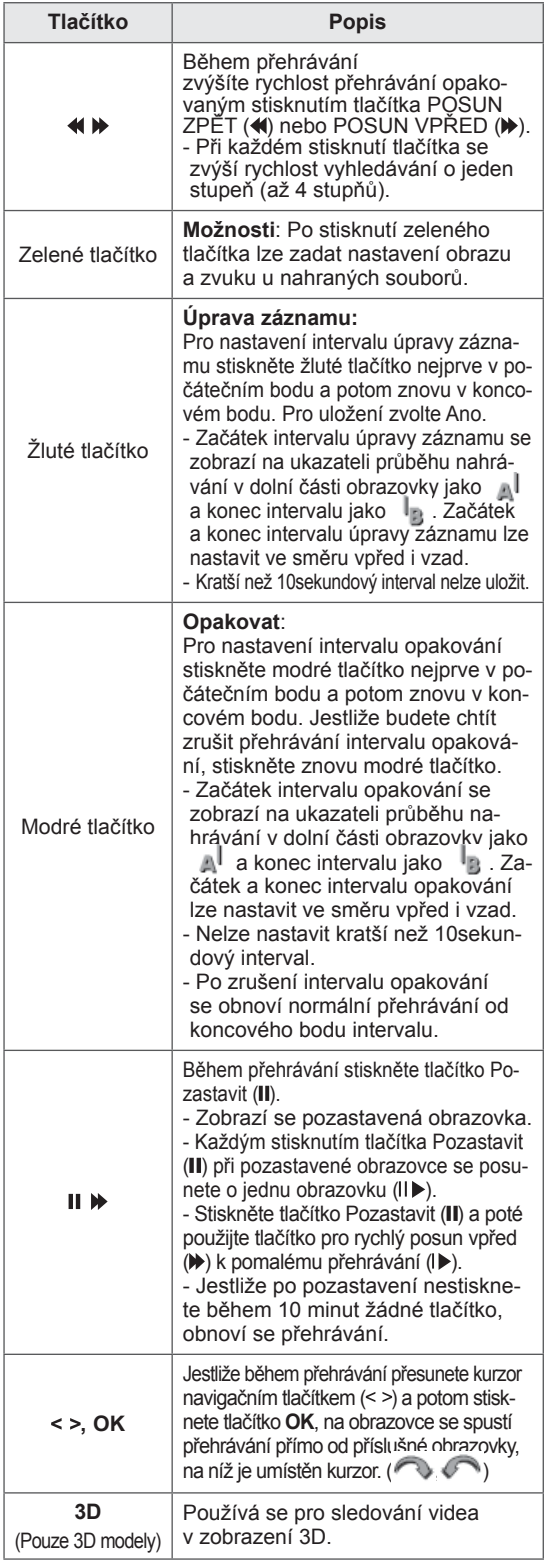

### **Funkce EPG (Elektronický průvodce pořady) (v digitálním režimu)**

Tento systém je vybaven elektronickým průvodcem pořady (EPG), který pomáhá při procházení všemi možnými možnostmi sledování.

Elektronický průvodce pořady poskytuje informace, jako jsou přehledy programů, časy zahájení a ukončení pro všechny dostupné služby. Kromě toho jsou v elektronickém průvodci pořady často k dispozici podrobné informace o programu (dostupnost a objem těchto podrobných informací o programech se bude lišit v závislosti na konkrétní společnosti zajišťující vysílání).

Funkci lze použít, pouze pokud jsou informace EPG vysílány společnostmi zajišťujícími vysílání. Před využíváním funkce EPG je nutné nastavit Hodiny v nabídce **Čas**.

EPG zobrazuje podrobnosti o programu pro 8 dní.

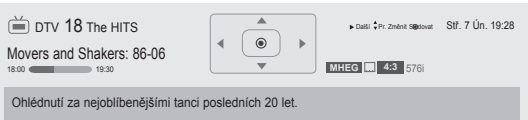

#### y Stisknutím tlačítka **INFO (INFORMACE)** zobrazíte informace o aktuálním programu.

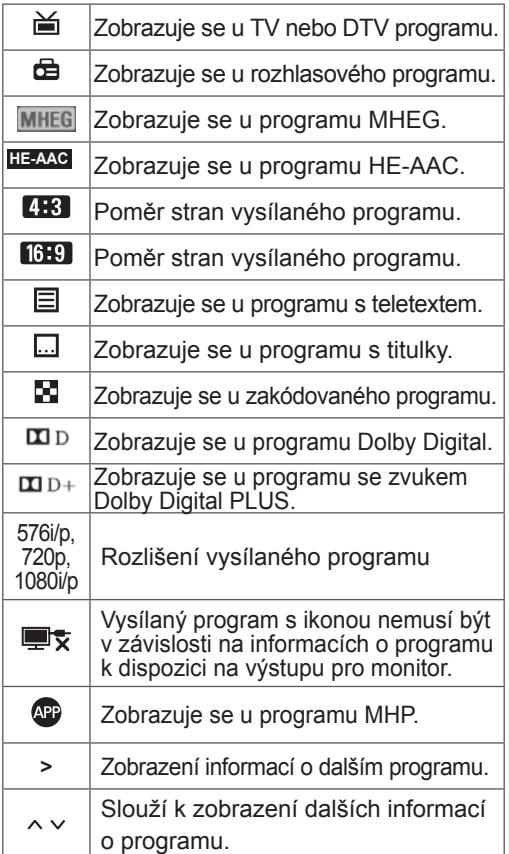

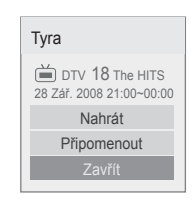

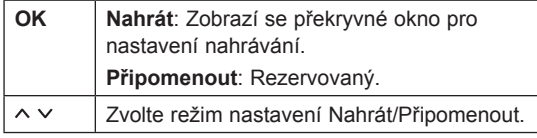

### **Zapnutí nebo vypnutí elektronického průvodce pořady EPG**

1 Stisknutím tlačítka **GUIDE (PRŮVODCE)** zapnete nebo vypnete EPG.

### **Výběr programu**

1 Pomocí navigačních tlačítek nebo P  $\sim$  zvolte požadovaný program.

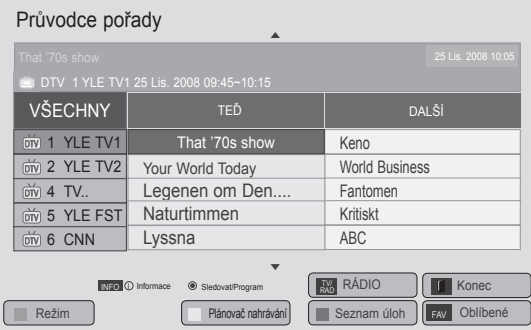

# **Režim průvodce TEĎ/DALŠÍ**

Můžete sledovat program, který je právě vysílán, nebo program, který má následovat.

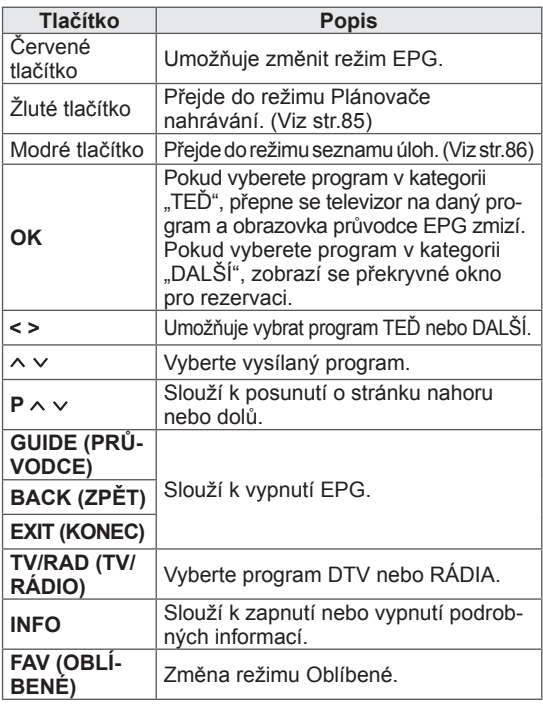

### **Režim průvodce 8 dní**

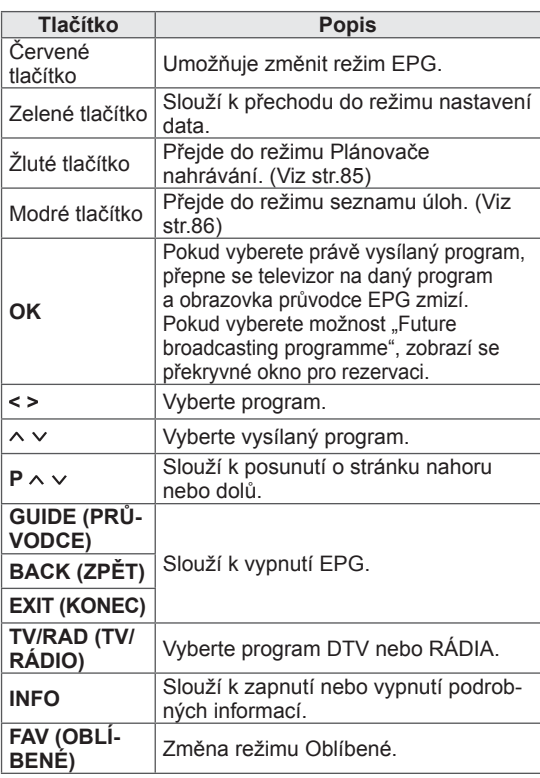

### **Režim změny data**

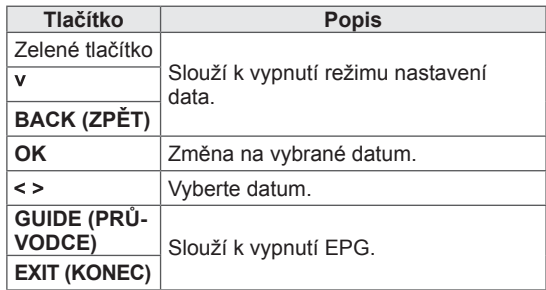

### **BENÉ)** Změna režimu Oblíbené. **Okno s rozšířeným popisem**

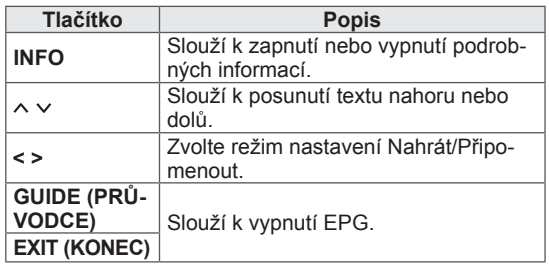

# **3D OBRAZ**

(Pouze modely 3D)

## **Technologie 3D**

Tento televizor umožňuje zobrazit 3D obraz televizního vysílání 3D nebo kompatibilního zařízení, které je k televizoru připojeno, například přehrávače Blu-ray 3D. Ke sledování těchto obrazů ve 3D formátu je potřeba použít kompatibilní 3D brýle.

### **VAROVÁNÍ**

- Při sledování videa ve formátu 3D doporučujeme udržovat vzdálenost odpovídající nejméně dvojnásobku délky úhlopříčky obrazovky.
- Ke sledování 3D televizoru je nutné použít 3D brýle. Nejlepších výsledků dosáhnete s použitím značkových 3D brýlí LG. Při použití 3D brýlí jiných značek se 3D obraz nemusí zobrazovat správně. Pokyny k používání 3D brýlí naleznete v příručce dodávané s 3D brýlemi.
- Při sledování 2D obrazu se doporučuje 3D brýle sejmout. Pokud budete 2D obraz sledovat s nasazenými 3D brýlemi, můžete vidět deformovaný obraz.
- Sledování 3D obrazu z příliš malé vzdálenosti nebo po delší dobu může způsobit poškození zraku.
- Sledování televizního vysílání, videa nebo her v zobrazení 3D s použitím 3D brýlí po delší dobu může způsobit ospalost, bolesti hlavy, únavu očí nebo případně celkovou únavu. Pokud vás bolí hlava nebo se cítíte unavení či ospalí, přestaňte sledovat televizor a odpočiňte si.
- Těhotné ženy, starší lidé, osoby se srdečními potížemi nebo častou únavou by se měli sledování 3D televizoru vyhýbat.
- Sledování některých 3D scén může způsobit nečekané pohyby diváka (uhýbání, přikrčení atd.). Proto nesledujte 3D televizor v blízkosti křehkých předmětů nebo předmětů, které lze snadno shodit na zem nebo převrhnout.
- Dětem mladším 5 let nedovolte sledovat televizor 3D. Mohlo by to mít negativní vliv na vývoj zraku u dětí.

• Varování před záchvatem pro fotosenzitivní osoby:

U některých osob se při vystavení určitým zrakovým podnětům, například světelným zábleskům nebo blikajícímu obrazu při sledování televize nebo videoher, mohou vyskytnout záchvaty nebo příznaky epilepsie. Pokud jste vy nebo některý ze členů vaší rodiny prodělali v minulosti epilepsii nebo záchvat, poraďte se před sledováním 3D televizoru se svým lékařem.

Za nespecifikovaných podmínek se bez předchozích výskytů mohou objevit také určité symptomy. Pokud pocítíte následující příznaky, ihned přerušte sledování 3D obrazu a obraťte se na lékaře: závratě nebo mírné bolení hlavy, změny vidění, nestabilita vidění nebo obličejového svalstva, například záškuby obličejového svalstva nebo víček, nekontrolované pohyby, škubání, ztráta vědomí, zmatení nebo dezorientace, ztráta prostorové orientace, křeče nebo nevolnost. Rodiče by měli sledovat tyto příznaky u svých dětí, a to včetně dospívajících, neboť děti mohou být na sledování efektů 3D televizoru citlivější.

- Riziko záchvatu fotocitlivých osob může být sníženo dodržením následujících opatření.
	- » Během sledování 3D televizoru dělejte časté přestávky.
	- » Osoby, u kterých se vidění na levé a pravé oko liší, by měly televizor sledovat až po provedení korekčních opatření vidění.
	- » Televizor sledujte tak, aby vaše oči byly v úrovni 3D obrazovky. Neseďte u televizoru příliš blízko.
	- » Nesledujte 3D obraz, pokud jste unavení nebo se necítíte dobře, a vyhýbejte se sledování 3D obrazu po delší dobu.
	- » 3D brýle nepoužívejte k žádnému jinému účelu než ke sledování 3D obrazu na 3D televizoru.
	- » U některých osob může sledování 3D televizoru způsobit dezorientaci. Po sledování 3D televizoru a před dalšími pohyby proto chvíli počkejte, než se znovu zorientujete v běžném prostředí.

### **POZNÁMKA**

(Pouze 32/42/47/55LW47\*\*, 47LK95\*\*)

- Pokud sledujete televizi v režimu 3D obrazu, nelze provádět výstup signálů výstupu monitoru prostřednictvím kabelu SCART.
- Pokud nastavíte 3D režim na možnost Zapnuto během provádění naplánovaného nahrávání na digitálním televizoru, nelze provádět výstup signálů výstupu monitoru prostřednictvím kabelu SCART ani nahrávání.

### **POZNÁMKA**

(Pouze 50/60PZ57\*\*, 50/60PZ75\*\*, 50/60PZ95\*\*)

- Po zapnutí televizoru může trvat několik sekund, než se provede jeho kalibrace.
- Pokud se mezi televizorem a 3D brýlemi nachází překážky, nemusí se 3D obraz správně zobrazit.
- Televizor nepoužívejte v blízkosti jiných elektronických přístrojů a infračervených zařízení.
- Pokud sledujete televizi v režimu 3D obrazu, nelze provádět výstup signálů výstupu monitoru prostřednictvím kabelu SCART.
- Pokud nastavíte 3D režim na možnost Zapnuto během provádění naplánovaného nahrávání na digitálním televizoru, nelze provádět výstup signálů výstupu monitoru prostřednictvím kabelu SCART ani nahrávání.
- 3D obraz se také nemusí zobrazovat, pokud jej sledujete vleže.
- Pokud odvrátíte zrak od televizoru a poté začnete 3D program znovu sledovat, může obnovení 3D efektu chvíli trvat.
- Pokud je 3D režim používán ve fluorescenčním světle může obrazovka televizoru blikat. V takových případech je doporučeno světlo vypnout nebo jej ztlumit.

# **Používání 3D brýlí**

### **UPOZORNĚNÍ**

- Nepoužívejte 3D brýle jako náhradu dioptrických brýlí, slunečních brýlí nebo ochranných brýlí.
- Neuchováveite 3D brýle na místech s vysokou nebo velmi nízkou teplotou.
- Vyvarujte se pádu předmětů na 3D brýle. Brýle neohýbeite a vyvaruite se jejich upuštění.
- Vzhledem k tomu, že čočky 3D brýlí lze snadno poškrábat, čistěte je pouze měkkým hadříkem. Před použitím hadříku z něj vytřepte veškerý prach, protože brýle jsou velmi náchylné k poškrábání.
- Jestliže budou brýle v blízkosti elektronických zařízení, která používají stejnou šířku pásma 2,4 GHz (např. mikrovlnná trouba nebo bezdrátové zařízení v síti LAN), může dojít k přerušení komunikace.

# **Pozorovací rozsah 3D obrazu**

(Pouze 50/60PZ57\*\*, 50/60PZ75\*\*, 50/60PZ95\*\*)

Velikost televizoru, pozorovací úhel a další podmínky mohou mít vliv na pozorovací vzdálenost a úhel pozorování.

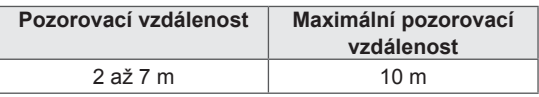

# **Sledování 3D obrazu**

- 1 Spusťte přehrávání videa ve formátu 3D.
- 2 Stiskněte tlačítko **3D** pro sledování 3D obrazu.
- 3 Nasaďte si 3D brýle.
- 4 Pomocí navigačních tlačítek přejděte na položku **OK** a stiskněte **OK**.
- 5 Pomocí navigačních tlačítek přejděte na tvar a stiskněte **OK**. (Viz "Režim podpory 3D")

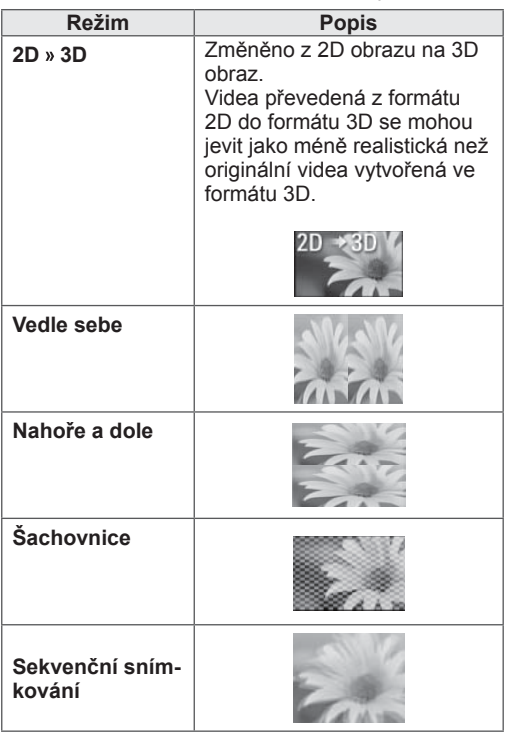

6 Stiskněte tlačítko **3D** pro možnost **2D vypnuto** nebo **3D vypnuto**.

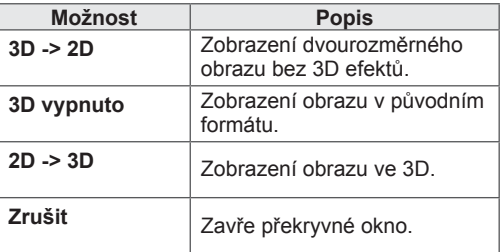

### **Nastavení 3D obrazu**

- 1 Při sledování **3D obrazu** stiskněte tlačítko Možnost 3D. Zobrazí se překryvné okno.
- 2 Pomocí navigačních tlačítek přejděte na jednu z následujících možností a stiskněte **OK**.

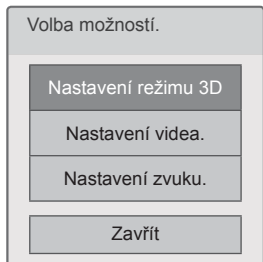

#### **Nastavení režimu 3D**

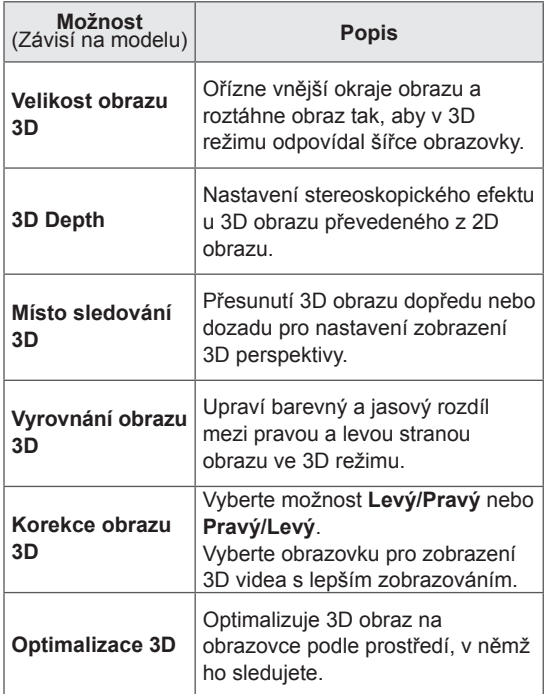

#### **Nastavení videa.**

Umožňuje změnit nastavení videa. (Viz "Nastavení obrazu")

#### **Nastavení zvuku.**

Umožňuje změnit nastavení zvuku. (Viz "Nastavení zvuku")

### **UPOZORNĚNÍ**

- Během sledování 3D obrazu nemusí fungovat některé nabídky.
- 3D obraz se automaticky vypne po přepnutí kanálu digitální televize nebo vstupního zdroje.
- Při sledování 2D obrazu v 3D režimu obrazu se obraz nemusí zobrazovat správně.
- 3D efekt je viditelný, pokud je pro 3D vstupní signál přiváděný do televizoru zvolen 3D režim.
- Při přehrávání souborů \*mpo (3D kamerové soubory) se 3D režim obrazu zapne automaticky.

# **POZNÁMKA**

#### (Pouze 32/42/47/55LW47\*\*, 47LK95\*\*)

- Když vyberete 3D režim, "Indikace napájení" se automaticky vypne.
- y Tlačítkem **AV MODE** na dálkovém ovladači můžete zvolit pouze možnost "Vypnuto" nebo "**Kino**".
- Při přehrávání se v 3D režimu vypne možnost Úspora energie.
- Při sledování 3D souborů nelze přejít do nabídky Hlavního menu.

### **POZNÁMKA**

(Pouze 50/60PZ57\*\*, 50/60PZ75\*\*, 50/60PZ95\*\*)

• Při sledování 3D souborů nelze přejít do nabídky Hlavního menu.

# **ÚPRAVA NASTAVENÍ TELEVIZORU**

# **Nabídka NASTAVENÍ**

- 1 Stisknutím tlačítka Home (Domů) **přejděte do nabídky** Hlavní menu.
- 2 Pomocí navigačních tlačítek vyberte nabídku **NASTAVENÍ** a stiskněte **OK**.
- 3 Pomocí navigačních tlačítek přejděte na jednu z následujících nabídek a stiskněte **OK**.
- 4 Pomocí navigačních tlačítek přejděte na požadované nastavení nebo položku a stiskněte **OK**.
- 5 Po dokončení stiskněte **EXIT (KONEC)**.

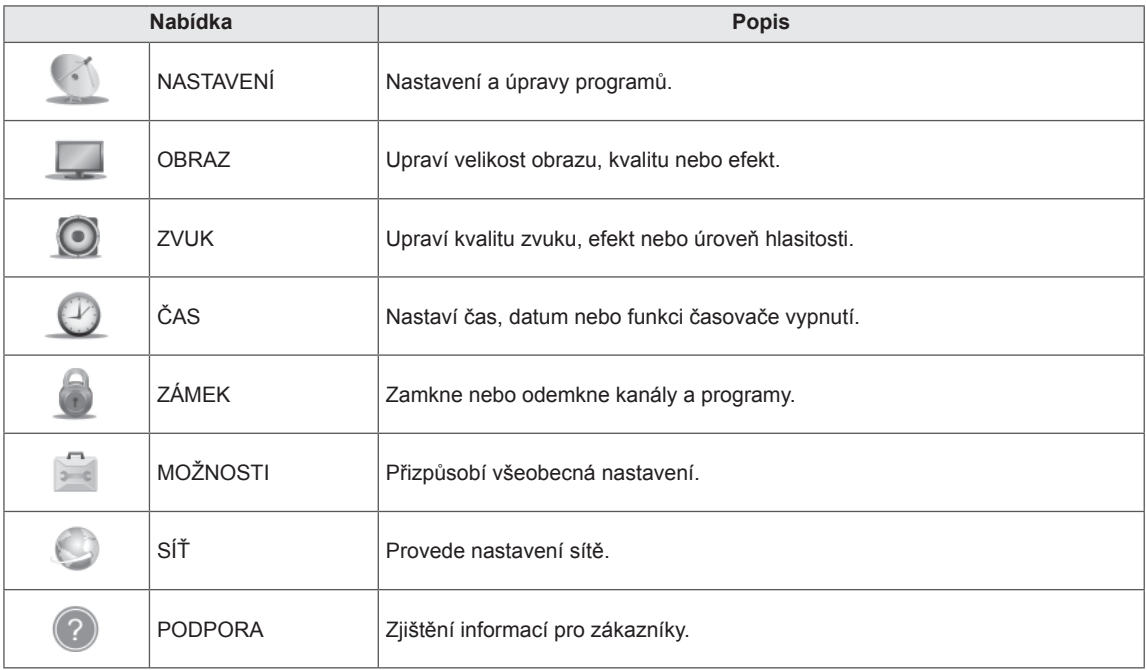

# **Úprava nastavení**

### **Nastavení pro NASTAVENÍ**

- 1 Stisknutím tlačítka **Home (Domů)** přejděte do nabídky Hlavní menu.
- 2 Pomocí navigačních tlačítek přejděte na položku **NASTAVE-NÍ** a stiskněte **OK**.
- 3 Pomocí navigačních tlačítek přejděte na položku **NASTAVE-NÍ** a stiskněte **OK.**
- 4 Pomocí navigačních tlačítek přejděte na požadované nastavení nebo položku a stiskněte **OK**.
	- Chcete-li se vrátit na předchozí úroveň, stiskněte **BACK (ZPĚT)**.
- 5 Po dokončení stiskněte **EXIT (KONEC)**.

Následující text popisuje dostupná nastavení programu:

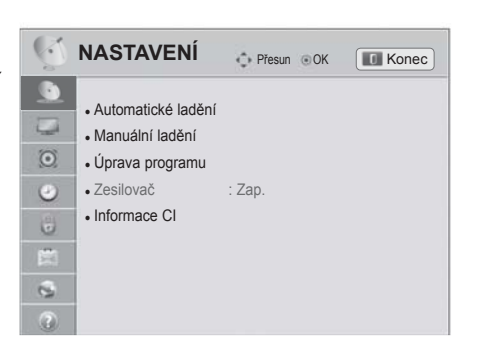

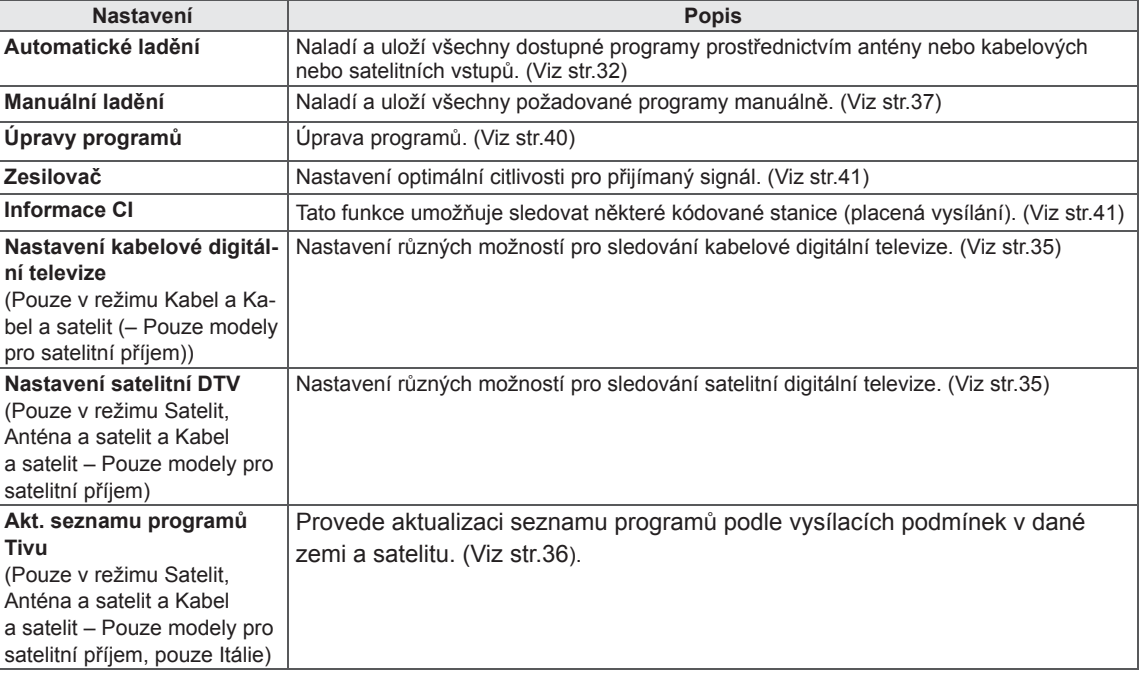

### **Nastavení pro OBRAZ**

- 1 Stisknutím tlačítka **Home** (Domů) přejděte do nabídky Hlavní menu.
- **2** Pomocí navigačních tlačítek přejděte na položku **NASTAVENÍ** a stiskněte **OK**.
- 3 Pomocí navigačních tlačítek přejděte na položku **OBRAZ** a stiskněte **OK**.
- 4 Pomocí navigačních tlačítek přejděte na požadované nastavení nebo položku a stiskněte **OK**.
	- Chcete-li se vrátit na předchozí úroveň, stiskněte **BACK (ZPĚT)**.
- 5 Po dokončení stiskněte **EXIT (KONEC)**.

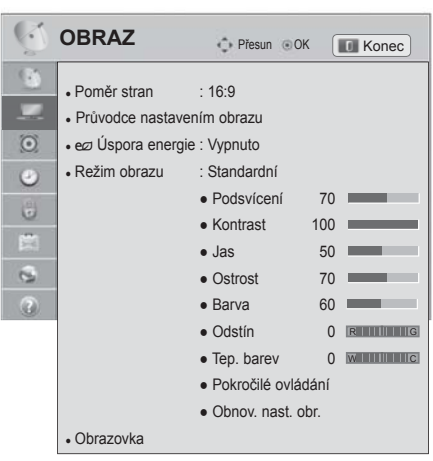

Následující text popisuje dostupná nastavení obrazu.

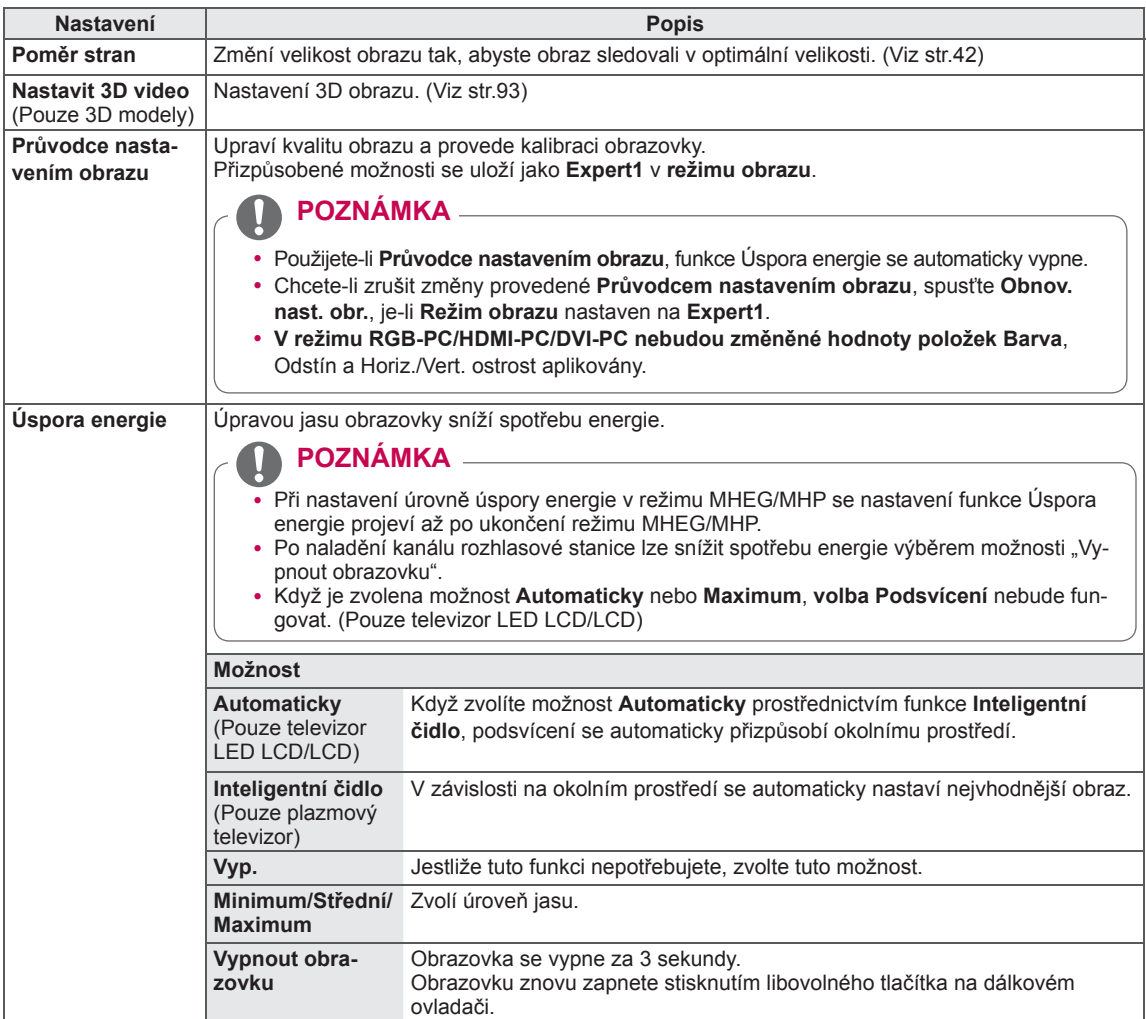

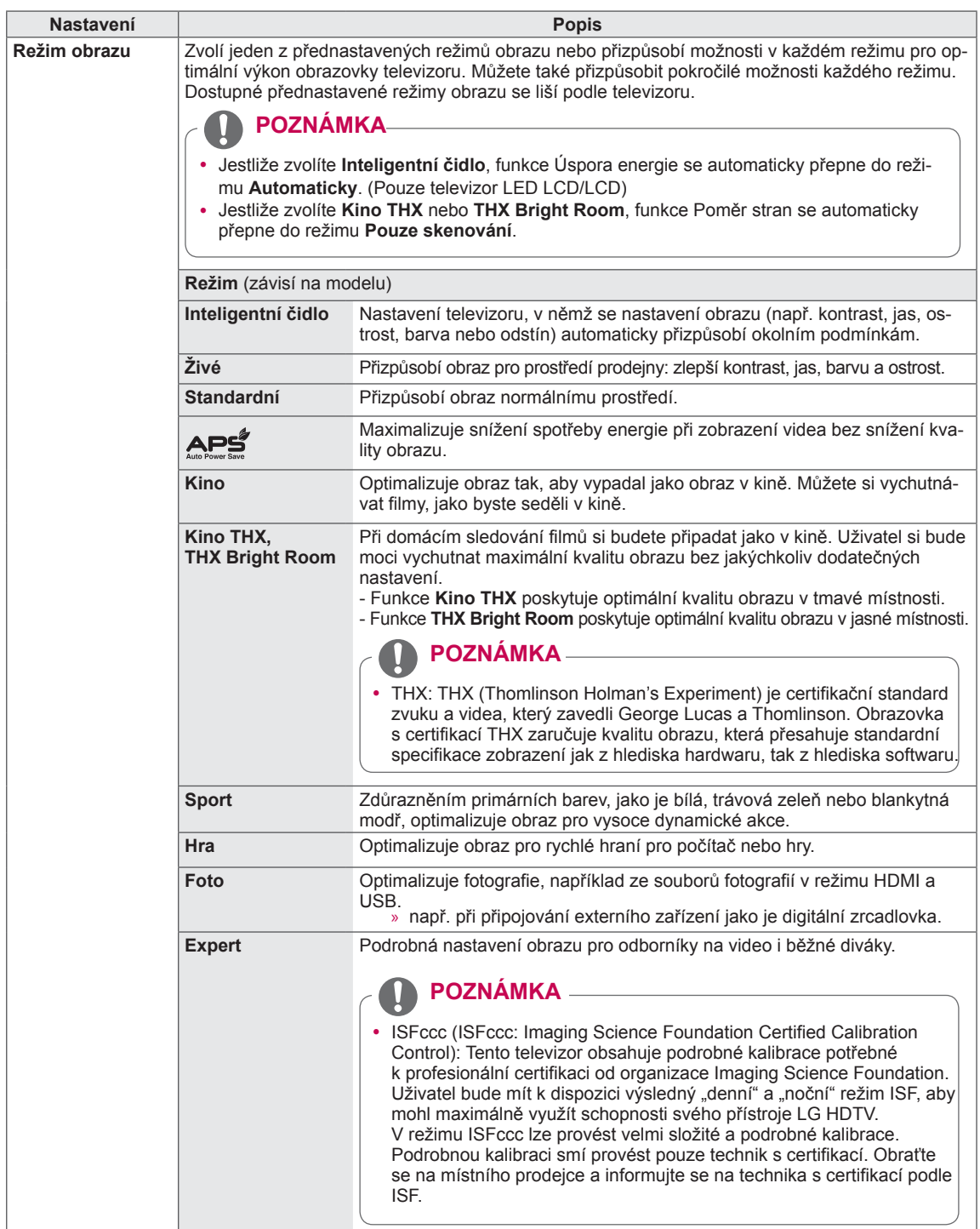

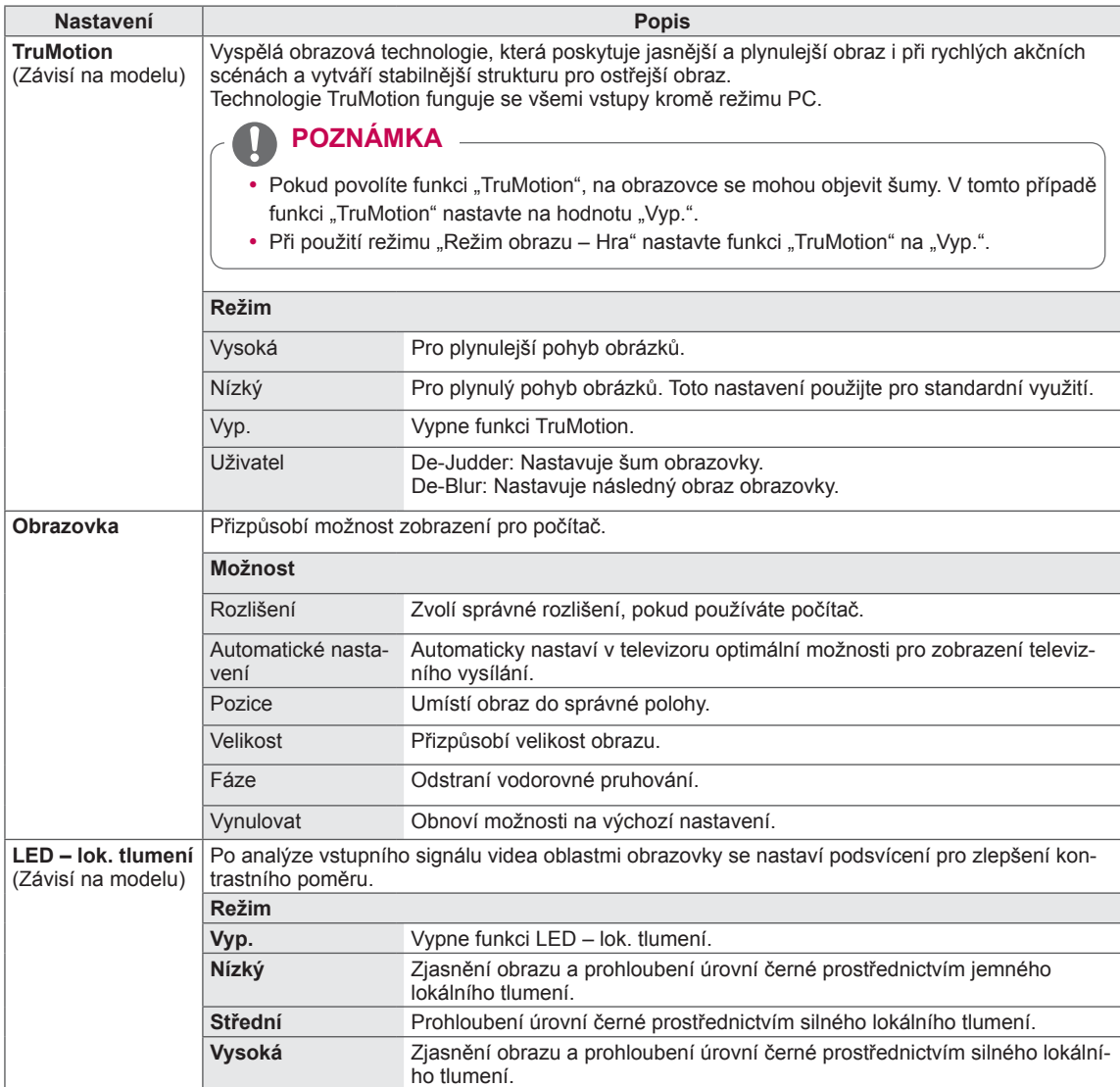

#### **Základní možnosti obrazu**

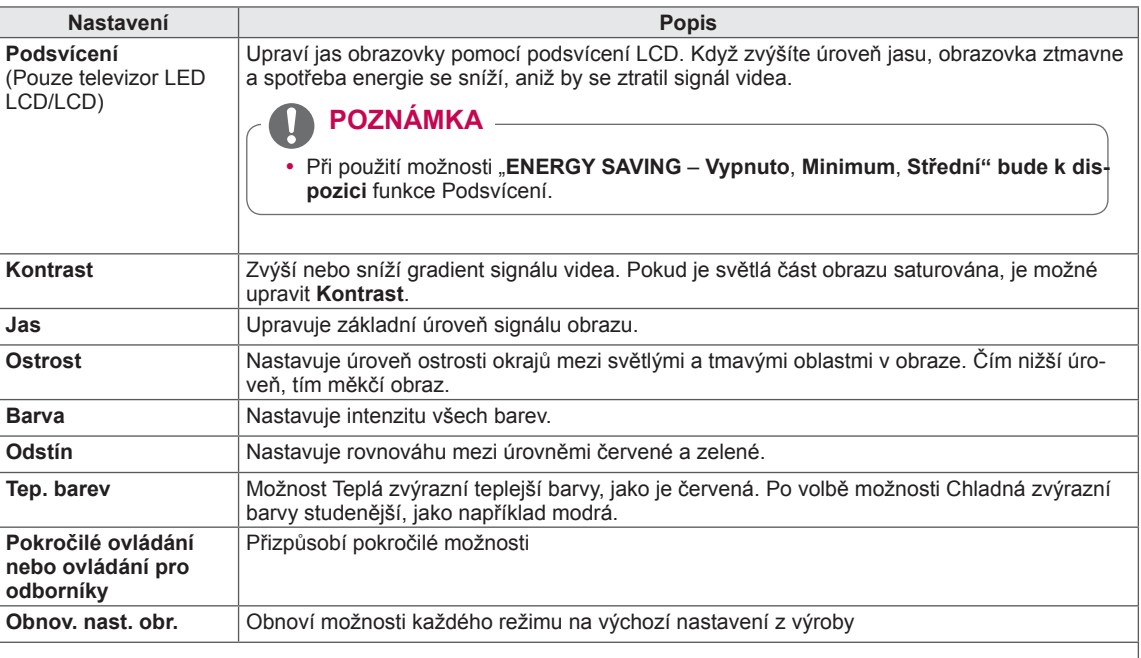

### **POZNÁMKA**

- Tuto funkci nelze používat u možnosti Inteligentní čidlo, <u>APE,</u> Kino THX a THX Bright Room.
- V režimu RGB-PC/HDMI-PC, nelze nastavit barvu, ostrost ani odstín.
- y Je-li zvolena možnost **Expert1 nebo Expert2**, můžete vybrat funkci **Podsvícení, Kontrast, Jas, Horiz. ostrost, Vert. ostrost, Barva** nebo **Odstín**.

#### **Pokročilé možnosti obrazu (Závisí na modelu)**

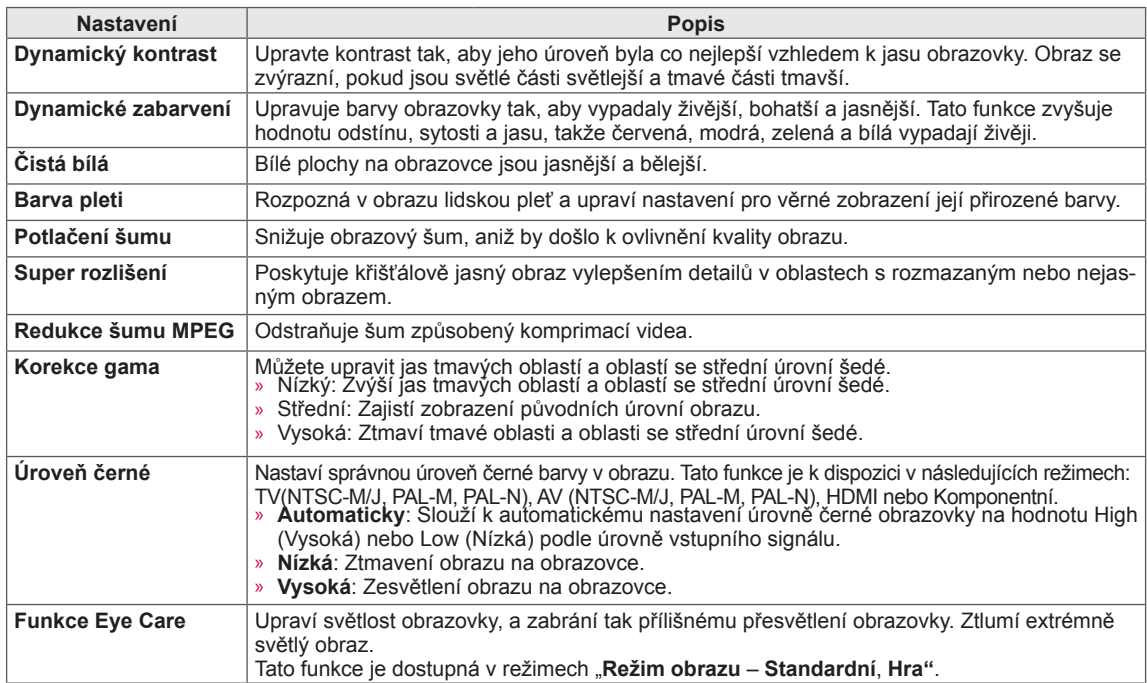

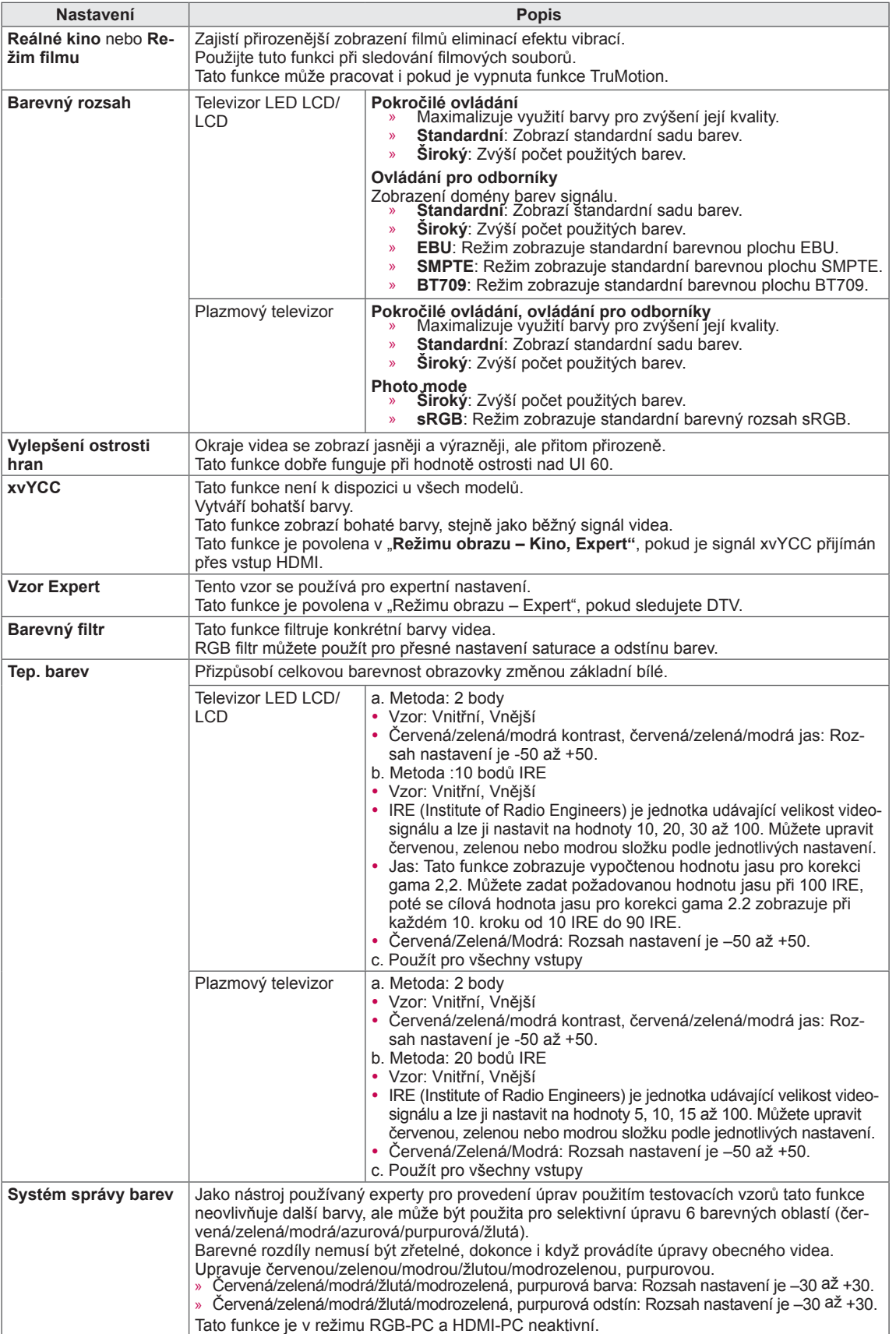

### **Nastavení pro ZVUK**

- 1 Stisknutím tlačítka **Home** (Domů) přejděte do nabídky Hlavní menu.
- 2 Pomocí navigačních tlačítek přejděte na položku **NASTA-VENÍ** a stiskněte **OK**.
- 3 Pomocí navigačních tlačítek přejděte na položku **ZVUK** a stiskněte **OK**.
- 4 Pomocí navigačních tlačítek přejděte na požadované nastavení nebo položku a stiskněte **OK**.
	- Chcete-li se vrátit na předchozí úroveň, stiskněte **BACK (ZPĚT)**.
- 5 Po dokončení stiskněte **EXIT (KONEC)**.

Následující text popisuje dostupná nastavení zvuku.

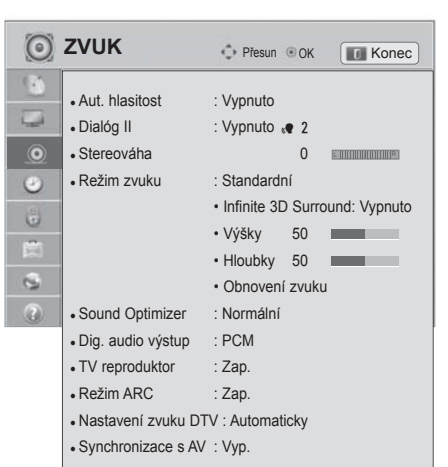

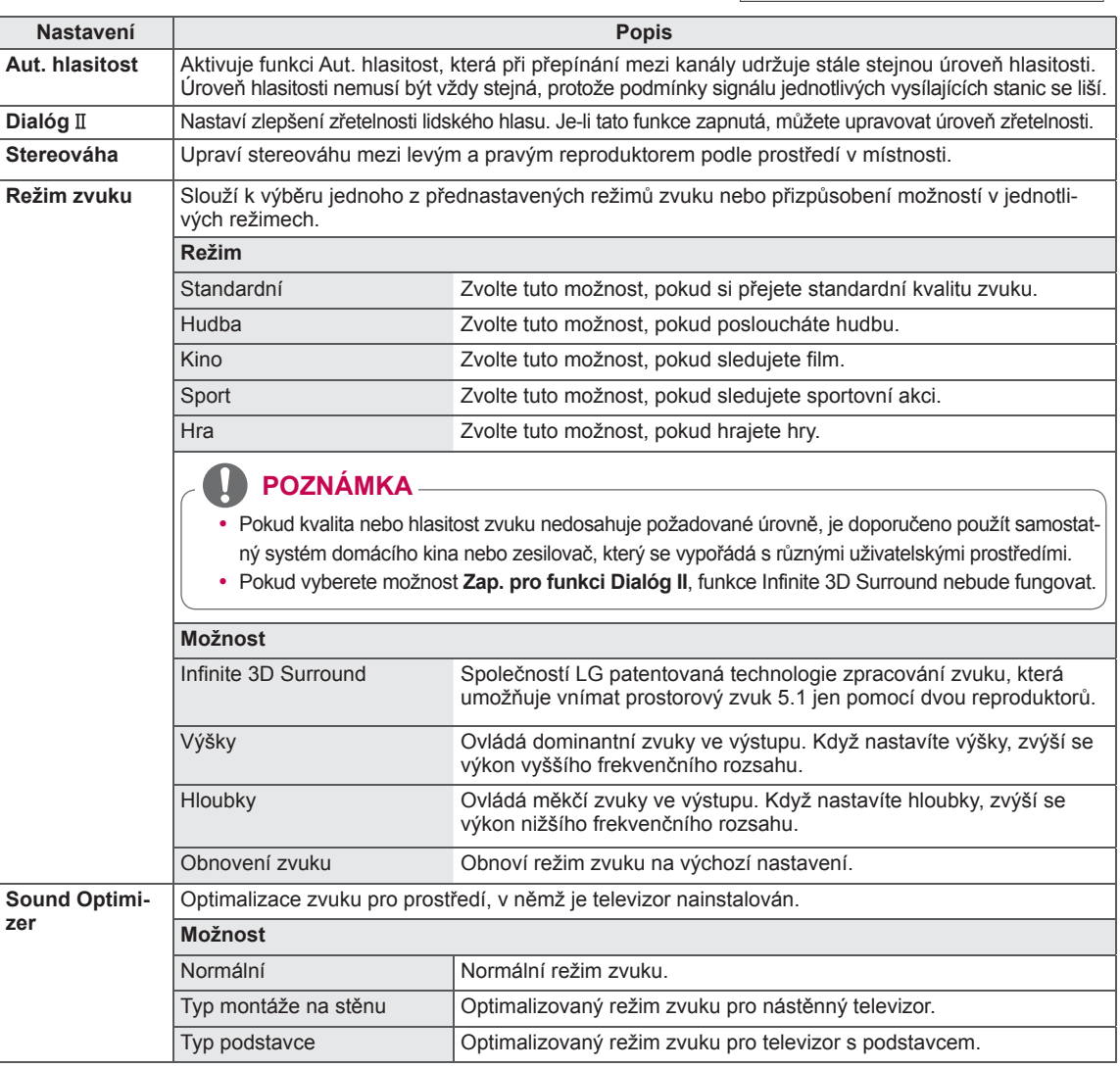

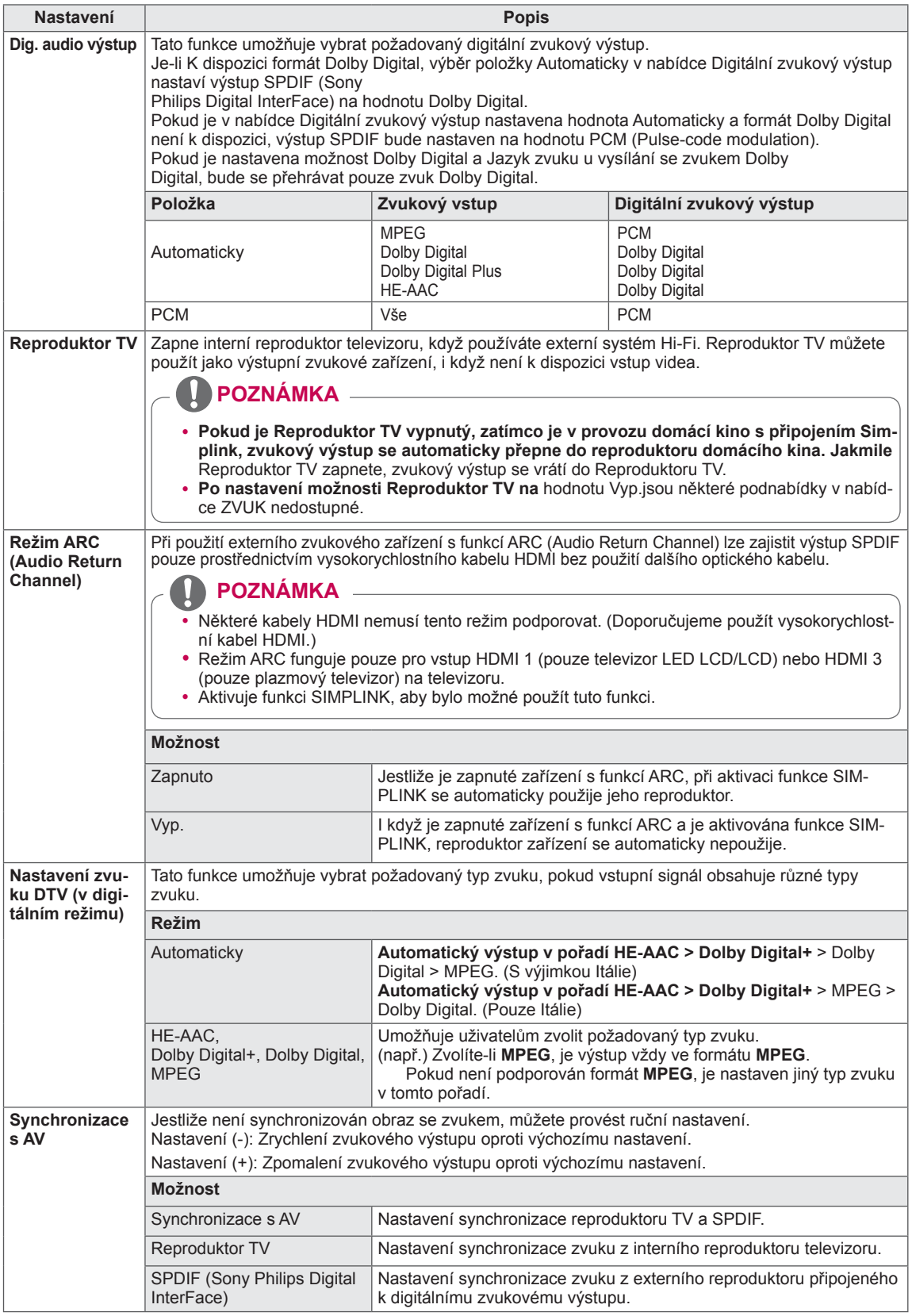

#### **Stereofonní/duální příjem (pouze v analogovém režimu)**

Pokud je vybrán program, informace o zvuku pro stanici se zobrazí s číslem programu a názvem stanice.

- 1 Stiskněte tlačítko **Q. MENU (RYCHLÉ MENU)**.
- 2 Pomocí navigačních tlačítek přejděte na položku Zvuk **nebo** Jazyk zvuku **a stiskněte** OK**.**
- 3 Pomocí navigačních tlačítek přejděte na výstup zvuku a stiskněte OK.

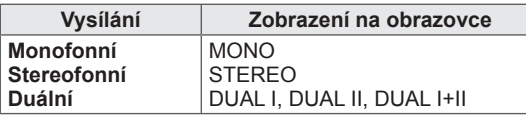

#### y **Výběr monofonního zvuku**

Pokud je při příjmu sterea stereofonní signál slabý, můžete přepnout na režim mono. Při příjmu v režimu mono se zřetelnost zvuku vylepší.

#### y **Výběr jazyka pro vysílání ve dvou jazycích**

Jestliže je možné přijímat program ve dvou jazycích (duální vysílání), můžete přepnout na funkce DUAL I, DUAL II nebo DUAL I+II.

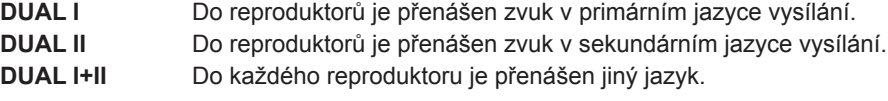

#### **Příjem Nicam (pouze v analogovém režimu)**

Pokud je televizor vybaven přijímačem pro formát NICAM (Near Instantaneous Companding Audio Multiplex), lze přijímat digitální zvuk ve vysoké kvalitě NICAM.

Výstup zvuku lze vybrat podle typu přijímaného vysílání.

- 1 V případě příjmu **NICAM** mono můžete zvolit **NICAM MONO** nebo **FM MONO**.
- 2 V případě příjmu **NICAM** stereo můžete zvolit **NICAM STEREO** nebo **FM MONO**. Pokud je signál slabý, přepněte do režimu **FM MONO**.
- 3 V případě příjmu **NICAM** dual můžete zvolit **NICAM DUAL I, NICAM DUAL II** nebo **NICAM DUAL I+II** nebo **FM MONO**.

#### **Výběr výstupu zvuku reproduktorů**

V režimech AV, Komponentní, RGB a HDMI lze vybrat výstupní zvuk pro levý a pravý reproduktor. Vyberte výstup zvuku.

- **L+R:** Audiosignál ze zvukového vstupu L je přenášen do levého reproduktoru a audiosignál ze zvukového vstupu R je přenášen do pravého reproduktoru.
- **L+L**: Audiosignál ze zvukového vstupu L je přenášen do levého i pravého reproduktoru.
- **R+R**: Audiosignál ze zvukového vstupu R je přenášen do levého i pravého reproduktoru.

# **Nastavení pro ČAS**

- 1 Stisknutím tlačítka **Home (Domů)** přejděte do nabídky Hlavní menu.
- **2** Pomocí navigačních tlačítek přejděte na položku **NASTAVE-NÍ** a stiskněte **OK**.
- 3 Pomocí navigačních tlačítek přejděte na položku **ČAS** a stiskněte **OK**.
- 4 Pomocí navigačních tlačítek přejděte na požadované nastavení nebo položku a stiskněte **OK**.
	- Chcete-li se vrátit na předchozí úroveň, stiskněte **BACK (ZPĚT)**.
- 5 Po dokončení stiskněte **EXIT (KONEC)**.

Následující text popisuje dostupná nastavení času.

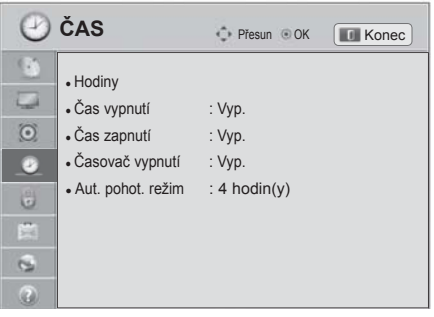

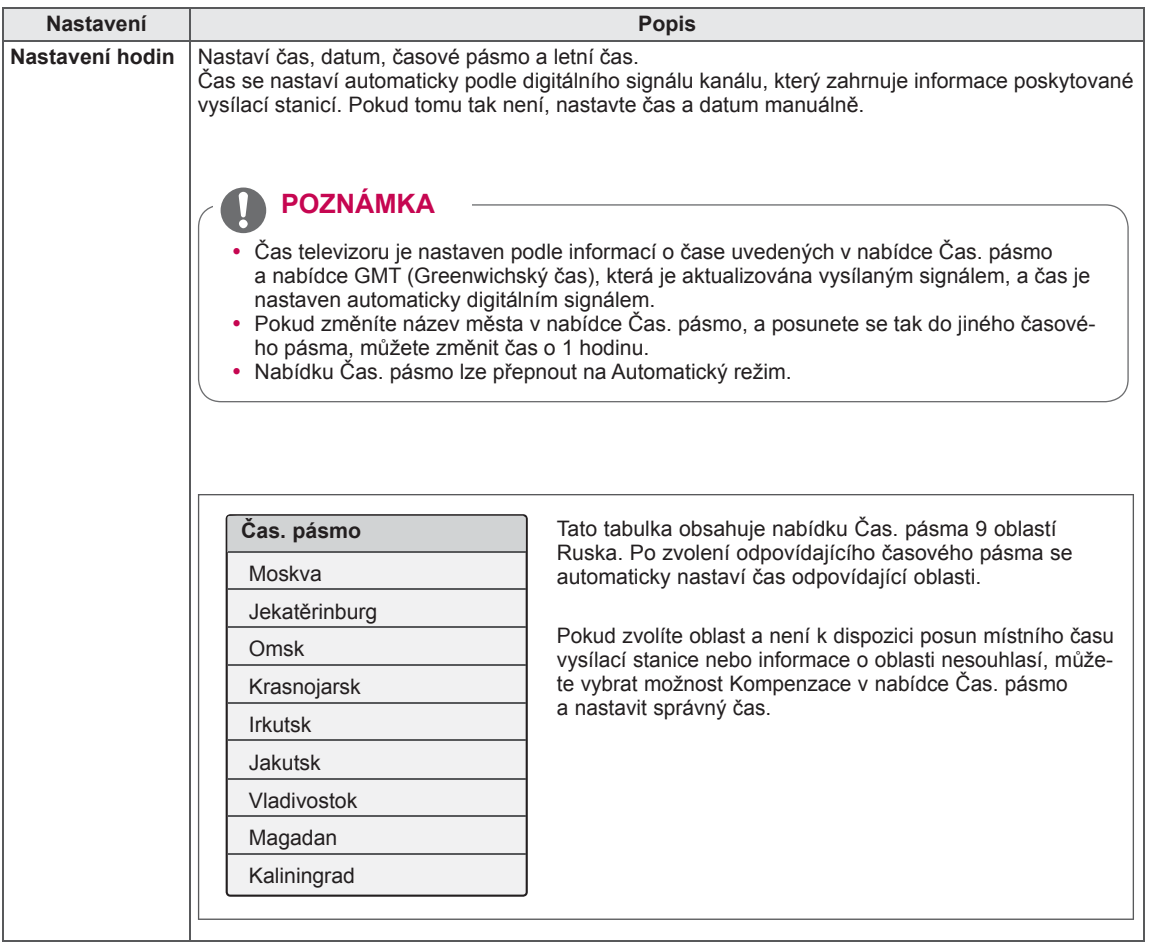

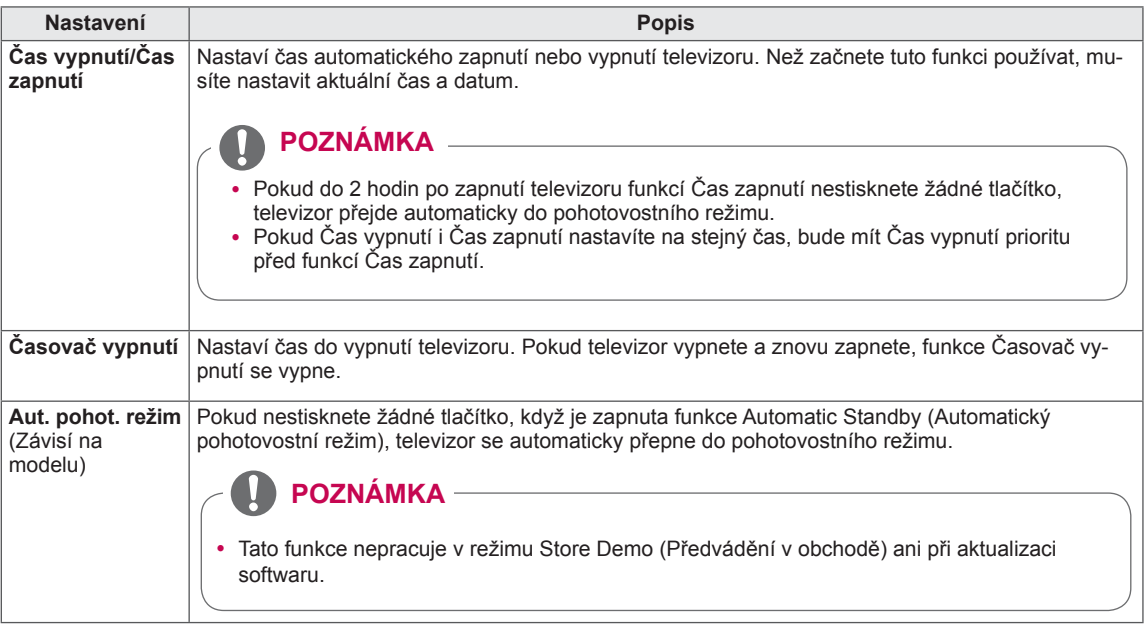
### **Nastavení pro ZÁMEK**

- 1 Stisknutím tlačítka **Home (Domů)** přejděte do nabídky Hlavní menu.
- 2 Pomocí navigačních tlačítek přejděte na položku **NASTAVENÍ** a stiskněte **OK**.
- 3 Pomocí navigačních tlačítek přejděte na položku **ZÁMEK** a stiskněte **OK**.
- 4 Pomocí navigačních tlačítek přejděte na požadované nastavení nebo položku a stiskněte **OK**.
	- Chcete-li se vrátit na předchozí úroveň, stiskněte **BACK (ZPĚT)**.
- 5 Po dokončení stiskněte **EXIT (KONEC)**.

Následující text popisuje dostupná nastavení zámku.

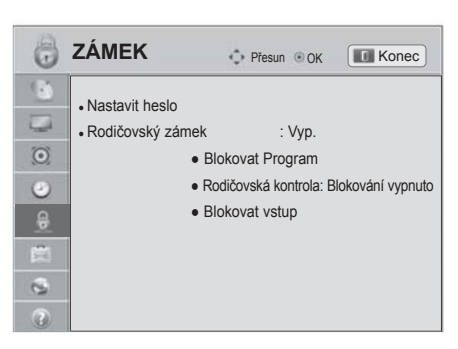

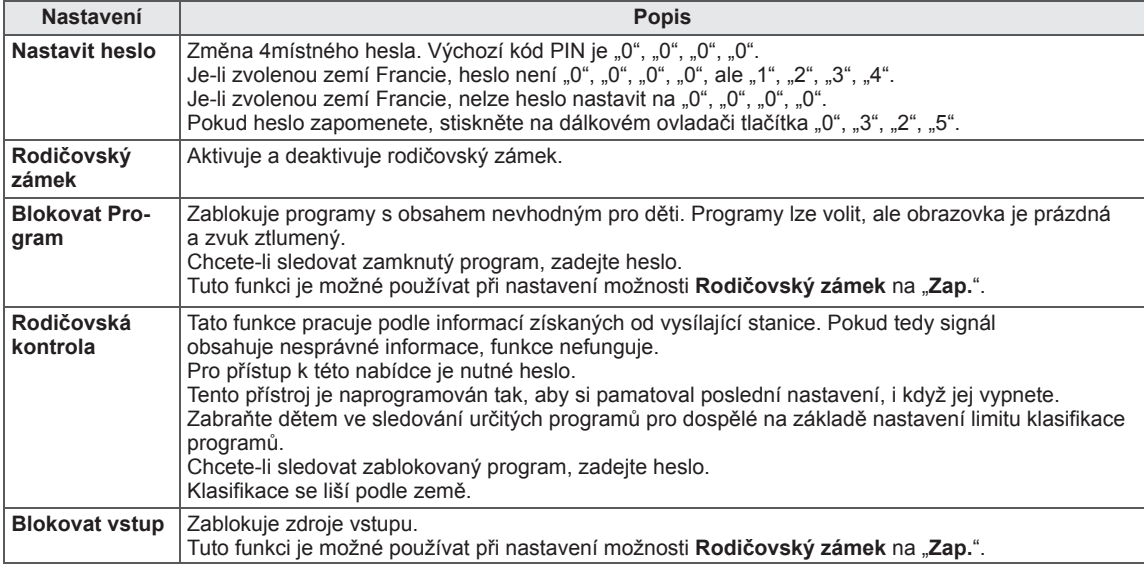

### **Nastavení pro MOŽNOSTI**

- 1 Stisknutím tlačítka **Home** (Domů) přejděte do nabídky Hlavní menu.
- 2 Pomocí navigačních tlačítek přejděte na položku **NASTAVE-NÍ** a stiskněte **OK**.
- 3 Pomocí navigačních tlačítek přejděte na položku **MOŽNOSTI** a stiskněte **OK**.
- 4 Pomocí navigačních tlačítek přejděte na požadované nastavení nebo položku a stiskněte **OK**.
	- Chcete-li se vrátit na předchozí úroveň, stiskněte **BACK (ZPĚT)**.
- 5 Po dokončení stiskněte **EXIT (KONEC)**.

 $\frac{1}{2}$ **MOŽNOSTI Přesun OK MOŽNOSTI** G • Jazyk(Language)  $\overline{\omega}$ ● Země : UK  $\odot$ • Neaktivní podpora • Indikace napájení  $\odot$ ● Ukazatel  $\bigcup$ • Nastavení sdílení Smart Share 画 • Obnovit výchozí  $\overline{\omega}$ • Identif. číslo TV : 1  $\circledR$ ● Nastavení režimu : Použití v domácnosti

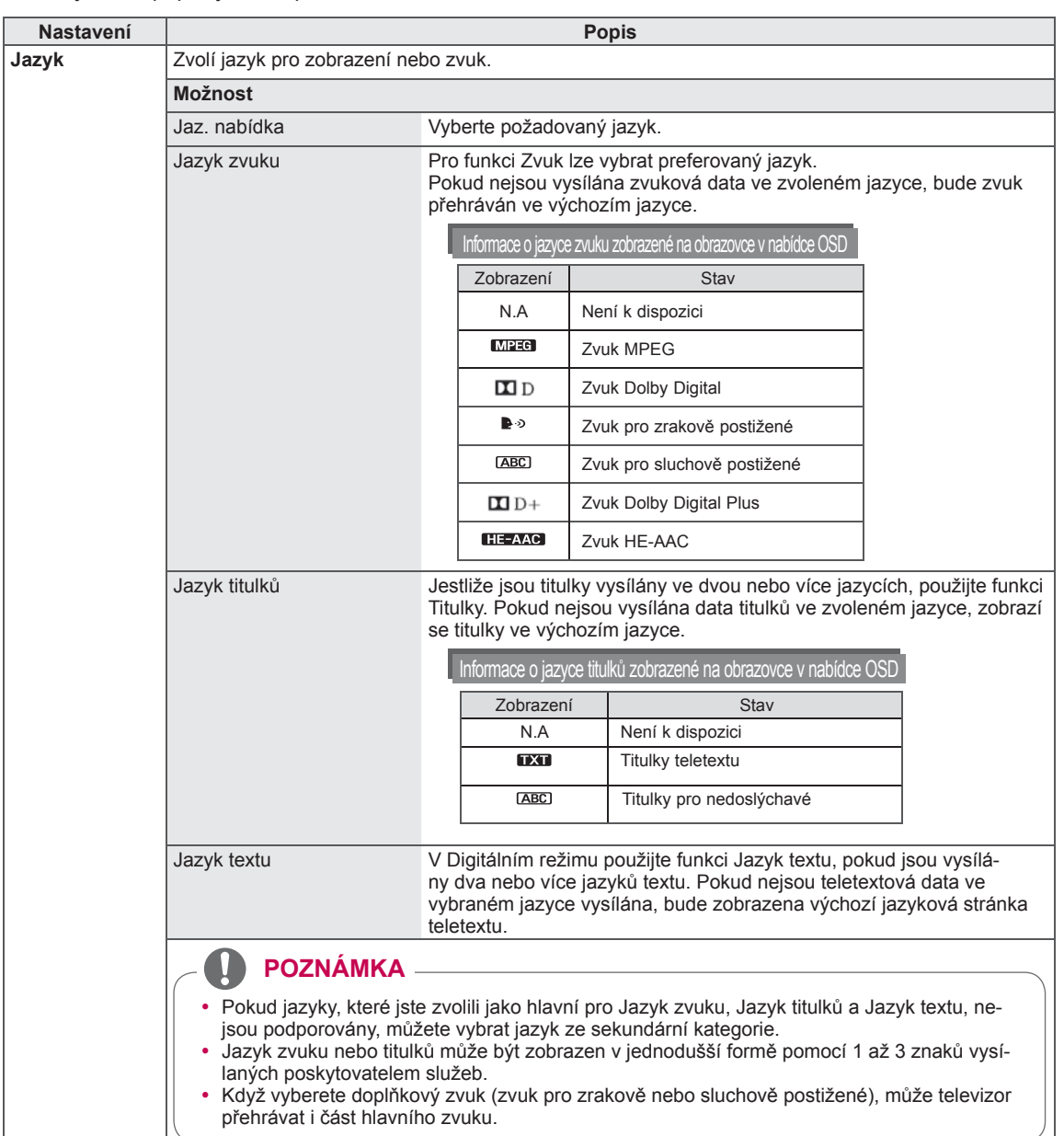

Následující text popisuje dostupná všeobecná nastavení:

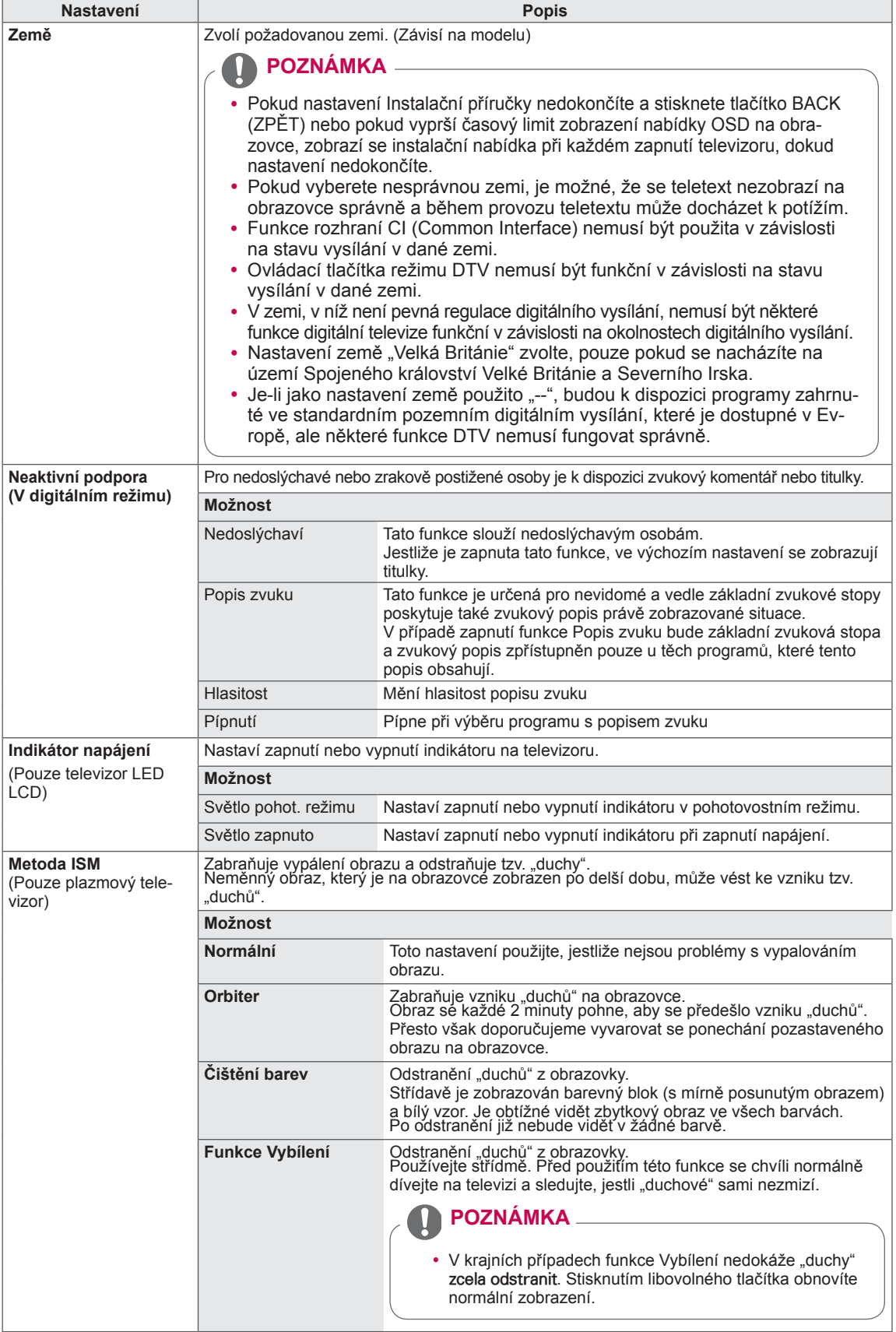

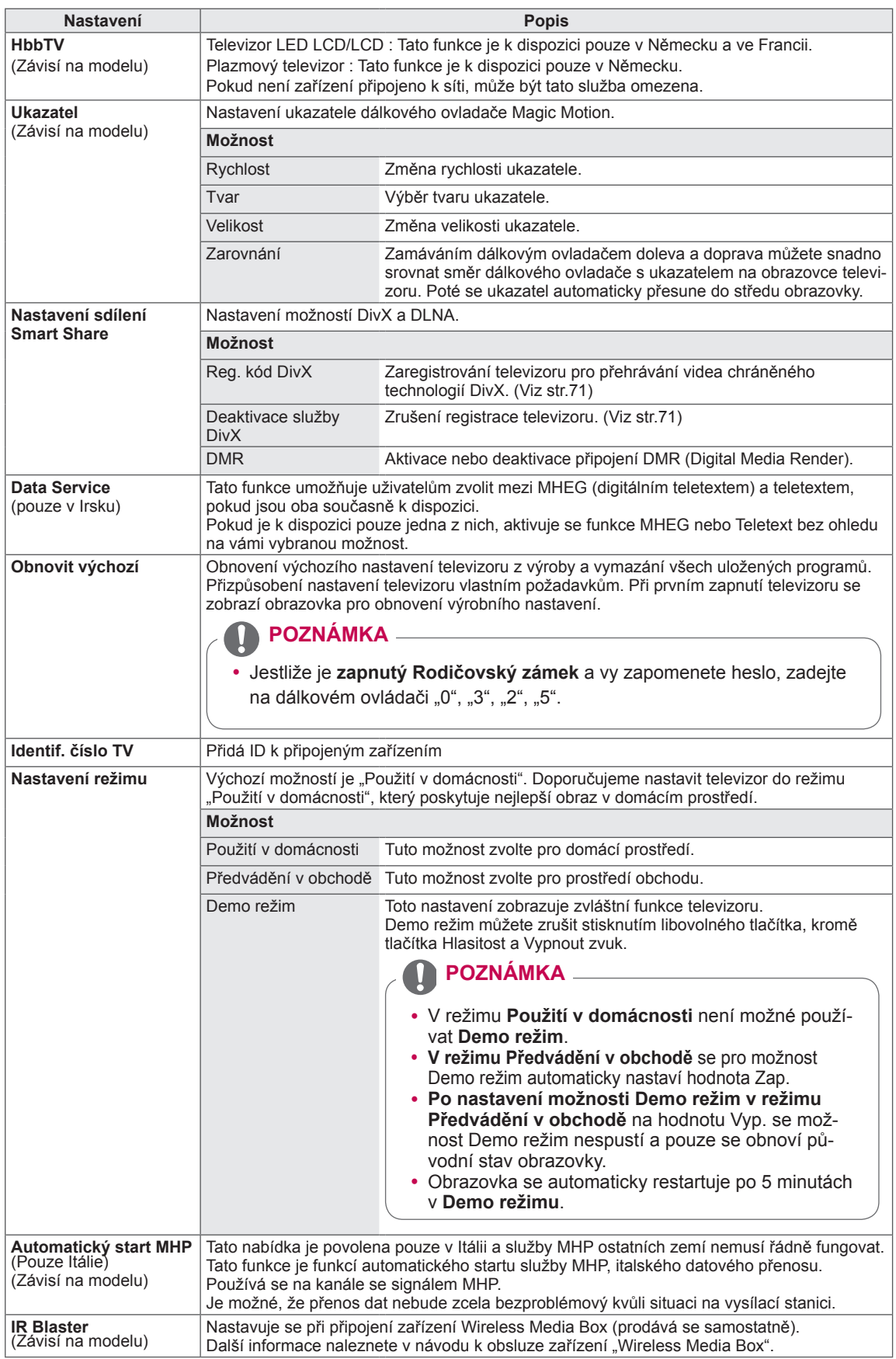

## **Nastavení pro SÍŤ**

- 1 Stisknutím tlačítka **Home (Domů)** přejděte do nabídky Hlavní menu.
- **2** Pomocí navigačních tlačítek přejděte na položku **NASTAVENÍ** a stiskněte **OK**.
- 3 Pomocí navigačních tlačítek přejděte na položku **SÍŤ** a stiskněte **OK**.
- 4 Pomocí navigačních tlačítek přejděte na požadované nastavení nebo položku a stiskněte **OK**.
	- Chcete-li se vrátit na předchozí úroveň, stiskněte **BACK (ZPĚT)**.
- 5 Po dokončení stiskněte **EXIT (KONEC)**.

Následující text popisuje dostupná nastavení sítě.

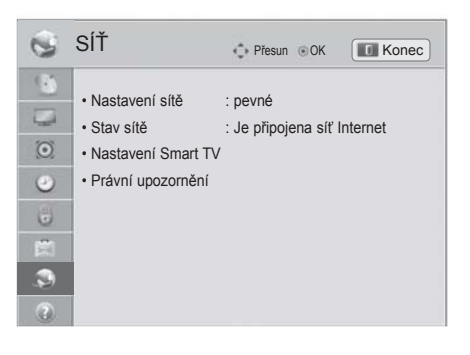

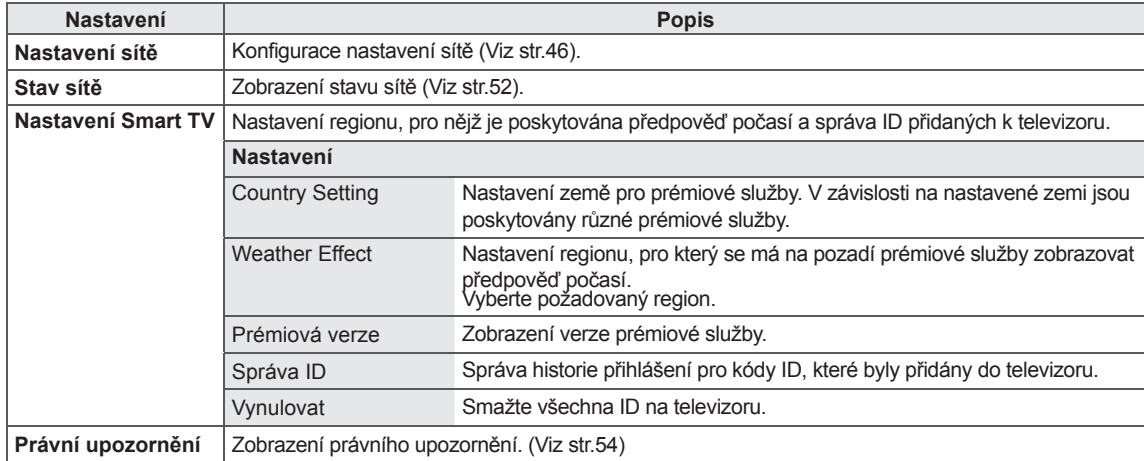

### **Nastavení pro PODPORU**

- 1 Stisknutím tlačítka **Home (Domů)** přejděte do nabídky Hlavní menu.
- **2** Pomocí navigačních tlačítek přejděte na položku **NASTAVENÍ** a stiskněte **OK**.
- 3 Pomocí navigačních tlačítek přejděte na položku **PODPORA** a stiskněte **OK**.
- 4 Pomocí navigačních tlačítek přejděte na požadované nastavení nebo položku a stiskněte **OK**.
	- Chcete-li se vrátit na předchozí úroveň, stiskněte **BACK (ZPĚT)**.
- 5 Po dokončení stiskněte **EXIT (KONEC)**.

Následující text popisuje dostupná nastavení podpory.

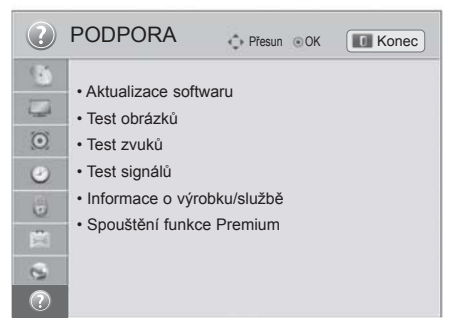

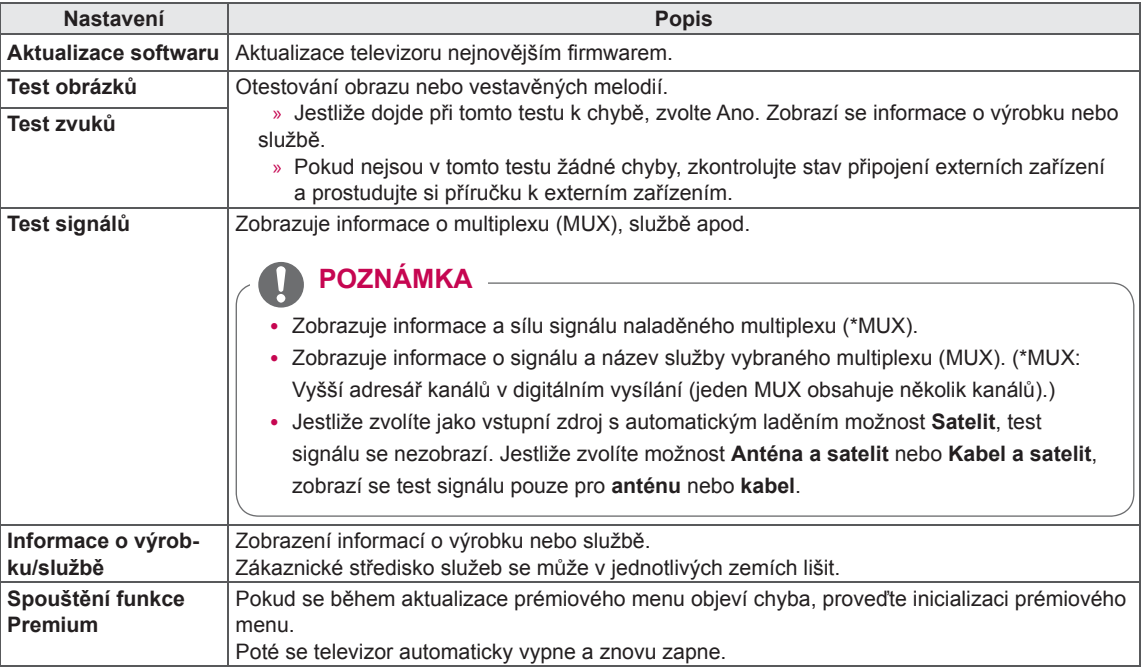

# **VYTVÁŘENÍ SPOJENÍ**

K televizoru lze připojit různá externí zařízení a přepínáním režimů vstupů volit určité externí zařízení. Další informace o připojování externích zařízení naleznete v návodu konkrétního zařízení.

Dostupná externí zařízení jsou: přijímače HD, přehrávače DVD, videorekordéry, audio systémy, záznamová zařízení USB, počítače, herní zařízení a další externí zařízení.

- Když nahráváte televizní pořad do rekordéru DVD nebo videorekordéru, připojte vstupní kabel televizního signálu k televizoru prostřednictvím rekordéru DVD nebo videorekordéru. Další informace o nahrávání naleznete v návodu k připojenému zařízení.
- Připojení externích zařízení se může u různých modelů lišit.
- Externí zařízení lze připojovat k televizoru bez ohledu na pořadí televizního portu.

## **Přehled o připojení**

K portům na zadním panelu televizoru lze připojit různá externí zařízení.

- 1 Externí zařízení, které chcete připojit k televizoru, najděte podle následujícího vyobrazení.
- 2 Zkontrolujte typ připojení externího zařízení.
- 3 Přejděte na příslušné vyobrazení a zkontrolujte podrobné údaje o připojení.

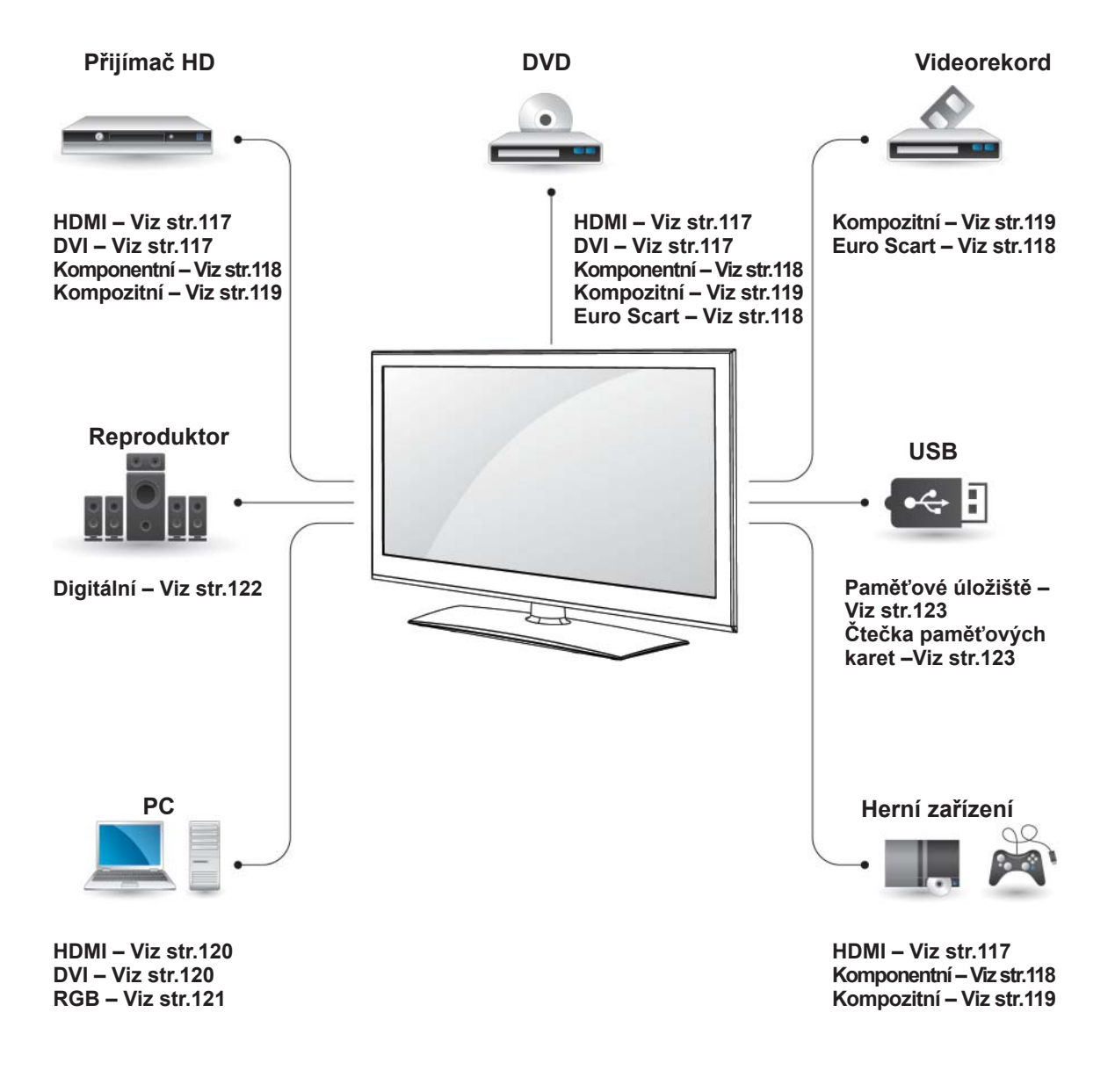

- Když k televizoru připojujete herní zařízení, použijte kabel dodaný společně s herním zařízením.
- Pokyny k používání externího zařízení naleznete v příslušné příručce.
- y Tato část o **VYTVÁŘENÍ SPOJENÍ** používá zejména diagramy pro modely 32/37/42/47LV37\*\*.
- Uvedený obrázek se může od vašeho televizoru lišit.

## zvukový kabel. **Připojení k přijímači HD, DVD nebo videorekordéru**

Připojte přijímač HD, DVD nebo videorekordér k televizoru a zvolte odpovídající vstupní režim.

#### <span id="page-116-0"></span> **Připojení HDMI**

Přenáší signál digitálního videa nebo zvuku z externího zařízení do televizoru. Spojte externí zařízení a televizor pomocí kabelu HDMI podle následujícího vyobrazení.

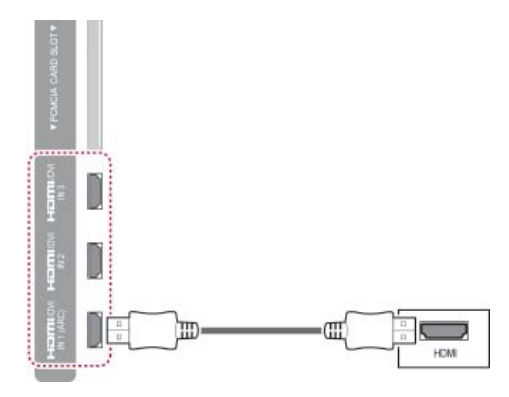

#### **POZNÁMKA**

- Použijte nejnovější vysokorychlostní kabel HDMI™ s funkcí CEC (Customer Electronics Control – ovládání spotřební elektroniky).
- Vysokorychlostní kabely HDMI™ jsou testovány pro přenos HD signálu s rozlišením až 1080p a vyšším.

#### <span id="page-116-1"></span> **Připojení DVI k HDMI**

Přenáší signál digitálního videa z externího zařízení do televizoru. Spojte externí zařízení a televizor pomocí kabelu DVI-HDMI podle následujícího vyobrazení. Chcete-li přenášet signál zvuku, připojte

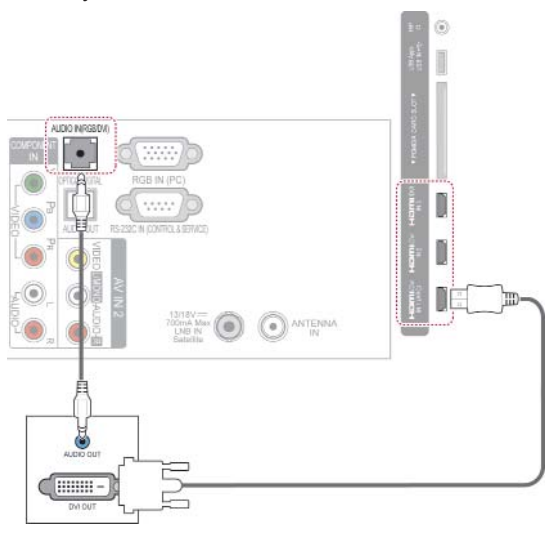

### <span id="page-117-0"></span> **Komponentní připojení**

Přenáší signál analogového videa nebo zvuku z externího zařízení do televizoru. Spojte externí zařízení a televizor pomocí komponentního kabelu podle následujícího vyobrazení.

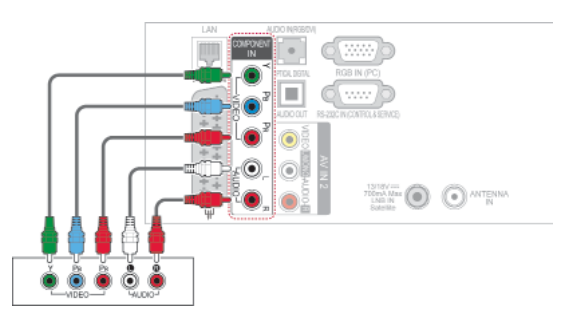

#### <span id="page-117-1"></span> **Připojení přes Euro Scart**

Přenáší signál videa nebo zvuku z externího zařízení do televizoru. Spojte externí zařízení a televizor pomocí kabelu Euro Scart podle následujícího vyobrazení. Chcete-li zobrazovat snímky pomocí progresivního skenování, použijte kabel Euro Scart.

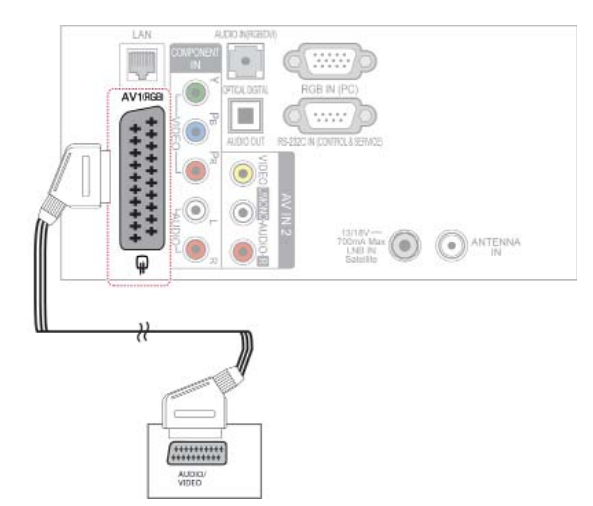

#### **POZNÁMKA**

Při nesprávné instalaci kabelů se může zobrazit černobílý obraz nebo zkreslené barvy. Ujistěte se, zda jsou v kabelu správně propojeny příslušné barvy.

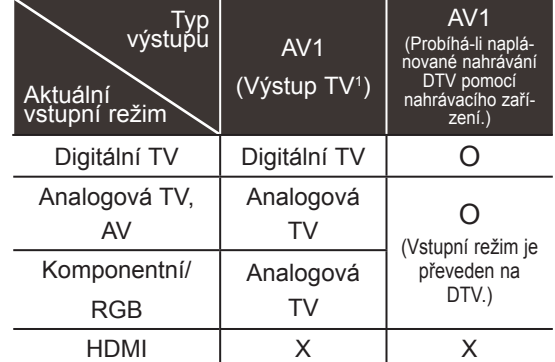

1 Výstup TV: výstup analogových nebo digitálních televizních signálů.

- Kabel Euro Scart musí být vybaven stíněním signálu.
- Pokud sledujete televizi v 3D režimu, nelze provádět výstup signálů výstupu monitoru prostřednictvím kabelu SCART. (Pouze 3D modely)
- Pokud nastavíte 3D režim na možnost Zapnuto během provádění naplánovaného nahrávání na digitálním televizoru, nelze provádět výstup signálů výstupu monitoru prostřednictvím kabelu SCART ani nahrávání. (Pouze 3D modely)

#### <span id="page-118-0"></span> **Kompozitní připojení**

Přenáší signál analogového videa nebo zvuku z externího zařízení do televizoru. Spojte externí zařízení a televizor pomocí kompozitního kabelu podle následujícího vyobrazení.

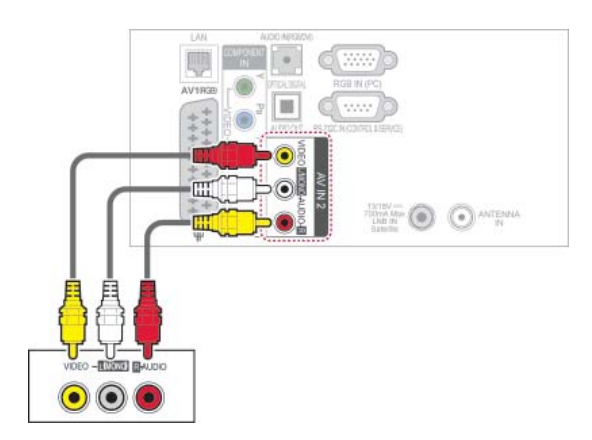

#### **POZNÁMKA**

• Máte-li monofonní videorekordér, zapojte audiokabel z videorekordéru do konektoru AUDIO L/MONO na televizoru.

## **Připojení k počítači**

#### $\mathbf{D}$ **POZNÁMKA**

• Pro dosažení co nejlepší kvality obrazu se doporučuje použít televizor s připojením HDMI.

#### <span id="page-119-0"></span> **Připojení HDMI**

Přenáší signál digitálního videa nebo zvuku z počítače do televizoru. Propojte počítač a televizor pomocí kabelu HDMI podle následujícího vyobrazení.

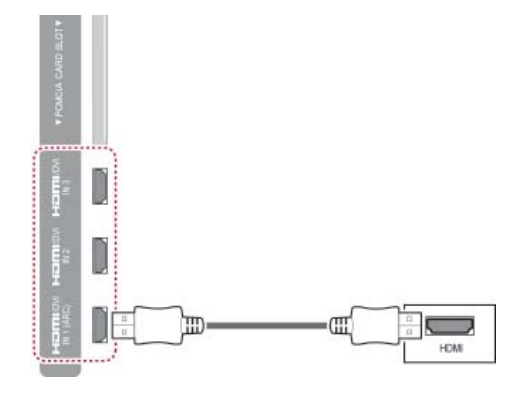

#### <span id="page-119-1"></span> **Připojení DVI k HDMI**

Přenáší signál digitálního videa z počítače do televizoru. Spojte počítač a televizor pomocí kabelu DVI-HDMI podle následujícího vyobrazení. Chcete-li přenášet signál zvuku, připojte zvukový kabel.

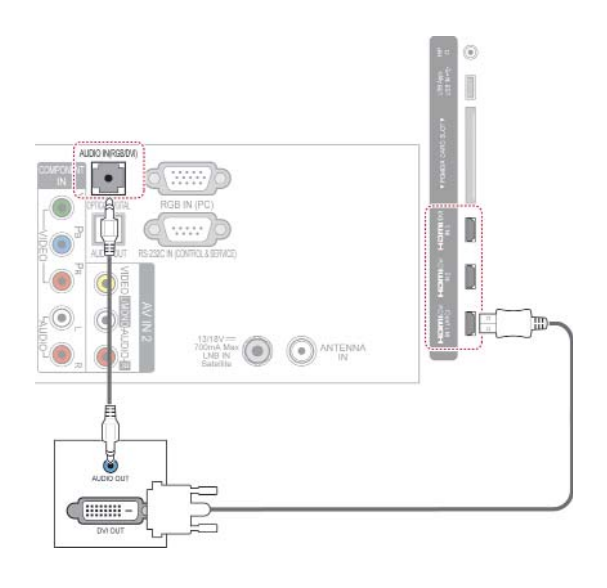

### <span id="page-120-0"></span> **Připojení RGB**

Přenáší signál analogového videa z počítače do televizoru. Spojte počítač a televizor pomocí dodaného 15kolíkového signálového kabelu D-sub podle následujícího vyobrazení. Chcete-li přenášet signál zvuku, připojte zvukový kabel.

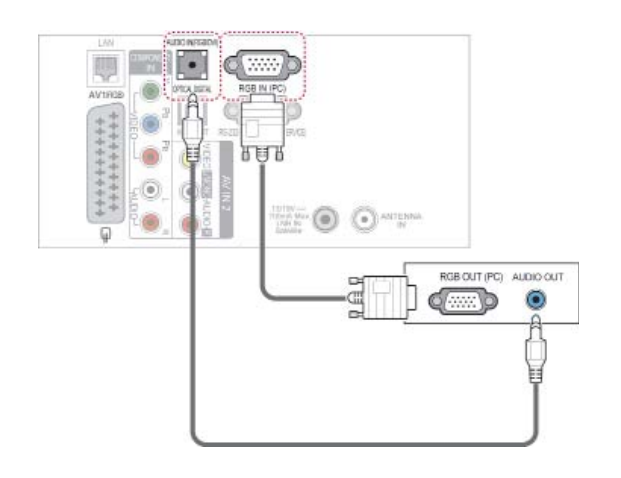

- V režimu počítače může dojít k rušení souvisejícímu s rozlišením, vertikálním vzorem, kontrastem nebo jasem. V takovém případě měňte v nabídce rozlišení nebo obnovovací frekvenci či upravujte jas a kontrast pro režim počítače, dokud nebude obraz čistý. Pokud nelze změnit obnovovací frekvenci grafické karty počítače, vyměňte ji nebo se poraďte s výrobcem grafické karty.
- y Vstupní časový průběh vlny synchronizace je pro horizontální a vertikální frekvenci odlišný.
- Pro režim PC doporučujeme používat rozlišení 1920x1080, 60 Hz, které by mělo poskytovat nejlepší kvalitu obrazu.
- Připojte signálový kabel spojený s výstupem pro monitor osobního počítače ke vstupu RGB (PC) televizoru, nebo připojte signálový kabel spojený s výstupem HDMI počítače ke vstupu HDMI IN (nebo HDMI/ DVI IN) na televizoru.
- Propojte zvukový kabel z osobního počítače se vstupními zvukovými konektory na televizoru. (Zvukové kabely nejsou součástí balení přístroje.)
- Pokud používáte zvukovou kartu, nastavte podle přání zvuk počítače.
- Pokud grafická karta osobního počítače neposkytuje současně analogový i digitální výstup RGB, použijte pro zobrazení výstupu osobního počítače na televizoru pouze jeden ze vstupů RGB nebo HDMI IN (nebo HDMI/DVI IN).
- Použijete-li kabel HDMI na DVI, režim DOS nemusí v závislosti na videokartě fungovat.
- Pokud použijete příliš dlouhý kabel RG-B-PC, může se na obrazovce objevit rušení. Doporučujeme používat kabel kratší než 5 metrů. S takovým kabelem lze dosáhnout nejlepší kvality obrazu.

## **Připojení zvukového systému**

Místo vestavěného reproduktoru můžete používat externí zvukový systém.

#### **POZNÁMKA**

• Pokud používáte externí zvukové zařízení namísto vestavěného reproduktoru, vypněte funkci Reproduktor TV. ([Viz str.105](#page-104-0))

#### <span id="page-121-0"></span> **Připojení digitálním optickým zvukovým kabelem**

Přenáší signál digitálního videa z televize do externího zařízení. Spojte externí zařízení a televizor pomocí optického zvukového kabelu podle následujícího vyobrazení.

## www. **TOR DISTA AV1RG** III TID O ANTENNA  $($ П **OPTICAL AUDIO IN**

#### **UPOZORNĚNÍ**

• Nedívejte se do optického výstupního portu. Laserový paprsek by vám mohl poškodit zrak.

## **Připojení sluchátek**

(Závisí na modelu)

Poslech zvuku prostřednictvím sluchátek.

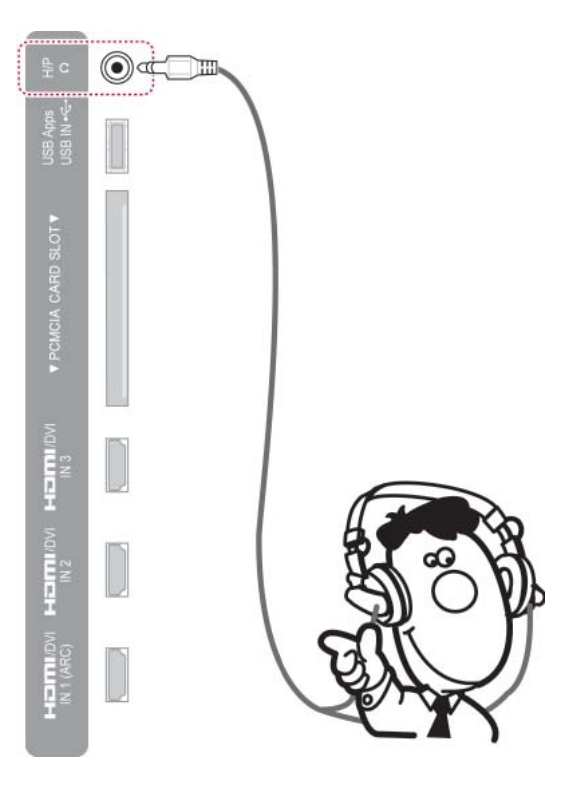

- Položky nabídky ZVUK při připojení sluchátek nejsou aktivní.
- **Při změně REŽIMU AV** při připojení sluchátek se změna projeví na videu, ale nikoliv ve zvuku.
- Výstup optického digitálního zvuku při připojení sluchátek není k dispozici.
- Impedance sluchátek: 16  $\Omega$
- Maximální výkon sluchátek: 10 mW až 15 mW
- Velikost konektoru pro sluchátka: 0,35 cm

## <span id="page-122-0"></span> **Připojení k portu USB**

K televizoru lze připojit záznamové zařízení USB, jako například paměť flash USB, externí pevný disk nebo čtečku paměťových karet USB, a potom prostřednictvím nabídky Smart Share používat různé multimediální soubory. Viz "Připojování záznamových zařízení USB" a "Procházení souborů".

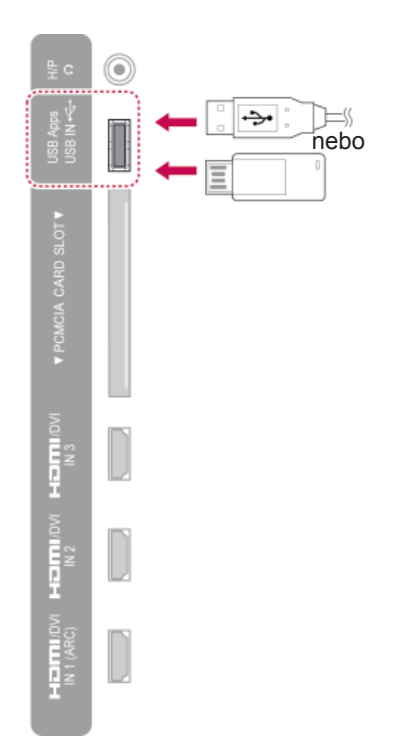

## **Připojení modulu CI**

Pro zobrazení kódovaných (placených) vysílání v režimu digitální televize. Tato funkce není dostupná ve všech zemích. [\(Viz str.41\)](#page-40-0).

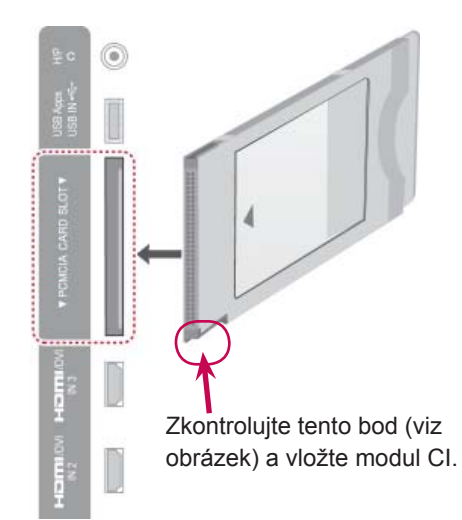

#### **POZNÁMKA**

• Zkontrolujte, zda je modul CI vložen do slotu PCMCIA se správnou orientací. Pokud modul není vložen správně, může dojít k poškození televizoru nebo slotu PCMCIA.

#### **Připojení zařízení Wireless Media Box**

(Závisí na modelu)

Televizory společnosti LG vybavené portem bezdrátového ovládání podporují zařízení LG Wireless Media Box, které se prodává samostatně. Po připojení hardwarového klíče Wireless Ready Dongle (dodává se spolu se zařízením Wireless Media Box) k televizoru lze k zařízení LG Wireless Media Box připojit externí zařízení. Signál video a audio se pak bude do televizoru odesílat bezdrátově.

Pokyny k obsluze viz příručka k zařízení Wireless Media Box.

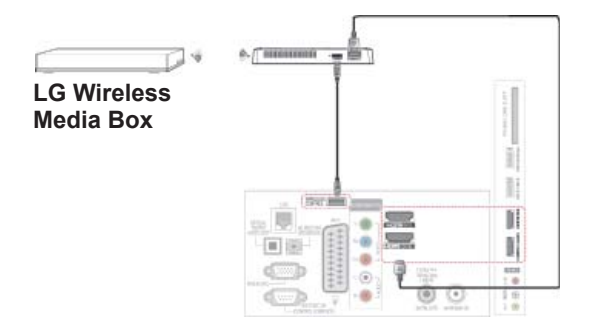

#### **POZNÁMKA**

Při použití externího zařízení připojeného k zařízení Wireless Media Box nemusí některé funkce nabídky televizoru fungovat.

## **Připojení SIMPLINK**

Můžete přehrávat a ovládat zařízení AV připojené kabelem HDMI přes HDMI-CEC. Tento televizor může fungovat se zařízeními, která podporují HDMI-CEC, plně podporována jsou však pouze zařízení s logem (simpunk.

Připojte jeden konec kabelu HDMI k vývodu HDMI/ DVI IN nebo HDMI IN na zadní straně televizoru a druhý konec připojte k zařízení SIMPLINK.

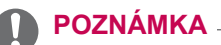

- Pokud připojené zařízení nepodporuje HDMI-CEC, funkce SIMPLINK není k dispozici.
- Pro využívání funkce SIMPLINK je třeba použít Vysokorychlostní kabel HDMI s funkcí \*CEC. (\*CEC: Consumer Electronics Control – ovládání spotřební elektroniky).
- SIMPLINK nemusí správně fungovat při použití zařízení jiného výrobce, které je vybaveno funkcí HDMI-CEC.
- U bezdrátového externího výstupu není funkce SIMPLINK podporována.

#### **Aktivace a použití nabídky SIMPLINK**

- 1 Stisknutím tlačítka **INPUT (VSTUP)** přejděte na zdroje vstupu.
- 2 Stisknutím červeného tlačítka přejděte do nabídky SIMPLINK.
- 3 Pomocí navigačních tlačítek zvolte možnost **Zapnuto**.
- 4 Pomocí navigačních tlačítek přejděte na jedno ze zařízení a stiskněte **OK**.

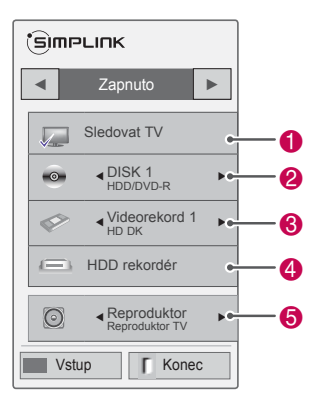

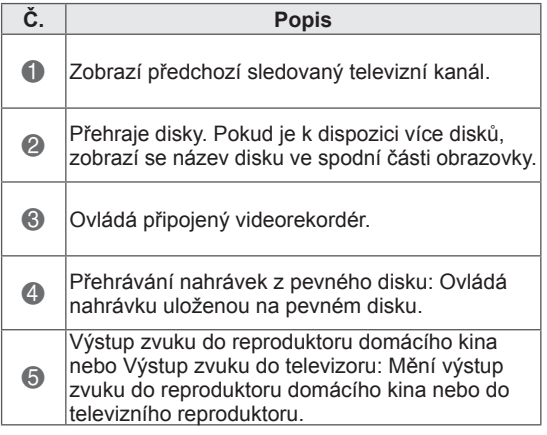

- Před vybraným zařízením se zobrazí zaškrtnutí.
- Dostupná zařízení se zobrazí světle.
- Nedostupná zařízení se zobrazí šedě.
- 5 Nyní lze ovládat zařízení AV.
	- **Přímé přehrávání**: Po připojení AV zařízení k televizoru můžete zařízení přímo ovládat a přehrávat média bez dalšího nastavování.
	- **Vybrat zařízení**: Umožňuje zvolit jedno z AV zařízení připojených k televizoru.
	- **Přehrávání disku**: Připojená zařízení AV ovládejte pomocí navigačních tlačítek, tlačítka **OK, ▶, ■, Ⅱ, Na »**.
	- Vypnutí všech zařízení: Pokud vypnete televizor, všechna připojená zařízení se také vypnou.
	- Přepínač zvukového výstupu: Nabízí jednoduchý způsob přepínání zvukového výstupu.
	- Synchronizace zapnuta: Pokud začne přehrávat zařízení s funkcí SIMPLINK připojené ke konektoru HDMI, televizor se automaticky zapne.

- Pokud změníte zdroj vstupu stisknutím tlačítka **INPUT** (VSTUP), zastaví se funkce zařízení SIMPLINK.
- Pokud zvolíte zařízení s funkcí domácího kina, výstup zvuku se automaticky přepne na reproduktor domácího kina a reproduktor TV se vypne.
- Pokud systém domácího kina připojený přes SIMPLINK nepřehrává zvuk z televizoru, spojte optickým kabelem vývod DIGITAL AUDIO OUT (DIG. AUDIO VÝSTUP) na zadní straně televizoru s vývodem DIGITAL AUDIO IN (DIGITÁL-NÍ ZVUKOVÝ VSTUP) na zadní straně zařízení SIMPLINK.

## **TELETEXT**

• Tato funkce není dostupná ve všech zemích. Teletext je bezplatná služba vysílaná většinou televizních stanic, která poskytuje nejnovější informace o událostech, počasí, televizních programech, kurzech akcií a mnoha dalších tématech.

Dekodér teletextu tohoto televizoru může podporovat systémy teletextu JEDNODUCHÝ, TOP a FASTEXT. JEDNODUCHÝ teletext (standardní teletext) je tvořen mnoha stránkami, které se vybírají přímým zadáním čísla příslušné stránky. Systémy teletextu TOP a FASTEXT jsou modernější metody, které umožňují rychlý a snadný výběr informací z teletextu.

## **Zapnutí/vypnutí**

Stisknutím tlačítka **TEXT** přepnete na zobrazení teletextu. Na obrazovce se objeví úvodní nebo naposledy prohlížená stránka teletextu.

V záhlaví obrazovky se zobrazí dvě čísla stránek, název televizní stanice datum a čas. První číslo označuje vaši volbu stránky, zatímco druhé číslo označuje právě zobrazenou stránku.

Dalším stisknutím tlačítka **TEXT** vypnete zobrazení teletextu. Znovu se zobrazí předchozí režim.

## **Jednoduchý teletext**

#### **Výběr stránky**

- 1 Zadejte požadované číslo stránky jako třímístné číslo pomocí ČÍSELNÝCH tlačítek. Jestliže během zadávání čísla stránky stisknete nesprávné číslo, musíte dokončit třímístné číslo a teprve poté můžete číslo zadat znovu.
- 2 Tlačítko  $P \wedge \vee m$ ůžete také použít pro výběr předcházející nebo následující stránky.

## **Teletext TOP**

Průvodce uživatele zobrazí u spodního okraje obrazovky čtyři pole – červené, zelené, žluté a modré. Žluté pole udává další skupinu a modré pole označuje další blok.

#### **Výběr bloku/skupiny/stránky**

- 1 Pomocí modrého tlačítka můžete přecházet mezi jednotlivými bloky.
- 2 Pomocí žlutého tlačítka můžete pokračovat na další skupinu s automatickým přesunutím na další blok.
- 3 Pomocí zeleného tlačítka můžete pokračovat na další existující stránku s automatickým přechodem na další skupinu.
- 4 Ke stejnému účelu lze použít tlačítko **P**  $\sim$ . Červeným tlačítkem se vrátíte na předchozí výběr. Alternativně lze použít tlačítko **P** .

#### **Přímý výběr stránky**

 Stejně jako v režimu JEDNODUCHÝ teletext můžete i v režimu TOP vybrat stránku zadáním třímístného čísla pomocí ČÍSELNÝCH tlačítek.

## **Fastext**

U spodního okraje obrazovky jsou uvedeny barevně kódované stránky teletextu, které lze zvolit stisknutím tlačítek odpovídající barvy.

#### **Výběr stránky**

- 1 Po stisknutí tlačítka **T.OPT (Možnosti textu)** můžete pomocí navigačního tlačítka zvolit nabídku Eil. Zobrazte stránku indexu.
- 2 Barevnými tlačítky můžete vybrat stránky, které jsou zobrazeny na spodním řádku a mají odpovídající barevný kód.
- 3 Stejně jako v režimu JEDNODUCHÝ teletext můžete i v režimu FASTEXT vybrat stránku zadáním třímístného čísla stránky pomocí ČÍSELNÝCH tlačítek.
- 4 Tlačítko **P**  $\sim$  můžete také použít pro výběr předcházející nebo následující stránky.

## **Speciální funkce pro teletext**

Stiskněte tlačítko **T. OPT (Možnosti textu) a** poté pomocí navigačního tlačítka vyberte nabídku **Možnosti textu**.

#### **Čas**

Při sledování televizního programu zobrazíte výběrem této nabídky v horním pravém rohu obrazovky čas.

Stisknutím tohoto tlačítka v režimu teletextu vyberete číslo dílčí stránky. Číslo dílčí strany se zobrazí ve spodní části obrazovky. Pro přidržení nebo změnu dílčí strany stiskněte červené nebo zelené tlačítko, < > nebo ČÍSEL-NÁ tlačítka.

#### *<u><b>EXPOZASTAVIT</u>*

Zastaví automatickou změnu stránky, která nastává v případě, že se stránka skládá ze dvou a více dílčích stránek. Údaj o počtu dílčích stránek a zobrazené dílčí stránce je obvykle uveden na obrazovce pod časem. Pokud je tato nabídka vybrána, zobrazí se v levém horním rohu obrazovky znak zastavení a automatická změna stránky není aktivní.

#### **F7 Odhalit**

Výběrem této nabídky zobrazíte skryté informace, například řešení hádanek nebo kvizů.

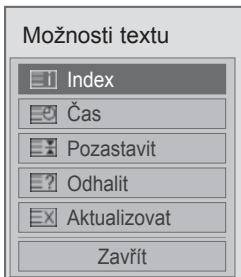

#### **Eillndex**

Výběr jednotlivých stránek indexu.

#### **Aktualizovat**

V tomto okamžiku bude na obrazovce zobrazen televizní program, zatímco teletext načítá novou teletextovou stránku. V levém horním rohu bude zobrazena ikona. Jakmile bude k dispozici aktualizovaná stránka, změní se ikona na číslo stránky. Opětovným výběrem této nabídky zobrazíte aktualizovanou stránku teletextu.

#### **POZNÁMKA**

• Ve Velké Británii (v digitálním režimu) tlačítko **T. OPT (MOŽNOSTI TEXTU)** nefunguje.

# **DIGITÁLNÍ TELETEXT**

• Tato funkce pracuie pouze ve Velké Británii a Irsku.

Přístroj umožňuje přístup k digitálnímu teletextu poskytujícímu rozšířené možnosti textu, grafiky a další možnosti.

Tento digitální teletext umožňuje využívat speciální služby digitálního teletextu a provozovatele vysílající digitální teletext.

#### **Teletext v rámci digitální služby**

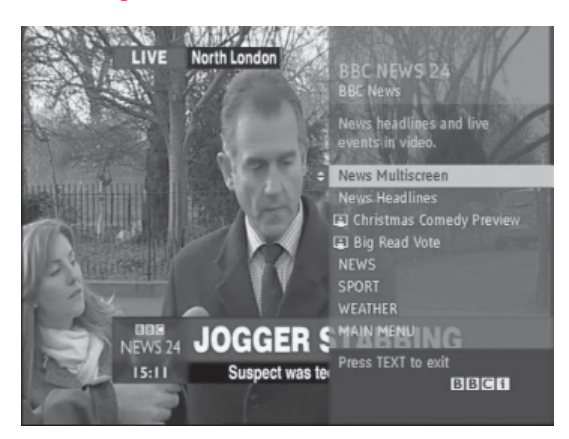

- 1 Stisknutím číselných tlačítek **nebo tlačítka** P vyberte digitální službu, která vysílá digitální teletext.
- 2 Sledujte indikace v digitálním teletextu a přejděte na další krok pomocí tlačítek **TEXT, OK,**  navigačních tlačítek, červeného, zeleného, žlutého, modrého tlačítka nebo **ČÍSELNÝCH** tlačítek atd.
- 3 Chcete-li změnit službu digitálního teletextu, vyberte jinou službu pomocí číselných tlačítek nebo tlačítka **P**  $\sim$   $\vee$ .

## **Teletext v digitální službě**

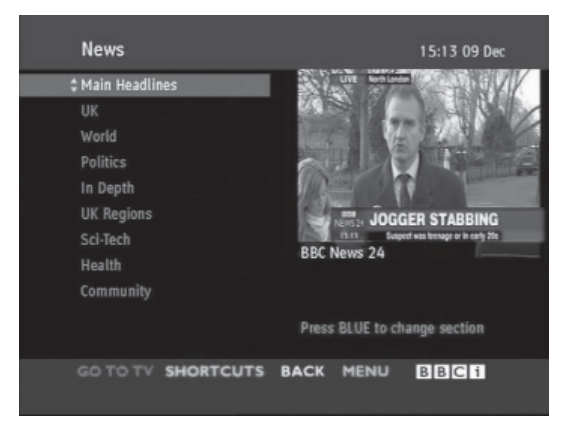

- 1 Pomocí číselných tlačítek nebo tlačítka  $P \wedge \vee$ vyberte některou službu, která vysílá digitální teletext.
- 2 Stisknutím tlačítka **TEXT** nebo barevného tlačítka zapněte teletext.
- 3 Sledujte indikace v digitálním teletextu a přejděte na další krok pomocí tlačítek **OK,** navigačních tlačítek, červeného, zeleného, žlutého, modrého tlačítka nebo **ČÍSELNÝCH** tlačítek atd.
- 4 Stisknutím tlačítka **TEXT** nebo barevného tlačítka vypněte digitální teletext a přejděte zpět na sledování televizního vysílání.

Některé služby mohou umožňovat přístup k textovým službám stisknutím červeného tlačítka.

# **ÚDRŽBA**

V zájmu co nejlepší funkčnosti a prodloužení životnosti televizor pravidelně aktualizujte a čistěte.

## **Aktualizace firmwaru televizoru**

Připojte se k serveru s aktualizacemi firmwaru nebo službě OTA a stáhněte si a nainstalujte nejnovější firmware pro vylepšení nebo změnu funkcí výrobku nebo přidání nových funkcí. V závislosti na internetovém prostředí nebo síle signálu digitální televize nemusí aktualizace firmwaru správně fungovat. V takovém případě lze získat nejnovější aktualizaci firmwaru u autorizovaného servisního střediska společnosti LG Electronics.

Zjištění aktuální verze firmwaru nebo jeho aktualizace

- 1 Stisknutím tlačítka **Home (Domů)** přejděte do nabídky Hlavní menu.
- 2 Pomocí navigačních tlačítek přejděte na položku **NASTAVENÍ** a stiskněte **OK**.
- 3 Pomocí navigačních tlačítek přejděte na položku **PODPORA** a stiskněte **OK**.
- 4 Pomocí navigačních tlačítek přejděte na položku **Akt. softwaru** a stiskněte **OK**. Zobrazí se aktuální verze firmwaru.
- 5 Výběrem položky **Zkontrolovat aktuální verzi** lze ručně zjistit novou verzi firmwaru.

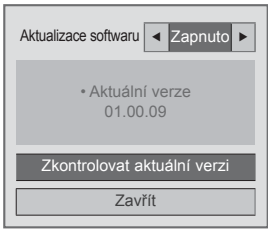

Jestliže provedete volbu **Akt. softwaru** – **Zap.**, televizor vyhledá nový firmware prostřednictvím služby NSU\*/OTA\* a na obrazovce se objeví překryvné okno s aktualizací.

- \* NSU (Network Software Update): Jestliže je televizor připojen k internetu, vyhledá nový firmware nahraný na serveru společnosti LG.
- \* OTA(Over The Air): Při sledování digitálního vysílání se do televizoru přenese nový firmware prostřednictvím digitálního televizního signálu.

#### **POZNÁMKA**

- Během aktualizace firmwaru neodpojujte kabel LAN, nevypínejte televizor ani neodpojujte napájecí kabel.
- Jestliže během aktualizace firmwaru prostřednictvím služby OTA přepnete kanál, aktualizace se zastaví. Když přejdete zpět na původní kanál, proces se obnoví. Aktualizace pokračuje i po vypnutí napájení dálkovým ovladačem. V takovém případě je běžné, že se změní barva indikace napájení a na obrazovce se zobrazí tlumené světlo. Po dokončení aktualizace bude systém normálně fungovat.
- Během aktualizace softwaru prostřednictvím NSU není dostupná prémiová služba.
- Stav aktualizace softwaru lze zjistit v nabídce Akt. softwaru nebo v informacích o aktualizaci zobrazených pod bannerem kanálu.
- Služba pro aktualizaci spojení (pouze u modelů pro Skandinávii): Stisknutím tohoto tlačítka na dálkovém ovladači Magic Motion nebo červeného tlačítka můžete zjistit dostupnost služby LG OTA v kanálu digitální televize – pod bannerem kanálu se zobrazí zpráva "Kontrola aktualizace".
- 6 Po dokončení aktualizace se televizor za 5 sekund automaticky restartuje.

Možná budete muset znovu provést některá nastavení v nabídce **NASTAVENÍ**, **OBRAZ** nebo **ZVUK**.

- Nelze přejít zpět na starší verzi firmwaru.
- Doba aktualizace firmwaru se může lišit v závislosti na velikosti firmwaru, stavu sítě nebo síle signálu digitální televize.
- Jestliže se nezdaří stažení aktualizace firmwaru při použití bezdrátového spojení, připojte dočasně kabel přímo ke směrovači. Jestliže se ani potom nestáhne, obraťte se na středisko péče o zákazníky.

## **Čištění televizoru**

#### **UPOZORNĚNÍ**

- Nezapomeňte nejprve vypnout napájení a odpojit napájecí kabel i všechny ostatní kabely.
- Pokud je televizor delší dobu bez dohledu a nepoužívá se, odpojte napájecí kabel z elektrické zásuvky, abyste zamezili poškození bleskem nebo proudovým rázem.

#### **Obrazovka a rám**

Chcete-li odstranit prach nebo drobné znečištění, otřete povrch suchou, čistou a měkkou utěrkou. Chcete-li odstranit silné znečištění, otřete povrch měkkou utěrkou navlhčenou v čisté vodě nebo v roztoku jemného saponátu. Ihned po otření osušte povrch suchou utěrkou.

#### **UPOZORNĚNÍ**

- Netlačte na povrch, nepřejíždějte po něm ani do něj neťukejte nehtem nebo ostrým předmětem, jinak dojde k poškrábání obrazovky a obraz bude zkreslený.
- Nepoužívejte chemické látky, jako jsou vosky, benzen, alkohol, øedidla, insekticidy, osvìžovaèe vzduchu, lubrikanty, protože mohou poškodit povrchovou úpravu obrazovky a zpùsobit zmìnu zbarvení.

#### **Skříňka a stojan**

Chcete-li odstranit prach nebo drobné znečištění, otřete skříňku suchou, čistou a měkkou utěrkou. Chcete-li odstranit silné znečištění, otřete skříňku měkkou utěrkou navlhčenou v čisté vodě nebo ve vodě s přidáním malého množství jemného saponátu. Ihned po otření osušte povrch suchou utěrkou.

#### **UPOZORNĚNÍ**

- Na povrch nestříkejte tekutinu. Pokud se do televizoru dostane voda, může dojít k požáru, zranění elektrickým proudem nebo nesprávné funkci.
- Nepoužívejte chemické látky, které mohou poškodit povrch.

#### **Napájecí kabel**

Pravidelně odstraňujte prach nebo nečistotu nahromaděnou na napájecím kabelu.

#### Prevence "vypálení obrazu" **na obrazovce televizoru**

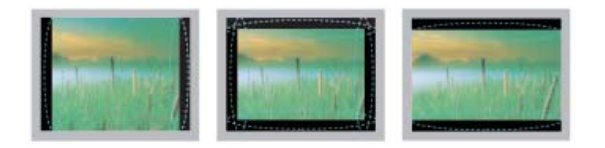

- Pokud obrazovka televizoru dlouhou dobu zobrazuje statický obrázek, může se obrázek "obtisknout" do obrazovky a trvale naruší obraz na obrazovce. Jedná se o tzv. "vypálení obrazu", na které se nevztahuje záruka.
- Pokud je poměr stran televizoru dlouhou dobu nastaven na 4:3, může se na obrazovku vypálit obdélníková plocha.
- Abyste předešli vypálení obrazu, nezobrazujte na televizoru dlouho statický obrázek (2 nebo více hodin u LCD, 1 nebo více hodin u plazmového televizoru).

## **ODSTRAŇOVÁNÍ POTÍŽÍ**

#### **Obecně**

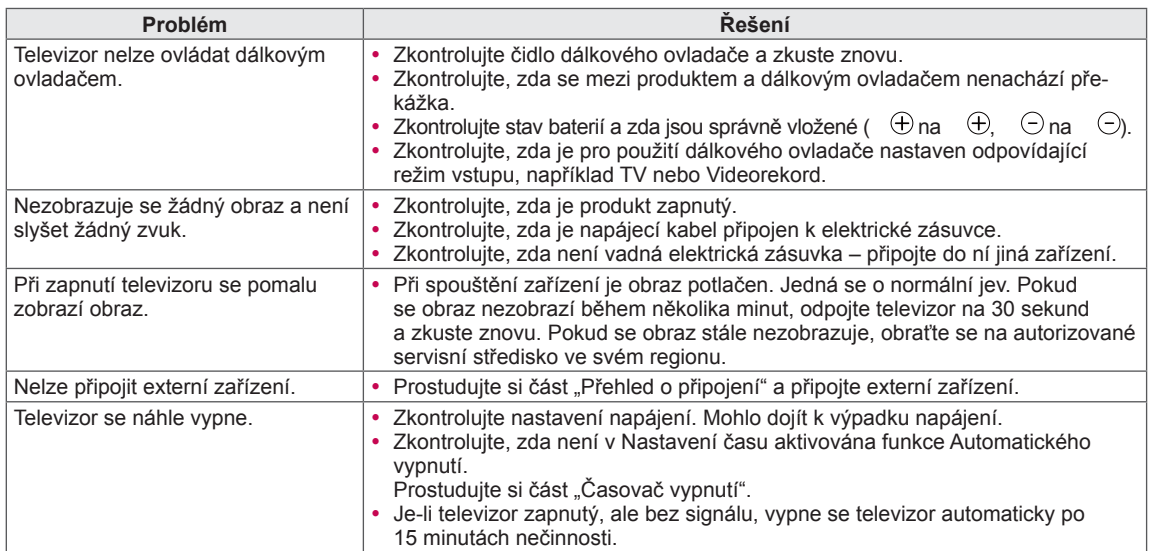

#### **Zvuk**

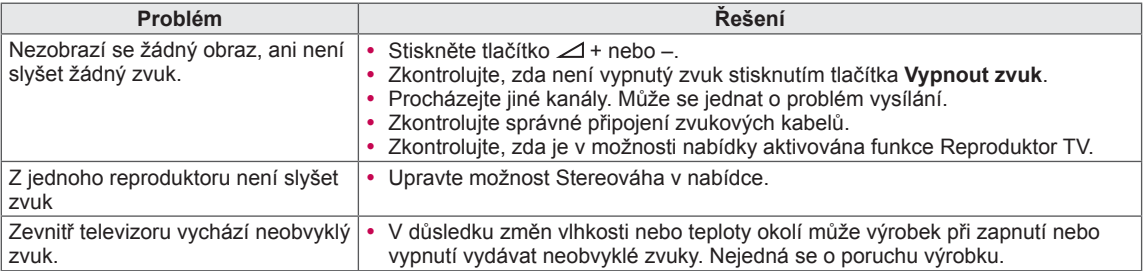

#### **Video**

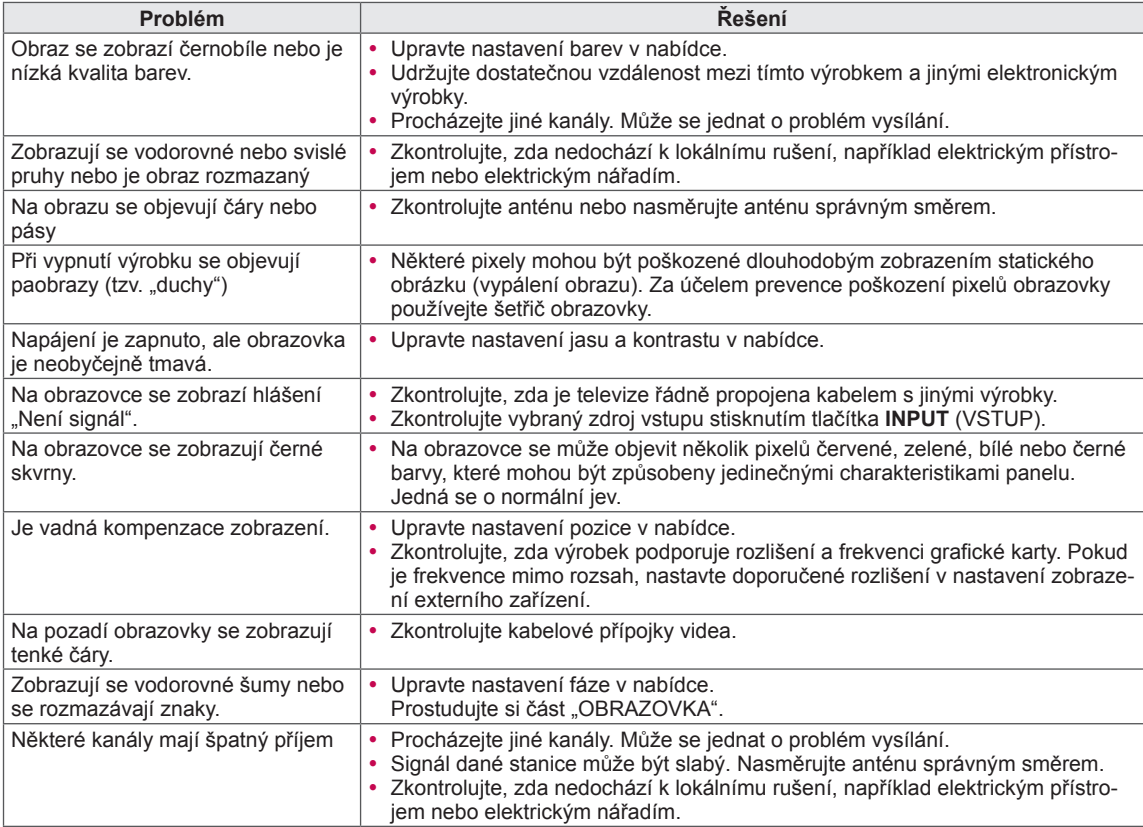

## **TECHNICKÉ ÚDAJE**

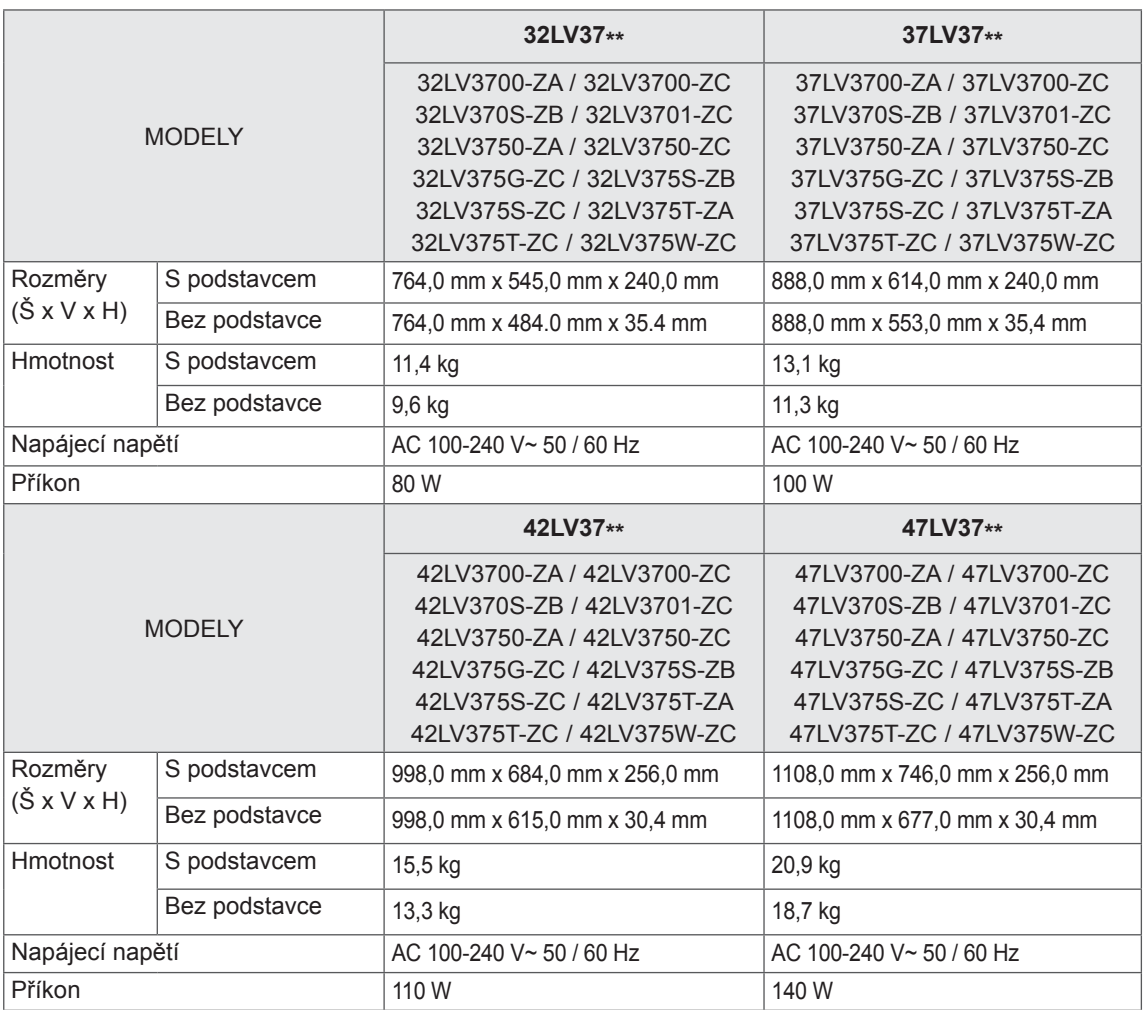

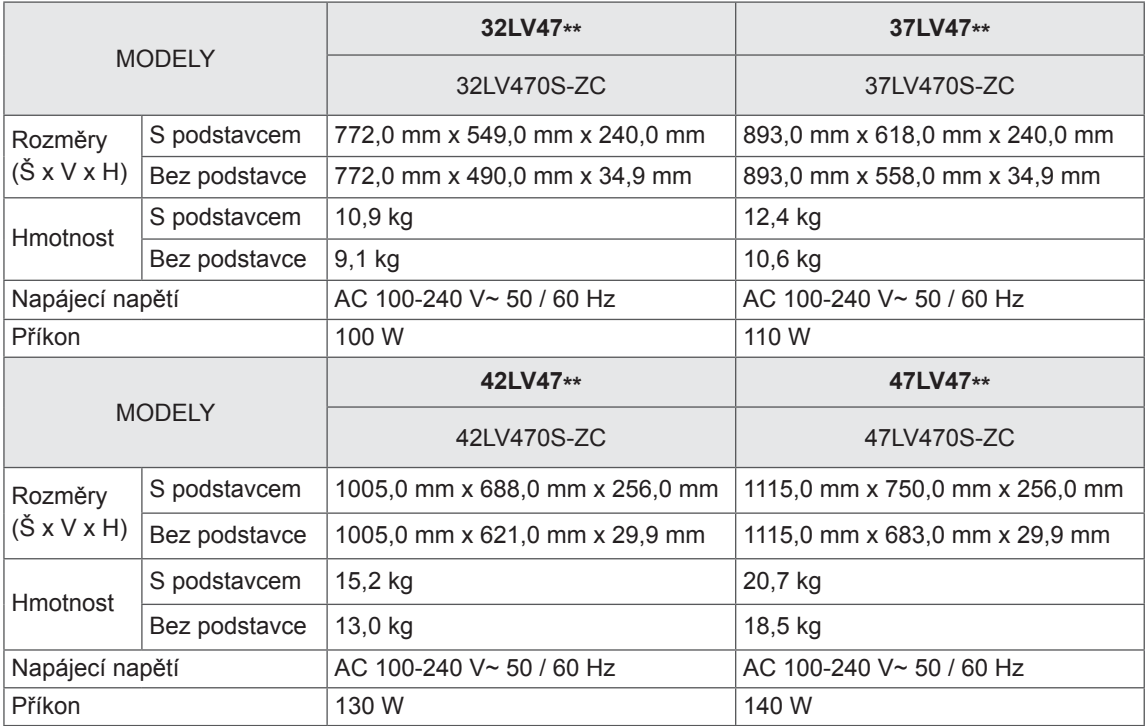

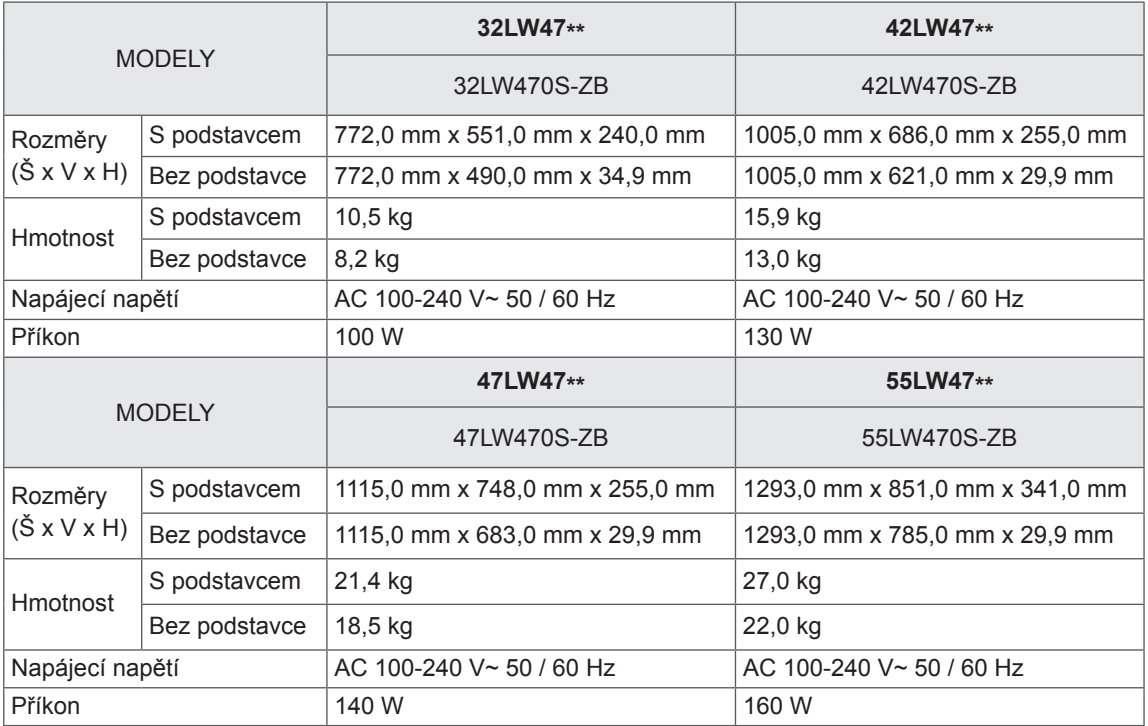

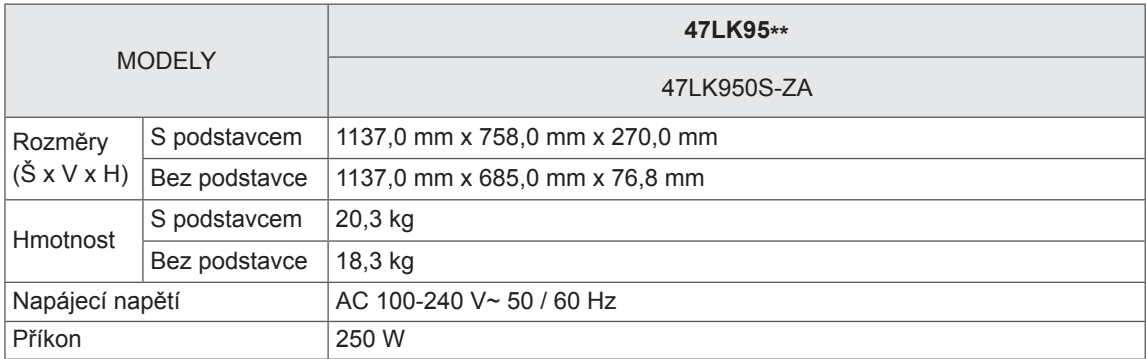

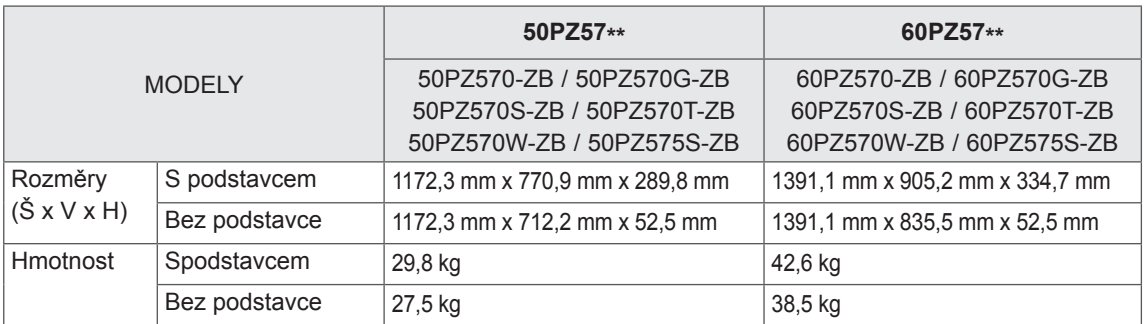

Informace o napájení a příkonu naleznete na štítku připevněném k výrobku.

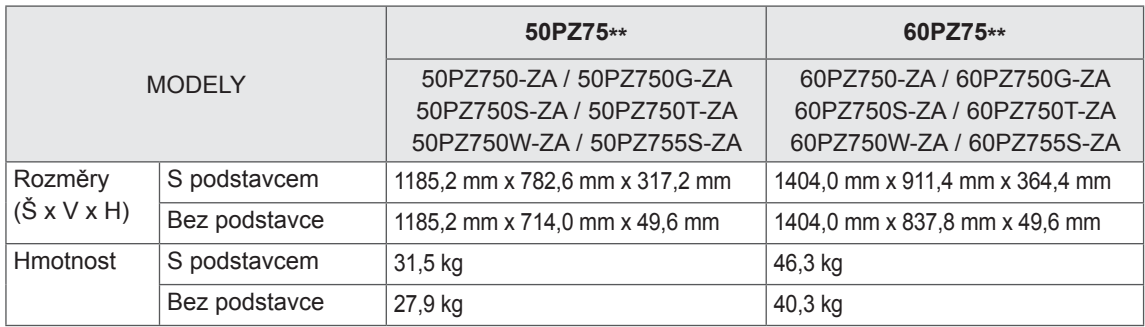

Informace o napájení a příkonu naleznete na štítku připevněném k výrobku.

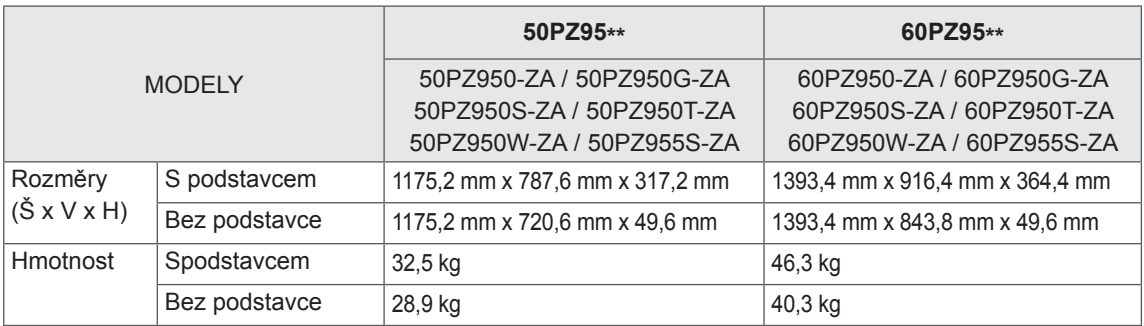

Informace o napájení a příkonu naleznete na štítku připevněném k výrobku.

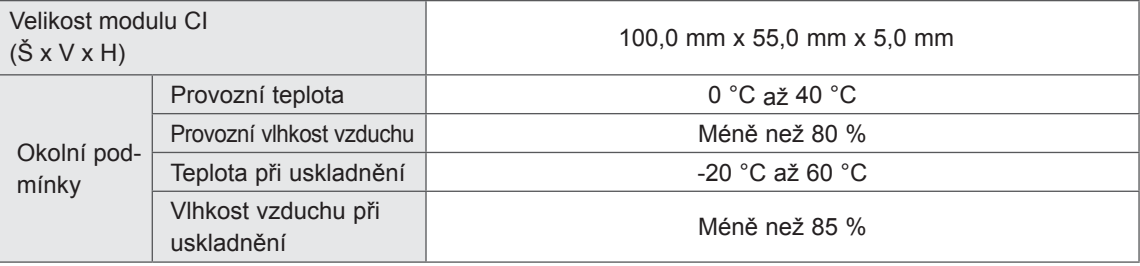

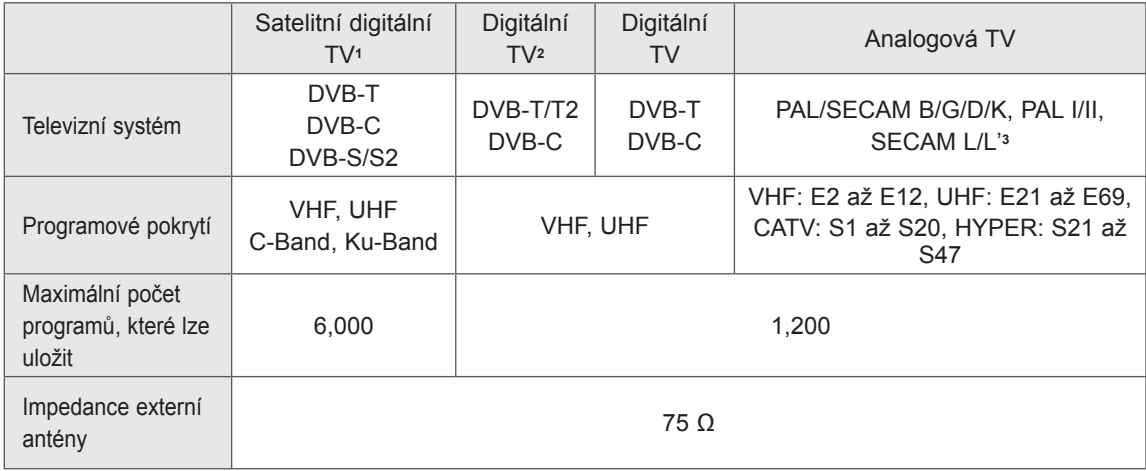

- 1 Pouze modely pro satelitní příjem
- 2 Pouze modely s podporou DVB-T2
- 3 Kromě modelů s podporou DVB-T2

#### **Podporovaný režim RGB-PC, HDMI/DVI-PC Informace o připojení komponentního portu**

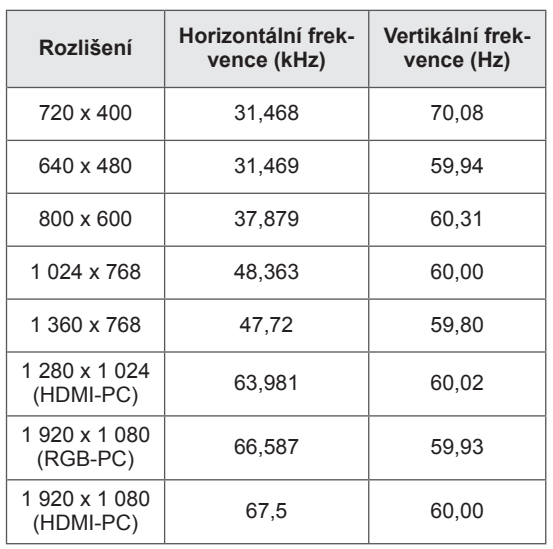

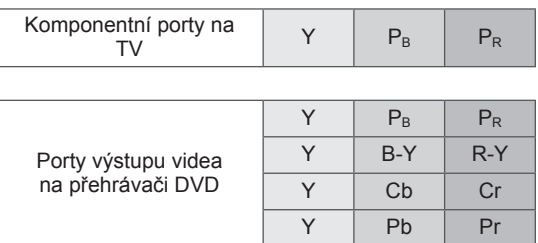

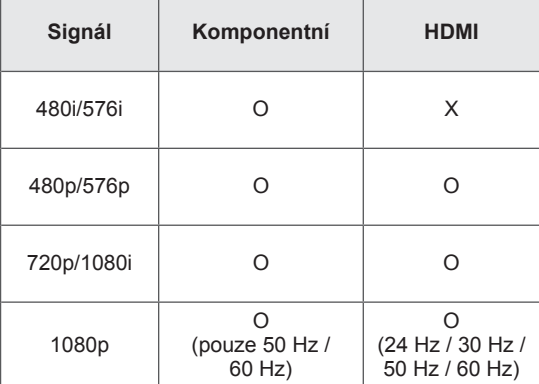

#### **Podporovaný režim HDMI/DVI-DTV**

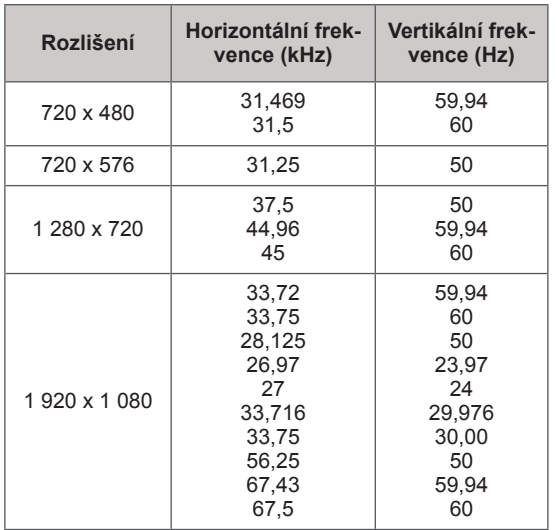

#### **Podporované soubory DivX**

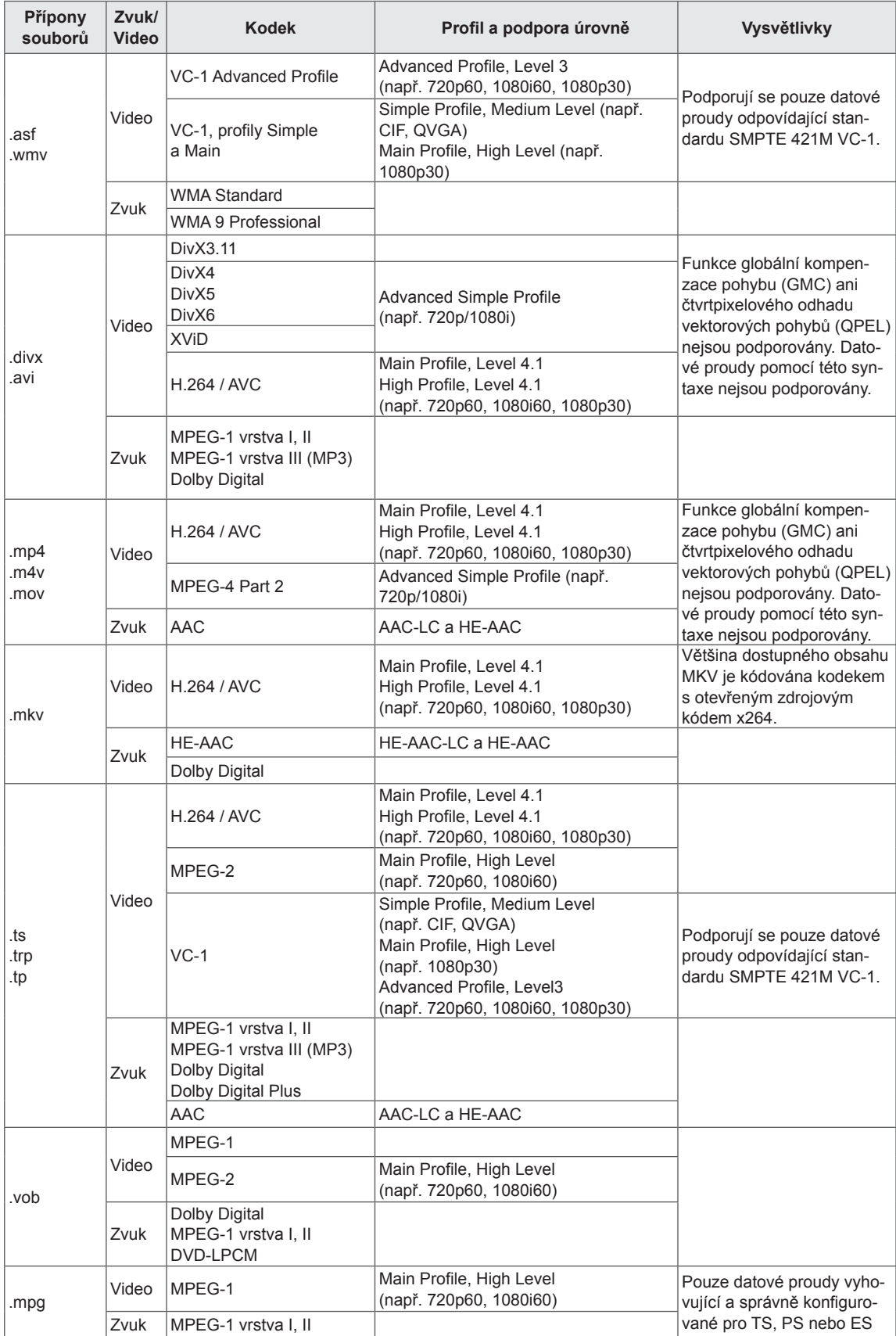

#### **Režim podpory 3D**

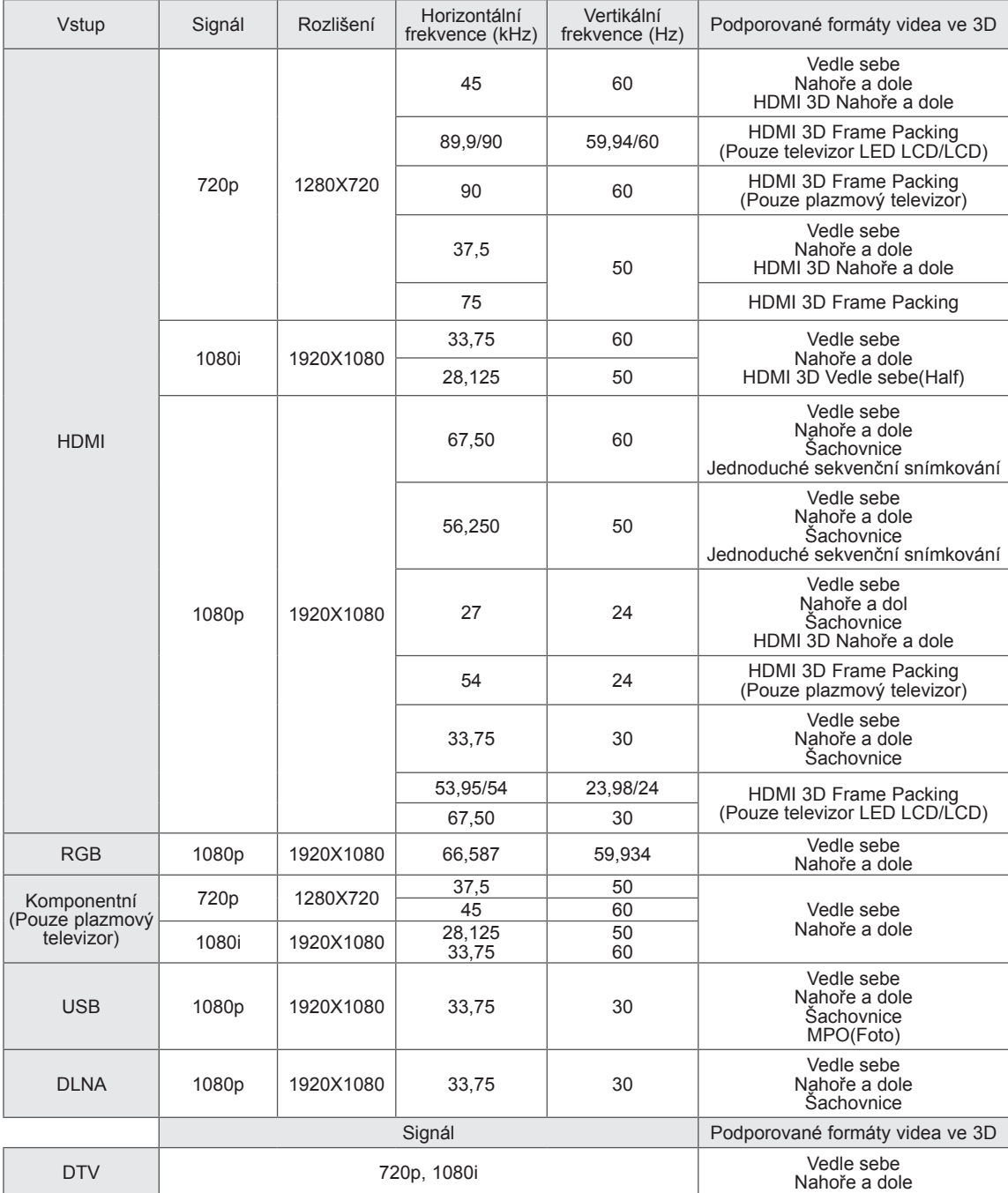

(Pouze 32/42/47/55LW47\*\*, 47LK95\*\*)

- Aby bylo možné 3D přehrávání, multimediální obsah a přehrávač musí podporovat HDMI 3D Frame Packing, HDMI 3D Vedle sebe a HDMI 3D Nahoře a dole.
- Pokud bude vstupní signál videa ve formátu HDMI 3D Frame Packing, HDMI 3D vedle sebe, HDMI 3D nahoře a dole, televizor se automaticky přepne na 3D zobrazení.

(Pouze 50/60PZ57\*\*, 50/60PZ75\*\*, 50/60PZ95\*\*)

- Aby bylo možné 3D přehrávání, multimediální obsah a přehrávač musí podporovat HDMI 3D Frame Packing, HDMI 3D Vedle sebe a HDMI 3D Nahoře a dole.
- Pokud bude vstupní signál videa ve formátu HDMI 3D Frame Packing televizor se automaticky přepne na 3D zobrazení.
- Pro sledování všech signálů je k dispozici režim 2D->3D.

#### **Specifikace modulu RF (BM-LDS201)**

(Pouze 50/60PZ57\*\*, 50/60PZ75\*\*, 50/60PZ95\*\*)

Pro televizor při používání širokopásmové rádiové frekvence 2,4 GHz (RF).

- Výstup: 1 dBm nebo méně
- y Maximální komunikační vzdálenost: 10 m v prostoru bez překážek
- y Šířka pásma: 2,4 GHz (2,4035 až 2,4783 GHz)
- Přenosová rychlost: 250 kb/s
- FCC ID modulu RF v televizoru FCC ID: BEJLDS201

 $C \in$
# <span id="page-144-0"></span> **KÓDY IR**

# (Závisí na modelu)

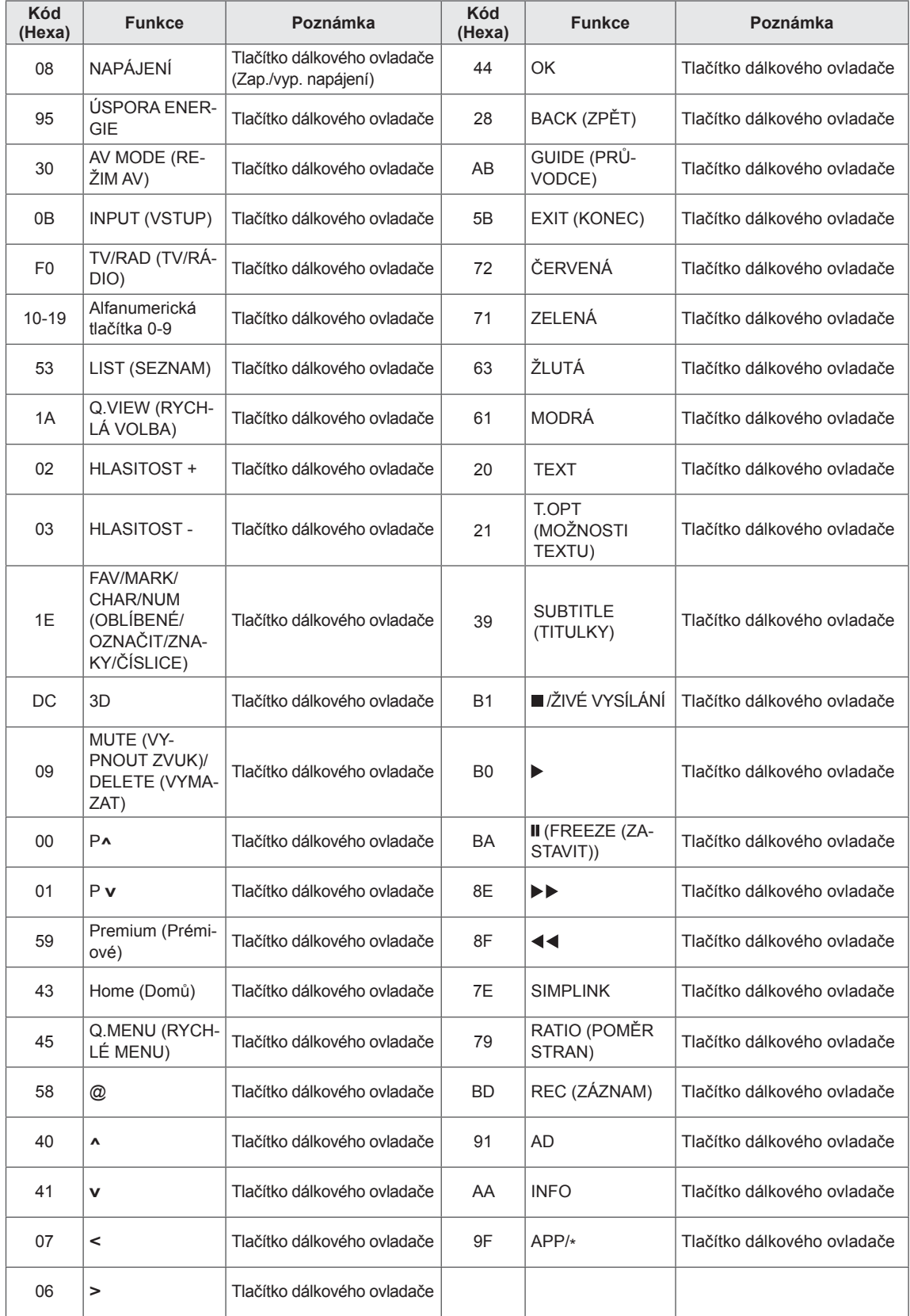

# **NASTAVENÍ EXTERNÍHO OVLÁDACÍHO ZAŘÍZENÍ**

# **Nastavení RS-232C**

K sériovému rozhraní RS-232C připojte ovládací zařízení (jako je osobní počítač nebo A/V ovládací systém) a můžete ovládat funkce monitoru externě.

Sériový port RS-232C monitoru (nachází se na zadním panelu) připojte k řídícímu zařízení.

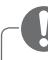

# **POZNÁMKA**

- Port RS-232C tohoto televizoru je určen k použití s řídicím hardwarem a softwarem RS-232C jiného výrobce. Níže uvedené pokyny vám usnadní nastavení softwaru a otestování funkčnosti pomocí softwaru Telenet.
- Sériový kabel RS-232C není součástí dodávky tohoto zařízení.

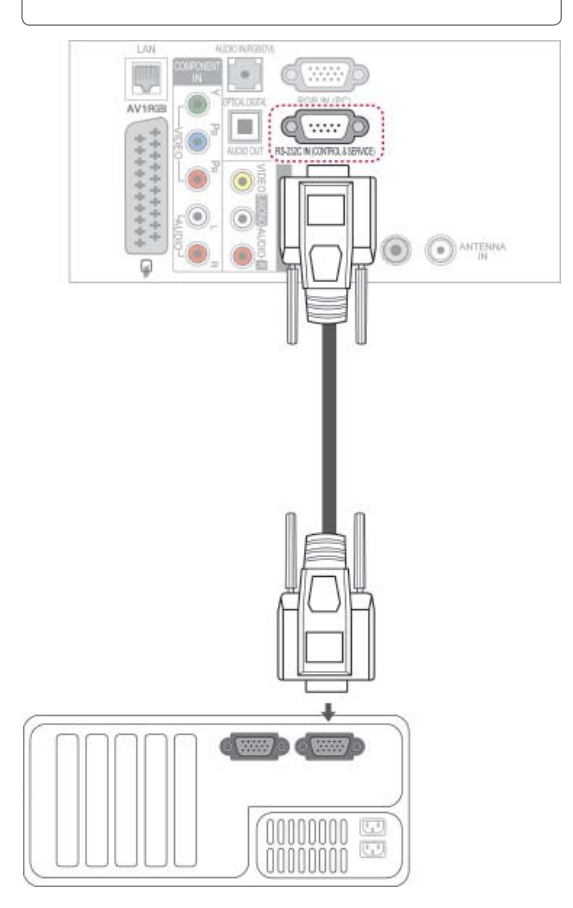

# **Typ konektoru; 9pinový D-Sub konektor**

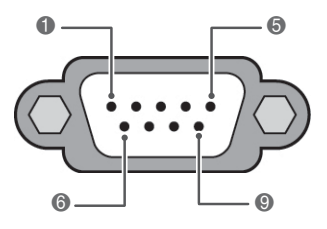

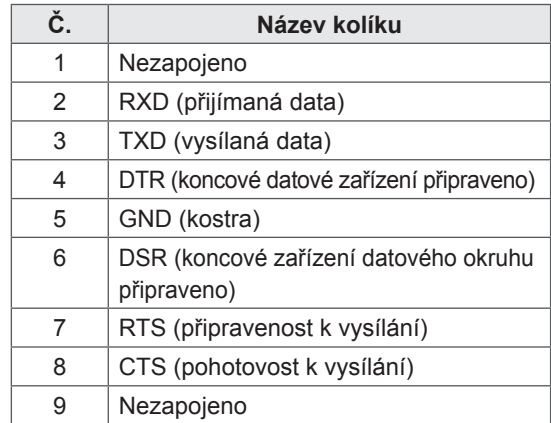

# **Konfigurace sériového rozhraní RS-232C**

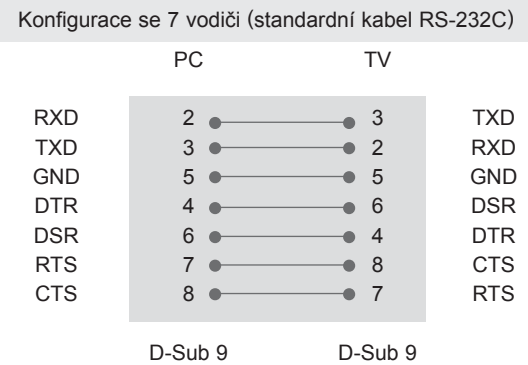

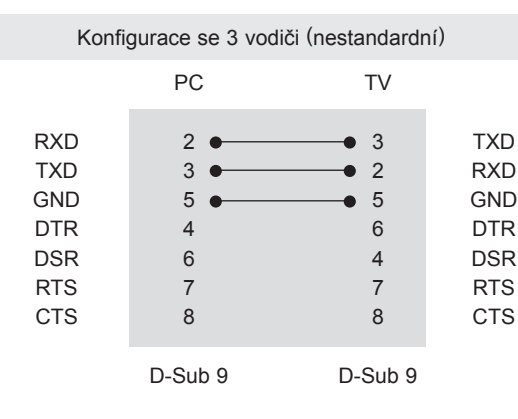

### **Identif. číslo TV**

Identif. číslo TV. "**Mapování skutečných dat**". ([Viz](#page-152-0)  [str.153](#page-152-0))

- 1 Stisknutím tlačítka **Home (Domů)** přejděte do nabídky Hlavní menu.
- 2 Pomocí navigačních tlačítek přejděte na položku **NASTAVENÍ** a stiskněte **OK**.
- 3 Pomocí navigačních tlačítek přejděte na položku **MOŽNOSTI** a stiskněte **OK**.
- 4 Pomocí navigačních tlačítek přejděte na položku **IDENTIF. číslo TV** a stiskněte **OK**.
- 5 Pomocí tlačítka DOLEVA NEBO DOPRAVA ZVOLTE IDENTIF. ČÍSLO TV A POTOM ZVOL-TE **Zavřít**. Rozsah nastavení je 1 až 99.
- 6 Po dokončení stiskněte **EXIT (KONEC)**.

# **Komunikační parametry**

- Přenosová rychlost: 9 600 b/s (UART)
- · Délka dat: 8 bitů
- Parita: Žádná
- Stop bit: 1 bit
- Komunikační kód: kód ASCII
- Použijte překřížený kabel.

#### **PŘÍKAZ 1 PŘÍKAZ 2 DATA (Hexadecimální) PŘÍKAZ 1 PŘÍKAZ 2 DATA (Hexadecimální)** 01. Napájení k a  $\begin{vmatrix} a & b \end{vmatrix}$ on až 01 14. Hloubky k s 00 až 64 02. Poměr stran k c ([Viz str.150](#page-149-0)) | 15. Stereováha k t 100 až 64 03. Vypnutí<br>obrazovky 03. Vypnutí k d d ([Viz str.150](#page-149-1)) 16. Teplota<br>obrazovky k d d (Viz str.150) barev barev  $\begin{vmatrix} x \\ x \end{vmatrix}$  u  $\begin{vmatrix} 00 & a & \text{if } 64 \end{vmatrix}$ 04. Vypnutí<br>zvuku v⊣. vypnácí k podlenie na podlenia na podlenia na podlenia na podlenia na podlenia na podlenia na podlenia na<br>zvuku prostranie na podlenia na podlenia na podlenia na podlenia na podlenia na podlenia na podlenia na podlen 05. Ovládání<br>hlasitosti 05. Ovládání k f od až 64 18. Úspora<br>hlasitosti k f 00 až 64 energie energie <sup>j</sup> <sup>q</sup> 00 až 05 06. Kontrast  $\begin{vmatrix} k & 0 \end{vmatrix}$  g  $\begin{vmatrix} 0 & k \end{vmatrix}$  19. Automaticis Automatic-<br>ká konfigurace | j 07. Jas  $\vert k \vert$ h  $\vert$ 00 až 64  $\vert$ 20. Příkaz 20. Příkaz  $\begin{vmatrix} m \\ k \end{vmatrix}$ a ([Viz str.152](#page-151-1)) 08. Barva  $\begin{vmatrix} k & i \end{vmatrix}$  i  $\begin{vmatrix} 00 & a \zeta & 64 \end{vmatrix}$  also  $\begin{vmatrix} 21 & P \zeta & b \end{vmatrix}$ skočit program m b 00 až 01 09. Odstín k j 00 až 64 22. Klávesa m c Kód klávesy 10. Ostrost  $\begin{vmatrix} k \\ k \end{vmatrix}$  k  $\begin{vmatrix} 0 & a & b \\ 0 & b & c \end{vmatrix}$  and  $\begin{vmatrix} 23 & b & 23 \\ 23 & b & 23 \end{vmatrix}$ podsvícení m |g | 00 až 64 11. Výběr na-11. Výběr na-<br>bídky OSD k l 1 00 až 01 pu (Hlavní) pu (Hlavní)  $x$  b  $\vert$  (Viz str. 153) 12. Režim uzamčení dálkového ovladače k | m | 00 až 01  $25.3D$  x t t ([Viz str.154](#page-153-0)) 13. Výšky  $\begin{vmatrix} k \\ k \end{vmatrix}$ r  $\begin{vmatrix} 00 & a \zeta & 64 \\ 0 & \zeta & 26 \end{vmatrix}$  Rozšířený režim 3D x  $|v|$  ([Viz str.154](#page-153-1))

# **Referenční seznam příkazů**

 y Poznámka: Během používání USB, např. DivX nebo EMF, jsou všechny příkazy kromě Napájení(ka) a Klávesa(mc) ignorovány a považovány za NG.

# **Protokol přenosu/příjmu**

### **Přenos**

## **[Příkaz 1][Příkaz 2][ ][Identif. číslo TV][ ][Data][Cr]**

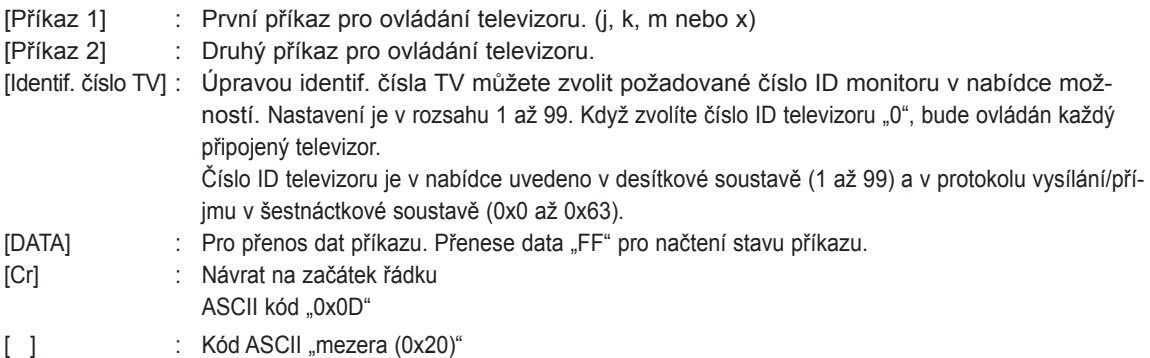

### **OK potvrzení**

## **[Příkaz 2][ ][Identif. číslo TV][ ][OK][Data][x]**

\* Po přijmutí normálních dat odešle monitor ACK (potvrzení), které je založeno na tomto formátu. Jestliže jsou v tomto okamžiku data v režimu načtení dat, indikuje aktuální stav dat. Jestliže jsou data v režimu zápisu dat, vrátí data osobního počítače.

### **Potvrzení chyby**

### **[Příkaz 2][ ][Identif. číslo TV][ ][NG][Data][x]**

\* Televizor odešle ACK (potvrzení) založené na tomto formátu, když přijímá netypická data od nereálných funkcí nebo komunikační chyby.

### **Data 00: Nepřípustný kód**

#### **01. Zapnutí/vypnutí napájení (Příkaz: k a)**

► Ovládání zapnutí nebo vypnutí monitoru.

#### Přenos [k][a][ ][Identif. číslo TV][ ][Data][Cr]

Data 00: Vypnutí napájení 01: Zapnutí napájení

Potvrzení [a][ ][Identif. číslo TV][ ][OK/NG][Data][x]

► Zobrazení zapnutí/vypnutí.

#### Přenos [k][a][ ][Identif. číslo TV][ ][FF][Cr]

Potvrzení [a][ ][Identif. číslo TV][ ][OK/NG][Data][x]

- \* Jestliže ostatní funkce přenáší data "0xFF" v tomto formátu, bude stejným způsobem odesláno zpět potvrzení o stavu každé funkce.
- OK Ack., Error Ack. a další zprávy se mohou na obrazovce objevit při zapnutí napájení televizoru.

#### <span id="page-149-0"></span>**02. Poměr stran (Příkaz: k c) (Velikost hlavního obrazu)**

► Nastavení formátu obrazovky. (Formát hlavního obrazu) Formát obrazovky lze také upravit pomocí položky Poměr stran v nabídce Q.MENU (RYCHLÉ MENU). nebo v nabídce OBRAZ.

#### Přenos [k][c][ ][Identif. číslo TV][ ][Data][Cr]

- Data 01 : Normální obraz (4:3) 09 : Pouze skenování 0B : Celá šířka
	- 02 : Širokoúhlý obraz (16:9) 06 : Původní velikost
		- 10 až 1F : Cinema Zoom 1 až 16
	- 07 : 14:9

#### Potvrzení [c][ ][Identif. číslo TV][ ][OK/NG][Data][x]

- \* Pomocí vstupu PC vyberete poměr stran 16:9 nebo 4:3.
- \* V režimu DTV/HDMI (1080i 50 Hz / 60 Hz, 720p 50 Hz / 60 Hz, 1080p 24 Hz / 30 Hz / 50 Hz / 60 Hz), Komponentní(720p, 1080i, 1080p 50 Hz / 60 Hz) je k dispozici funkce Rychlé skenování.
- \* Plná šířka je podporována pouze pro Digitální, Analogový, AV.

#### <span id="page-149-1"></span>**03. Potlačení obrazu (Příkaz: k d)**

► Zapnutí a vypnutí funkce vypnutí obrazovky.

#### Přenos [k][d][ ][Identif. číslo TV][ ][Data][Cr]

- Data 00 : Funkce vypnutí obrazu obrazovky je vypnuta (obraz je zapnutý) Ztlumení videa vypnuto
	- 01 : Zapnutí funkce ztlumení obrazovky (obraz je vypnutý)
	- 10 : Ztlumení videa zapnuto

#### Potvrzení [d][ ][Identif. číslo TV][ ][OK/NG][Data][x]

\* V případě, že je zapnuta pouze funkce vypnutí videa, zobrazí televizor nabídku OSD. Ale v případě zapnuté funkce vypnutí obrazovky televizor nabídku OSD nezobrazí.

#### **04. Ztlumení zvuku (Příkaz: k e)**

► Pro ovládání ztišení/obnovení hlasitosti. Zvuk můžete ztišit také stisknutím tlačítka MUTE (VYPNOUT ZVUK) na dálkovém ovladači.

#### Přenos [k][e][ ][Identif. číslo TV][ ][Data][Cr]

Data 00: Vypnutí zvuku zapnuto (zvuk je vypnutý) 01 : Vypnutí zvuku vypnuto (zvuk je zapnutý)

Potvrzení [e][ ][Identif. číslo TV][ ][OK/NG][Data][x]

#### **05. Ovládání hlasitosti (Příkaz: k f)**

► Pro nastavení hlasitosti. Hlasitost můžete také upravit tlačítky pro NASTAVE-NÍ HLASITOSTI na dálkovém ovladači.

Přenos [k][f][ ][Identif. číslo TV][ ][Data][Cr]

Data Min: 00 až Max: 64 \* Informace naleznete v části "Mapování skutečných dat". [\(Viz str.153\)](#page-152-0)

Potvrzení [f][ ][Identif. číslo TV][ ][OK/NG][Data][x]

#### **06. Kontrast (Příkaz: k g)**

► Úprava kontrastu obrazovky. Kontrast můžete nastavit také pomocí nabídky OBRAZ.

Přenos [k][g][ ][Identif. číslo TV][ ][Data][Cr]

Data Min: 00 až Max: 64

\* Informace naleznete v části "Mapování skutečných dat". [\(Viz str.153\)](#page-152-0)

Potvrzení [g][ ][Identif. číslo TV][ ][OK/NG][Data][x]

#### **07. Jas (Příkaz: k h)**

► Úprava jasu obrazovky. Jas můžete nastavit také pomocí nabídky OBRAZ.

Přenos [k][h][ ][Identif. číslo TV][ ][Data][Cr]

- Data Min: 00 až Max: 64
	- \* Informace naleznete v části "Mapování skutečných dat". ([Viz str.153](#page-152-0))

Potvrzení [h][ ][Identif. číslo TV][ ][OK/NG][Data][x]

#### **08. Barva (Příkaz: k i)**

► Pro úpravu barev obrazovky. Barvu můžete nastavit také pomocí nabídky OBRAZ.

Přenos [k][i][ ][Identif. číslo TV][ ][Data][Cr]

Data Min: 00 až Max: 64

\* Informace naleznete v části "Mapování skutečných dat". [\(Viz str.153\)](#page-152-0)

#### **09. Odstín (Příkaz: k j)**

► Pro nastavení odstínu. Odstín můžete nastavit také pomocí nabídky OBRAZ.

Přenos [k][j][ ][Identif. číslo TV][ ][Data][Cr]

Data Červená: 00 až Zelená: 64

\* Informace naleznete v části "Mapování skutečných dat". [\(Viz str.153\)](#page-152-0)

Potvrzení [j][ ][Identif. číslo TV][ ][OK/NG][Data][x]

#### **10. Ostrost (Příkaz: k k)**

► Pro nastavení ostrosti obrazu. Ostrost obrazu můžete nastavit také pomocí nabídky OBRAZ.

Přenos [k][k][ ][Identif. číslo TV][ ][Data][Cr]

- Data Min: 00 až Max: 64
	- \* Informace naleznete v části "Mapování skutečných dat". [\(Viz str.153\)](#page-152-0)

Potvrzení [k][ ][Identif. číslo TV][ ][OK/NG][Data][x]

#### **11. Výběr položek v nabídce OSD (Příkaz: k l)**

► Zapnutí/vypnutí nabídky OSD při použití dálkového ovladače.

Přenos [k][l][ ][Identif. číslo TV][ ][Data][Cr]

 Data 00: Vypnutí nabídky na obrazovce OSD 01: Zapnutí nabídky na obrazovce OSD

Potvrzení [I][ ][Identif. číslo TV][ ][OK/NG][Data][x]

#### **12. Režim uzamčení dálkového ovladače (Příkaz: k m)**

► Pro uzamčení ovládacích prvků na čelním panelu zařízení a dálkového ovladače.

Přenos [k][m][ ][Identif. číslo TV][ ][Data][Cr]

Data 00: Odemčení 01: Uzamčení

#### Potvrzení [m][ ][Identif. číslo TV][ ][OK/NG][Data][x]

- \* Tento režim použijte, pokud nepoužíváte dálkový ovladač. Zámek externího ovladače se deaktivuje po zapnutí/ vypnutí hlavního vypínače.
- \* Pokud jsou v pohotovostním režimu klávesy zamknuty, TV se nezapne klávesou dálkového ovladače ani tlačítkem na televizoru.

#### **13. Výšky (Příkaz: k r)**

- ► Nastavení výšek. Výšky můžete rovněž nastavit v nabídce ZVUK.
	- Přenos [k][r][ ][Identif. číslo TV][ ][Data][Cr]
- Data Min: 00 až Max: 64 \* Informace naleznete v části "Mapování skutečných dat". [\(Viz str.153\)](#page-152-0)

Potvrzení [r][ ][Identif. číslo TV][ ][OK/NG][Data][x]

#### **14. Hloubky (Příkaz: k s)**

► Nastavení hloubek. Hloubky můžete rovněž nastavit v nabídce ZVUK.

Přenos [k][s][ ][Identif. číslo TV][ ][Data][Cr]

Data Min: 00 až Max: 64 \* Informace naleznete v části "Mapování skutečných dat". [\(Viz str.153\)](#page-152-0)

Potvrzení [s][ ][Identif. číslo TV][ ][OK/NG][Data][x]

#### **15. Stereováha (Příkaz: k t)**

► Pro nastavení stereováhy. Stereováhu můžete nastavit také pomocí nabídky ZVUK.

Přenos [k][t][ ][Identif. číslo TV][ ][Data][Cr]

- Data Min: 00 až Max: 64
	- \* Informace naleznete v části "Mapování skutečných dat". [\(Viz str.153\)](#page-152-0)

Potvrzení [t][ ][Identif. číslo TV][ ][OK/NG][Data][x]

#### **16. Teplota barev (Příkaz: x u)**

► Úprava teploty barev. Teplotu barev můžete upravit také v nabídce OBRAZ.

#### Přenos [x][u][ ][Identif. číslo TV][ ][Data][Cr]

Data Min: 00 až Max: 64 \* Informace naleznete v části "Mapování skutečných dat". ([Viz str.153\)](#page-152-0)

Potvrzení [u][ ][Identif. číslo TV][ ][OK/NG][Data][x]

#### <span id="page-151-0"></span>**17. Metoda ISM (Příkaz: j p) (Pouze plazmový televizor)**

► Pro ovládání metody ISM. Metodu ISM můžete nastavit také pomocí nabídky MOŽNOSTI.

Přenos [j][p][ ][Identif. číslo TV][ ][Data][Cr]

- - 04: Vybílení
	- 08: Normální
	- 20: Čištění barev

Potvrzení [p][ ][Identif. číslo TV][ ][OK/NG][Data][x]

**19. Automatická konfigurace (Příkaz: j u)**

► Slouží k automatické úpravě pozice obrazu a minimalizaci jeho chvění. Funkce je účinná pouze v režimu RGB(PC).

Přenos [i][u][ ][Identif. číslo TV][ ][Data][Cr]

Data 02: Orbiter Data 01: Pro nastavení

Potvrzení [u][ ][Identif. číslo TV][ ][OK/NG][Data][x]

#### **18. Úspora energie (Příkaz: j q)**

► Snižuje spotřebu energie televizoru. Úsporu elektrické energie můžete rovněž nastavit v nabídce OBRAZ.

Přenos [j][q][ ][Identif. číslo TV][ ][Data][Cr]

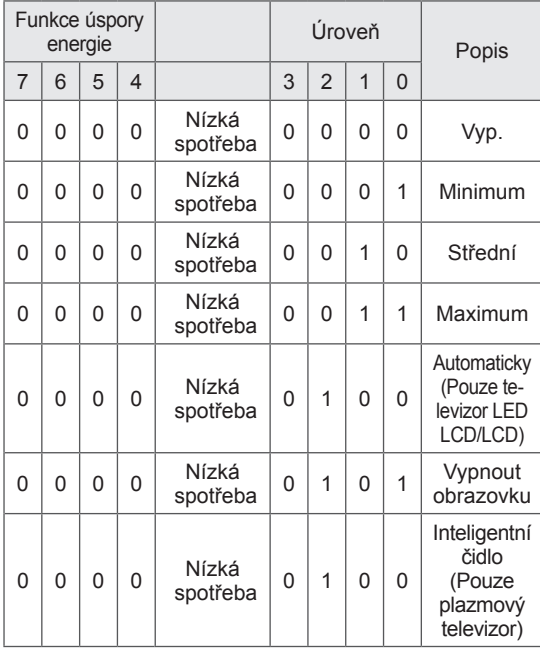

Potvrzení [q][ ][Identif. číslo TV][ ][OK/NG][Data][x]

#### <span id="page-151-1"></span>**20. Příkaz k ladění (Příkaz: m a)**

► Výběr kanálu na následující fyzické číslo.

Přenos [m][a][ ][Identif. číslo TV][ ][Data0][ ][Data1] [ ][Data2][Cr]

Data 00: Vyšší data kanálu Data 01: Nižší data kanálu

např.Č. 47 -> 00 2F (2FH)

Č. 394 -> 01 8A (18AH), DTV č. 0 -> ignorováno

Data<sub>02</sub>:

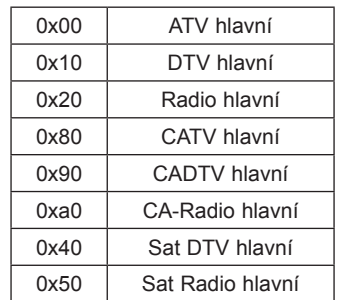

Rozsah dat kanálu

Analogový – Min: 00 až Max: C7 (0 až 199) Digitální – Min: 00 až Max: 270F (0 až 9999)

Potvrzení [a][ ][Identif. číslo TV][ ][OK/NG][Data][x]

Data Min: 00 až Max: 7DH

#### **21. Přidat/přeskočit program (Příkaz: m b)**

► Nastavení stavu přeskočení pro aktuální program.

Data 00: Přeskočit 01: Přidat Přenos [m][b][ ][Identif. číslo TV][ ][Data][Cr]

#### Potvrzení [b][ ][Identif. číslo TV][ ][OK/NG][Data][x]

<span id="page-152-0"></span>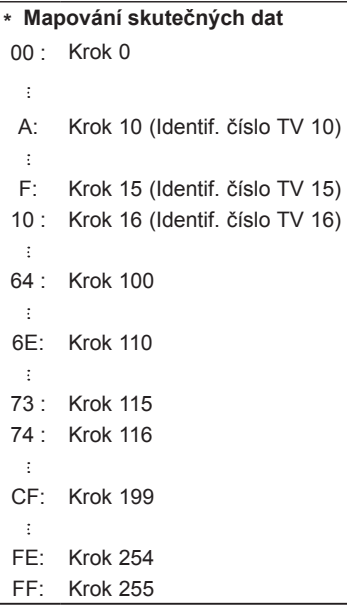

#### **22. Klíč (Příkaz: m c)**

► K propojení IR ovladače s kódem.

Data Kód klíče (Viz [str.145\)](#page-144-0) Přenos [m][c][ ][Identif. číslo TV][ ][Data][Cr]

Potvrzení [c][ ][Identif. číslo TV][ ][OK/NG][Data][x]

- **23. Ovládání podsvícení (příkaz: m g)** (Pouze televizor LED LCD/LCD)
- ► K ovládání podsvícení.

Data Min: 00 až Max: 64 Přenos [m][g][ ][Identif. číslo TV][ ][Data][Cr]

Potvrzení [g][ ][Identif. číslo TV][ ][OK/NG][Data][x]

#### <span id="page-152-1"></span>**24. Výběr vstupu (Příkaz: x b) Vstup hlavního obrazu**

► Pro výběr zdroje vstupu pro hlavní obraz.

Přenos [x][b][ ][Identif. číslo TV][ ][Data][Cr]

Data

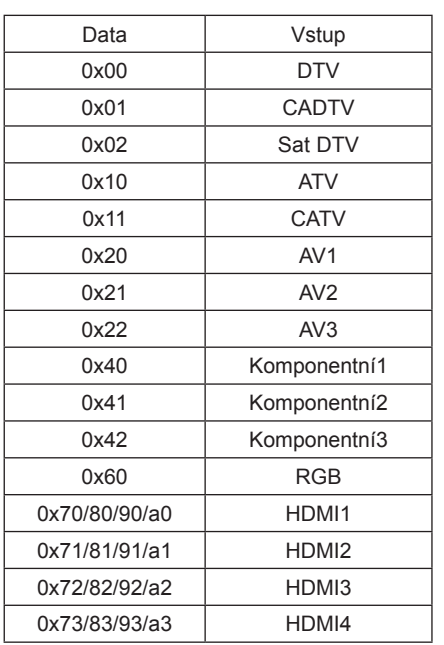

Potvrzení [b][ ][Identif. číslo TV][ ][OK/NG][Data][x]

\* Jestliže je jako externí vstup zadán DTV, vstup číslo "0" je AIR (Pozemní bezdrát.), "1" je CATV (Kabelová televize) a "2" je SATELLITE (Satelit).

#### <span id="page-153-0"></span>**25. 3D (příkaz: x t)** (pouze 3D modely)

► Přepnutí 3D režimu pro televizor.

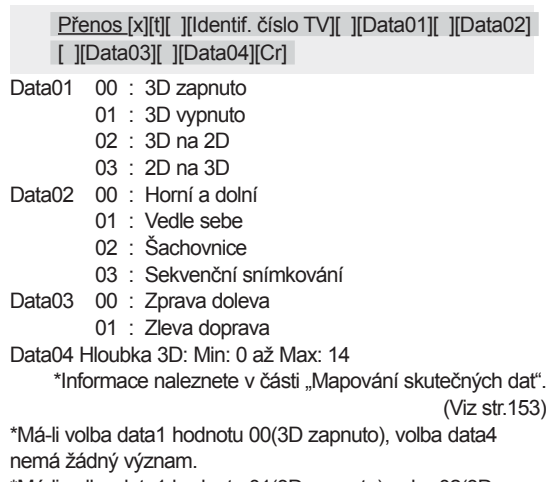

\*Má-li volba data1 hodnotu 01(3D vypnuto) nebo 02(3D na 2D), volby data2, data3 a data4 nemají žádný význam. \*Má-li volba data1 hodnotu 03(2D to 3D), volby data2 a data3 nemají žádný význam.

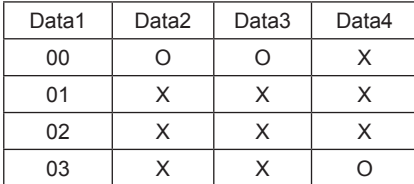

X : ignorováno

Potvrzení [t][ ][OK][Data01][Data02][Data03][Data04][x] [t][ ][NG][Data01][x]

- <span id="page-153-1"></span>**26. Rozšířený režim 3D (příkaz: x v)** (pouze 3D modely)
- ► Přepnutí 3D volby pro televizor.

Přenos [x][v][ ][Identif. číslo TV][ ][Data01][ ] [Data02][Cr]

- Data01 : Možnost 3D
	- 00 : Korekce obrazu 3D
	- 01 : Hloubka 3D (pouze 2D na 3D)
	- 02 : Místo sledování 3D
	- 03 : Velikost obrazu 3D (Pouze plazmový televizor)
	- 04 : Vyrovnání obrazu 3D (Pouze plazmový televizor)
	- 05 : 3D Optimalizace (Pouze televizor LED LCD/LCD)
- Data02 Mají vlastní rozsah pro každou možnost 3D určenou volbou Data01.
- 1) Když má volba Data01 hodnotu 00
	- 00 : Zprava doleva
	- 01 : Zleva doprava
- 2) Když má volba Data01 hodnotu 01
- Data Min: 0 až Max: 14
- 3) Když má volba Data01 hodnotu 02
- Data Min: 0 až Max: 14

Rozsah hodnot údajů (0 až 20) automaticky převede Pozorovací rozsah (-10 až 10).

- 4) Když má volba Data01 hodnotu 03 (Pouze plazmový televizor)
	- 00 : Pouze skenování
	- 01 : 16:9
- 5) Když má volba Data01 hodnotu 04 (Pouze plazmový televizor)
	- 00 : Vyp.
	- 01 : Zap.
- 6) Když má volba Data01 hodnotu 05 (Pouze televizor LED LCD/LCD)
- Data Min: 0 až Max: 02

\*Informace naleznete v části "Mapování skutečných dat". [\(Viz str.153\)](#page-152-0)

Potvrzení [v][ ][OK][Data01][Data02][x][v][ ][NG] [Data01][x]

\* Použití této funkce závisí na konkrétním modelu.

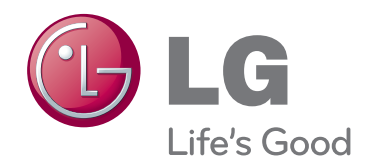

Model a sériové číslo televizoru se nacházejí na zadní straně televizoru Poznamenejte si je níže pro případ, že by byl třeba servis.

**MODEL**

**SÉRIOVÉ ČÍSLO**